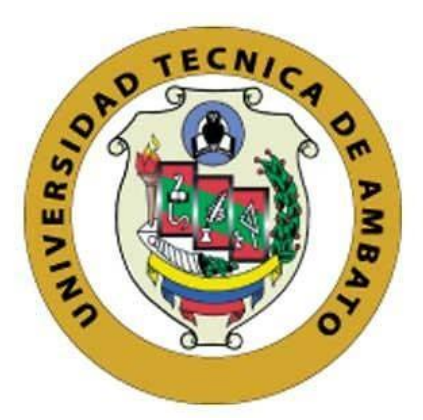

## **UNIVERSIDAD TÉCNICA DE AMBATO**

## **FACULTAD DE INGENIERÍA EN SISTEMAS, ELECTRÓNICA E INDUSTRIAL**

## **CARRERA DE TECNOLOGÍAS DE LA INFORMACIÓN**

**Tema:**

# **APLICACIÓN WEB PARA LA GESTIÓN DE SERVICIOS, NOTIFICACIONES DE PAGO Y GEOLOCALIZACIÓN DE VIVIENDAS DE LOS CLIENTES EN LA EMPRESA OPTYNET DEL CANTÓN QUERO**

**Trabajo de Integración Curricular Modalidad**: Proyecto de Investigación, presentado previo a la obtención del Título de Ingeniero en Tecnologías de la Información.

**ÁREA:** Software

LÍNEA DE INVESTIGACIÓN: Desarrollo de software

**AUTOR:** Jhon Alexander Chicaiza Villegas

**TUTOR:** Ing. Dennis Vinicio Chicaiza Castillo, Mg.

Ambato - Ecuador

marzo **–** 2023

## **APROBACIÓN DEL TUTOR**

<span id="page-1-0"></span>En calidad de tutor del Trabajo de Integración Curricular con el tema: APLICACIÓN WEB PARA LA GESTION DE SERVICIOS, NOTIFICACIONES DE PAGO Y GEOLOCALIZACIÓN DE VIVIENDAS DE LOS CLIENTES EN LA EMPRESA OPTYNET DEL CANTÓN QUERO, desarrollado bajo la modalidad del Proyecto de Investigación por el señor Jhon Alexander Chicaiza Villegas, estudiante de la Carrera de Tecnologías de la Información, de la Facultad de Ingeniería en Sistemas, Electrónica e Industrial, de la Universidad Técnica de Ambato, me permito indicar que el estudiante ha sido tutorado durante todo el desarrollo del trabajo hasta su conclusión, de acuerdo a lo dispuesto en el Artículo 17 de las segundas reformas al Reglamento para la ejecución de la Unidad de Integración Curricular y la obtención del título de tercer nivel, de grado en la Universidad Técnica de Ambato y sus reformas y el numeral 7.4 del respectivo instructivo.

Ambato, marzo 2023

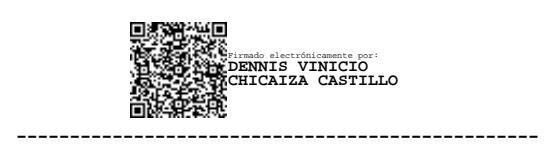

Ing. Dennis Vinicio Chicaiza Castillo, Mg.

**TUTOR** 

## **AUTORÍA**

El presente trabajo de Integración Curricular titulado: APLICACIÓN WEB PARA LA GESTIÓN DE SERVICIOS, NOTIFICACIONES DE PAGO Y GEOLOCALIZACIÓN DE VIVIENDAS DE LOS CLIENTES EN LA EMPRESA OPTYNET DEL CANTÓN QUERO, es absolutamente original, auténtico y personal. En tal virtud, el contenido, efectos legales y académicos que se desprenden del mismo son de exclusiva responsabilidad del autor.

Ambato, marzo, 2023

 $126$ 

Jhon Alexander Chicaiza Villegas

C.C. 1804614517

**AUTOR** 

## **DERECHOS DE AUTOR**

Autorizo a la Universidad Técnica de Ambato, para que haga uso de este Trabajo de Integración Curricular como documento disponible para la lectura, consulta y procesos de investigación.

Cedo los derechos de mi Trabajo de Integración Curricular en favor de la Universidad Técnica de Ambato, con fines de difusión público. Además, autorizo su reproducción total o parcial dentro de las regulaciones de la institución.

Ambato, marzo 2023

 $\overline{u}$ i 24

Jhon Alexander Chicaiza Villegas

C.C 1804614517

**AUTOR** 

## **APROBACIÓN DEL TRIBUNAL DE GRADO**

<span id="page-4-0"></span>En calidad de par calificador del Informe Final del Trabajo de Integración Curricular presentado por el señor Jhon Alexander Chicaiza Villegas, estudiante de la Carrera de Tecnologías de la Información, de la Facultad de Ingeniería en Sistemas, Electrónica e Industrial, bajo la Modalidad de Proyecto de Investigación, titulado APLICACIÓN WEB PARA LA GESTIÓN DE SERVICIOS, NOTIFICACIONES DE PAGO Y GEOLOCALIZACIÓN DE VIVIENDAS DE LOS CLIENTES EN LA EMPRESA OPTYNET DEL CANTÓN QUERO, nos permitimos informar que el trabajo ha sido revisado y calificado de acuerdo al Artículo 19 de las segundas reformas al Reglamento para la ejecución de la Unidad de Integración Curricular y la obtención del título de tercer nivel, de grado en la Universidad Técnica de Ambato y sus reformas y al numeral 7.6 del respectivo instructivo del reglamento. Para cuya constancia suscribimos, conjuntamente con la señora Presidente del Tribunal.

Ambato, marzo 2023

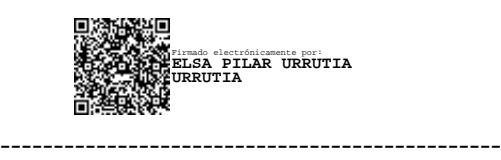

Ing. Pilar Urrutia, Mg.

PRESIDENTA DEL TRIBUNAL

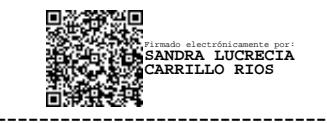

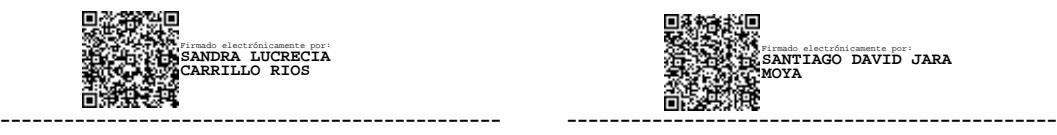

Ing. Sandra Lucrecia Carrillo Ríos. Ing. Santiago David Jara Moya.

PROFESOR CALIFICADOR PROFESOR CALIFICADOR

### **DEDICATORIA**

<span id="page-5-0"></span>*El presente proyecto es dedicado a mis padres, Klever y Gladys, quieres son un pilar fundamental en mi vida brindándome su amor, apoyo incondicional y motivación para nunca darme por vencido ante las adversidades, enseñándome a ser fuerte y una mejor persona. Gracias por tenerlos en mi vida.*

*En memoria de mis abuelos, Ángel y Rosa, quienes me brindaron su inmenso cariño y desde el cielo me cuidan y protegen todos los días. Siempre los llevaré en mi corazón.*

*A mi hermana María Belén, por su confianza y motivación que día a día me brinda.*

*Jhon Alexander Chicaiza Villegas*

### **AGRADECIMIENTO**

<span id="page-6-0"></span>*Agradezco a Dios por darme salud y vida, a mis padres, Klever y Gladys por siempre motivarme a superarme y dar lo mejor de mí, enseñarme que puedo ser capaz de lograr todo lo que me proponga, gracias por la confianza y motivación que me han sabido brindar.*

*A familiares y amigos quienes han estado en buenos y malos momentos motivándome a no darme por vencido.*

*Al Ing. Jorge Zúñiga administrador de la empresa Optynet por permitirme realizar este proyecto.*

*A mi tutor, el Ing. Dennis Chicaiza por guiarme y compartir su conocimiento en todo el proceso de desarrollo del proyecto.*

*Jhon Alexander Chicaiza Villegas*

## ÍNDICE DE CONTENIDOS

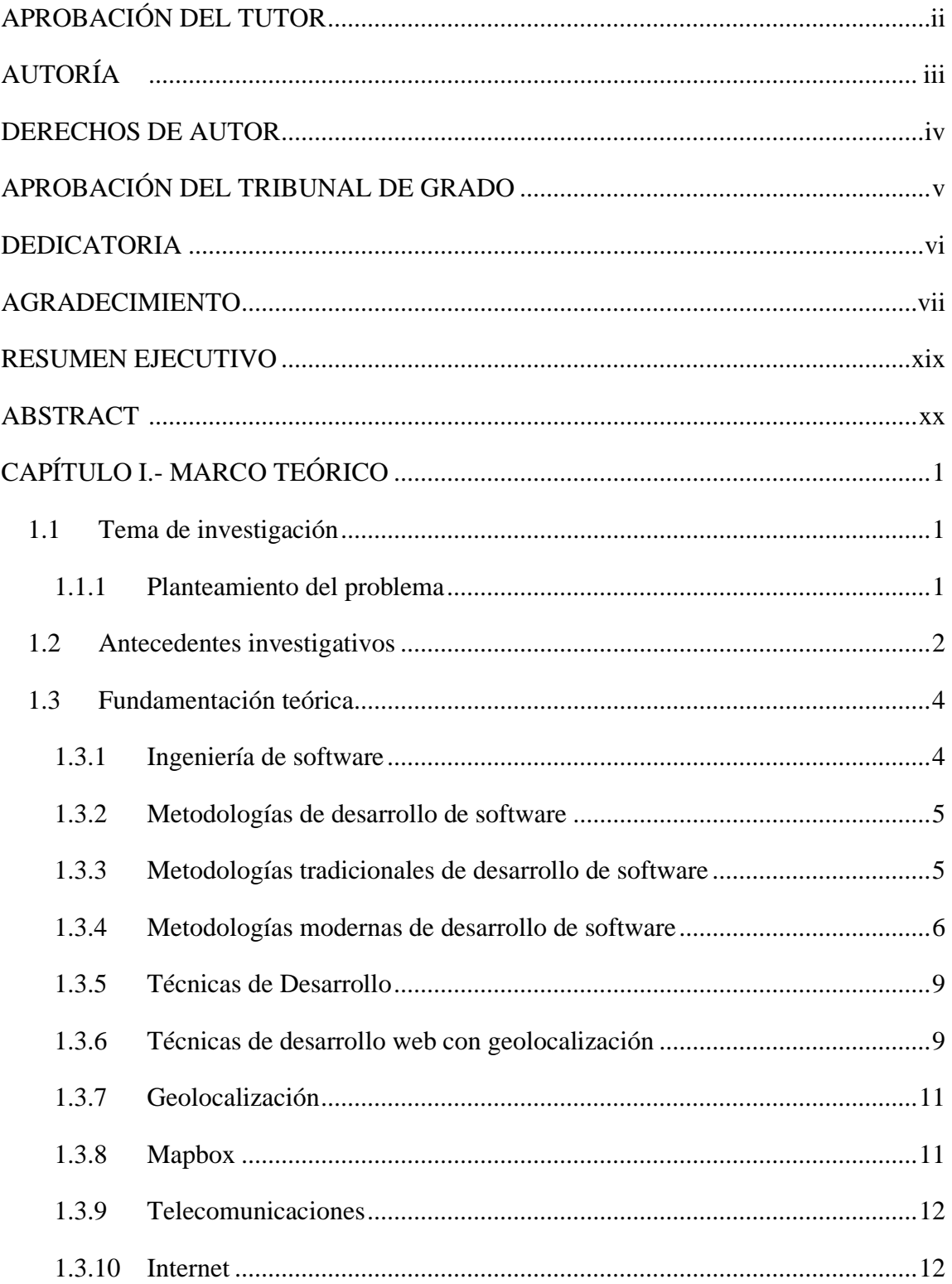

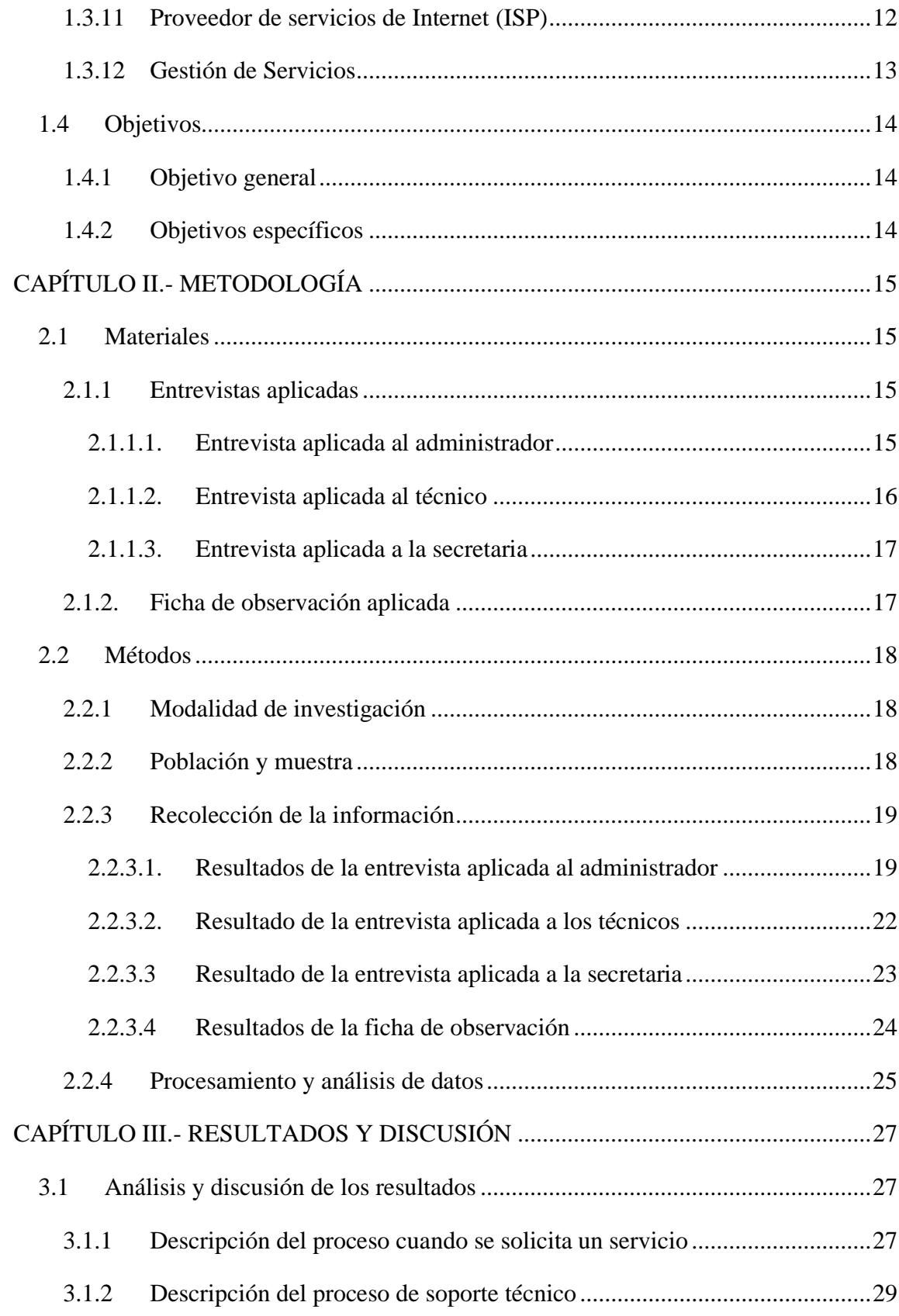

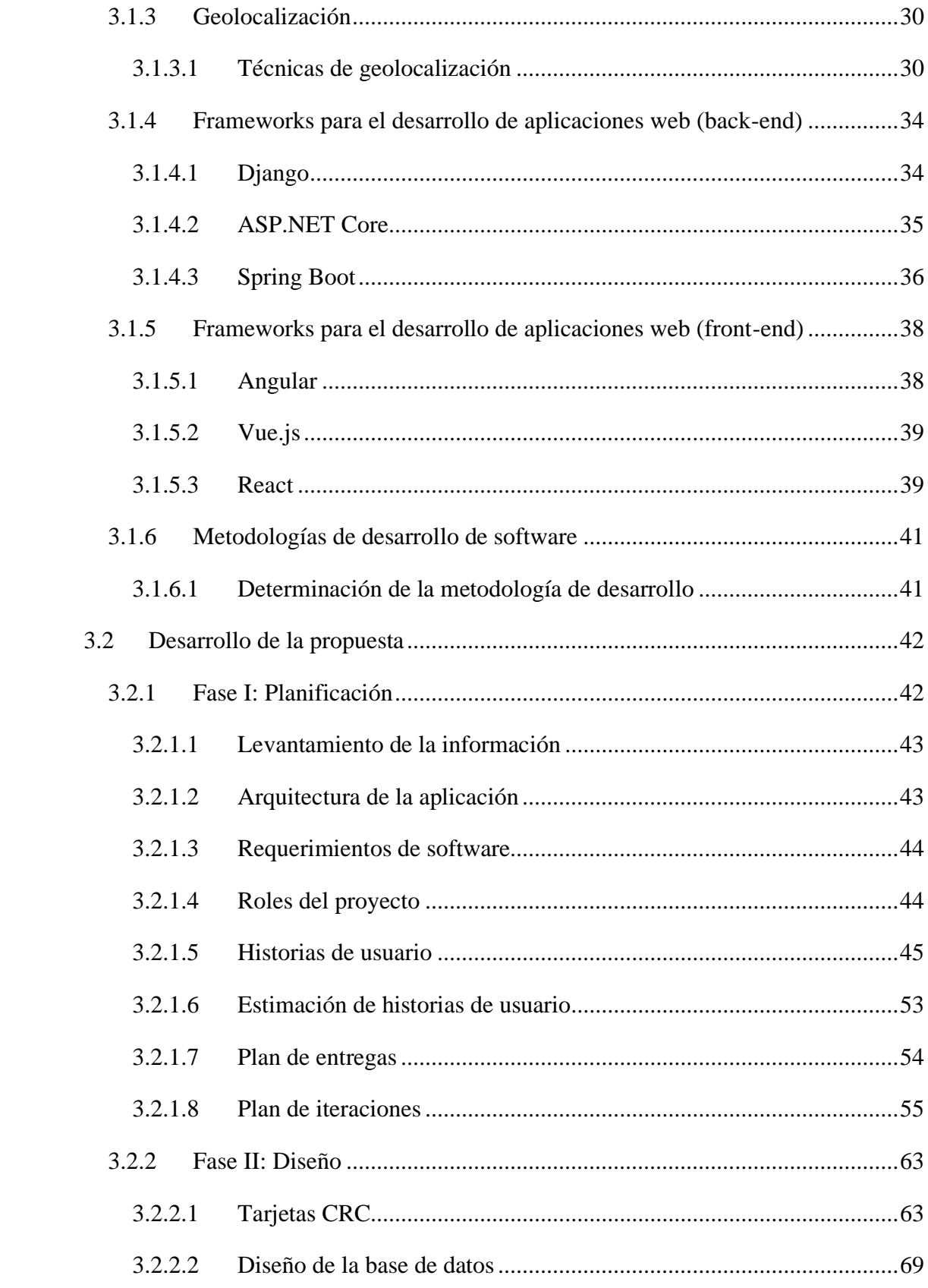

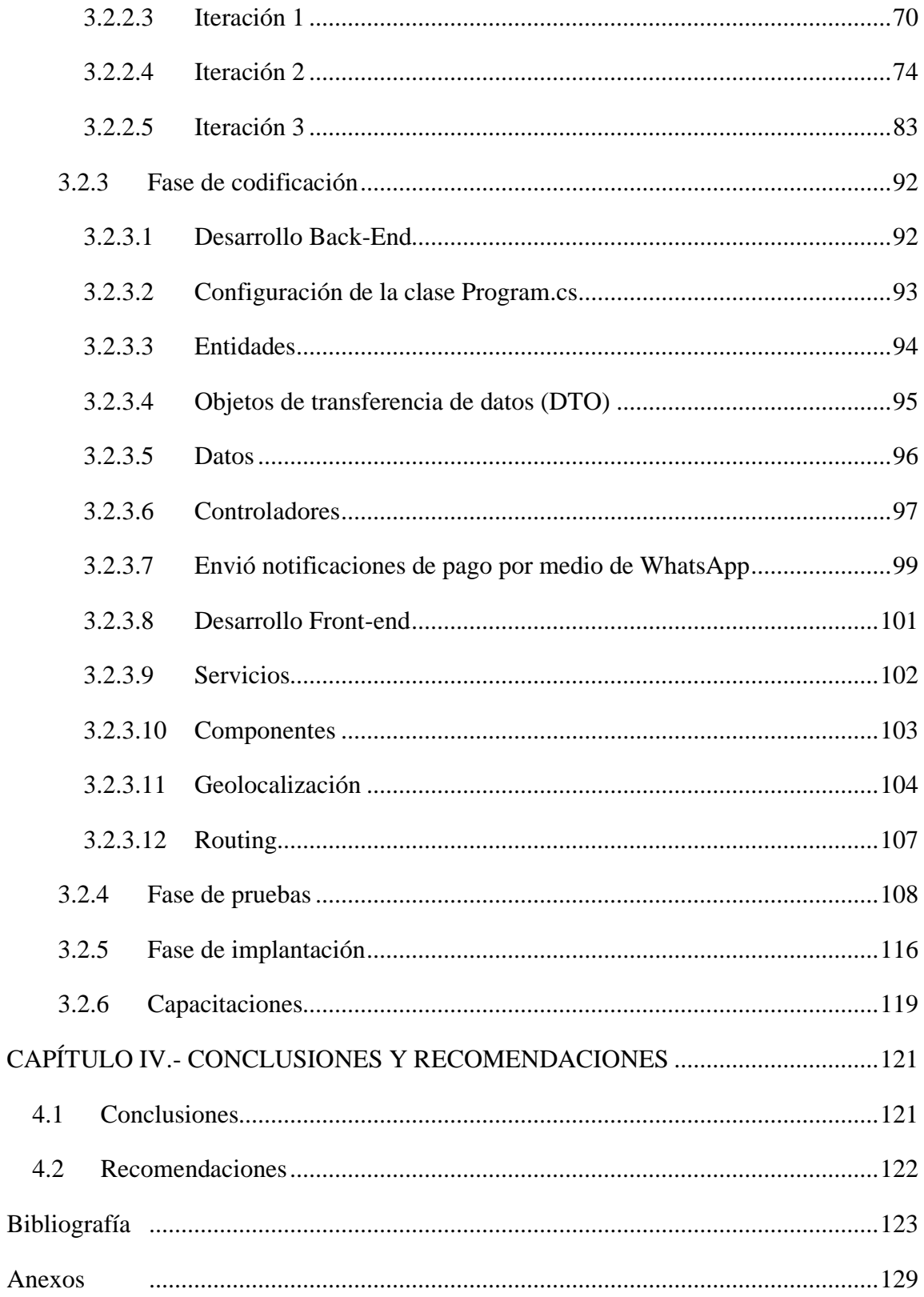

## **ÍNDICE DE FIGURAS**

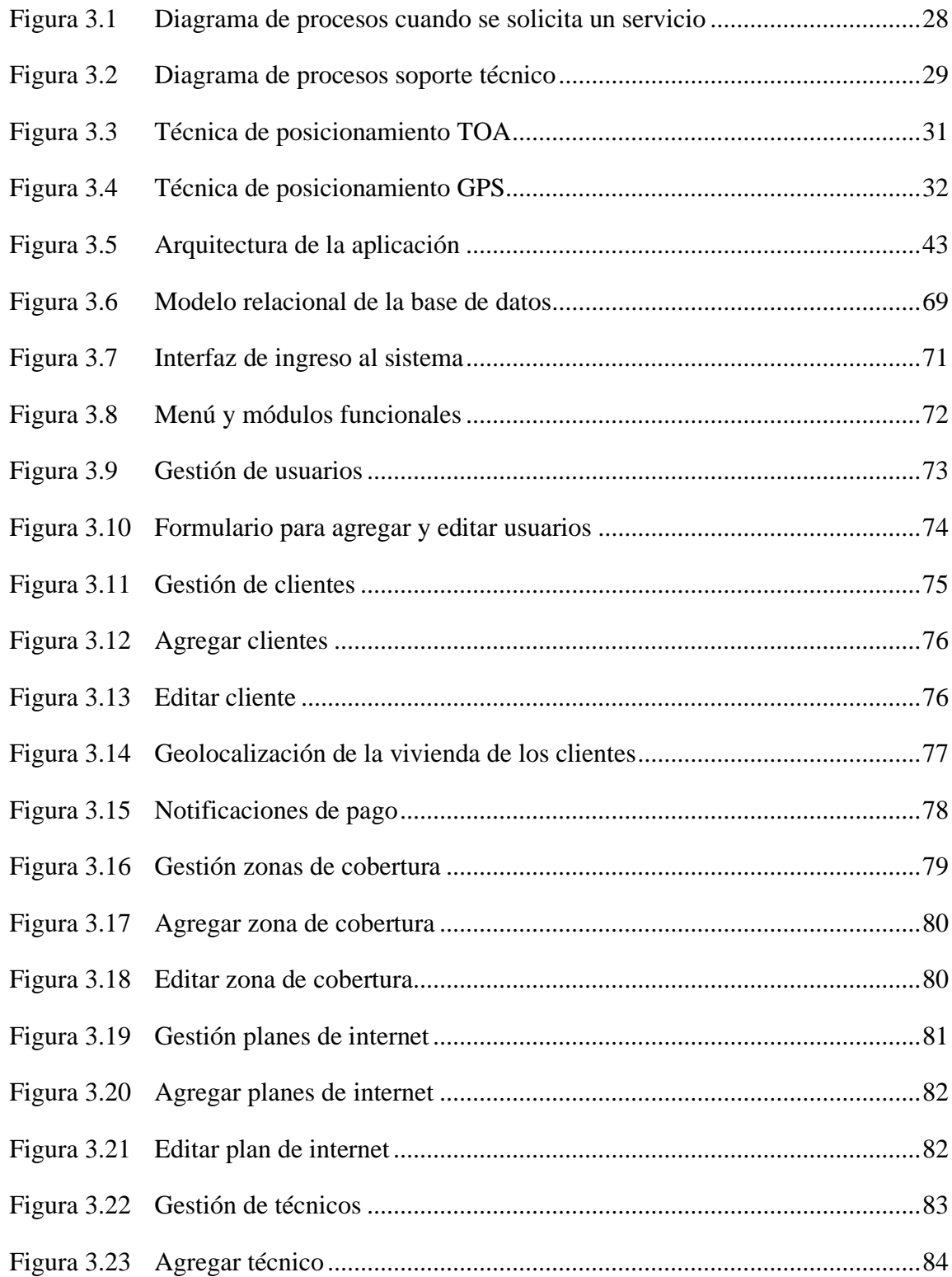

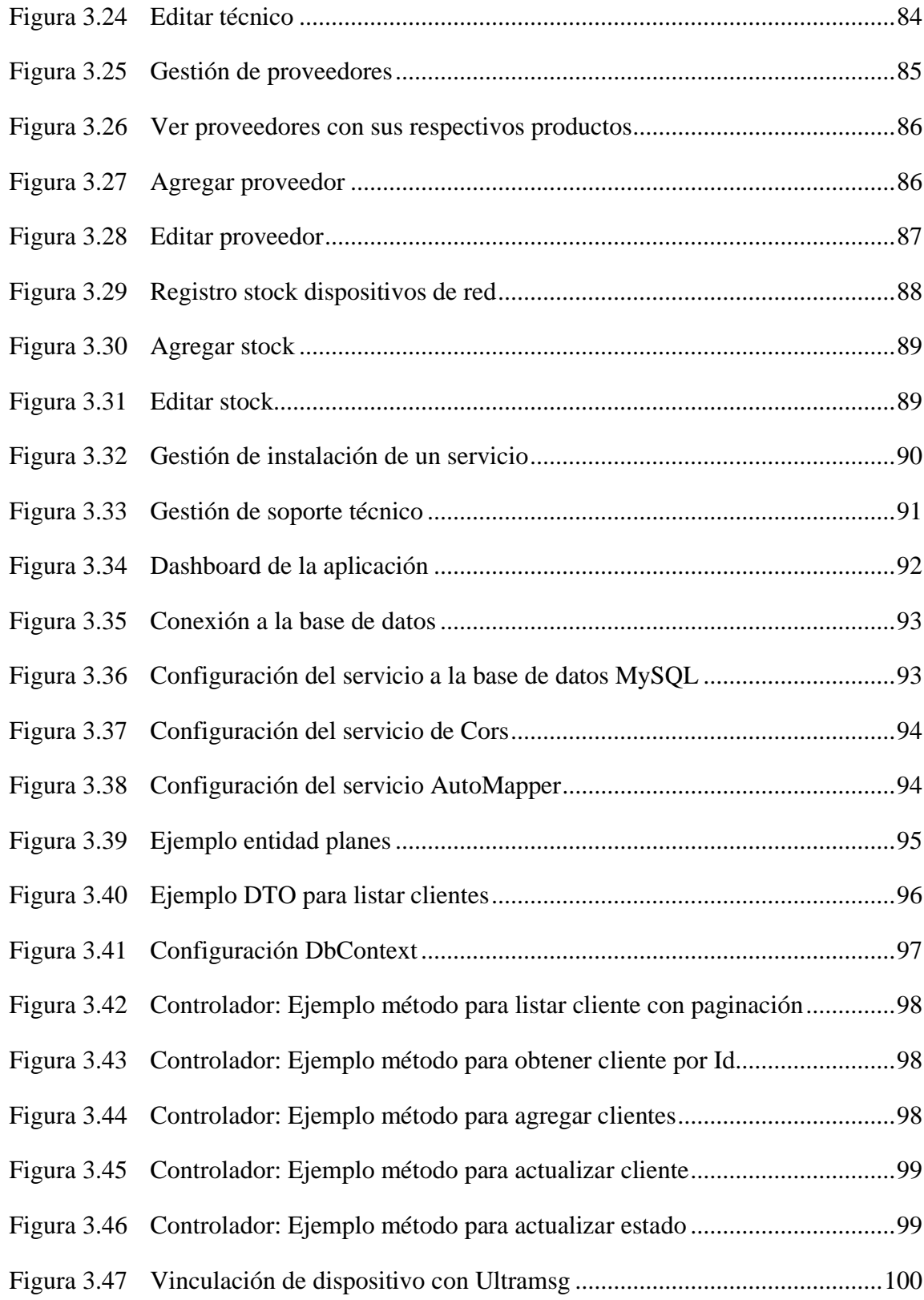

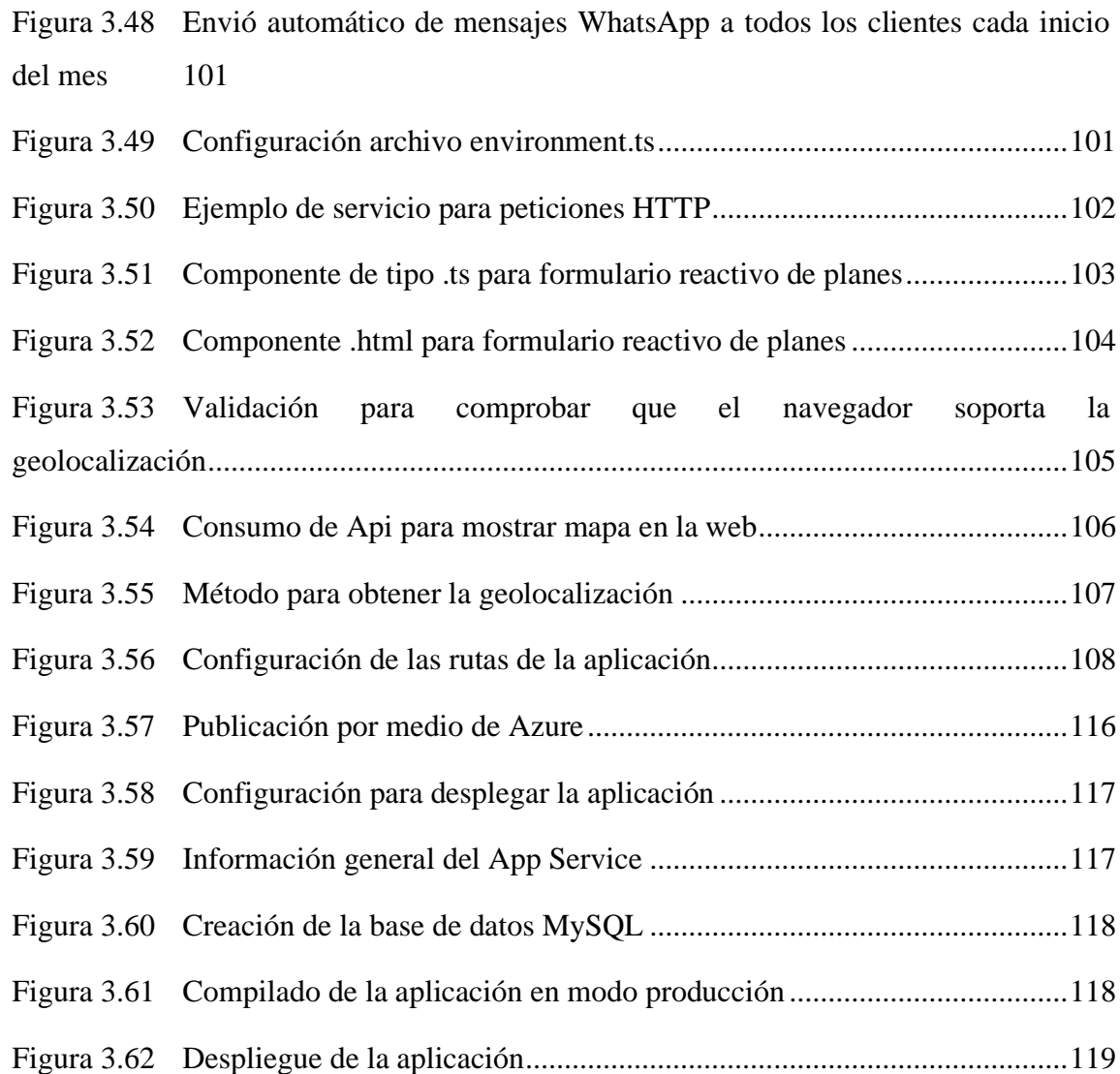

## **ÍNDICE DE TABLAS**

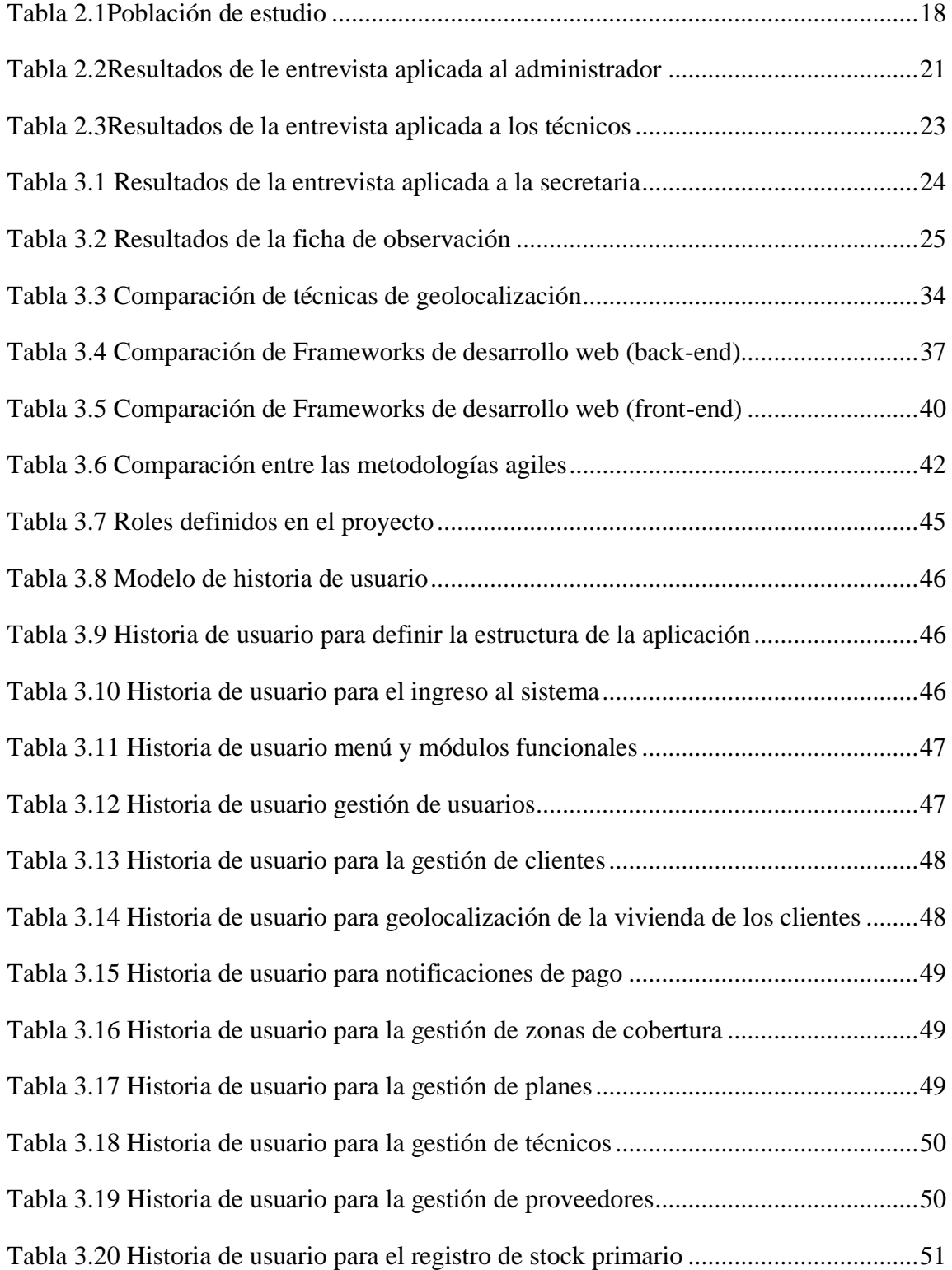

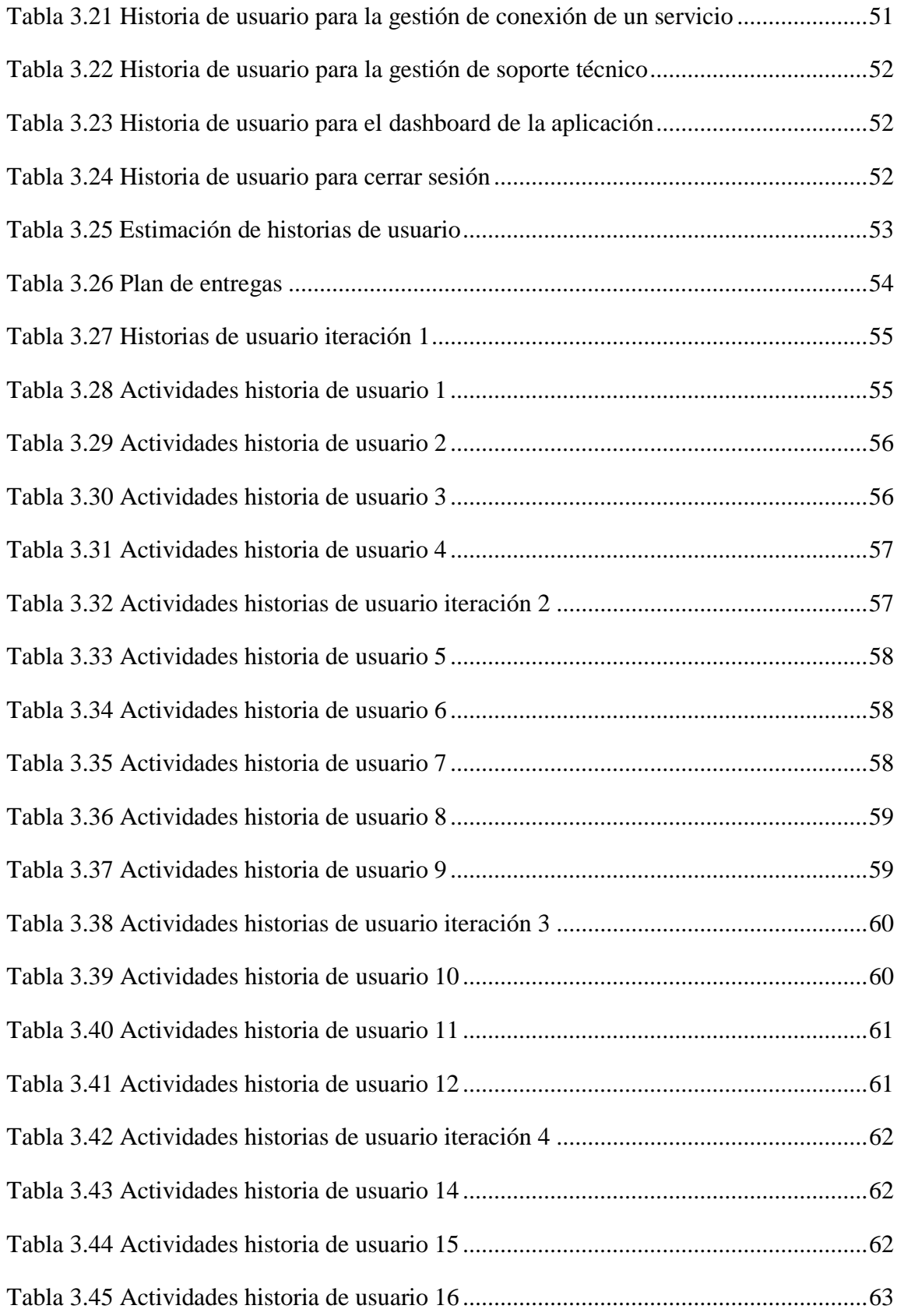

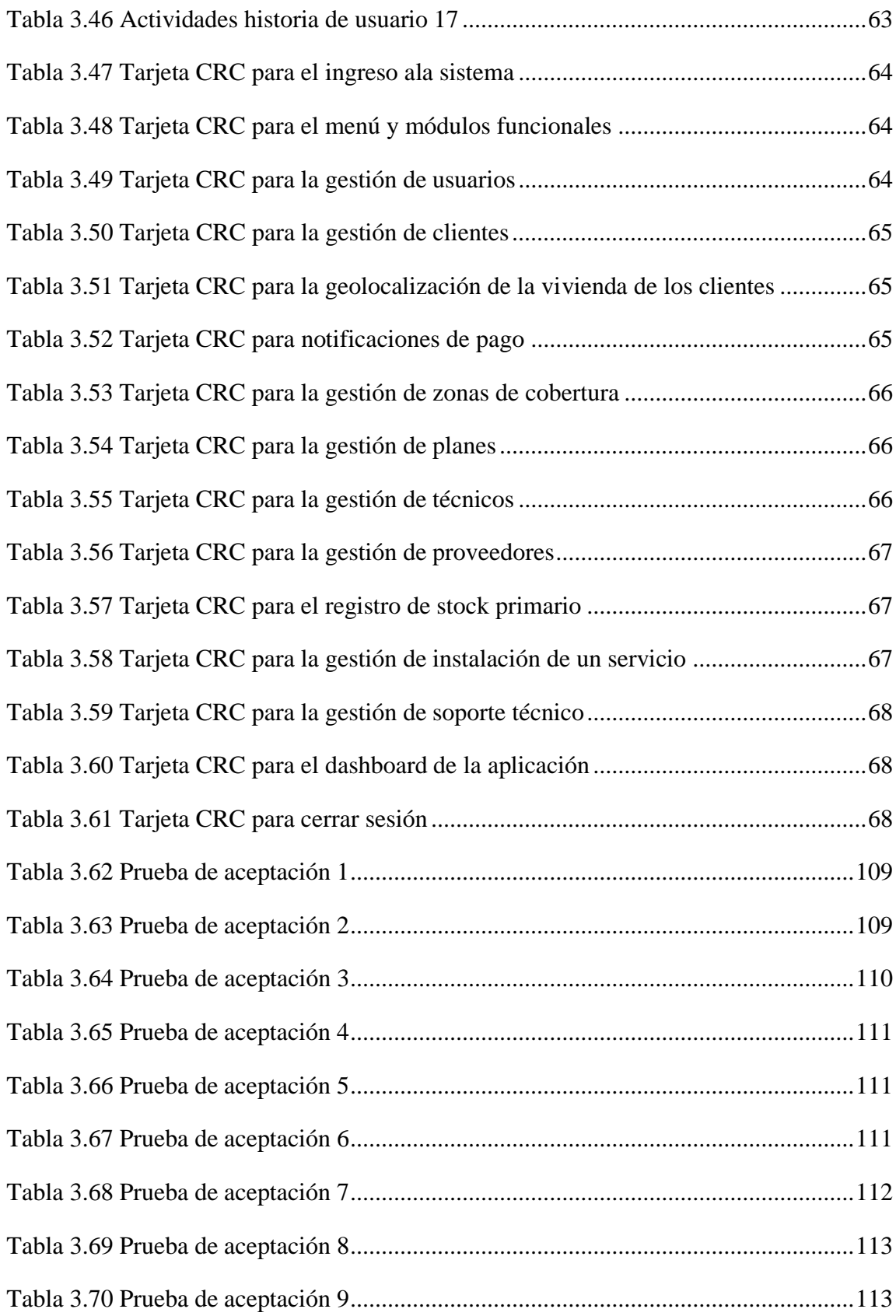

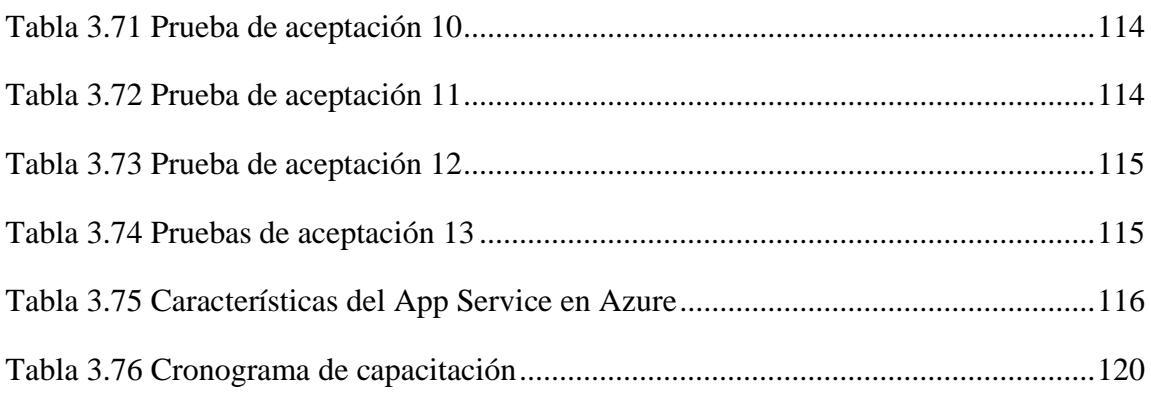

#### **RESUMEN EJECUTIVO**

<span id="page-18-0"></span>En la actualidad el uso de nuevas tecnologías ha tenido un gran impacto a nivel empresarial, permitiendo mejorar la eficiencia, comunicación y agilidad en los procesos internos que se desarrollan. Las empresas que proveen servicio de internet no son la excepción debido a la gran cantidad de procesos y manejo de información que conllevan, por lo que requieren el uso de sistemas informáticos que ayuden a llevar de mejor manera sus actividades para así ofrecer una mejor calidad de servicio a sus clientes.

El presente proyecto de investigación tiene como objetivo la implantación de una aplicación web en la empresa Optynet del cantón Quero, debido a que actualmente llevan un control manual de la información, además el tiempo que se emplea para ubicar la vivienda de los clientes es elevado, de la misma forma se tiene una baja comunicación con los mismos. Por lo tanto, mediante el uso de herramientas tecnológicas se buscar cubrir dichos requerimientos, agregando funciones al aplicativo que ayuden a gestionar actividades como: registro de clientes, instalaciones, soporte técnico, proveedores, geolocalización en mapas con estimación de tiempo y distancia, además él envió de notificaciones de pago por medio de WhatsApp, para así ofrecer una mejor experiencia de servicio a los clientes.

La aplicación web fue desarrollada con las tecnologías ASP.NET Core y Angular, permitiendo tener por separado el back-end y front-end, facilitando el mantenimiento y escalabilidad de la aplicación web; el uso de librerías como: AutoMapper, RestSharp y las que comprenden Microsoft.EntityFramework de lado del servidor y librerías del lado del cliente como: Angular Material y MapBox junto con el motor de base de datos MySQL favorecieron en el proceso de desarrollo de la aplicación web. Además, la metodología utilizada para el desarrollo de la aplicación fue Extreme Programming (XP) por su eficiencia, flexibilidad y control en el cumplimiento de procesos mediante una buena gestión de actividades.

**Palabras clave:** Aplicación web, ASP.NET Core, Angular, MySQL, Metodología XP

#### **ABSTRACT**

<span id="page-19-0"></span>Currently, the use of new technologies has had a great impact at the business level, allowing to improve efficiency, communication and agility in the internal processes that are developed. Companies that provide internet service aren't exception due to the large amount of processes and information management involved, so they require the use of computer systems that help to better carry out their activities in order to offer a better quality of service to their customers.

The objective of this research project is the implementation of a web application in the company Optynet in the canton of Quero, due to the fact that currently they have a manual control of the information, in addition the time spent to locate the clients homes is high, in the same way there is a low communication with them. Therefore, through the use of technological tools we seek to cover these requirements, adding functions to the application to help manage activities such as: customer registration, installations, technical support, suppliers, geolocation on maps with time and distance estimation, as well as sending payment notifications via WhatsApp, in order to offer a better service experience to customers.

The web application was developed with ASP.NET Core and Angular technologies, allowing to have separate back-end and front-end, facilitating the maintenance and scalability of the web application; the use of libraries such as: AutoMapper, RestSharp and those comprising Microsoft.EntityFramework server-side and client-side libraries such as: Angular Material and MapBox along with the MySQL database engine favored the development process of the web application. In addition, the methodology used for the development of the application was Extreme Programming (XP) for its efficiency, flexibility and control in the fulfilment of processes through a good management of activities.

**Keywords:** Application web, ASP.NET Core, Angular, MySQL, XP methodology

## **CAPÍTULO I.- MARCO TEÓRICO**

#### <span id="page-20-1"></span><span id="page-20-0"></span>**1.1 Tema de investigación**

APLICACIÓN WEB PARA LA GESTIÓN DE SERVICIOS, NOTIFICACIONES DE PAGO Y GEOLOCALIZACIÓN DE VIVIENDAS DE LOS CLIENTES EN LA EMPRESA OPTYNET DEL CANTÓN QUERO.

#### <span id="page-20-2"></span>**1.1.1 Planteamiento del problema**

El mundo se encuentra en una nueva era donde la tecnología ha tomado un papel protagonista permitiendo encontrar soluciones innovadoras en el ámbito industrial, social y económico. Las nuevas tecnologías son la base para que los países de América Latina puedan contar con servicios de calidad, donde el nivel de calidad que pueda brindar una organización determina un factor diferenciador de competencia y nivel de experiencia en el usuario [1]. Es evidente entonces que los países necesitan enfatizar el uso de la tecnología para optimizar procesos aumentando la productividad y así mejorar la satisfacción del cliente.

El uso de tecnologías como la geolocalización ha cobrado una nueva dimensión, es así como los Sistemas de Posicionamiento Global (GPS) sobresalen gracias a su fiabilidad y precisión para situar personas u objetos mediante coordenadas. Tanto los sistemas GPS, así como las tecnologías de percepción remota con análisis de bases de datos espaciales y territoriales, son muy utilizados por las empresas públicas y privadas en la actualidad para brindar soluciones de movilidad logística, con el fin de monitorear vehículos y conductores, consiguiendo una operación más eficiente y segura [2].

En Ecuador, el uso de tecnologías GPS ha tenido una creciente tendencia y aplicación en distintos modelos de negocio como marketing, seguridad y productividad. Sin embargo, el uso de esta tecnología no está presente en la gestión de servicios para la localización de viviendas, teniendo incidencia a nivel económico de las empresas [3].

La empresa Optynet del cantón Quero en la provincia de Tungurahua no es la excepción donde la no utilización de nuevas tecnologías ha generado una inadecuada gestión para el control de servicios dentro de las actividades que se desarrollan como proveedor de servicios de internet, poniendo en evidencia la dificultad para localizar viviendas y enviar notificaciones de pago a los clientes.

#### <span id="page-21-0"></span>**1.2 Antecedentes investigativos**

Una vez revisado y analizado investigaciones bibliográficas de diferentes repositorios de las distintas universidades del Ecuador, se han identificado trabajos que servirán como material de apoyo en la presente investigación.

Según Juan Sevilla Ortiz [4] en su tesis "Aplicación web de mensajería georreferencial para emergencias en el ecu 911 de la ciudad de Ambato", trabajo de investigación realizado en la Universidad Regional Autónoma de los Andes "Uniandes" en el año 2021, supo concluir que mediante la geolocalización logró conocer el posicionamiento de los usuarios y así poder establecer sectores con una amplia cobertura para el envío de mensajes ante una emergencia o riesgo que presente un usuario. Por otro lado, el Framework ASP.NET junto con la base de datos SQL Server 2019 facilitó la correlación e interpretación mutua para el desarrollo de la aplicación.

Según Andrés Aldás [3] en su tesis "Aplicación móvil de geolocalización para gestión y control de vendedores de la Empresa SKANDINAR S.A", trabajo de investigación realizado en la Universidad Técnica de Ambato en el año 2021, determinó que luego de una ardua investigación en base a la geolocalización en conjunto con distintos tipos de enfoque y modelos de negocio, la implementación de la aplicación móvil fue efectiva, brindando precisión en rutas designadas, estableciendo distancias y tiempos de cobertura, siendo así un gran aporte a la automatización dentro de la empresa con el uso mínimo de recursos.

Según Jefferson Cañizares [5] en su tesis "Aplicación con tecnología móvil para monitoreo, geolocalización en tiempo real, y control de las solicitudes y entregas de pedidos para la Empresa Motoencomiendas El Flaco de la ciudad de Latacunga", trabajo de investigación realizado en la Universidad Técnica de Ambato en el año 2022, supo mencionar que el uso de la tecnología Ionic Framework junto con Angular permitió desarrollar una aplicación con una arquitectura ordena, robusta y escalable. Además, la aplicación de la metodología Extreme Programming XP para el desarrollo de la aplicación logró ser satisfactoria.

Según Jefferson Torres [6] en su tesis "Aplicación móvil multiplataforma para la gestión de información georreferencial y servicio técnico comunitario de plomería, aplicando geolocalización offline, en la Junta Administradora de Agua Potable de los Barrios Occidentes de Aloasí", trabajo de investigación realizado en la Universidad Técnica de Ambato en el año 2021, pudo señalar que la utilización del Framework Ionic en su versión 4 junto con Cordova permitieron usar plugins que ayudaron en la interacción con los componentes del dispositivo móvil, logrando codificar de una manera óptima la aplicación debido a que este Framework permite crear aplicaciones hibridas multiplataforma. Paralelamente, el uso de mapas como Mapbox y Leaflet permitieron el desarrollo de una aplicación innovadora.

Según Brayan Cujano [7] en su tesis "Aplicación móvil híbrida, para la consulta de planillas eléctricas y geolocalización de las agencias de la Empresa Eléctrica Ambato", trabajo de investigación realizado en la Universidad Técnica de Ambato en el año 2020, determinó que luego de un análisis entre distintos frameworks, Ionic es el más indicado por ser gratuito y de fácil aprendizaje, además la publicación de la app en la tienda de Google Play no genera mayores complicaciones. Por lo tanto, se cumplió con las expectativas de la empresa dado que, se realizó un levantamiento de requisitos para identificar los procesos y requerimientos que funcionan dentro de la empresa.

#### <span id="page-23-0"></span>**1.3 Fundamentación teórica**

#### <span id="page-23-1"></span>**1.3.1 Ingeniería de software**

La Ingeniería de Software es una disciplina cuyo propósito es el desarrollo de software en todos sus aspectos, implicando ingeniería de requisitos, modelo de procesos y técnicas de estimación desde etapas iniciales de producción de software hasta el mantenimiento de este posterior a su utilización [8]. En consecuencia, existen dos frases clave:

- **Disciplina de la ingeniería:** los ingenieros aplican teorías, métodos y herramientas para que las cosas funciones, su utilización es selectiva tratando de siempre proveer de soluciones a los problemas, incluso cuando no existan teorías o métodos para resolverlos. Además, los ingenieros deben tener presente que existen restricciones financieras y organizacionales para trabajar, por lo que deben buscar soluciones de acuerdo con dichas restricciones [9].
- **Todos los aspectos de producción de software:** la Ingeniería de Software no solo está involucrada en los procesos técnicos de desarrollo de software, por el contrario, también comprende actividades como gestión de proyectos de software, métodos, desarrollo de herramientas y teorías que apoyen al desarrollo de software [9].

En consecuencia, los ingenieros de software toman un enfoque organizado y sistemático en su ambiente laboral, considerando que es la forma más fácil de generar software de alta calidad. No obstante, estimando que la Ingeniería de Software selecciona el método más conveniente para un cumulo de circunstancias, la opción de tomar un enfoque más creativo e informal de desarrollo podría ser apropiado en algunas ocasiones, por ejemplo, en el desarrollo de sistemas web, ya que estos requieren una mezcla de técnicas de software y diseño gráfico [9].

#### <span id="page-24-0"></span>**1.3.2 Metodologías de desarrollo de software**

Una metodología de desarrollo de software enseña como elaborar un producto de software. El uso de metodologías permite tener una colección estructurada de procedimientos, estándares y métodos, los cuáles ayudan a los desarrolladores de software en la elaboración de sus proyectos. Las metodologías de desarrollo de software están clasificadas en tradicionales y modernas [10].

#### <span id="page-24-1"></span>**1.3.3 Metodologías tradicionales de desarrollo de software**

Estas metodologías buscan conseguir un software más eficiente y predecible, pues imponen disciplina de trabajo antes que el proceso de desarrollo de software; es considerado tradicional puesto que, fue el primero que se empleó para desarrollar software. Es muy exigente, esta metodología presta gran atención a la planificación total de lo que se va a realizar, cuando toda la planificación esta detallada se procede a desarrollar el producto [10].

Dentro de las metodologías tradicionales se encuentran las siguientes:

- **Cascada,** para el desarrollo del software esta metodología propone un enfoque sistemático y secuencial. En esta metodología los proyectos se ajustan de manera predictiva, donde se mide su progreso en: entregables, determinación de requisitos, diseño, pruebas y revisiones en el código [11].
- **Modelo en V,** considerado como una extensión del modelo en cascada, puesto que, los pasos del proceso se doblan una vez terminada la fase de codificación, consiguiendo forma de ¨V¨ para posterior ejecutar procesos de validación y verificación, es decir, no avanza de forma lineal [11].
- **Modelo en espiral,** los costos acumulados representan la dimensión radial y el progreso realizado representa el ángulo. La espiral posee bucles, quienes representan fases, que se complementan con revisiones de programadores y diseñadores [11].
- **Proceso racional unificado (RUP),** emplea un enfoque iterativo, organizándose de acuerdo a fases y flujos de trabajo. Esta metodología se adapta a las necesidades de cada organización, es decir, no es rígida [11].
- **Modelo de desarrollo rápido de aplicaciones (RAD),** inicialmente crea un prototipo, el cual, es entregado al usuario para una evaluación, con el fin de conseguir retroalimentación. Finalmente, gracias a los comentarios del usuario se depura el prototipo [11].

#### <span id="page-25-0"></span>**1.3.4 Metodologías modernas de desarrollo de software**

Estas metodologías están centradas en la integración de componentes de acuerdo a los requerimientos que van a apareciendo en el desarrollo, gracias a ello recibe el nombre de metodologías ágiles.

#### **Metodologías ágiles**

Las metodologías ágiles ofrecen gran flexibilidad, siendo esta su principal particularidad, los proyectos los subdivide en proyectos más pequeños, involucra una constante comunicación con el usuario, ajustable a cambios y altamente colaborativos. Una característica especial es el cambio de los requerimientos del lado de los clientes, también las entregas, revisión y una constante retroalimentación [12].

Entre las metodologías ágiles más notables se encuentran:

#### **Metodología Scrum**

La metodología Scrum es un conjunto de conceptos de tal forma que logra eficiencia en la colaboración del equipo de trabajo, emplea reglas y define roles claros para la generación de una estructura con un correcto funcionamiento [12].

Scrum determina tres roles, los cuales son: El Scrum master, Product owner y equipo de trabajo o team [12]. Para una mejor comprensión a continuación de detalla el propósito de cada uno de estos roles:

- **Scrum master.** Lidera el equipo, tiene como objetivo asegurar que se cumplan las reglas y procesos de la metodología por parte del equipo. Además, se encarga que el equipo de trabajo cumpla sus objetivos hasta llegar a la fase de sprint final.
- **Product owner.** Representa a los accionistas y clientes, es el responsable de maximizar el valor de un producto a un mínimo costo. Además, se encarga de gestionar la cartera de productos o Product Backlog.
- **Equipo de trabajo.** Grupo de profesionales encargados de convertir el Product Backlog en funcionalidades del software [12].

### **Metodología Extreme Programming (XP)**

La metodología XP tiene como su principal particularidad la creación de historias de usuario, es decir, técnicas donde se especifican los requisitos, esto tiene que ver con formatos en donde el cliente detalla funcionalidades y características que el sistema debe tener. Esta metodología emplea el proceso denominado Planning game, el cual consta en definir una fecha para el cumplimiento y entrega funcional del software, las historias de usuario las define el cliente y el desarrollador de acuerdo a ellas establece costos de implementación y la cantidad de iteraciones necesarias para poder terminar con los requerimientos [12].

Por último, esta metodología posee una etapa muy importante conocida como pruebas de aceptación, donde una vez que se ha terminado con una nueva funcionalidad el cliente se encarga de realizar pruebas y así dar su aprobación [12].

Dentro de sus características principales se destacan:

- **Progreso iterativo e incremental**: realización de mejoras de pequeñas mejoras.
- **Pruebas unitarias constantes**: repetitivas y automatizadas con la inclusión de pruebas de regresión. Se recomienda que el código de la prueba se escriba antes de la codificación.
- **Programación por parejas**: es recomendable que se realicen en pareja las tareas de desarrollo, puesto que en conjunto se puede discutir y revisar mientras se escribe el código.
- **Frecuente interacción**: con el equipo programador y el cliente.
- **Corrección**: corregir todos los errores antes de añadir nuevas funcionalidades.
- **Refactorización**: en base al código, es decir, reescribir partes del código con la intención de aumentar su legibilidad y entendimiento, pero sin alterar su comportamiento.
- **Propiedad de código compartida**: no se recomienda dividir responsabilidades en el desarrollo de módulos, sino promover que todo el equipo de trabajo participe para que juntos puedan corregir errores del proyecto.
- **Simplicidad en el código**: hacer cosas simples para luego emplear solo un poco de trabajo en cambiar funcionalidades si así lo requiere.

## **Kanban**

Kanban es una técnica que tiene como objetivo gestionar de forma general de como las actividades se van completando, con la finalidad de dar prioridad a tareas que tengan más valor, mejor dicho, elaborar un método visual para controlar estas tareas por medio de un sistema de señales que involucra toda una cadena de procesos. También, apoya en la medición del rendimiento de los integrantes del equipo de desarrollo, regula el grupo de trabajo de tal manera que cada una de las fases del proyecto sea clara y además exista una planificación en la cantidad de trabajo, por medio de esto se logra cumplir con tiempos de entrega mejorando la calidad del proyecto puesto que se identifican novedades a tiempo permitiendo encontrar con mejor facilidad soluciones [13].

Kanban describe algunas características que la destacan como:

• **Poco aprendizaje**: una persona para hacer uso de Kanban se simplifica en la enseñanza de los propios códigos del equipo.

- **Construcción y evolución simple**: armar Kanban puede tomar menos de cinco minutos, al ser un tablero que se distribuye por zonas el cambio de su distribución es sencillo, además permite que la distribución evolucione ajustándose a las necesidades del equipo de trabajo.
- **Inversión inicial y operacional baja**: la construcción de un tablero Kanban es sencillo y barato, se puede elaborar con materiales de oficina.

#### <span id="page-28-0"></span>**1.3.5 Técnicas de Desarrollo**

Las técnicas de desarrollo parten de la gestión de proyectos de desarrollo como resultado de buenas prácticas y estándares internacionales con el fin de asegurar el cumplimiento de los objetivos específicos, es decir el resultado, producto o servicio del proyecto dentro del cronograma de tiempo establecidos [14].

#### <span id="page-28-1"></span>**1.3.6 Técnicas de desarrollo web con geolocalización**

En la actualidad existe una gran evolución en el ámbito de la geolocalización, su intención es buscar técnicas básicas para suplir carencias en las ya existentes. Las técnicas de geolocalización pueden dividirse en tres categorías: basadas en la terminal móvil, en la red y asistidas por el terminal móvil [15].

#### **Técnicas basadas en la red**

Determinan las posiciones de los User Equipment (UEs) por medio de la medición de algunos parámetros como el ángulo de llegada, partiendo de las señales que se recibe provenientes de los terminales móviles. Las medidas se realizan en cada nodo B y posterior enviadas al Radio Network Controller (RNC), lugar donde son procesadas [15].

Así se pueden mencionar las siguientes técnicas pertenecientes a esta categoría:

- Cell ID.
- Angulo de llegada (AOA).
- Tiempo de llegada (TOA).
- Diferencia de tiempos de llegada (TDOA).

## **Técnicas basadas en el terminal móvil**

Se caracterizan porque en esta técnica la posición es calculada en el propio terminal, es por ello que el usuario puede decidir si desea o no revelar su posición. Por lo tanto, las operadoras se ven condicionadas por sus clientes restringiendo la posibilidad de poder desarrollar tereas de optimización en la red [15].

Las siguientes técnicas pertenecen a esta categoría:

- GPS.
- GPS asistido (A-GPS).

## **Técnicas asistidas por el terminal móvil**

Esta técnica de geolocalización tiene un enfoque mixto entre las técnicas que se basan en la red y las que se basan en el terminal móvil. El terminal del usuario desempeña un papel fundamental ya que es el encargado de realizar algunas medidas que posteriormente la red necesitará para calcular su posición [15].

Las técnicas que están presentes son:

- Intensidad de la señal recibida (RSS)
- Correlación de la señal piloto (PCM)
- TDOA en el enlace descendente (OTDOA)

#### <span id="page-30-0"></span>**1.3.7 Geolocalización**

La geolocalización es una herramienta que, por medio de un sistema de coordenadas con latitud, longitud y altura, permite obtener la ubicación geográfica real de un objeto o persona. Generalmente este proceso es empleado por sistemas de información geográfica, puesto que un conjunto de software y hardware con la combinación de datos geográficos permiten capturar, analizar, manipular y almacenar la información geográfica referenciada, esto con la intención de dar solución a problemas de gestión y planificación [16].

La rápida evolución de la tecnología ha permitido a los fabricantes crear aplicaciones que puedan determinar la ubicación de las personas, las cuales precisan de la tecnología (GPS). Por ejemplo, Google Maps o WikiLoc que se encuentran incorporados en casi todos los dispositivos móviles de gama alta. Por lo tanto, gracias a la geolocalización se consigue una estrecha interacción entre las personas y el lugar donde se encuentra, en consecuencia, posibilitando la localización geográfica de un dispositivo móvil. Igualmente, permite compartir la ubicación de las personas por medio de redes sociales en tiempo real, así creando un entorno de interacción global gracias a la difusión de la información [17].

#### <span id="page-30-1"></span>**1.3.8 Mapbox**

La plataforma de mapeo y ubicación en la nube Mapbox es un bloque de construcción de mapas para desarrolladores, incluyen SDK y APIs para la ubicación en tiempo real, facilitando a desarrolladores y diseñadores crear aplicaciones que brinden servicios de logística [18].

Mapbox nace a partir de la necesidad en apoyar a operaciones de desarrollo internacional y a países como: Nigeria, Pakistán, Afganistán y el Congo, donde problemas como mapeo de clínicas, inundaciones y deforestación era un problema, puesto que mapas tradicionales simplemente se encontraban en blanco, gracias a ello se creó esta plataforma, la cual entrega grandes cantidades de datos y en la actualidad se ha encargado de mapear el mundo [18].

#### <span id="page-31-0"></span>**1.3.9 Telecomunicaciones**

La telecomunicación hace referencia a todo procedimiento que permita el intercambio de información de cualquier naturaleza entre individuos por medio de un sistema común de símbolos, ya sea a través del lenguaje, signos o gestos. La ingeniería de telecomunicación es quien se encarga de la generación, transmisión, recepción y procesamiento de señales, que pueden ser por medios electroacústicos, electromagnéticos, eléctricos u ópticos, entre otros [19]. La Unión Internacional de Telecomunicaciones (ITU) de fine a la telecomunicación como [20]: "Toda transmisión, emisión o recepción de signos, señales, escritos, imágenes, sonidos o informaciones de cualquier naturaleza por hilo, radioelectricidad, medios ópticos u otros sistemas electromagnéticos" [20].

#### <span id="page-31-1"></span>**1.3.10 Internet**

Internet es una gran red mundial de computadores interconectados por medio de enlaces como satélites, radio, hasta submarinos. Es, mejor dicho, una red de redes que permite compartir información. Por lo tanto, posibilita que personas puedan mantenerse conectadas y tengan la posibilidad de compartir recursos como impresoras, archivos, incluso bases de datos, por el hecho de estar conectadas entre los computadores aumentan su porcentaje de productividad y eficiencia [21].

También es conocido como la autopista de información, ya que por la red internet transitan enormes cantidades de información. Una de las ventajas a destacar es que permite la conexión con todo tipo de ordenadores en el mundo. El internet tiene un crecimiento mensual del 20% [22].

#### <span id="page-31-2"></span>**1.3.11 Proveedor de servicios de Internet (ISP)**

Un ISP es una empresa que brinda el servicio de acceso a la web, por medio de una cuota periódica de pago. La mayoría de las personas en el mundo adquieren este servicio, una vez que las personas se suscriben el ISP proporciona conexión a sus usuarios por medio de distintas tecnologías como Línea de Abonado Digital Asimétrica (ADSL), cable

módem, dial-up, fibra óptica, satélite, Sistema Global para las Comunicaciones Móviles (GSM), entre otras [23].

#### <span id="page-32-0"></span>**1.3.12 Gestión de Servicios**

Los servicios de tecnologías de la información pueden ser definidos como un grupo de herramientas, procesos o aplicaciones, que están presentes en los negocios de las organizaciones para brindar soporte, de los cuales se pueden destacar sistemas de software como los Sistemas de Planificación de Recursos Empresariales (ERP), Bussiness Process Outsourcing y sistemas de BigData. Existen modelos de gestión de servicios que tuvieron lugar en la década de los noventa, como ITIL COBIT, ISO/IEC 20000 y CMMI-SVC. La gestión de servicios está constituida por un grupo de procesos y capacidades donde permite controlar las actividades del proveedor de servicios a la par del cumplimiento de los requisitos que demanda el servicio. La necesidad de gestionar todo lo indispensable para asegurar calidad en los servicios que ofrece cada vez se vuelve más crítico, por esta situación las organizaciones se han visto presionadas en la adopción de modelos de Gestión de Servicios de Tecnologías de la Información (GSTI) de acuerdo con sus necesidades de gestión [24].

Los creadores de los modelos de GSTI gracias a sus experiencias recogidas en organizaciones ofrecen una colección de buenas prácticas conocidos como modelos los cuales se describen a continuación:

• ITIL (Information Technology Infraestructure Library) define los requisitos, actividades y habilidades organizacionales que admitan la gestión de tecnologías de información y su infraestructura. Este método establece directrices para la gestión de servicios, estas directrices son manifestadas como un conjunto de procesos, ejecutándose de acuerdo a la etapa del ciclo de vida de un servicio, como son [24]: estrategia del servicio, diseño del servicio, transición del servicio, operación del servicio y una continua mejora del servicio [24].

- COBIT está compuesto de principios y prácticas enfocados a la gestión y gobierno de TI dentro de una empresa. Cuando este modelo es implementado los ejecutivos pueden estar seguros de su de forma eficaz de ajustarse a los objetivos de negocio planteados y así mejorar el uso de TI con el propósito de tener ventajas comerciales [25].
- ISO/IEC 20000 es un modelo enfocado en procesos incorporando un sistema de gestión, diseño, operación, configuración de los servicios y relaciones con los clientes [24].
- CMMI-SVC este modelo admite a las organizaciones cubrir actividades indispensables para establecer, entregar y gestionar los servicios. Además, posee una colección de buenas prácticas asociadas en 24 áreas de procesos y 4 categorías de procesos: proyectos y gestión de trabajo, soporte, establecimiento y entrega del servicio y la gestión de procesos [24].

## <span id="page-33-0"></span>**1.4 Objetivos**

## <span id="page-33-1"></span>**1.4.1 Objetivo general**

Implantar una aplicación web para la gestión de servicios, notificaciones de pago y geolocalización de viviendas de los clientes en la empresa Optynet del cantón Quero.

## <span id="page-33-2"></span>**1.4.2 Objetivos específicos**

- Analizar el proceso de gestión de servicios de la empresa Optynet.
- Investigar técnicas de geolocalización para la ubicación de viviendas de la empresa Optynet
- Desarrollar una aplicación web con geolocalización para la gestión de servicios y notificaciones de pago de los clientes en la empresa Optynet.

## **CAPÍTULO II.- METODOLOGÍA**

### <span id="page-34-1"></span><span id="page-34-0"></span>**2.1 Materiales**

Para el desarrollo del presente proyecto se realizó entrevistas al gerente/administrador, técnicos y a una secretaria de la empresa Optynet, además se realizó una ficha de observación dentro de la empresa, con el fin de obtener datos relevantes para la elaboración de la aplicación web.

#### <span id="page-34-2"></span>**2.1.1 Entrevistas aplicadas**

Se procedió a la aplicación de 3 entrevistas dentro de la empresa Optynet, al gerente, técnicos de instalación y secretaria.

### <span id="page-34-3"></span>**2.1.1.1. Entrevista aplicada al administrador**

**Pregunta 1:** ¿Cuáles son los servicios que ofrece su empresa?

**Pregunta 2:** ¿Cuál es el servicio que tiene mayor demanda?

**Pregunta 3:** ¿Cuáles son las actividades que usted desempeña dentro de la empresa?

**Pregunta 4**: ¿Cuáles son los cargos y que funciones desempeñan los empleados de su empresa?

**Pregunta 5:** ¿Cuál es el proceso que se lleva a cabo cuando una persona requiere contratar un servicio?

**Pregunta 6:** ¿Cuál es el tiempo estimado para que se instale un servicio a un nuevo cliente?

**Pregunta 7:** ¿Cuál es el rango de tiempo que un cliente tiene para pagar sus servicios?

**Pregunta 8:** ¿Cuándo un cliente no paga el servicio contratado en la fecha establecida recibe un recargo adicional?

**Pregunta 9:** ¿Presenta pagos fuera del tiempo establecido continuamente?

**Pregunta 10:** ¿Con qué recursos tecnológicos cuenta su empresa?

**Pregunta 11:** ¿Posee algún sistema informático para llevar el registro de clientes y que servicios han contratado?

**Pregunta 12:** ¿Llevan un registro de materiales como routers y tv boxes para la instalación de algún servicio?

**Pregunta 13:** ¿Cuándo una persona requiere de algún tipo de servicio técnico cuál es el tiempo estimado para llegar a su domicilio y brindar una solución?

**Pregunta 14:** ¿Considera que cuándo debe llegar a la vivienda de un cliente esta se dificulta por una dirección o referencia incorrecta?

#### <span id="page-35-0"></span>**2.1.1.2. Entrevista aplicada al técnico**

**Pregunta 1:** ¿Cuál es el proceso cuándo debe ir a instalar un servicio a un nuevo cliente?

**Pregunta 2:** ¿Cuáles son los materiales qué emplea para la instalación de un servicio?

**Pregunta 3:** ¿Cómo lleva a cabo el registro de información a la hora de instalar un servicio?

**Pregunta 4:** ¿Cómo logra llegar a las viviendas de los clientes?

**Pregunta 5:** ¿Ha tenido inconvenientes al momento de llegar a una vivienda, ya sea poque no logra comunicarse con el cliente o desconoce el lugar?
## **2.1.1.3. Entrevista aplicada a la secretaria**

**Pregunta 1:** ¿Cuál es el proceso cuando una persona llega a solicitar un servicio ya sea de internet o televisión online?

**Pregunta 2:** ¿Cuándo un cliente solicita soporte técnico cual es el proceso que se lleva a cabo?

**Pregunta 3:** ¿De qué manera lleva el control de clientes, cobro y facturación?

**Pregunta 4:** ¿Considera que el uso de nuevas tecnologías puede agilizar y mejorar el rendimiento de la empresa y así ofrecer un mejor servicio a los clientes?

## **2.1.2. Ficha de observación aplicada**

**Objetivo:** realizar visitas a la empresa Optynet con el fin de obtener una impresión general de cómo se lleva a cabo el proceso de gestión de sus servicios, registro de información y soporte técnico.

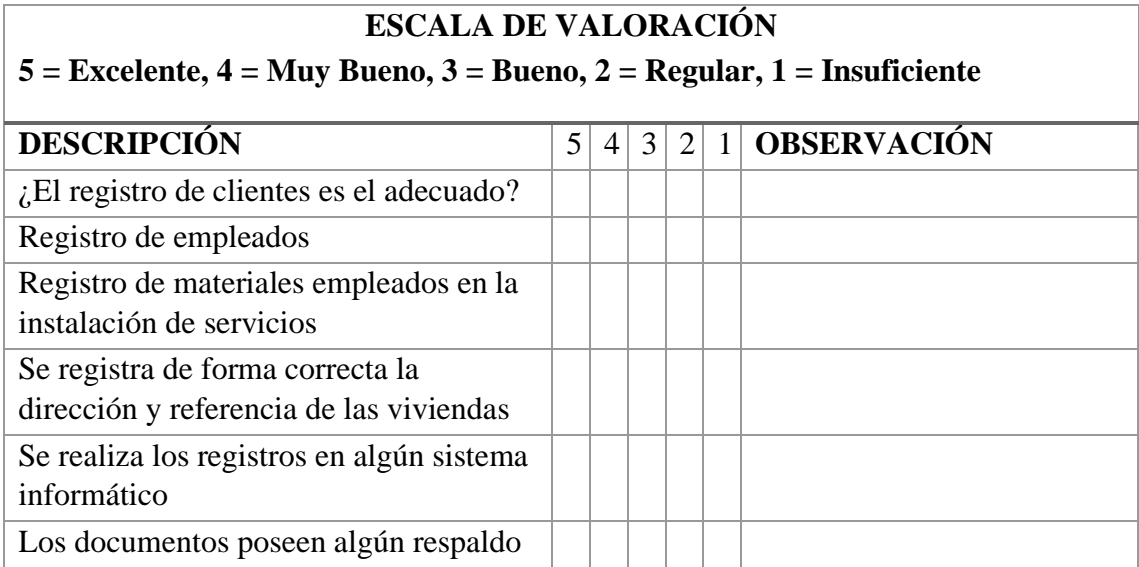

## **2.2 Métodos**

## **2.2.1 Modalidad de investigación**

En el presente proyecto las modalidades de investigación que fueron utilizadas son bibliográfica-documental e investigación de campo.

## **Investigación bibliográfica-documental**

Para el presente proyecto se utilizó fuentes de información como artículos científicos, revistas, tesis, libros las cuáles brindaron conocimiento acerca de investigaciones similares. Estas fuentes de información servirán como sustento para la elaboración de marco teórico.

## **Investigación de campo**

La información fue recopilada en la empresa Optynet, junto con su personal logrando así evidenciar las causas y consecuencias que dieron origen al problema, también se realizó una observación de cómo se manejan dentro de la empresa con la finalidad de recolectar mayor cantidad de datos.

## **2.2.2 Población y muestra**

Se trabajó con el personal de la empresa Optynet, es decir administrador, técnicos de instalación y secretaria.

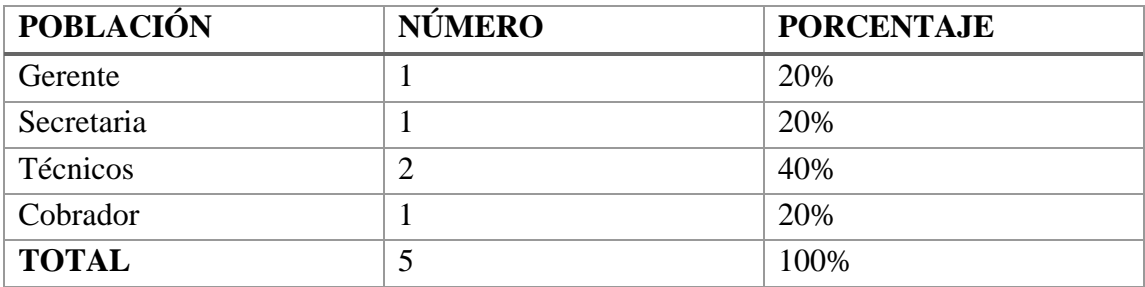

**Tabla 2.1 Población de estudio**

## **Elaborado por: El investigador**

El número de población investigada no sobrepasa los 100 elementos, por lo tanto, se trabajó con la totalidad de la población con la finalidad de obtener datos confiables, sin necesidad de generar muestras.

## **2.2.3 Recolección de la información**

La recolección de la información fue realizada por medio de entrevistas y una ficha de observación en la empresa Optynet, donde se evidenció y recogió los aspectos más relevantes del proceso que realizan los empleados, se obtuvo los siguientes resultados.

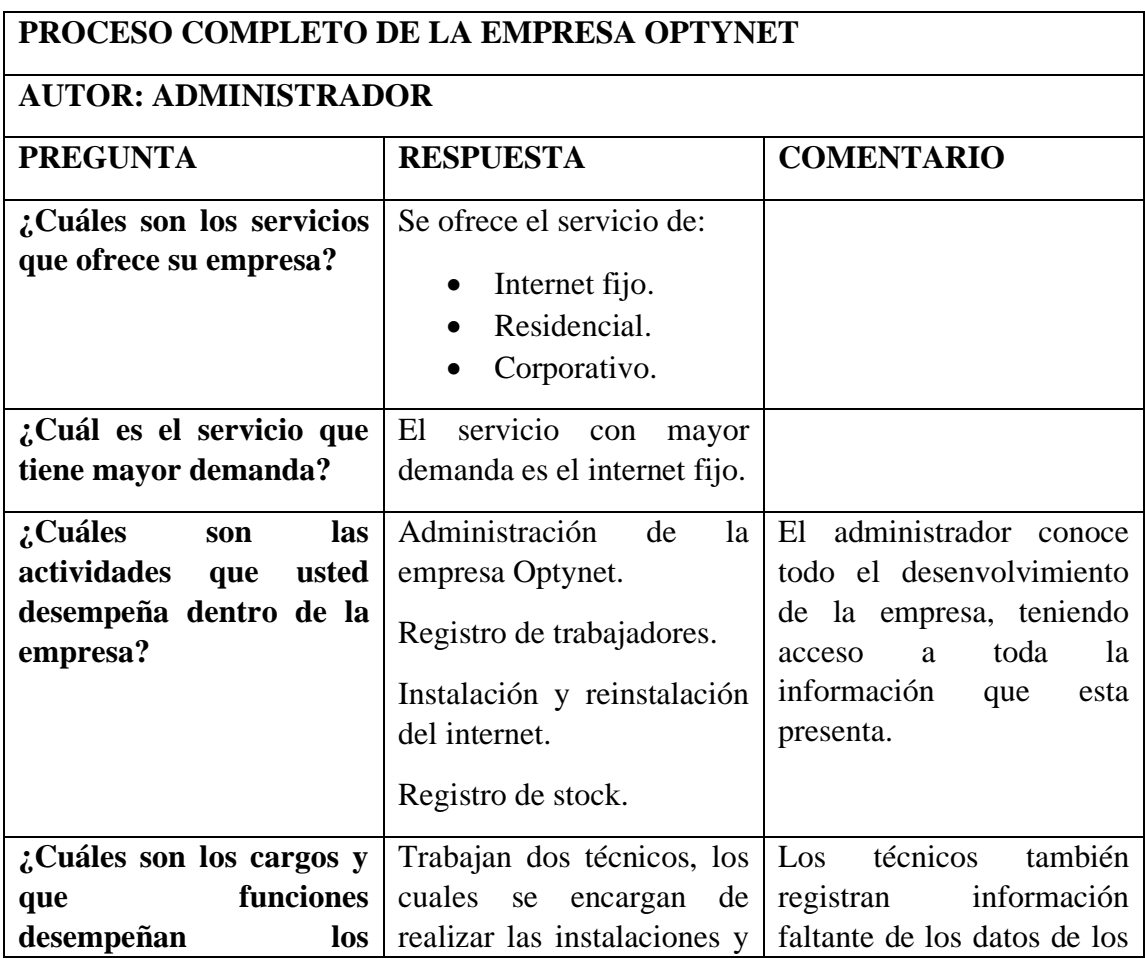

#### **2.2.3.1. Resultados de la entrevista aplicada al administrador**

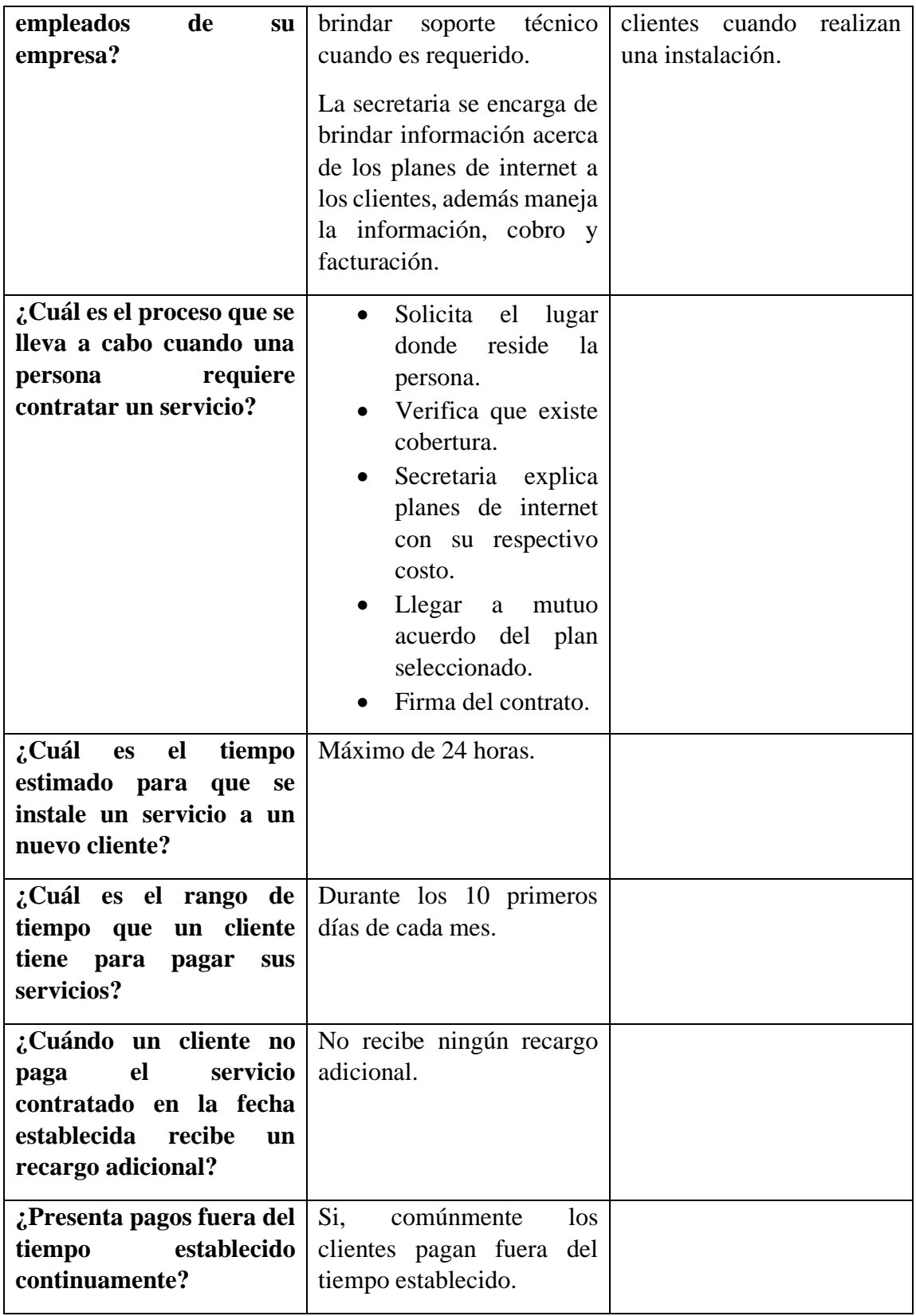

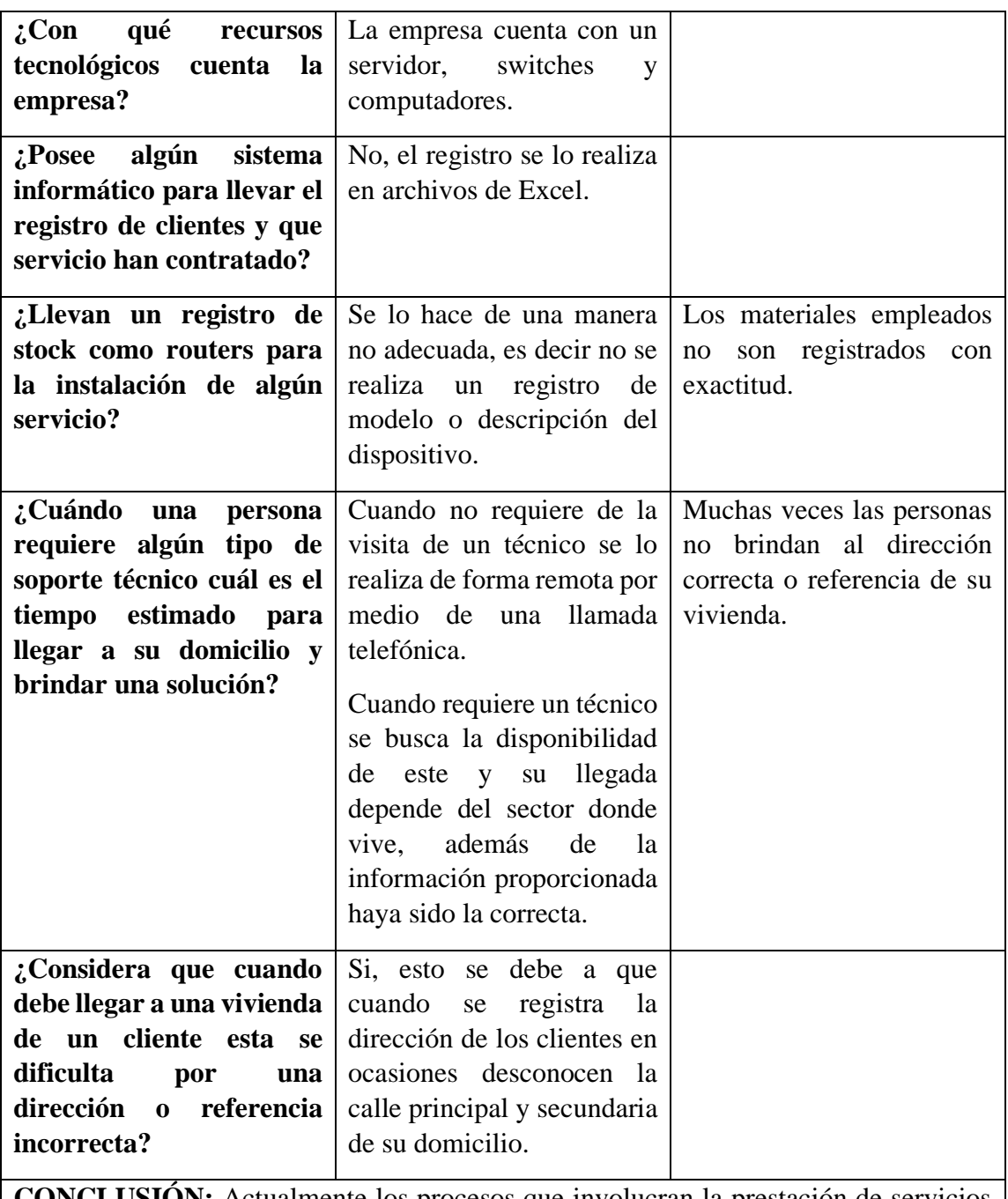

**CONCLUSIÓN:** Actualmente los procesos que involucran la prestación de servicios en la empresa Optynet en cuanto se refiere al registro de información tanto de clientes como de stock es básico ya que no cuentan con sistema informático generando pérdidas económicas, mala optimización de tiempo, ocasionando reducción en la calidad de sus servicios.

# **Tabla 2.2 Resultados de le entrevista aplicada al administrador**

# **2.2.3.2. Resultado de la entrevista aplicada a los técnicos**

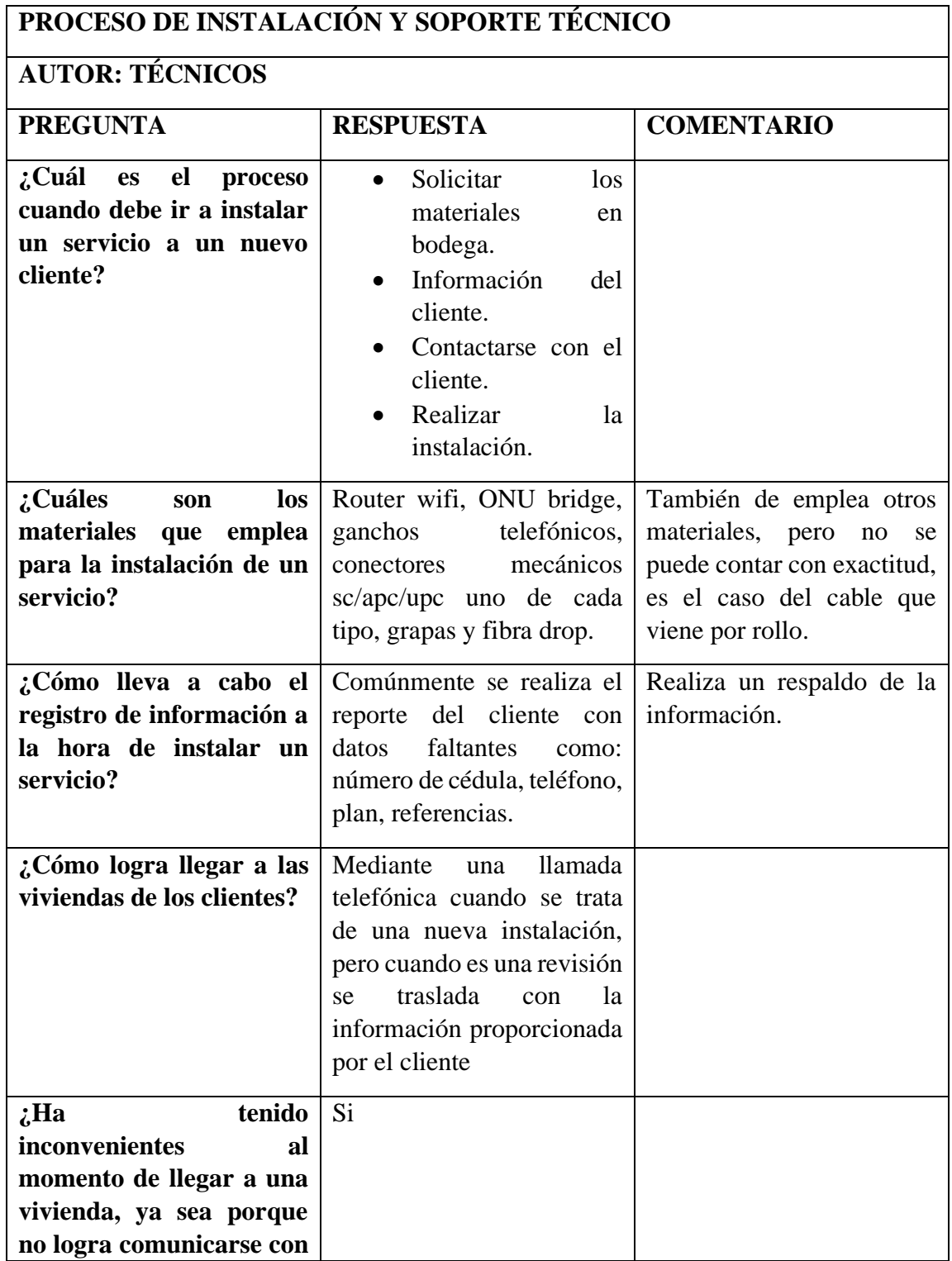

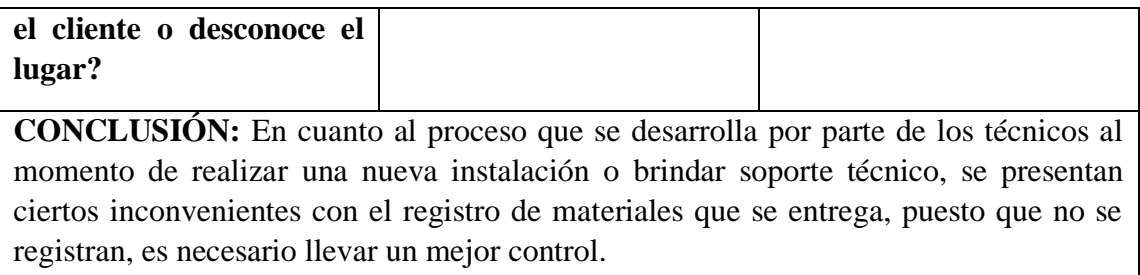

# **Tabla 2.3 Resultados de la entrevista aplicada a los técnicos**

# **Elaborado por: El investigador**

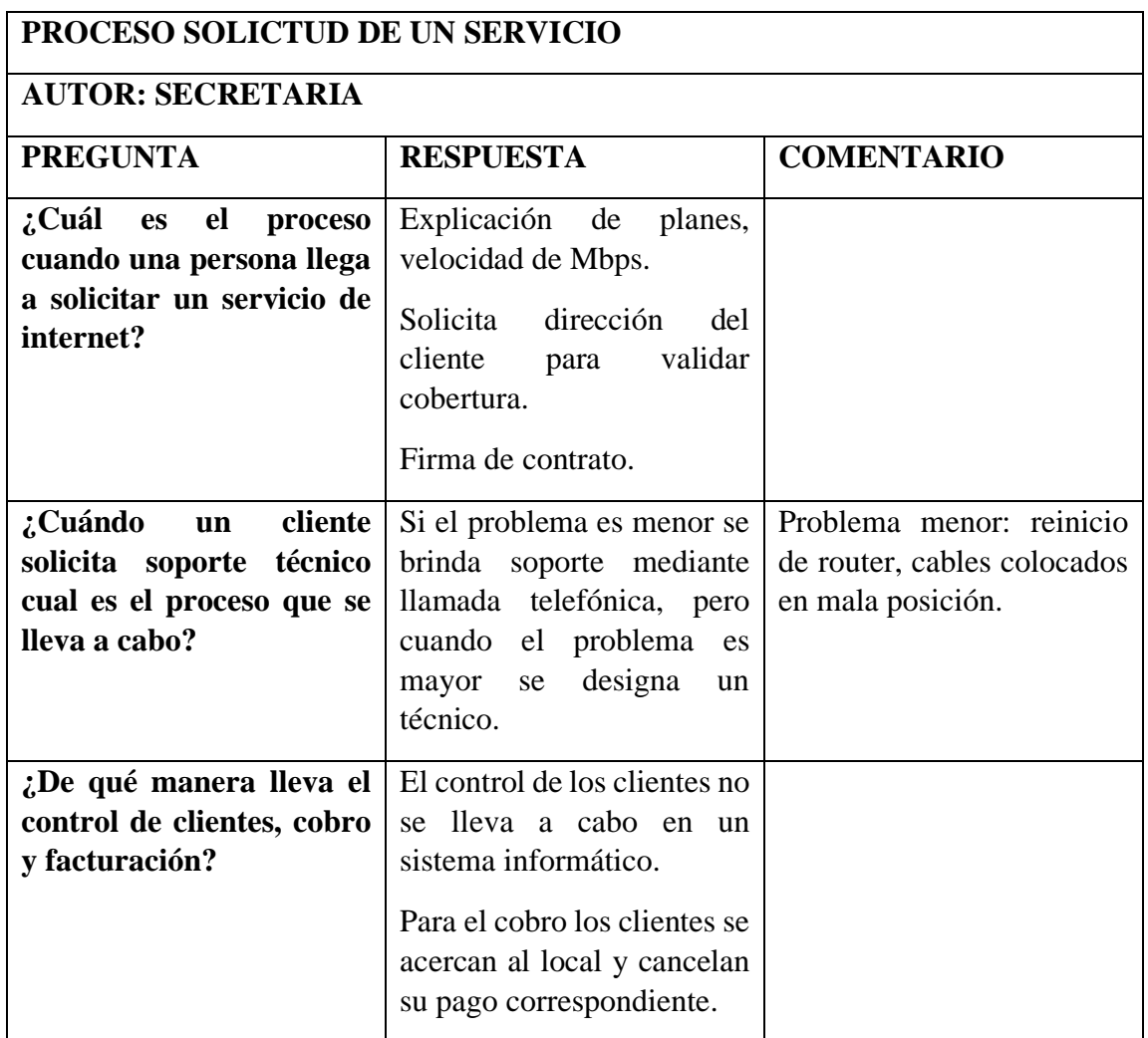

# **2.2.3.3 Resultado de la entrevista aplicada a la secretaria**

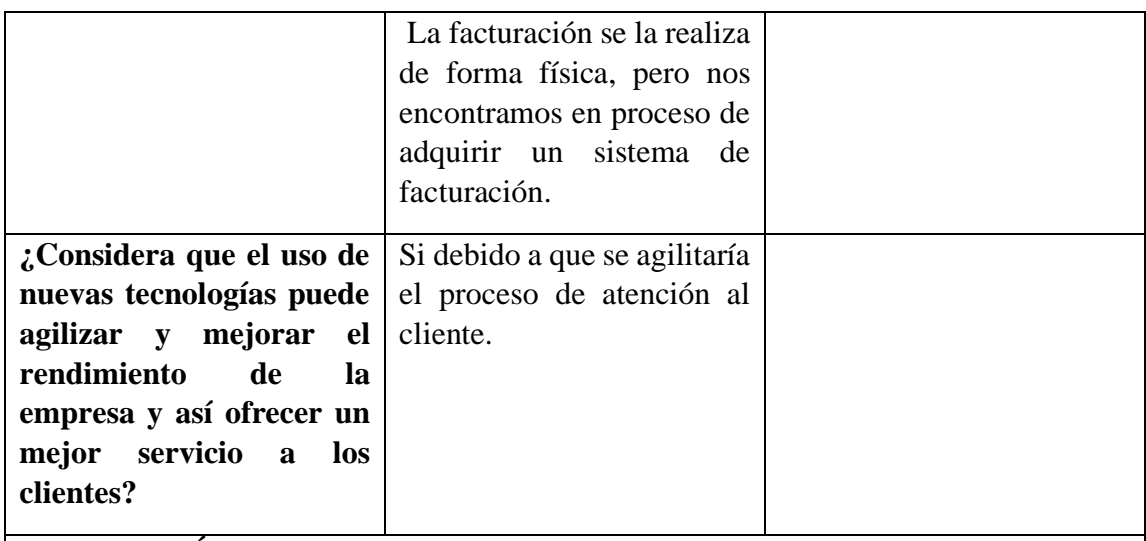

**CONCLUSIÓN:** En cuanto al proceso de contratación de servicios por parte de un nuevo cliente, se encuentran dificultades a la hora de registrar la información puesto que el registro no se lo lleva a cabo en un sistema informático, teniendo como resultado inconsistencia de la información.

# **Tabla 3.1 Resultados de la entrevista aplicada a la secretaria**

# **Elaborado por: El investigador**

# **2.2.3.4 Resultados de la ficha de observación**

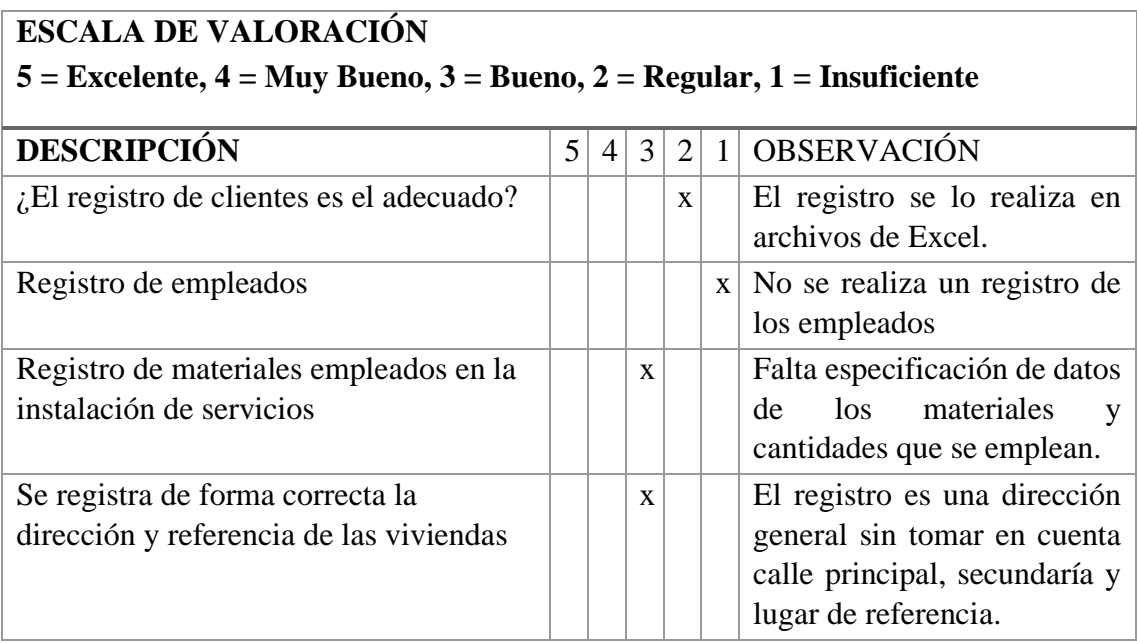

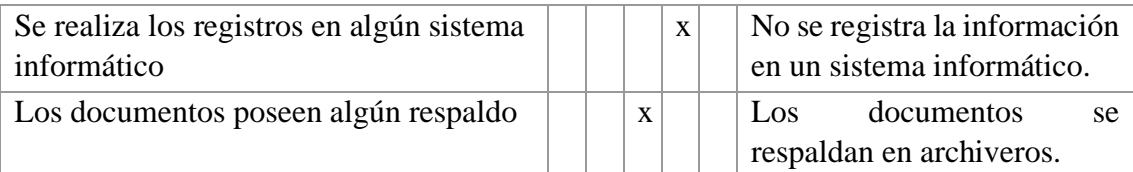

**CONCLUSIÓN:** Al realizar la visita a la empresa Optynet se evidenció que el registro de información tanto de clientes como stock no es la más adecuada y eficiente, esto debido a que no se optimiza su trabajo con la utilización de un sistema, además el control de materiales que los técnicos emplean en cada instalación de servicios carece de la falta del registro de características generando irregularidades en el inventario**.**

## **Tabla 3.2 Resultados de la ficha de observación**

## **Elaborado por: El investigador**

## **2.2.4 Procesamiento y análisis de datos**

De acuerdo con las entrevistas y ficha de observación aplicadas al personal de la empresa Optynet, se demostró que:

- Es necesario llevar un control del registro de clientes de acuerdo con los servicios contratados empleando la utilización de alguna herramienta informática, la cual permita mejorar el manejo de la información y así brindar un mejor servicio a los clientes.
- Es fundamental llevar un control en el registro del stock debido a que cuando se realiza una nueva instalación solo se proporcionan los materiales, pero no se registra datos claves ocasionando inconsistencia.
- Es importante el registro de información haciendo énfasis en la obtención de direcciones y coordenadas para una reducción en tiempos a la hora de instalar o brindar un soporte técnico hacia los clientes.
- Manejar un control de notificaciones de pago es conveniente por los constantes retrasos en los pagos fuera de los tiempos establecidos por parte de los clientes.

• La empresa Optynet está de acuerdo que se debe implantar una aplicación web acatando sus requerimientos más importantes con el fin de llevar un registro de clientes, stock, notificaciones de pago y la utilización de la geolocalización como herramienta para la ubicación de viviendas.

## **CAPÍTULO III.- RESULTADOS Y DISCUSIÓN**

#### **3.1 Análisis y discusión de los resultados**

Luego de obtener la información mediante la aplicación de instrumentos de recolección se pudo determinar los procesos que se llevan a cabo dentro de la empresa Optynet por parte de cada uno de los involucrados, como se detalla de mejor manera en la **[Figura 3.1](#page-47-0) y [Figura 3.2,](#page-48-0)** logrando la compresión de los procesos cuando se solicita un servicio y cuando se requiere brindar un soporte técnico.

Se logró evidenciar falencias en el control actual del registro de información tanto de clientes como de stock, además se busca minimizar el tiempo a la hora de realizar una instalación y brindar un soporte técnico. Por lo tanto, existe la necesidad de contar con una aplicación web la cual ayude al registro de información concerniente al control de clientes, stock y geolocalización de viviendas, mejorando así el desenvolvimiento de los procesos.

#### **3.1.1 Descripción del proceso cuando se solicita un servicio**

La elaboración del diagrama de procesos se realizó mediante la herramienta de diagramación basada en la web Lucidchart, ayuda a tener una mejor compresión gracias a la utilización de figuras donde se pude describir las diferentes actividades e intérpretes que forman parte de los procesos dentro de la empresa Optynet.

El proceso que se desarrolla cuando una persona requiere contratar un servicio inicia cuando se acerca a la oficina a solicitar un servicio de internet ya sea un plan fijo, residencial o corporativo, a continuación, la secretaria es la encargada de solicitar el lugar de residencia de la persona para verificar si existe cobertura a dicho lugar. Si existe cobertura procede a dar una explicación acerca de los diferentes planes que se manejan dentro de la empresa, de no ser así, se registran datos básicos considerando que en un futuro se amplie la cobertura y poder comunicarle. Una vez explicado los planes la persona se inclina por el que mejor satisfagan sus necesidades llegando a un mutuo acuerdo para

posterior firmar un contrato, además de realiza un registro detallado de la información. La información del nuevo cliente es compartida hacia el técnico quien solicita los materiales necesarios para la instalación e información de contacto, la instalación se la realiza en un tiempo máximo de 24 horas.

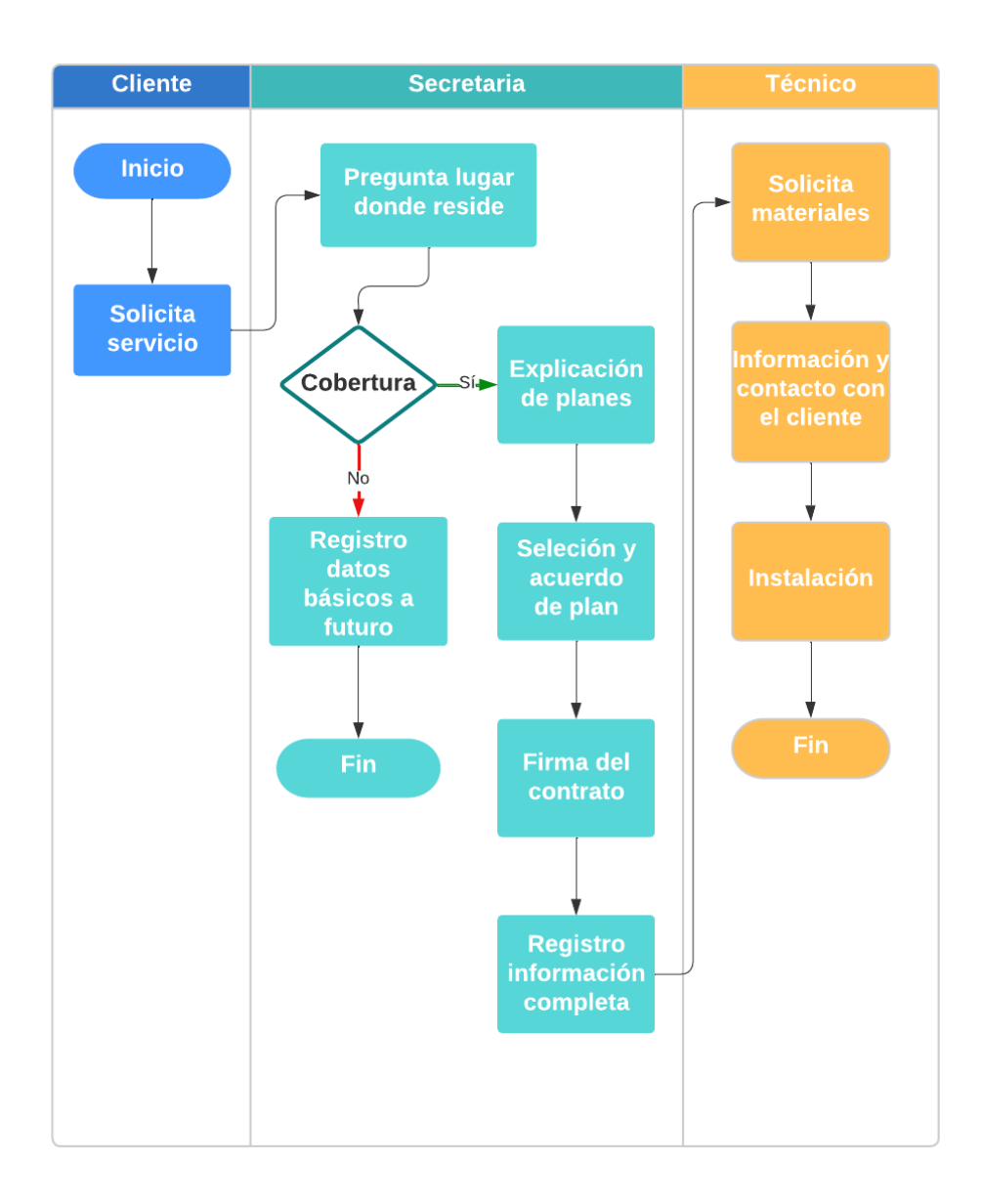

## <span id="page-47-0"></span>**Figura 3.1 Diagrama de procesos cuando se solicita un servicio**

#### **3.1.2 Descripción del proceso de soporte técnico**

El proceso de soporte técnico inicia cuando un cliente se acerca a la oficina y realiza una solicitud, la secretaria procede a preguntar acerca del problema que presenta, si el problema es menor se designa a un técnico para brindar soporte vía telefónica. Si el problema es mayor se procede a revisar la disponibilidad de los técnicos, si el técnico está disponible se envía para que pueda brindar un soporte presencial, de no tener disponibilidad de técnicos se agenda un turno para una pronta visita en los próximos días.

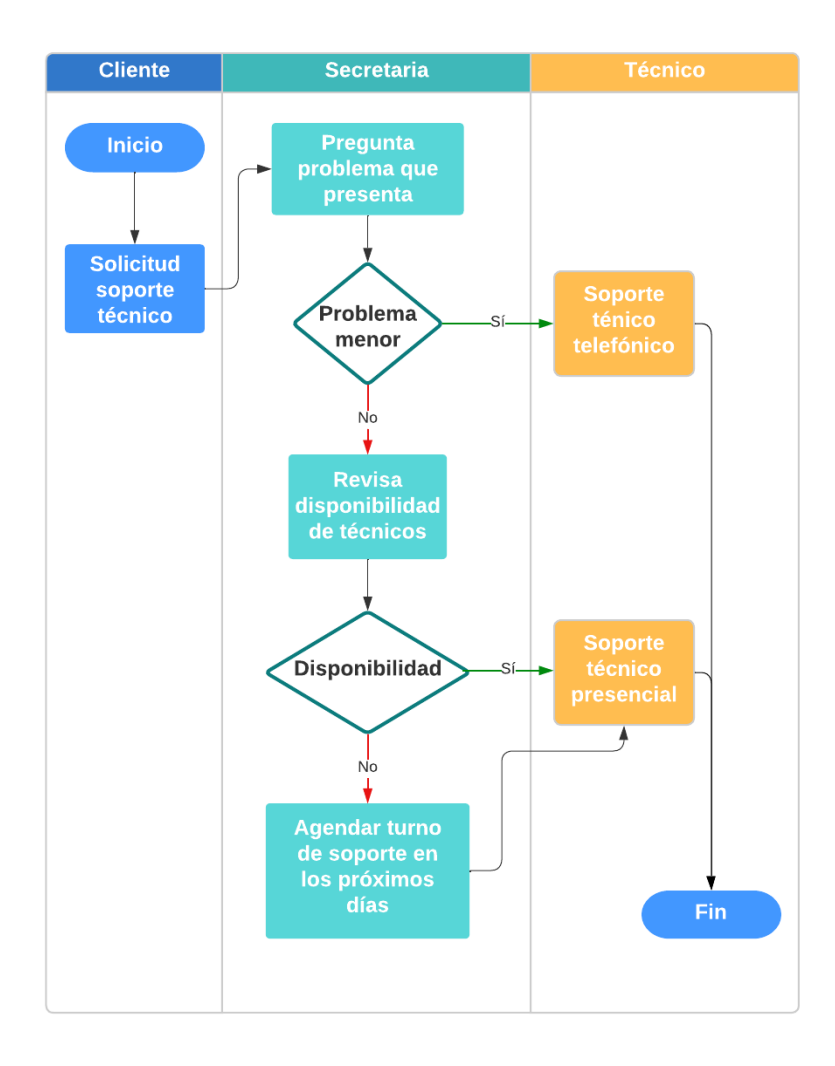

<span id="page-48-0"></span>**Figura 3.2 Diagrama de procesos soporte técnico**

#### **3.1.3 Geolocalización**

Mediante un análisis de definiciones, adaptabilidad a las necesidades y la elaboración de cuadros comparativos sobre las técnicas de geolocalización para la ubicación de viviendas de la empresa Optinet, se tomaron a consideración sus principales características con relación a los requerimientos de la aplicación.

#### **3.1.3.1 Técnicas de geolocalización**

Las técnicas de geolocalización que fueron analizadas son: Tiempo de llegada (TOA), Sistema de posicionamiento global (GPS) e Intensidad de la señal recibida (RSS).

#### **Tiempo de llegada (TOA)**

TOA proviene de sus siglas en inglés (Time of Arrival) esta técnica se encarga de medir el tiempo en que una señal viaja de un nodo a otro, es decir el viaje desde un transmisor hacia un receptor. La señal inalámbrica en interiores es propagada a una velocidad constante, el tiempo de recorrido tiene una relación linealmente proporcional con la distancia de transmisión [26]. Por lo tanto, la distancia entre el receptor y el transmisor se obtiene mediante la multiplicación del retraso temporal por la velocidad de propagación de la señal.

Para la obtención de coordenadas en un sistema TOA se requiere de por lo menos la existencia de tres sensores, cada sensor está representado por una circunferencia donde un objeto a ser localizado puede estar situado dentro de este espacio (**[Figura 3.3](#page-50-0)**). La intersección de las tres circunferencias permite la localización de un objeto, conociendo a este proceso como el principio de trilateración [26].

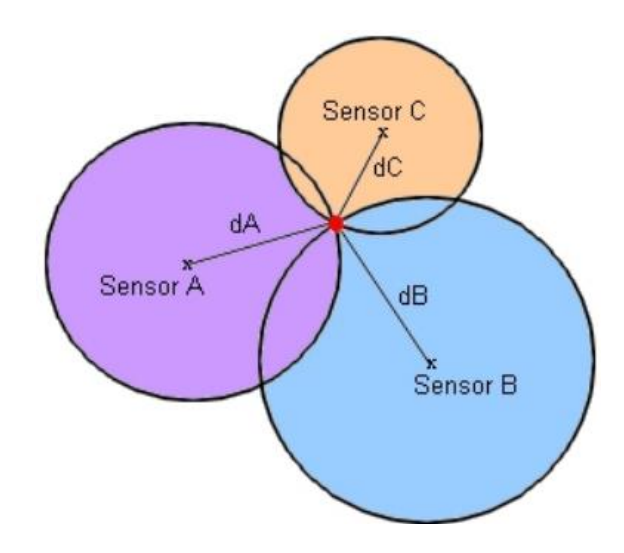

**Figura 3.3** Técnica de posicionamiento TOA

**Elaborado por:** [26]

#### <span id="page-50-0"></span>**Sistema de posicionamiento Global (GPS)**

El sistema GPS es totalmente conocido en todo el mundo, su configuración consta de 24 satélites como mínimo, distribuidos cada uno con 4 satélites en 6 planos orbitales alrededor de la tierra con una altitud desde el suelo de aproximadamente 20.000 km. El receptor GPS debe tener al menos 4 satélites que en todo momento estén visibles para tener la capacidad de obtener una posición en dos dimensiones [27].

Cada satélite está equipado con un reloj atómico que proporciona una gran precisión de un nano segundo, por lo que es fundamental que estos relojes estén perfectamente sincronizados. Existen técnicas sofisticadas como la diferencial y la cinemática en tiempo real, estas técnicas dan la posibilidad de determinar un alto grado de precisión con el empleo de un bajo tiempo de medición. Este nivel de precisión se logra cuando los tics del reloj alcanzan una precisión de veinte a treinta nanosegundos. No obstante, por el motivo de que los satélites están en constante movimiento en relación con los observadores en la tierra, los efectos de la teoría de relatividad se deben tener en cuenta con el fin de conseguir una gran precisión [27].

La sincronización es esencial puesto que el receptor GPS deber ser capaz de sincronizar su propio reloj, además de determinar el tiempo en que las señales se demoran en llegar de cada satélite; en vista de este escenario se emplea la trilateración para encontrar la posición del User Equipment (UE), esto se lo aprecia en la (**Figura 3.4**) [28].

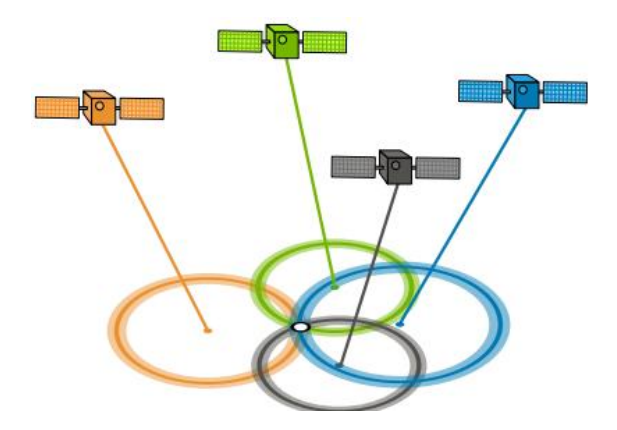

**Figura 3.4** Técnica de posicionamiento GPS

#### **Elaborado por:** [28]

#### **Intensidad de señal recibida (RSS)**

Esta técnica proviene del inglés Received Signal Strenght, para realizar estimaciones de distancias se basa en los niveles de señal medidos. RSS emplea un algoritmo de trilateración, este algoritmo consiste en el diagnóstico de un punto que por medio de la intersección donde participan tres circunferencias con centros en posiciones fijas conocidas [28].

RSS no conlleva demasiada complejidad, pero debido a algunas desventajas significativas no suele ser utilizada, presenta dificultades como la atenuación debido a los obstáculos según el entorno de propagación generando errores en la medición puesto que mientras más lejana sea la distancia más imprecisas son sus estimaciones [28].

**Cuadro comparativo de las técnicas de geolocalización:**

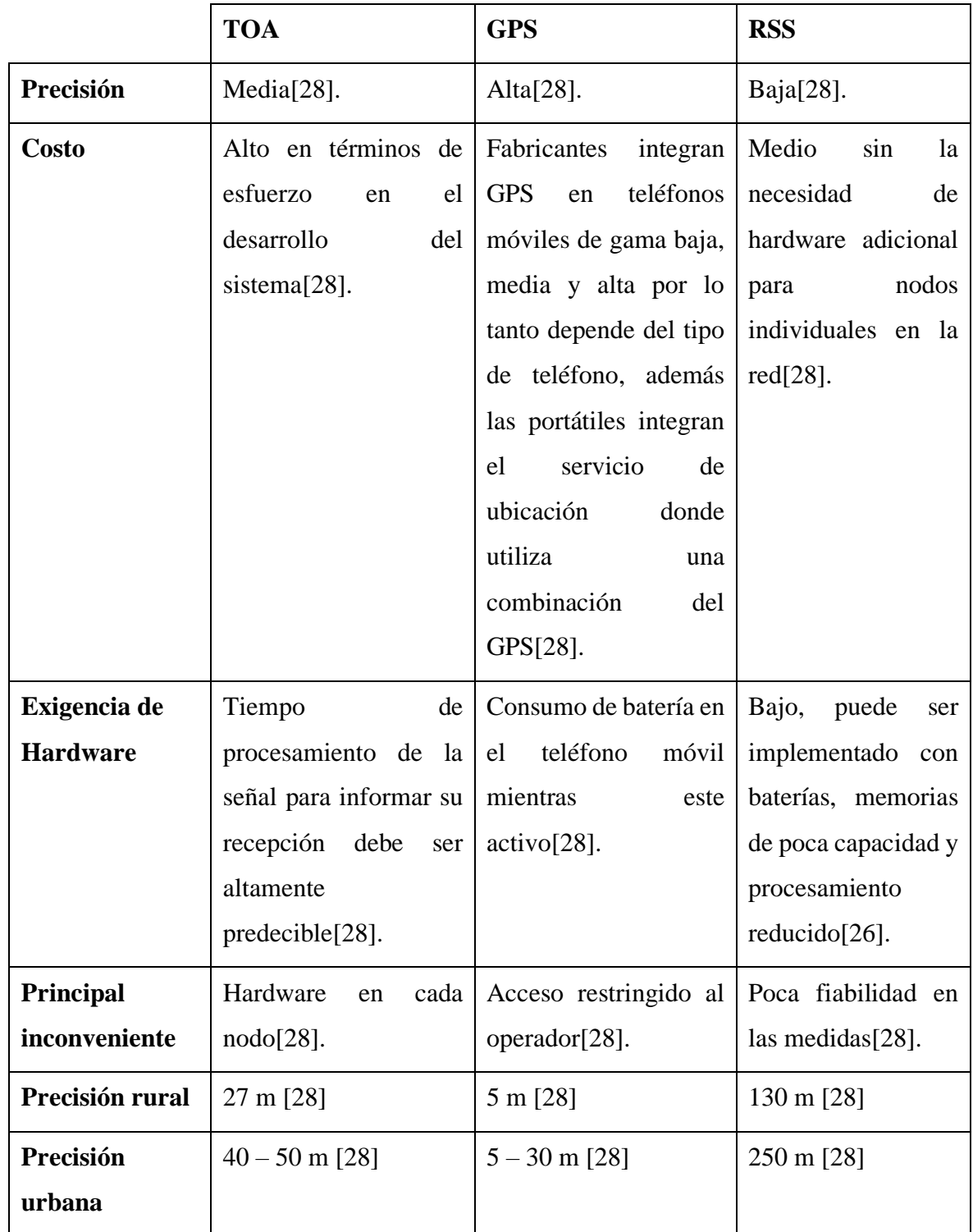

<span id="page-53-0"></span>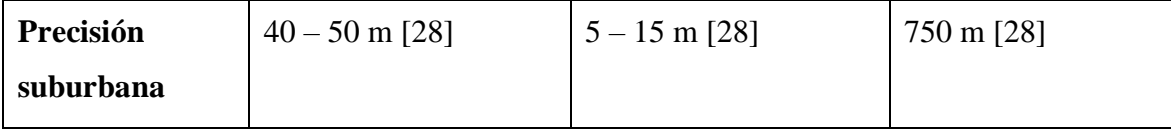

#### **Tabla 3.3 Comparación de técnicas de geolocalización**

#### **Elaborado por: El investigador**

Una vez analizada la **[Tabla 3.3,](#page-53-0)** se ha determinado que la técnica que mejor se acopla al proyecto es el posicionamiento GPS, debido a que posee una precisión muy alta al determinar la ubicación de un objeto ya sea en zonas rurales, suburbanas y urbanas, además la inclusión del GPS se ha hecho habitual en teléfonos móviles y computadores portátiles desde categorías de gama baja, media y alta lo cual hace que su acceso para las personas sea más accesible.

#### **3.1.4 Frameworks para el desarrollo de aplicaciones web (back-end)**

Para el desarrollo del proyecto, es fundamental la elección de un Framework óptimo para efectuar procesos y tareas que demanda la aplicación web, para la definición de esta tecnología se elaboró un cuadro comparativo que describe las características más relevantes de algunos Frameworks en el desarrollo de aplicaciones web, como lo son: Django, ASP.NET Core y Spring Boot.

#### **3.1.4.1 Django**

Django es un Framework para el desarrollo de aplicaciones web, escrito en Python lanzado en 2005, implementa algunas funcionalidades que ya están listas para facilitar el desarrollo de aplicaciones, por lo tanto, no es necesario la escritura de todo el código ni el empleo de tiempo en la búsqueda de errores, por lo que el desarrollo de aplicaciones puede ser seguro, estable, rápido y fáciles de mantener. Django representa un marco de trabajo para el rápido desarrollo de aplicaciones web junto con Python [29].

Implementa el concepto de Model – Template – View (MTV), tienes ligeras diferencias con el patrón de diseño Model – View – Controler (MVC) que emplea PHP. La diferencia más significativa entre MVC y MTV es que, Django se encarga de las tareas propias del controlador, con la finalidad de controlar las iteraciones entre el modelo y la vista. Cuando se define un proyecto Django automáticamente genera una serie de archivos, uno de los más importantes es settings.py, este archivo define variables de configuración de la aplicación como parámetros de conexión a base de datos, idioma, entre otros [29].

Django permite utilizar de maneta predeterminada una capa de mapeo relacional de objetos, del inglés Object Relational Model (ORM) para la interacción con bases de datos relacionales. También, da la posibilidad de incluir plantillas para la visualización de datos con extensión .html (templates en .html), además la plantilla de administración de operaciones del inglés Create, Read, Update y Delete (CRUD) para los modelos presentes en el archivo admin.py [29].

#### **3.1.4.2 ASP.NET Core**

ASP.NET Core es un marco de aplicación web multiplataforma, gratuito y de código abierto para sistema operativos como Windows, Linux y macOS, se puede usar para crear aplicaciones dinámicas renderizadas del lado del servidor, además permite crear API http que pueden ser consumidas mediante aplicaciones móviles y aplicaciones de una solo páginas basadas en el navegador. También posibilita compilar servicios, aplicaciones web, aplicaciones de internet de las cosas (IoT), back-ends móviles y efectuar implementaciones locales y en la nube [30].

ASP.NET Core es la evolución de ASP.NET 4.x que incluye cambios en la arquitectura, dando como resultado un marco más sencillo y modular. Cuenta con Razor Pages haciendo que la codificación de escenarios en páginas tenga más productividad y sencilles. Además, posee una ligera, modular y de alto rendimiento canalización de solicitudes HTTP [31].

Provee de varias características para la creación de API web y aplicaciones web, es así como su compatibilidad integrada para diversos formatos de datos y negociación de contenidos facilita que las API web estén al alcance de una enorme gama de clientes como dispositivos móviles y exploradores. ASP.NET Core se integra perfectamente con bibliotecas y plataformas de trabajo del lado del cliente como Angular, Blazor, React y Bootstrap [31].

### **3.1.4.3 Spring Boot**

Es un framework Java que está basado en la arquitectura MVC, mediante la cual gracias a sus librerías y componentes que brinda facilita el desarrollo y despliegue de los servicios REST, además proporciona un soporte de infraestructura para agilizar la configuración y programación de aplicaciones. En Spring Boot no existe la generación de código ni requisitos para la configuración XML [32].

Dentro de las principales características de Spring Boot se puede destacar que permite crear aplicaciones Spring independientes, gracias a que posee servidores de aplicación embebidos como Jetty, Undertow y Tomcat, la generación de un WAR para su ejecución ya no es necesario, además permite la configuración automática de bibliotecas de Spring y terceros, la configuración en archivos XML ya no es necesaria por lo que existe más facilidad y rapidez en la integración con otros proyectos de Spring [32].

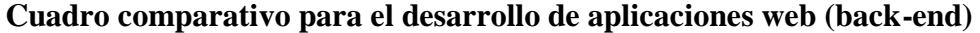

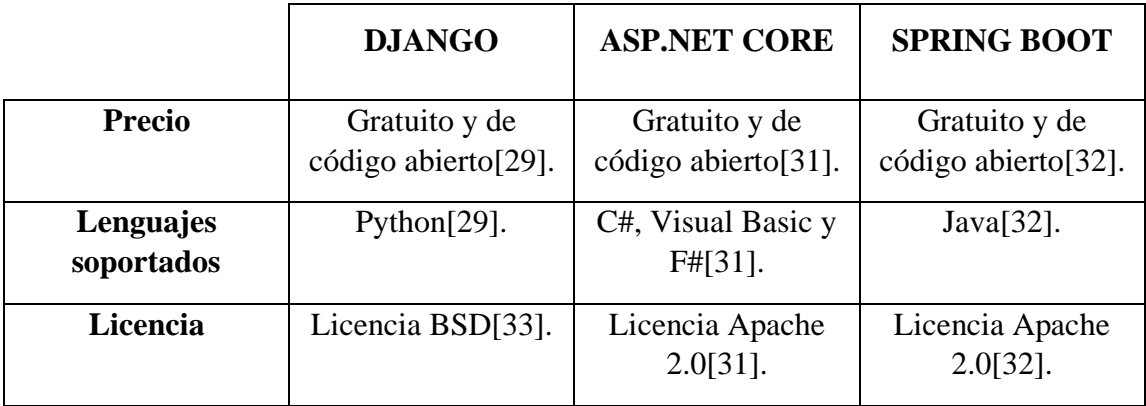

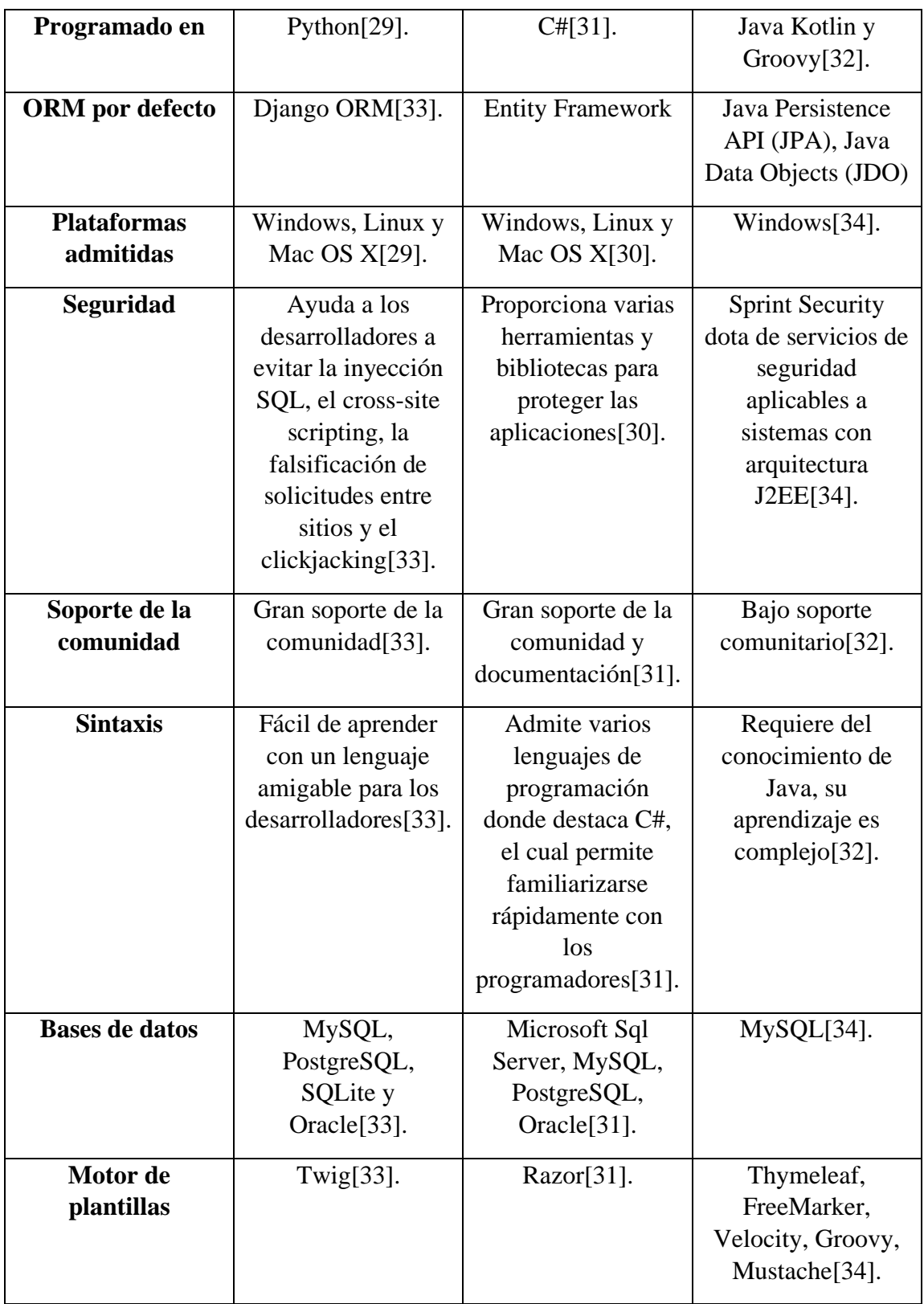

<span id="page-56-0"></span>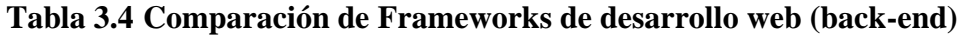

#### **Elaborado por: El investigador**

Una vez analizada la **[Tabla 3.4,](#page-56-0)** se ha determinado que el Framework que mejor se adapta al desarrollo del proyecto back-end es ASP.NET Core, porque es gratuito, seguro, de alto rendimiento y de código abierto que permite desarrollar y ejecutar aplicaciones web en Windows, macOS y Linux con un marco más sencillo y modular, admite compartir la lógica de la aplicación usando C# de lado del servidor y otra tecnología del lado del cliente gracias a su perfecta integración con bibliotecas y plataformas de trabajo. También integra compatibilidad para distintos formatos de datos consiguiendo que las API web estén al alcance de una amplia gama de clientes como exploradores y dispositivos móviles.

#### **3.1.5 Frameworks para el desarrollo de aplicaciones web (front-end)**

Para el desarrollo del proyecto, es fundamental la elección de un Framework back-end óptimo para llevar a otro nivel las interfaces de usuario, para la definición de esta tecnología se elaboró un cuadro comparativo que describe las características más relevantes de algunos Frameworks, como lo son: Angular, Vue.js, React.

#### **3.1.5.1 Angular**

Angular es un Framework diseñado para crear aplicaciones web escalables desarrollado en TypeScript, incluye una gran colección de bibliotecas para cubrir una amplia variedad de características como el enrutamiento, comunicación cliente-servidor y la administración de formularios. También proporciona un conjunto de herramientas de desarrollo que facilitan a desarrollar, compilar, probar y tener actualizado el código [35].

Angular brinda una encapsulación sólida y una estructura intuitiva de la aplicación gracias a su modelo de componentes, también los componentes facilitan que la aplicación pueda ser probada por unidad y mejora la legibilidad del código. Cada componente incorpora una plantilla HTML para insertar valores dinámicos desde el componente creado, automáticamente actualiza el DOM cuando el estado de un componente cambia [35].

### **3.1.5.2 Vue.js**

Vue es un Framework de JavaScript de código abierto diseñado para la creación de interfaces de usuario, se fundamenta en HTML, CSS y JavaScript para proporcionar un modelo de programación declarativo basado en componentes que ayuda a desarrollar eficientemente interfaces de usuario simples o complejas. Realiza un seguimiento automático cuando existe cambios de estado de JavaScript para actualizar de manera eficiente el DOM [36].

Vue cubre la mayoría de las características comunes que involucran el front-end, la web al ser diversa en cuestión de tiempo puede variar drásticamente en forma y escala, es por ello que Vue está diseñado para ser adaptable y flexible de acuerdo a las necesidades de los desarrolladores [36].

### **3.1.5.3 React**

Es una biblioteca JavaScript de código abierto desarrollado por Facebook para la creación de interfaces de usuario con el objetivo de proporcionar el fácil desarrollo de aplicaciones web. Su objetivo primordial es ofrecer el mejor rendimiento de renderizado posible, su fuerte viene del enfoque que les brinda a los componentes individuales haciéndolos reutilizables. También incorpora un modelo MVC y agrega un DOM virtual para actualizar de manera más eficiente el DOM del navegador [37].

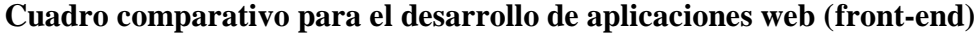

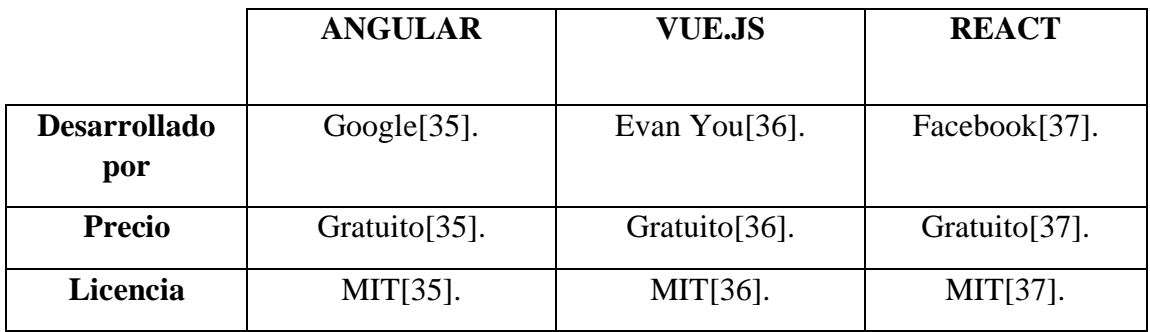

| Lenguaje            | TypeScript y                      | JavaScript[38].                   | JavaScript[38].                  |
|---------------------|-----------------------------------|-----------------------------------|----------------------------------|
| soportado           | JavaScript[38].                   |                                   |                                  |
| <b>Enlace de</b>    | Bidireccional e                   | Bidireccional <sup>[38]</sup> .   | Unidireccional <sup>[38]</sup> . |
| datos               | Interpolación[38].                |                                   |                                  |
| <b>DOM</b>          | $Regular[35]$ .                   | Virtual <sup>[36]</sup> .         | Virtual <sup>[37]</sup> .        |
| <b>Dependencias</b> | Se gestionan                      | Se gestionan                      | Necesita                         |
|                     | automáticamente <sup>[35]</sup> . | automáticamente <sup>[36]</sup> . | herramientas de                  |
|                     |                                   |                                   | $terceros[37]$ .                 |
| Tipo de             | Una página                        | Una página                        | Una página                       |
| aplicación          | $(SPA)[38]$ .                     | $(SPA)[38]$ .                     | $(SPA)[38]$ .                    |
| <b>Rendimiento</b>  | Alto $[38]$ .                     | Alto $[38]$ .                     | Alto $[38]$ .                    |
| Curva de            | Media[ $38$ ].                    | Media[ $38$ ].                    | Leve $[38]$ .                    |
| aprendizaje         |                                   |                                   |                                  |
| Estructura de       | Fijo y complejo                   | Basada en                         | Flexible, basado en              |
| la aplicación       | basado en                         | componentes                       | componentes                      |
|                     | componentes                       | MVC[38].                          | MVC[38].                         |
|                     | MVC[38].                          |                                   |                                  |

<span id="page-59-0"></span>**Tabla 3.5 Comparación de Frameworks de desarrollo web (front-end)**

## **Elaborado por: El investigador**

Una vez analizada la **[Tabla 3.5,](#page-59-0)** se ha determinada que el Framework que mejor se adapta al desarrollo front-end del proyecto es Angular, debido a sus destacadas prestaciones técnicas para la creación de aplicaciones eficientes y sofisticadas en una sola página gracias a su arquitectura en componentes organizados en módulos facilitando su aprendizaje. Además, gracias a su facilidad de integración con ASP.NET Core para servir como plantilla de interfaz de usuario hace que su elección sea la óptima.

## **3.1.6 Metodologías de desarrollo de software**

### **3.1.6.1 Determinación de la metodología de desarrollo**

Para el desarrollo del presente proyecto se seleccionó una metodología ágil con el objetivo de facilitar el tiempo de desarrollo y obtener un producto final de calidad. Para definir la mejor metodología ágil se tomó las tres másimportantes como son: Extreme Programming (XP), Scrum y Kanban, mediante un cuadro comparativo se realizó un análisis de sus principales características con el fin de identificar cual se adapta de mejor manera al desarrollo del proyecto.

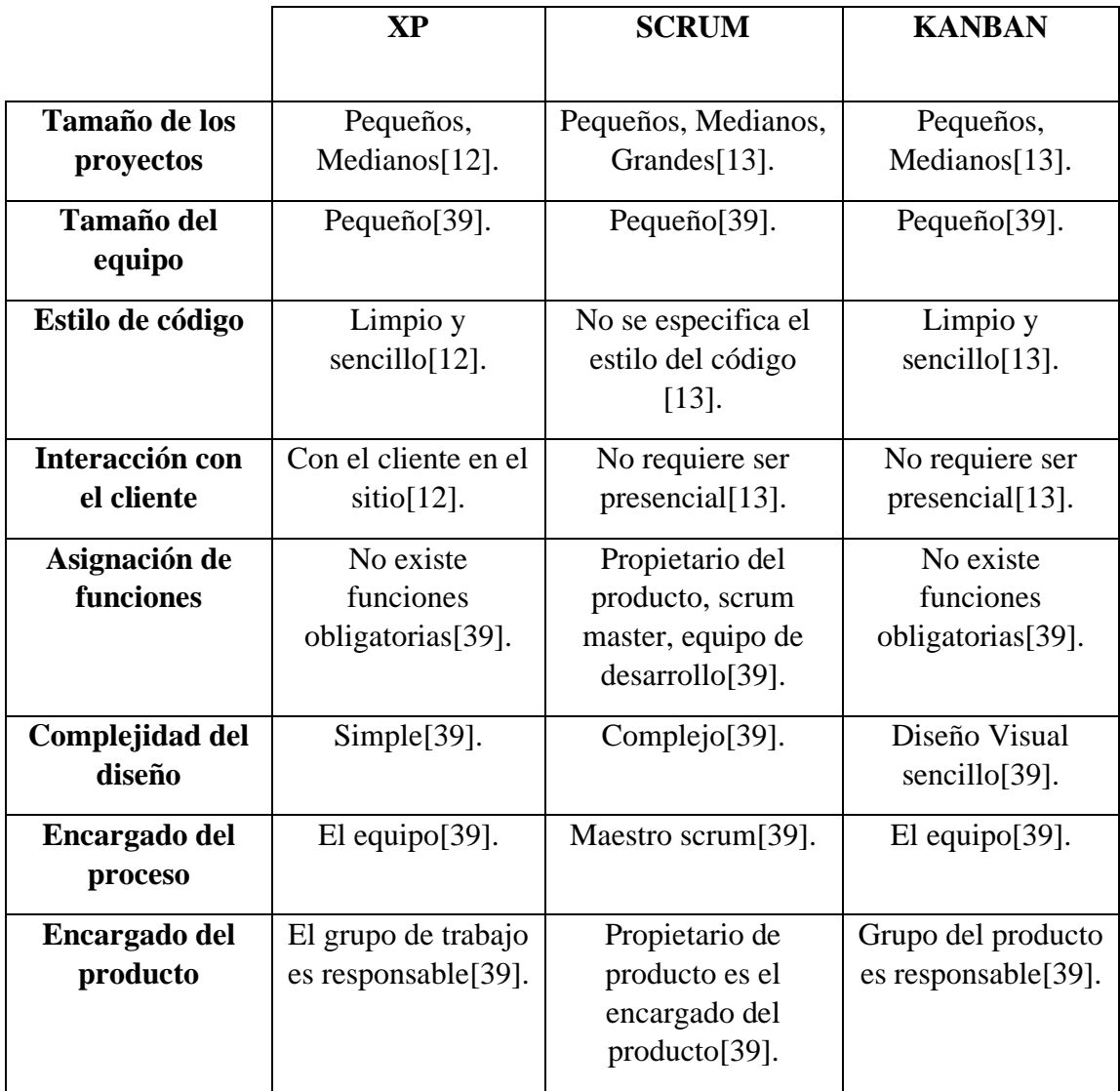

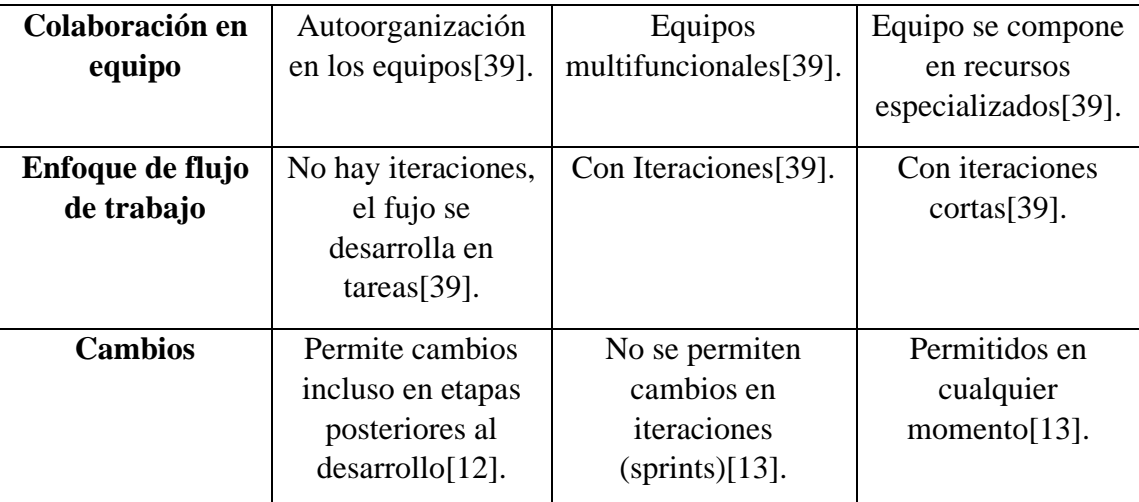

#### <span id="page-61-0"></span>**Tabla 3.6 Comparación entre las metodologías agiles**

#### **Elaborado por: El investigador**

De acuerdo con el análisis realizado en la **[Tabla 3.6](#page-61-0)** de la comparación entre las tres mejores metodologías ágiles, se decide seleccionar XP porque está orientada a proyectos y grupos pequeños, adaptándose con las necesidades del proyecto, debido a que ofrece mayor flexibilidad cuando se requiere incorporar cambios durante el desarrollo del proyecto, la interacción con el cliente es directa y constante permitiendo el cumplimiento de los requerimientos solicitados. Además, el desarrollo del proyecto está sometido en cada fase a pruebas, incluidas las de aceptación.

#### **3.2 Desarrollo de la propuesta**

Para el desarrollo del presente proyecto se utilizó la metodología ágil XP, la cual cuenta con las siguientes fases: planificación, diseño, codificación, pruebas e implantación.

#### **3.2.1 Fase I: Planificación**

La metodología XP en su primera fase se encarga de identificar las historias de usuario, las cuales permitieron determinar el alcance del proyecto, detallar las funcionalidades de la aplicación y la generación del plan de iteraciones a llevarse a cabo.

#### **3.2.1.1 Levantamiento de la información**

Mediante la aplicación de entrevistas al gerente, técnico y secretaria de la empresa Optynet, además del empleo de una ficha de observación, se evidenció las necesidades que presentan en el control inadecuado de clientes y stock, también en notificar fechas de pago y dificultades al momento de llegar a la vivienda de los clientes. Por lo tanto, es necesario desarrollar una aplicación web que solvente estas dificultades para brindar una mejor calidad de servicio y minimizar tiempos de atención a los usuarios.

#### **3.2.1.2 Arquitectura de la aplicación**

Para el desarrollo de la aplicación web se utilizó el Framework de desarrollo ASP.NET Core y el Framework Angular junto con la base de datos MySQL, la arquitectura empleada se basó en cliente – servidor, donde la tecnología del front-end de lado del cliente realiza peticiones HTTP a la tecnología del back-end, la cual mediante Api-REST recibe las peticiones, las procesa y envía la información solicitada al cliente en formato JSON. La aplicación del lado del cliente se desarrolló con el lenguaje TypeScript, mientras que del lado del servidor se utilizó lenguaje C#.

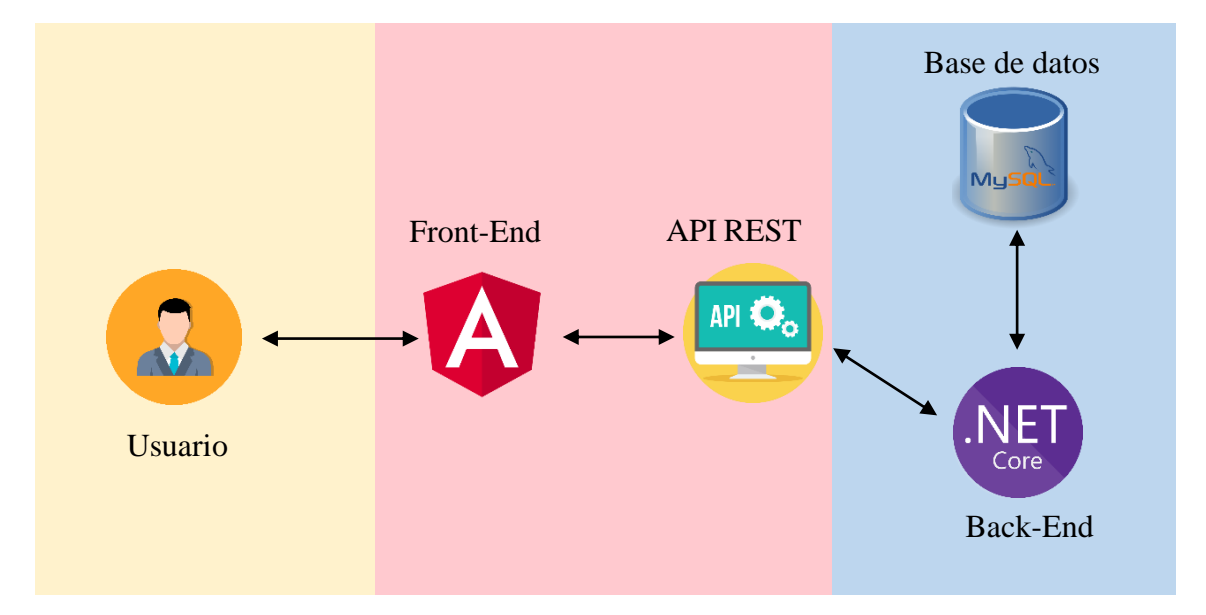

**Figura 3.5 Arquitectura de la aplicación**

## **Elaborado por: El investigador**

### **3.2.1.3 Requerimientos de software**

Para el desarrollo del presente proyecto se utilizaron las siguientes herramientas:

- **Visual Studio 2022 Community:** versión gratuita de IDE (Entorno de desarrollo integrado) para desarrollo de aplicaciones web con ASP .NET Core.
- **C#:** lenguaje de programación desarrollado por Microsoft para el desarrollo de aplicaciones web con .NET.
- **Visual Studio Code:** editor de código ligero utilizado para desarrollar el front-end junto con Angular.
- **TypeScript:** lenguaje principal para el desarrollo de aplicaciones angulares.
- **Angular Material:** biblioteca de componentes de interfaz de usuario para acelerar el desarrollo de interfaces de usuario.
- **HyperText Markup Languaje (HTML)**: es el código empleado para estructurar y desplegar una página web.
- **Syntactically Awesome Stylesheets SCSS:** ocupa la sintaxis de CSS con ventajas como: declaración de variables y anidamiento de clases.
- **MapBox:** es una plataforma de mapeo que ofrece distintos productos, el producto a ser utilizado en el proyecto es Maps, el cual proporciona bibliotecas y herramientas de diseño para crear mapas dinámicos.
- **Ultramsg:** proveedor de Api de WhatsApp.
- **MySQL:** sistema de gestión de bases de datos relacional de código abierto respaldado por Oracle.

## **3.2.1.4 Roles del proyecto**

La metodología XP establece roles para organizar y distribuir a los involucrados de manera eficiente, para el desarrollo del presente proyecto se asignó los siguientes roles:

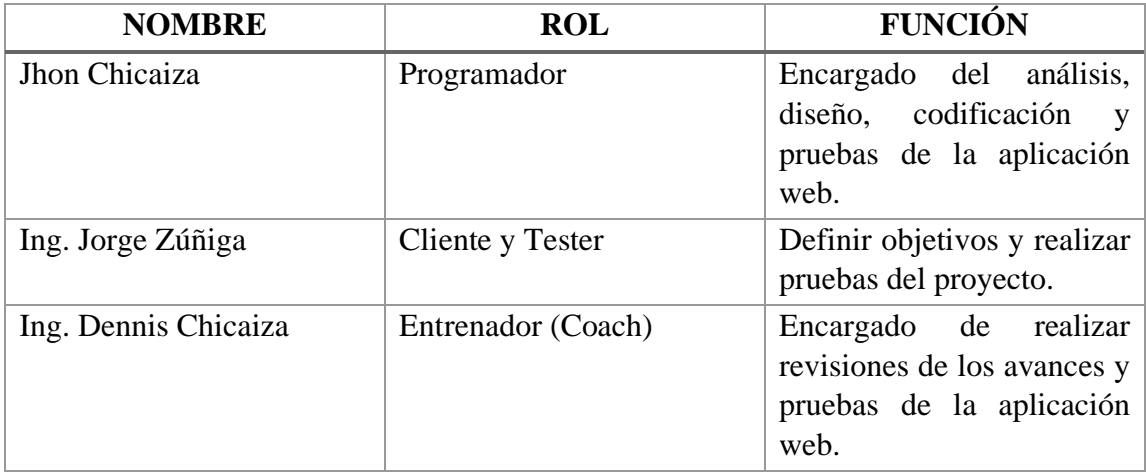

### **Tabla 3.7 Roles definidos en el proyecto**

### **Elaborado por: El investigador**

## **3.2.1.5 Historias de usuario**

Las historias de usuario son una manera rápida de administrar los requisitos de los clientes, describen las funcionalidades implementadas en la aplicación web. Para la escala de valoración de la complejidad de cada historia se tomó en cuenta la escala de Likert con los siguientes puntos:

 $1 =$  Fácil

 $2 = Medio$ 

 $3 = Diff$ cil

La elaboración de las historias de usuario se hizo de acuerdo con el siguiente modelo:

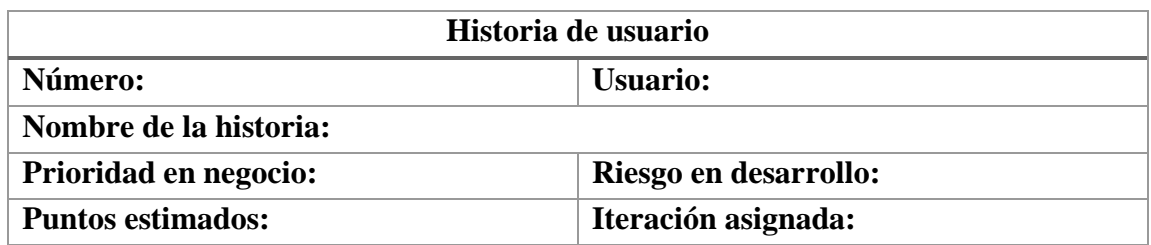

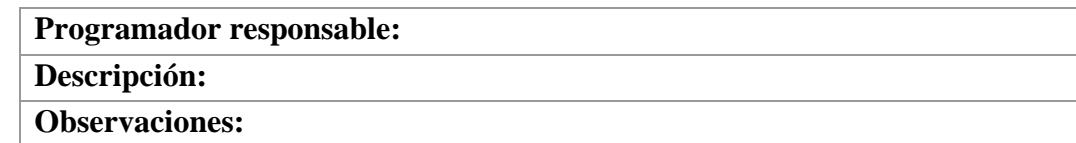

# **Tabla 3.8 Modelo de historia de usuario**

## **Elaborado por: El investigador**

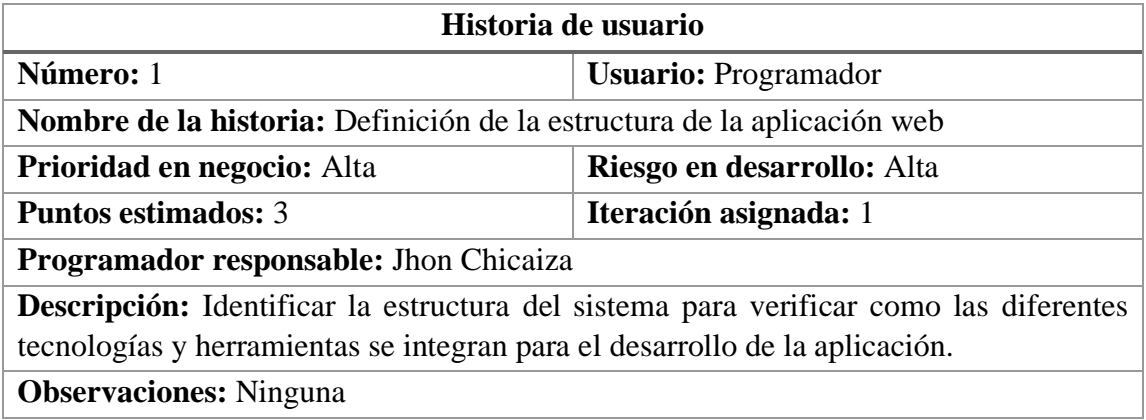

# **Tabla 3.9 Historia de usuario para definir la estructura de la aplicación**

# **Elaborado por: El investigador**

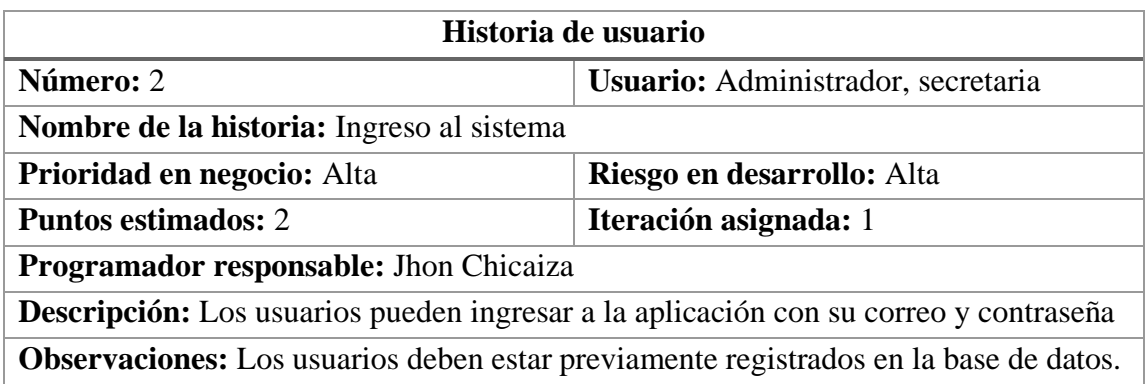

# **Tabla 3.10 Historia de usuario para el ingreso al sistema**

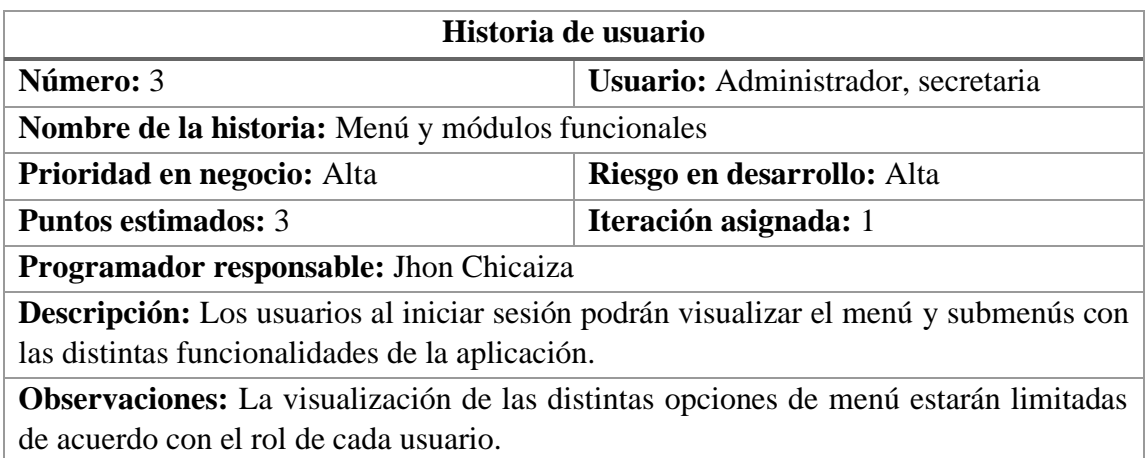

# **Tabla 3.11 Historia de usuario menú y módulos funcionales**

# **Elaborado por: El investigador**

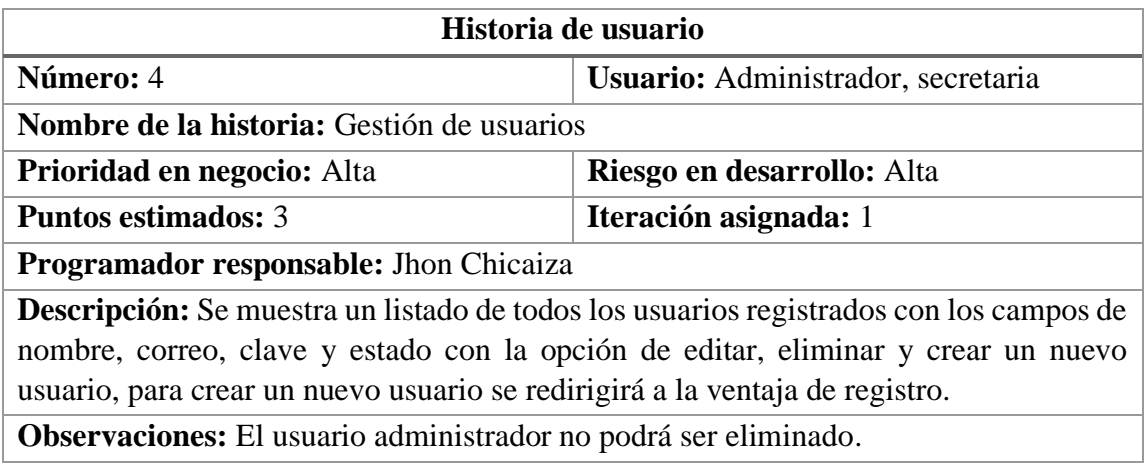

# **Tabla 3.12 Historia de usuario gestión de usuarios**

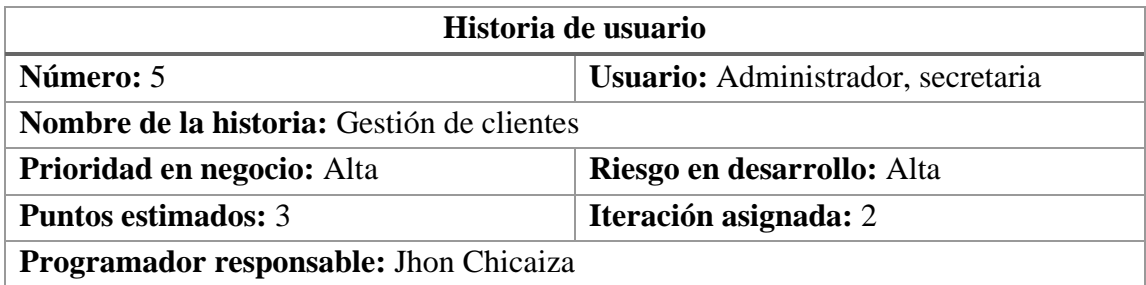

**Descripción:** Se muestra un listado de todos los clientes con la opción de editar su información, agregar un nuevo cliente para lo cual será redirigido a un formulario, además un botón que permite visualizar en el mapa su ubicación y la funcionalidad de trazar la ruta desde la empresa al cliente.

**Observaciones:** El cliente no puede ser eliminados, pero existe un campo donde se puede especificar si se encuentra activo o inactivo.

## **Tabla 3.13 Historia de usuario para la gestión de clientes**

## **Elaborado por: El investigador**

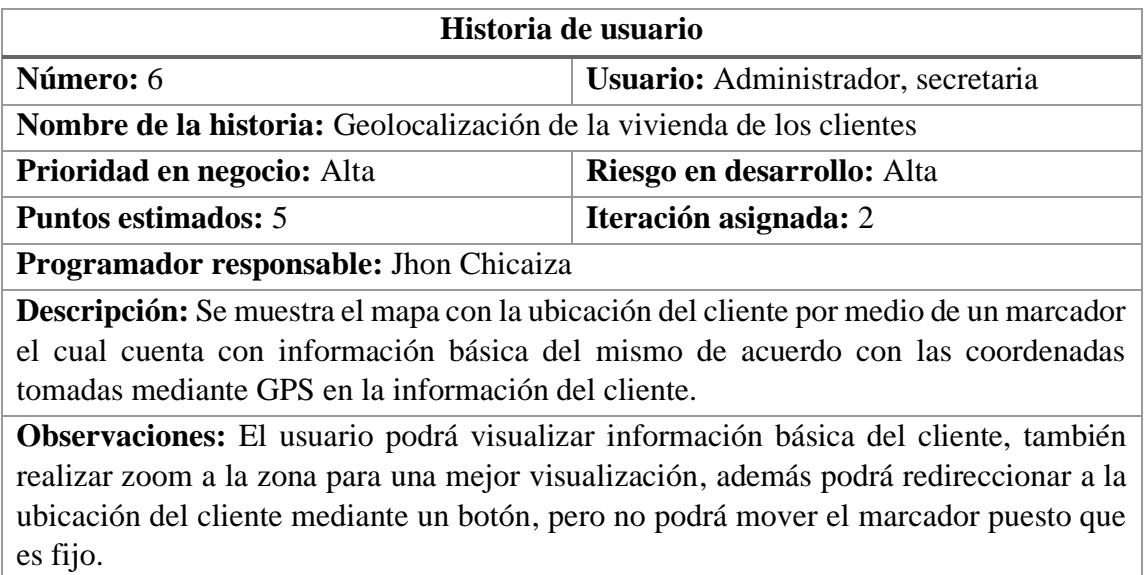

# **Tabla 3.14 Historia de usuario para geolocalización de la vivienda de los**

## **clientes**

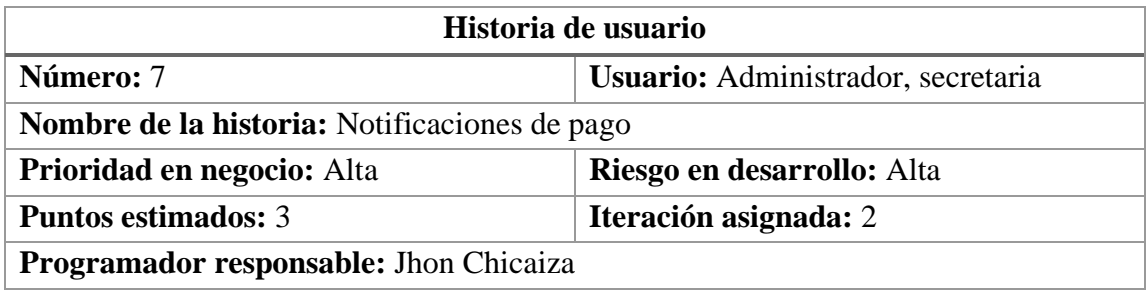

**Descripción:** Las notificaciones serán enviadas cada inicio del mes a todos los clientes con un recordatorio de pago.

**Observaciones:** La configuración de las notificaciones están del lado del servidor.

# **Tabla 3.15 Historia de usuario para notificaciones de pago**

## **Elaborado por: El investigador**

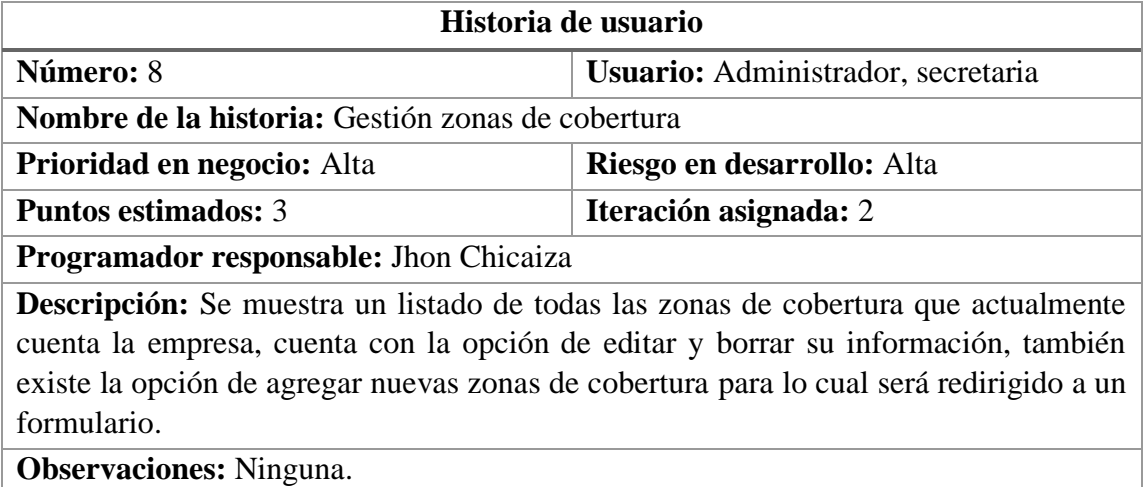

# **Tabla 3.16 Historia de usuario para la gestión de zonas de cobertura**

## **Elaborado por: El investigador**

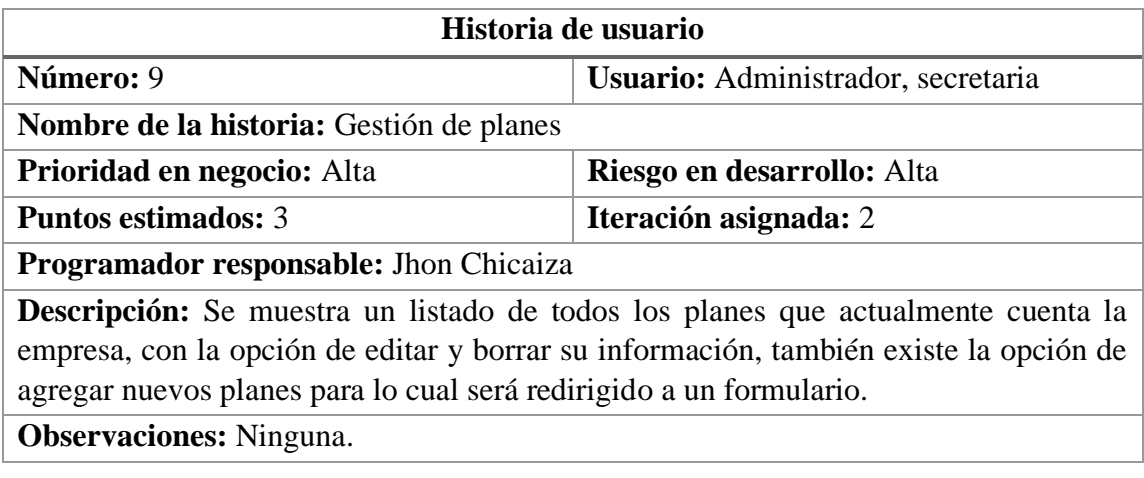

# **Tabla 3.17 Historia de usuario para la gestión de planes**

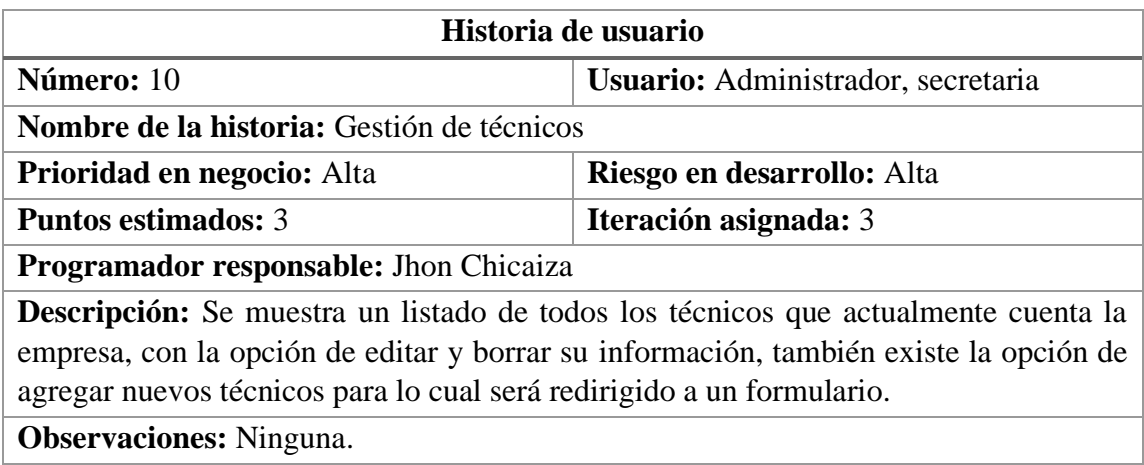

# **Tabla 3.18 Historia de usuario para la gestión de técnicos**

# **Elaborado por: El investigador**

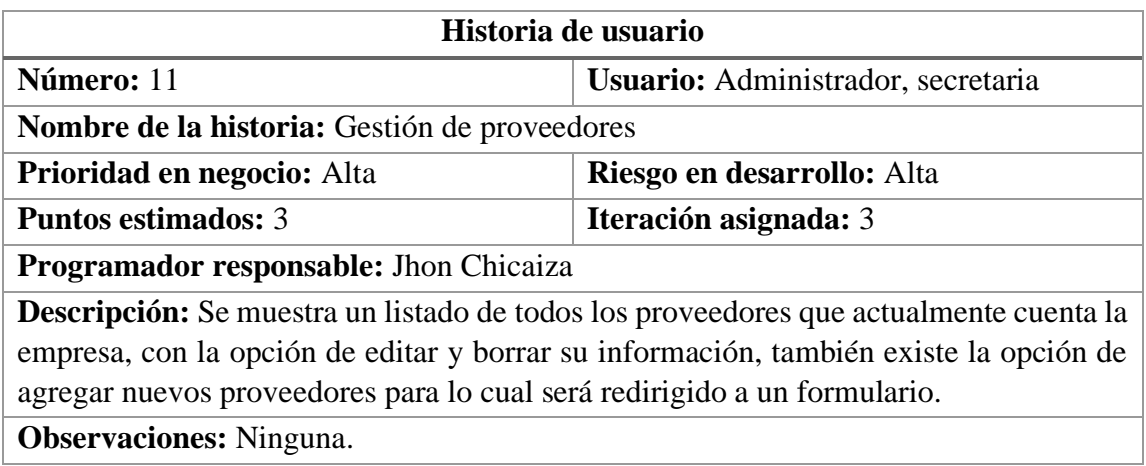

# **Tabla 3.19 Historia de usuario para la gestión de proveedores**

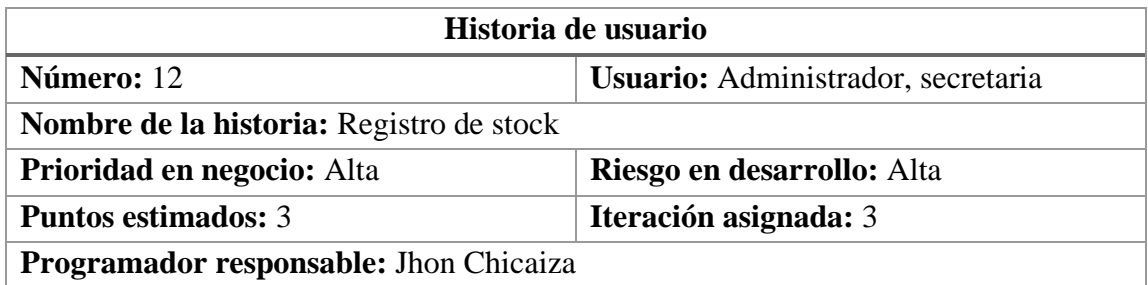

**Descripción:** Se muestra un listado del stock con su principal información, con la opción de editar, también existe la opción de agregar nuevos productos para lo cual será redirigido a un formulario, demás existe un botón el cual permite visualizar datos del proveedor con sus respectivos productos.

**Observaciones:** ninguna

# **Tabla 3.20 Historia de usuario para el registro de stock primario**

# **Elaborado por: El investigador**

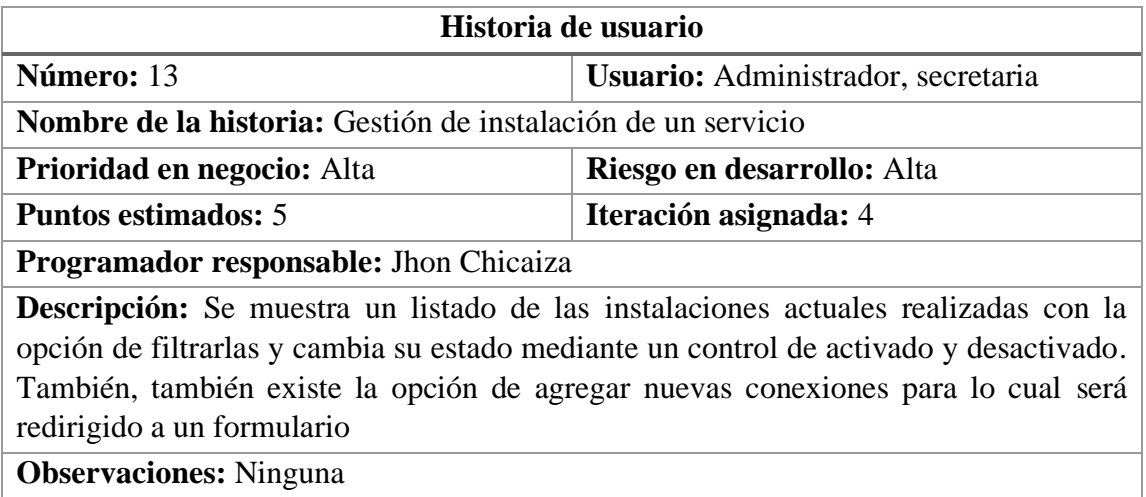

# **Tabla 3.21 Historia de usuario para la gestión de conexión de un servicio**

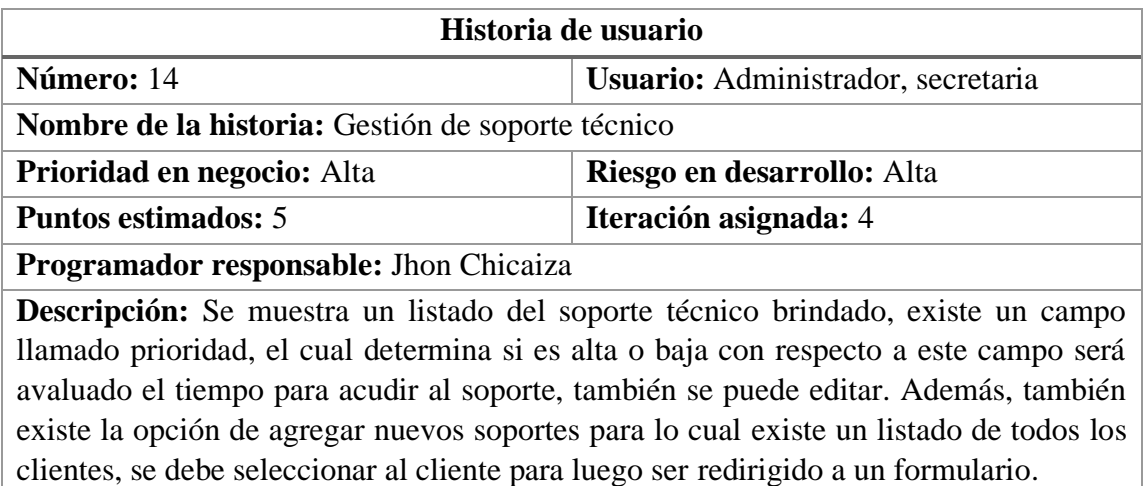

**Observaciones:** Ninguna.

## **Tabla 3.22 Historia de usuario para la gestión de soporte técnico**

# **Elaborado por: El investigador**

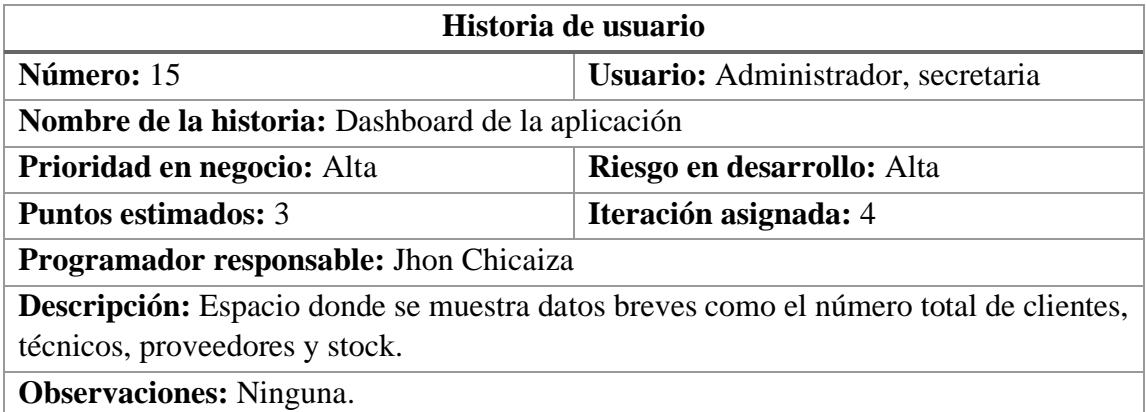

# **Tabla 3.23 Historia de usuario para el dashboard de la aplicación**

# **Elaborado por: El investigador**

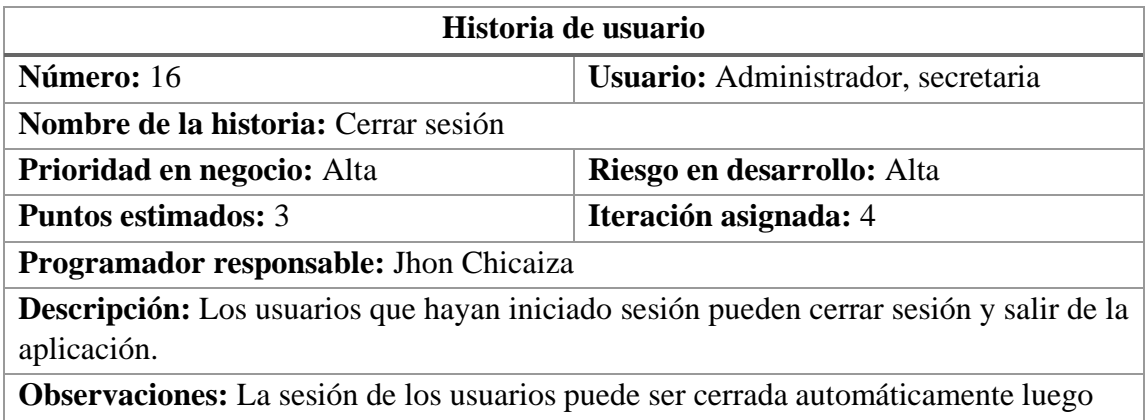

de un determinado tiempo de inactividad.

# **Tabla 3.24 Historia de usuario para cerrar sesión**
### **3.2.1.6 Estimación de historias de usuario**

Luego de haber creado las historias de usuario se procede a determinar la estimación del tiempo para el cumplimiento de las actividades y requerimientos establecidos, para evaluar el tiempo se toma en cuenta un trabajo de 5 horas diarias, es decir 30 horas a la semana para el cumplimiento de las historias de usuario.

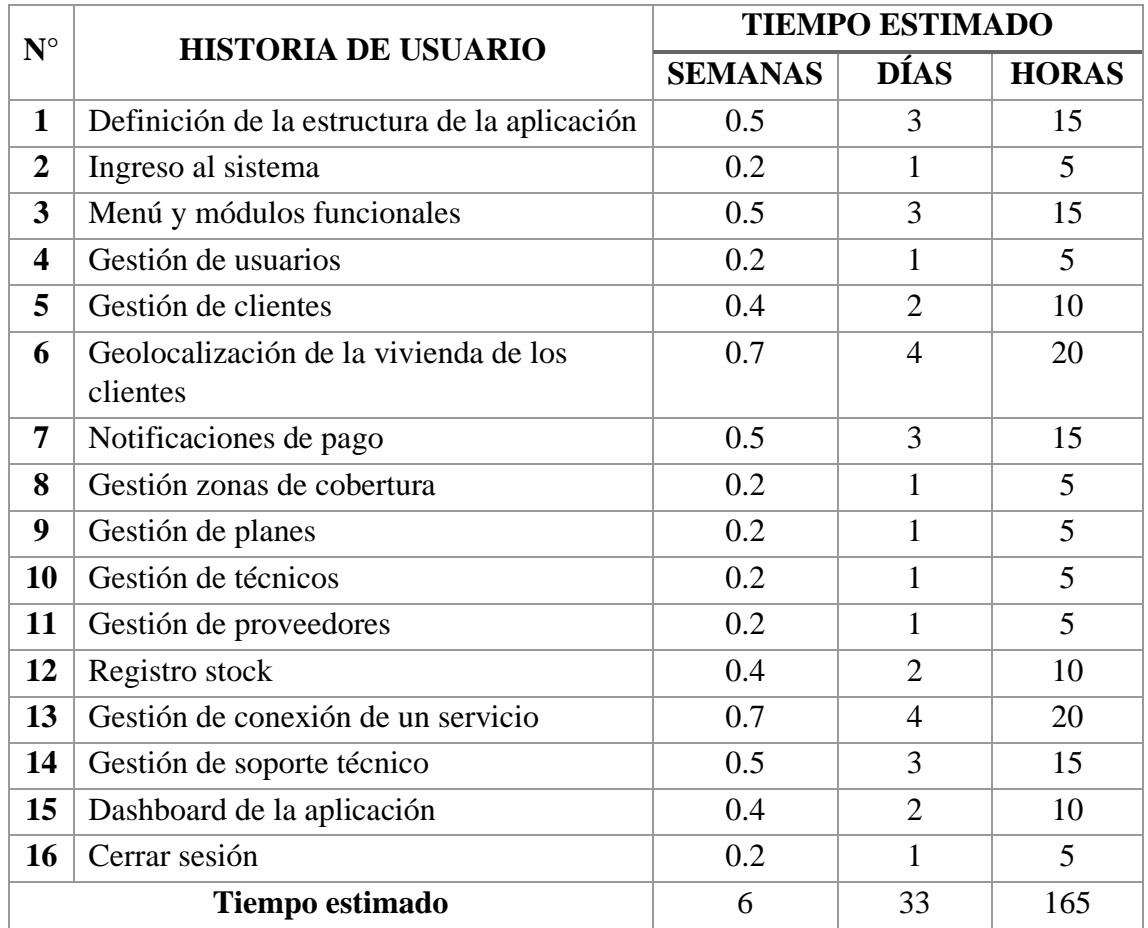

#### **Tabla 3.25 Estimación de historias de usuario**

## **3.2.1.7 Plan de entregas**

Luego de realizar la estimación del tiempo para las historias de usuario se procedió a elaborar un cronograma de entrega, donde cada actividad a desarrollar cuenta con una iteración.

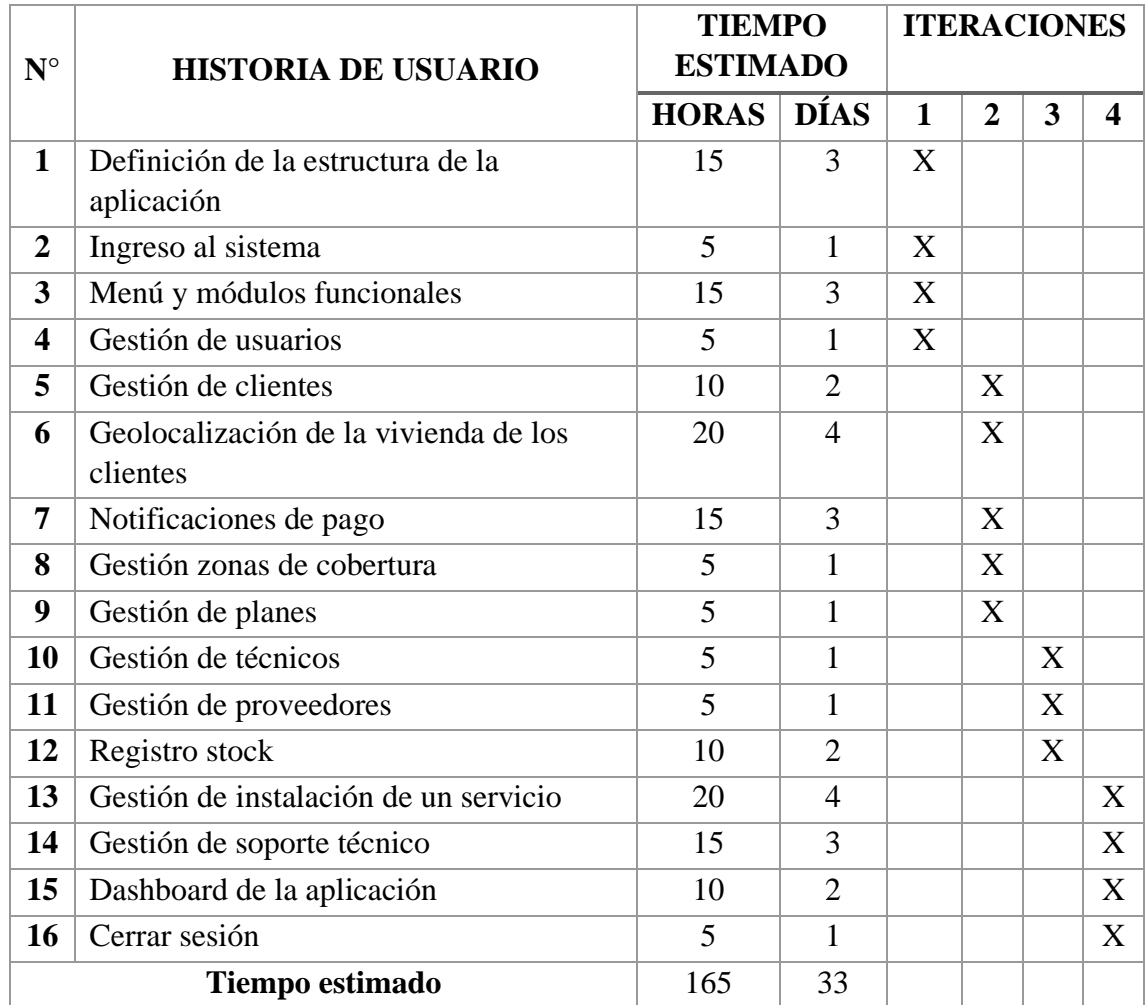

## <span id="page-73-0"></span>**Tabla 3.26 Plan de entregas**

### **3.2.1.8 Plan de iteraciones**

Una vez que se ha estimado el tiempo de desarrollo para las historias de usuario con su respectiva iteración, se procedió a la realización de un plan de iteraciones con sus respectivas actividades que comprende el desarrollo de la aplicación.

### **Iteración 1**

Las historias de usuario a desarrollar que comprende esta iteración son las siguientes:

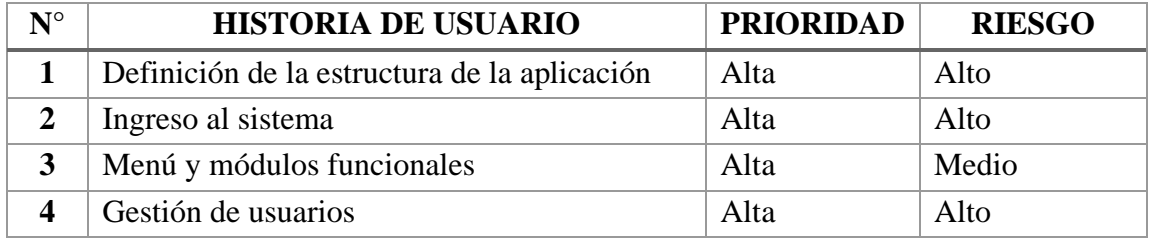

### **Tabla 3.27 Historias de usuario iteración 1**

## **Elaborado por: El investigador**

### **1. Definición de la estructura de la aplicación**

Se define la arquitectura de la aplicación web junto con las tecnologías de back-end y front-end, además de la base de datos a utilizar para el desarrollo de la aplicación.

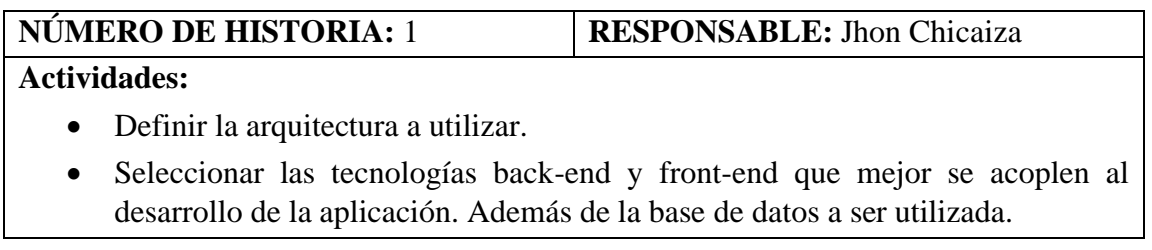

## **Tabla 3.28 Actividades historia de usuario 1**

### **2. Ingreso al sistema**

El administrador y secretaria tendrán acceso a la aplicación web mediante un correo y contraseña.

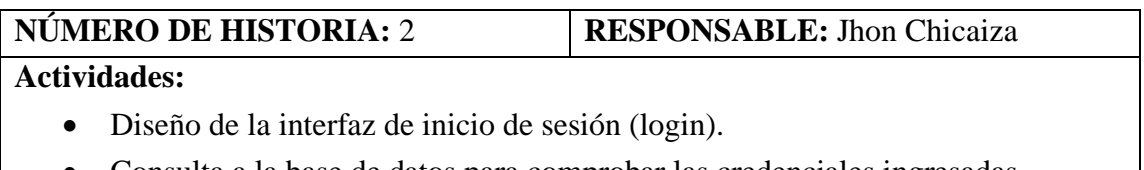

• Consulta a la base de datos para comprobar las credenciales ingresadas.

### **Tabla 3.29 Actividades historia de usuario 2**

#### **Elaborado por: El investigador**

#### **3. Menú y módulos funcionales**

Los usuarios cuando ingresen al sistema tendrán acceso al menú y submenús que determinan las distintas funcionalidades de la aplicación.

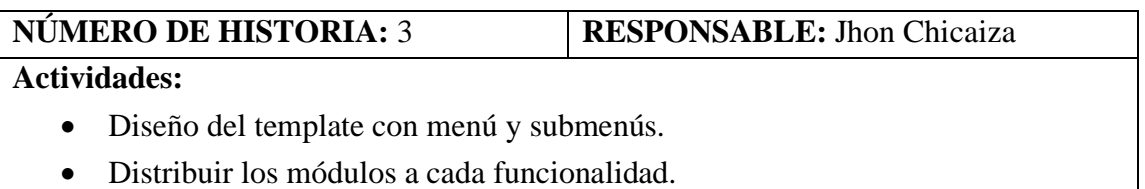

### **Tabla 3.30 Actividades historia de usuario 3**

### **Elaborado por: El investigador**

#### **4. Gestión de usuarios**

El administrador y secretaria puede agregar, editar y eliminar a los usuarios que van a tener acceso a la aplicación web.

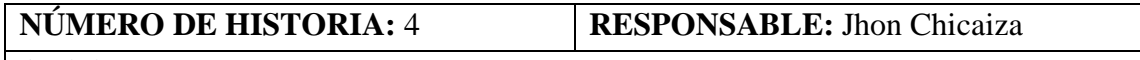

### **Actividades:**

- Diseño de la interfaz de creación de usuarios.
- Diseño de la tabla que muestra el listado de usuarios existentes.

## **Tabla 3.31 Actividades historia de usuario 4**

## **Elaborado por: El investigador**

## **Iteración 2**

Las historias de usuarios a desarrollar que comprende esta iteración son las siguientes:

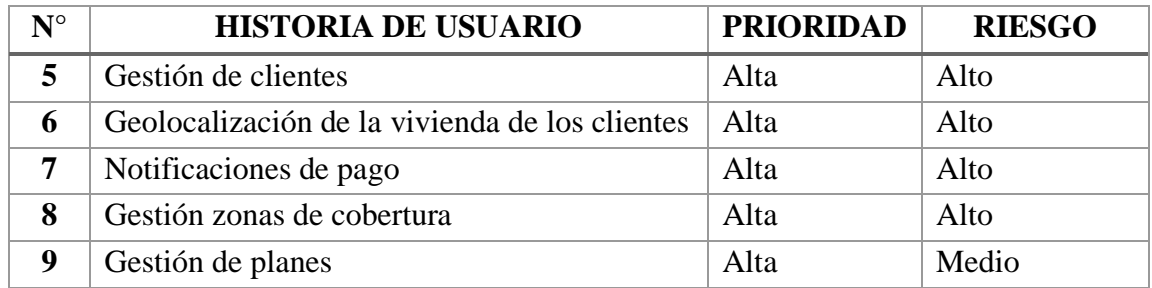

## **Tabla 3.32 Actividades historias de usuario iteración 2**

## **Elaborado por: El investigador**

## **5. Gestión de clientes**

Permite al administrador y secretaria agregar, editar y poner el estado de los clientes.

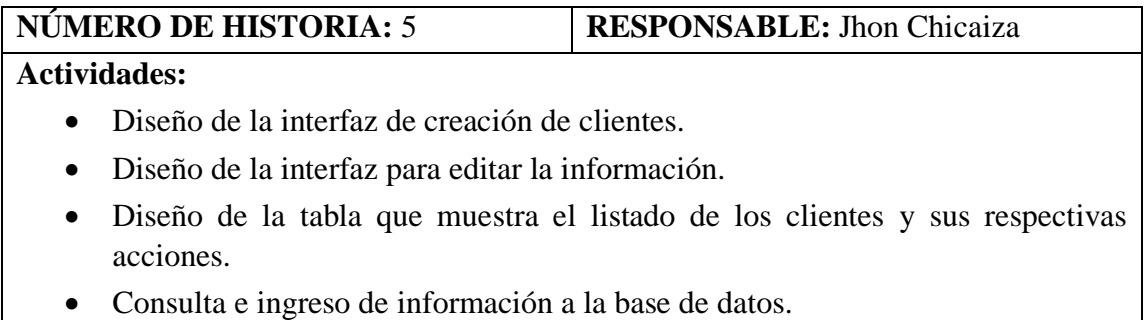

## **Tabla 3.33 Actividades historia de usuario 5**

### **Elaborado por: El investigador**

### **6. Geolocalización de la vivienda de los clientes**

Permite al administrador y secretaria geolocalizar la vivienda de los clientes mediante el uso de mapas.

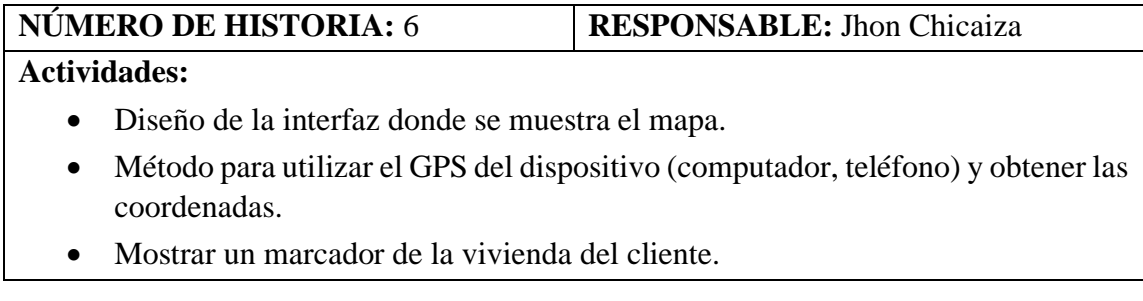

## **Tabla 3.34 Actividades historia de usuario 6**

## **Elaborado por: El investigador**

## **7. Notificaciones de pago**

Permite enviar notificaciones de pago a los clientes por medio de mensajes de WhatsApp.

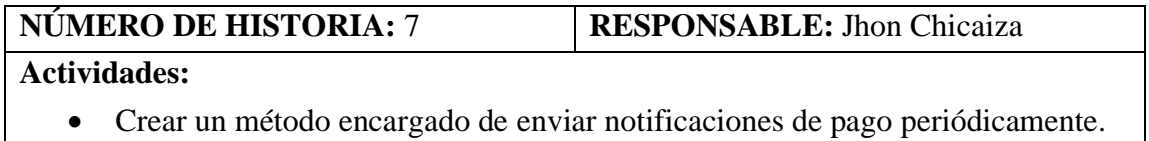

• Consumir Api de WhatsApp para él envió de notificaciones.

## **Tabla 3.35 Actividades historia de usuario 7**

### **8. Gestión zonas de cobertura**

Permite al administrador y secretaria agregar y editar zonas de cobertura con las que actualmente cuenta la empresa.

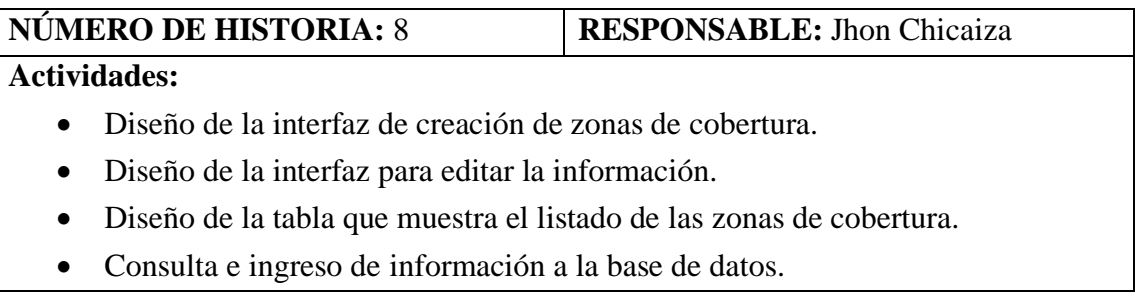

## **Tabla 3.36 Actividades historia de usuario 8**

### **Elaborado por: El investigador**

### **9. Gestión de planes**

El administrador y secretaria pueden agregar y editar los planes con los que actualmente cuenta la empresa.

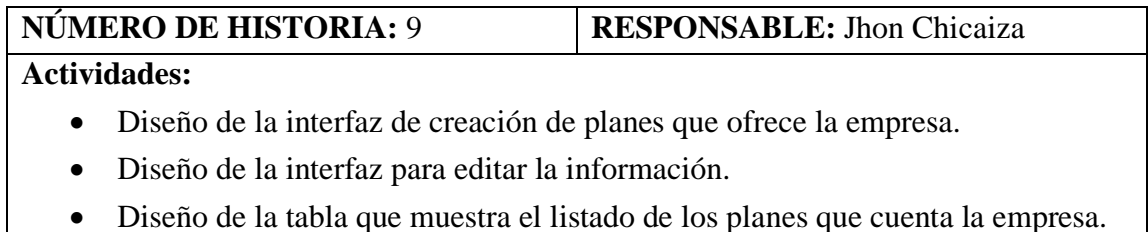

• Consulta e ingreso de información a la base de datos.

## **Tabla 3.37 Actividades historia de usuario 9**

### **Elaborado por: El investigador**

### **Iteración 3**

Las historias de usuario a desarrollar que comprende esta iteración son las siguientes:

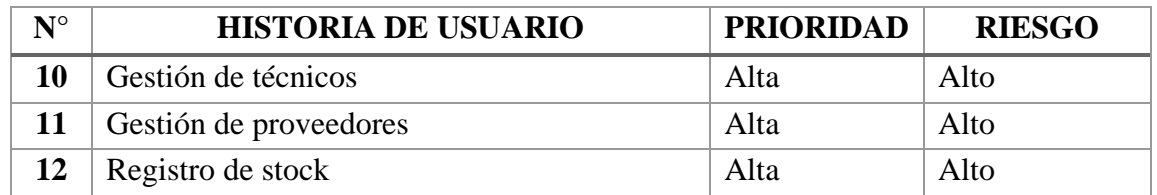

### **Tabla 3.38 Actividades historias de usuario iteración 3**

### **Elaborado por: El investigador**

### **10. Gestión de técnicos**

Permite al administrador y secretaria agregar y editar toda la información con respecto a los técnicos.

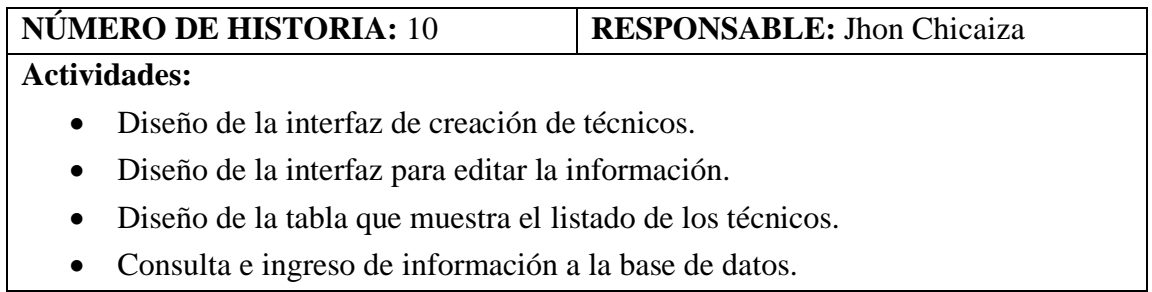

## **Tabla 3.39 Actividades historia de usuario 10**

## **Elaborado por: El investigador**

### **11. Gestión de proveedores**

Permite al administrador y secretaria agregar y editar la información de proveedores que abastecen el stock de la empresa.

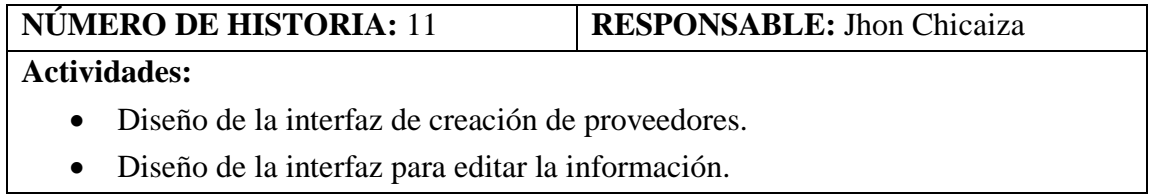

- Diseño de la tabla que muestra el listado de los proveedores con sus respectivas acciones.
- Consulta e ingreso de información a la base de datos.

## **Tabla 3.40 Actividades historia de usuario 11**

### **Elaborado por: El investigador**

## **12. Registro de stock**

Permite al administrador y secretaria el registro de stock, esto tiene que ver con los productos principales a la hora de hacer una instalación, es decir los productos como routers y onus.

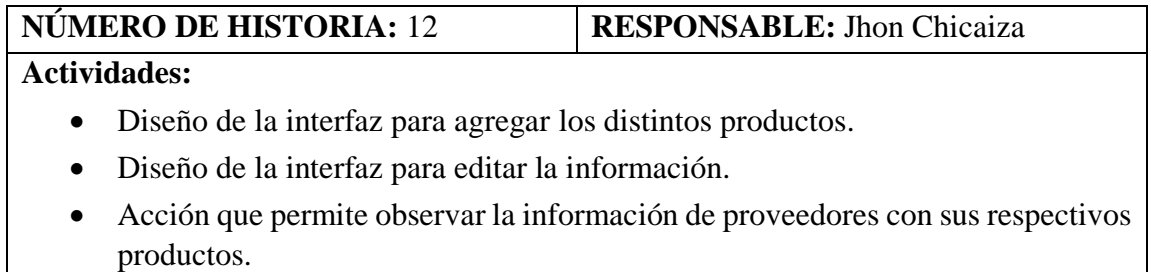

• Consulta e ingreso de información a la base de datos.

## **Tabla 3.41 Actividades historia de usuario 12**

## **Elaborado por: El investigador**

### **Iteración 4**

Las historias de usuario a desarrollar que comprenden esta iteración son:

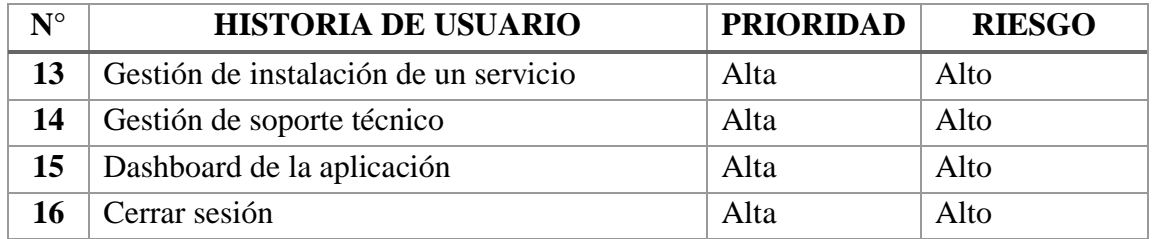

## **Tabla 3.42 Actividades historias de usuario iteración 4**

### **Elaborado por: El investigador**

### **13. Gestión de instalación de un servicio**

Permite al administrador y secretaria tener un registro la instalación de un servicio con datos esenciales del cliente y técnico designado.

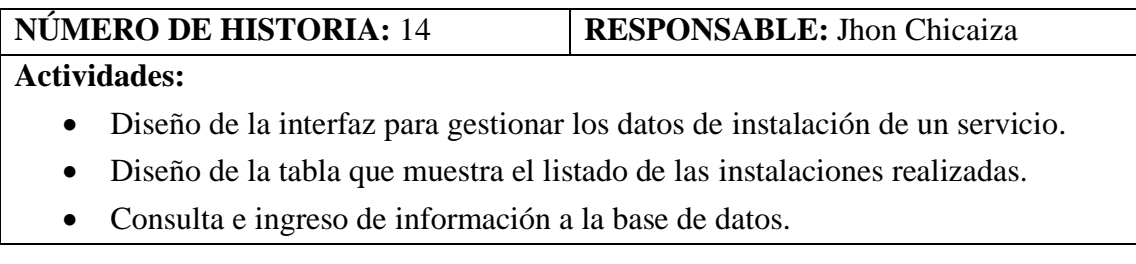

## **Tabla 3.43 Actividades historia de usuario 14**

### **Elaborado por: El administrador**

### **14. Gestión de soporte técnico**

Tanto el administrador como la secretaria podrán administrar un soporte técnico, es decir agregar a un determinado técnico y además especificar la prioridad si es alta, media o baja mediante una lista.

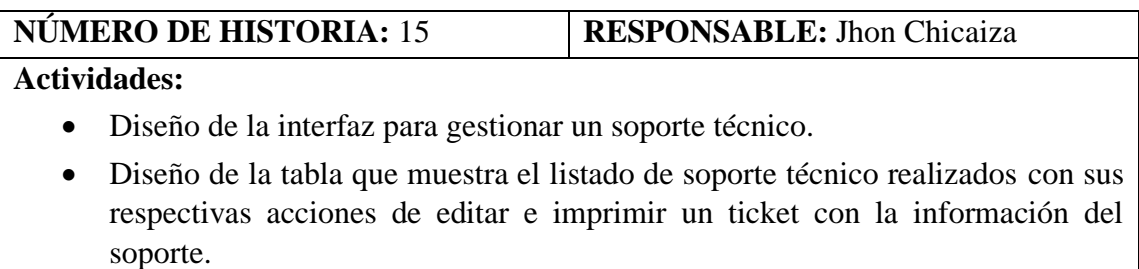

• Consulta e ingreso de información a la base de datos.

## **Tabla 3.44 Actividades historia de usuario 15**

### **Elaborado por: El administrador**

### **15. Dashboard de la aplicación**

El administrador y secretaria podrán tener acceso al dashboard donde podrán encontrar información relevante de la aplicación como total de clientes, total de stock y total de proveedores.

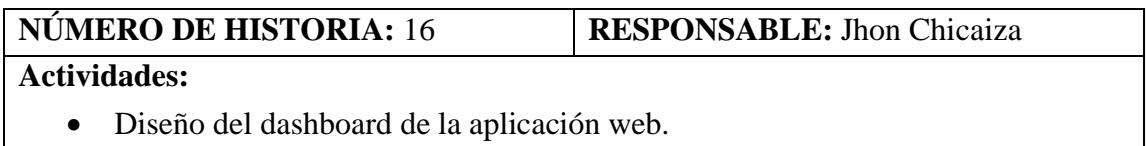

### **Tabla 3.45 Actividades historia de usuario 16**

### **Elaborado por: El investigador**

### **16. Cerrar sesión**

Los usuarios que hayan iniciado sesión podrán cerrar sesión y salir de la aplicación web.

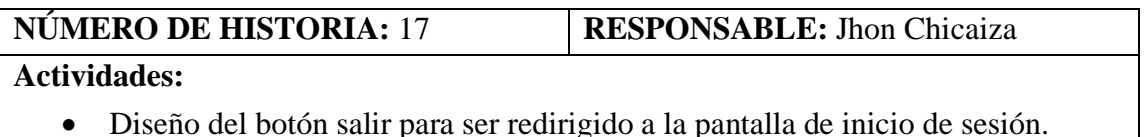

### **Tabla 3.46 Actividades historia de usuario 17**

### **Elaborado por: El investigador**

### **3.2.2 Fase II: Diseño**

### **3.2.2.1 Tarjetas CRC**

Las tarjetas CRC (Clase, Responsabilidad y Colaboración) son parte de la fase de diseño de la metodología XP, sirven como herramienta para el diseño de software orientado a objetos. Para la elaboración del presente proyecto se creó una tarjeta CRC por cada historia de usuario.

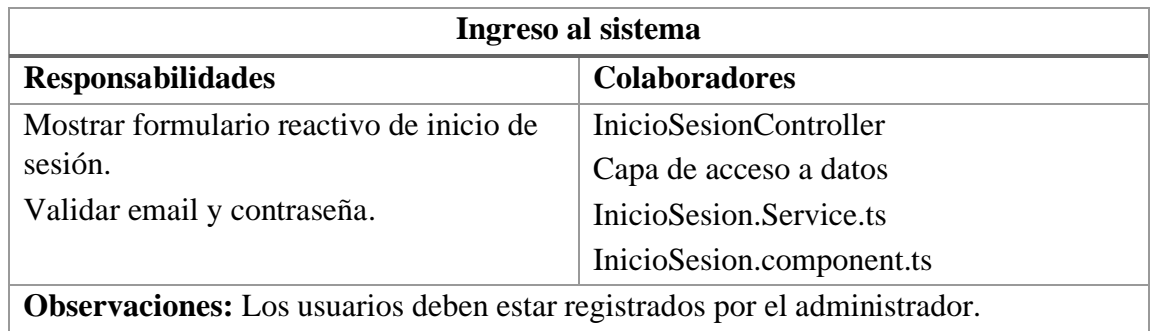

## **Tabla 3.47 Tarjeta CRC para el ingreso al sistema**

## **Elaborador por: El investigador**

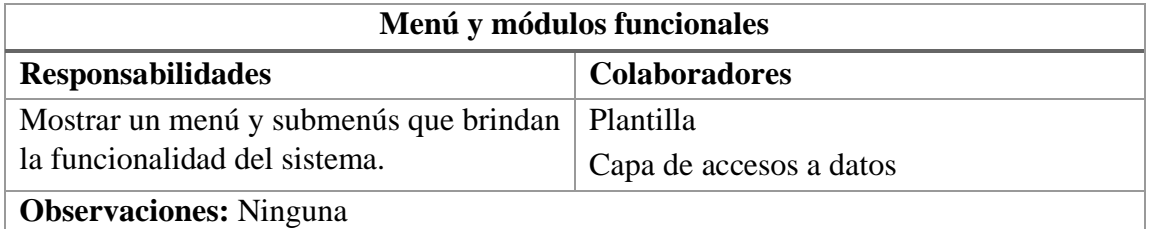

## **Tabla 3.48 Tarjeta CRC para el menú y módulos funcionales**

## **Elaborado por: El investigador**

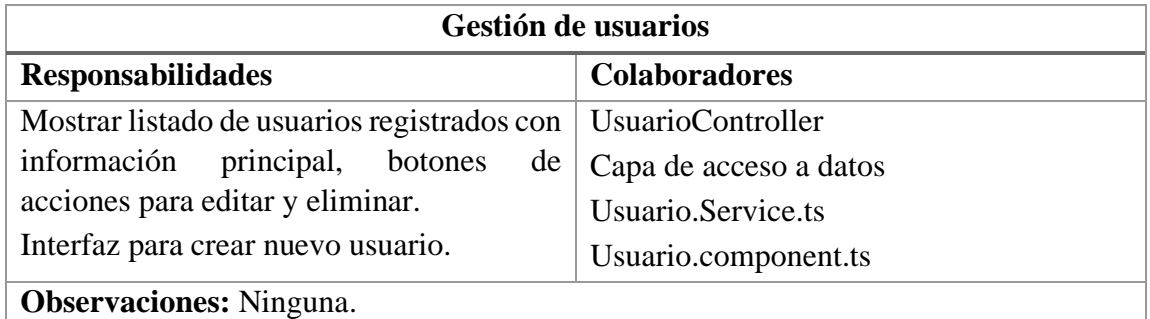

### **Tabla 3.49 Tarjeta CRC para la gestión de usuarios**

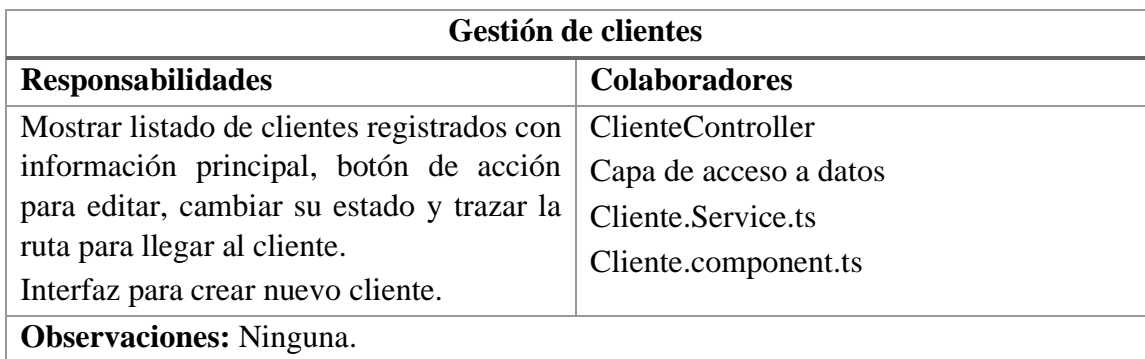

# **Tabla 3.50 Tarjeta CRC para la gestión de clientes**

### **Elaborado por: El investigador**

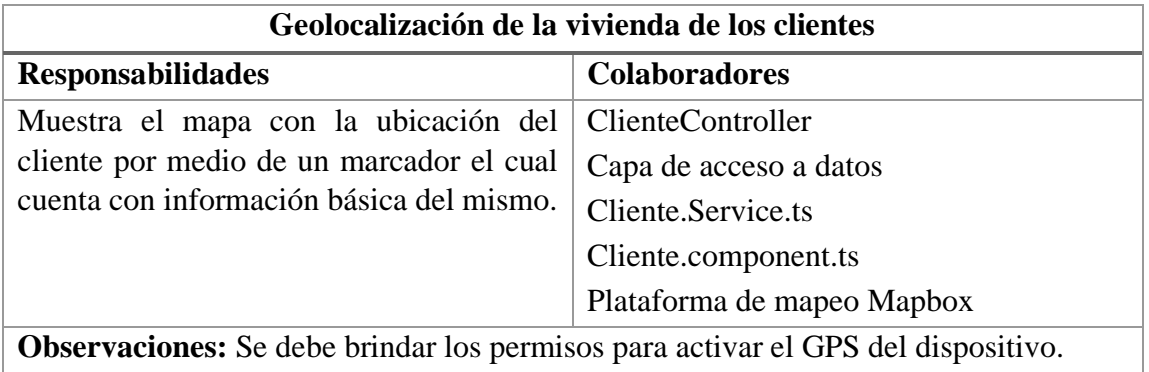

# **Tabla 3.51 Tarjeta CRC para la geolocalización de la vivienda de los clientes**

### **Elaborado por: El investigador**

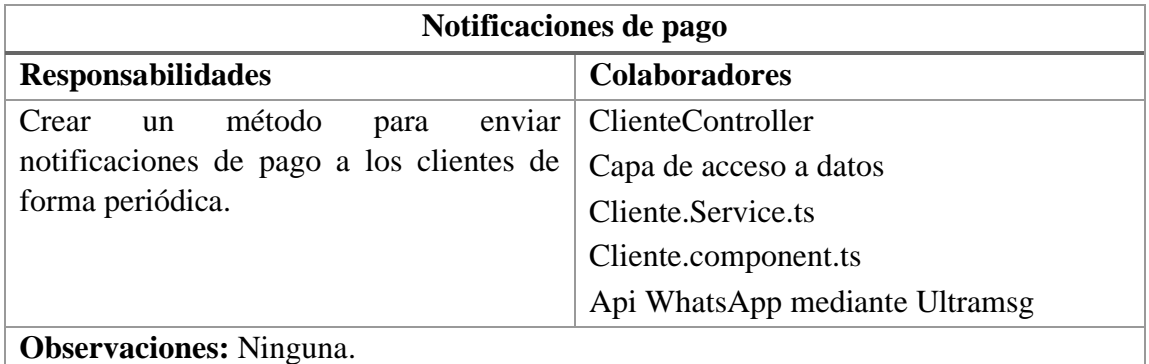

## **Tabla 3.52 Tarjeta CRC para notificaciones de pago**

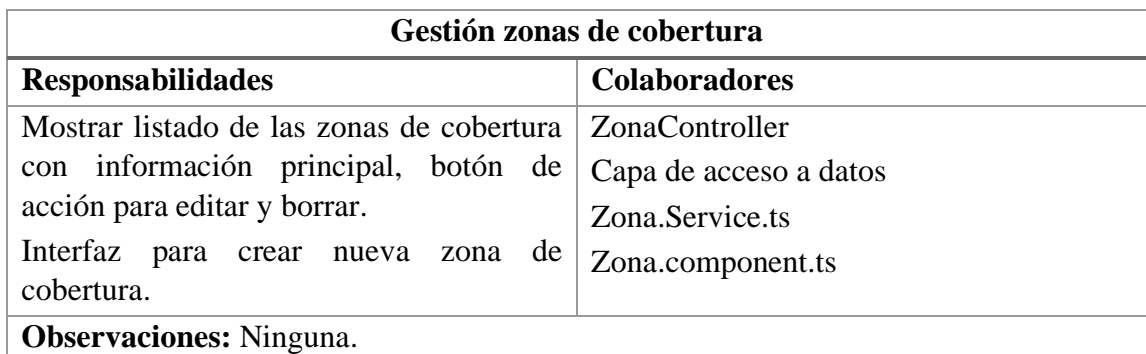

# **Tabla 3.53 Tarjeta CRC para la gestión de zonas de cobertura**

## **Elaborado por: El investigador**

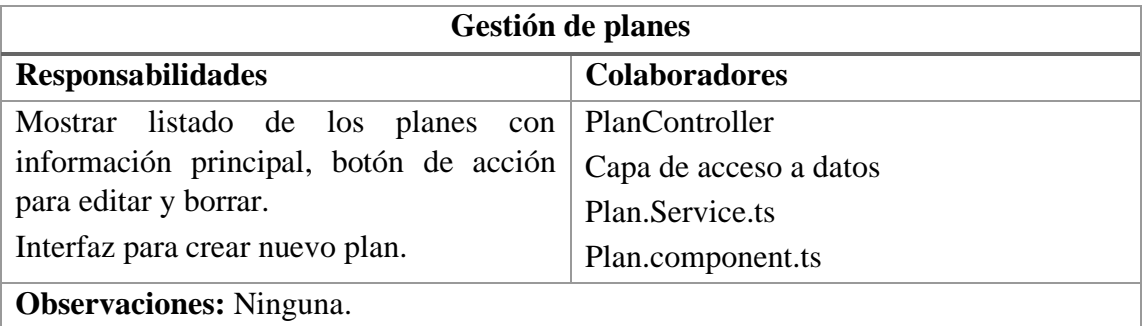

# **Tabla 3.54 Tarjeta CRC para la gestión de planes**

## **Elaborado por: El investigador**

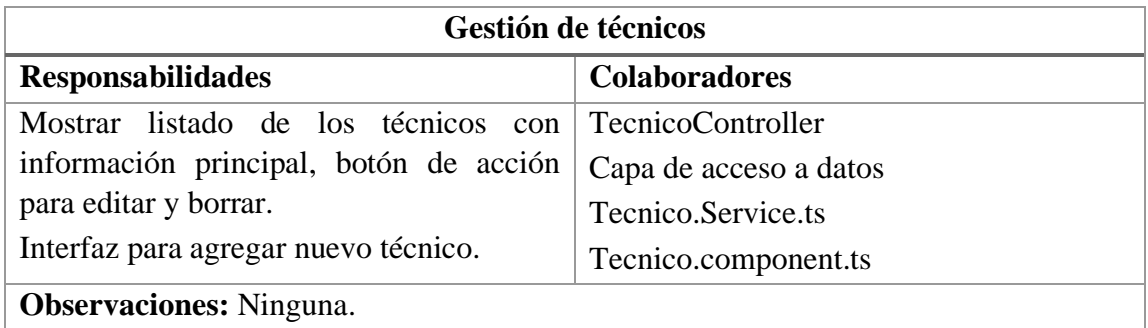

# **Tabla 3.55 Tarjeta CRC para la gestión de técnicos**

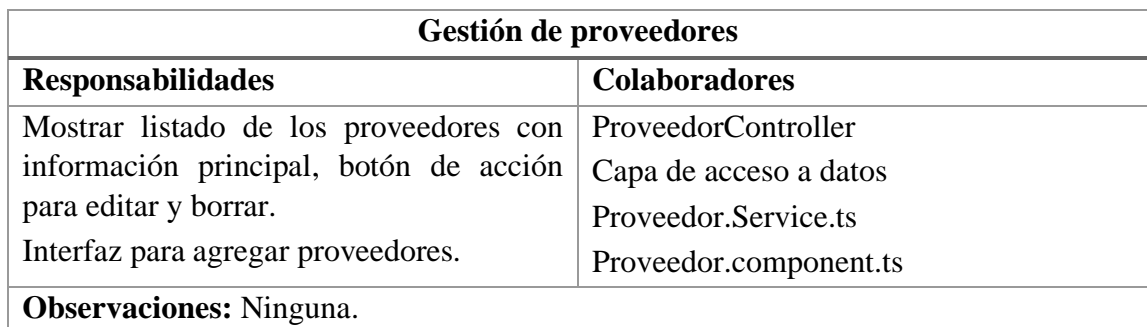

## **Tabla 3.56 Tarjeta CRC para la gestión de proveedores**

## **Elaborado por: El investigador**

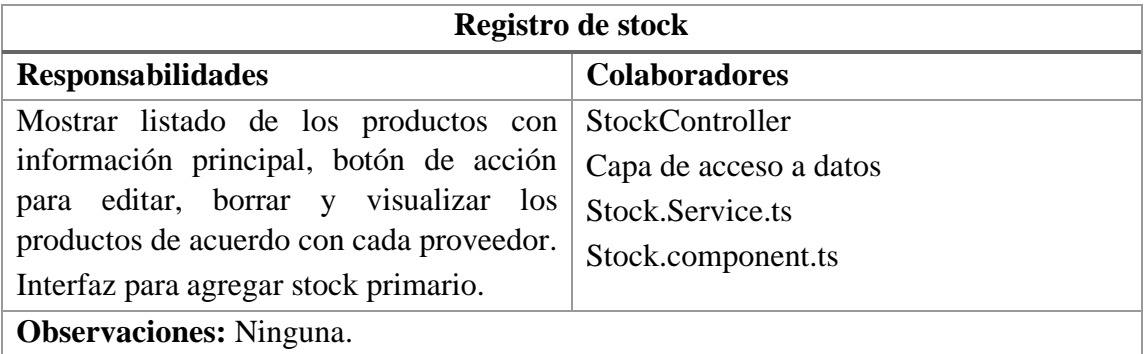

# **Tabla 3.57 Tarjeta CRC para el registro de stock primario**

## **Elaborado por: El investigador**

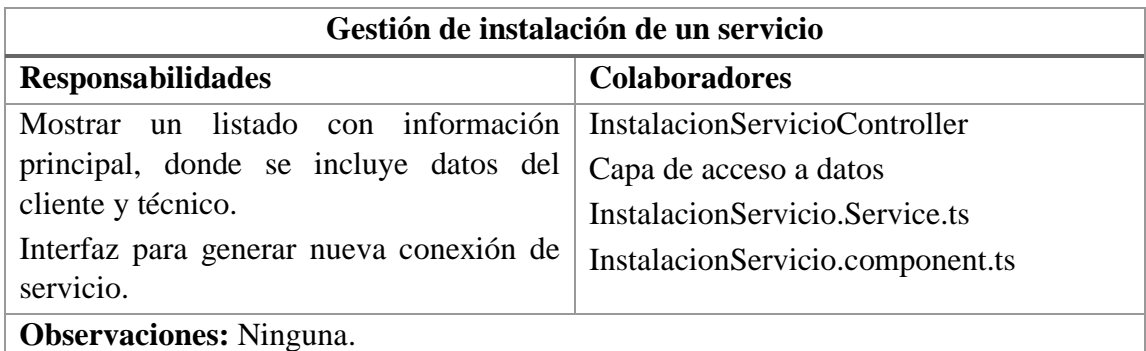

# **Tabla 3.58 Tarjeta CRC para la gestión de instalación de un servicio**

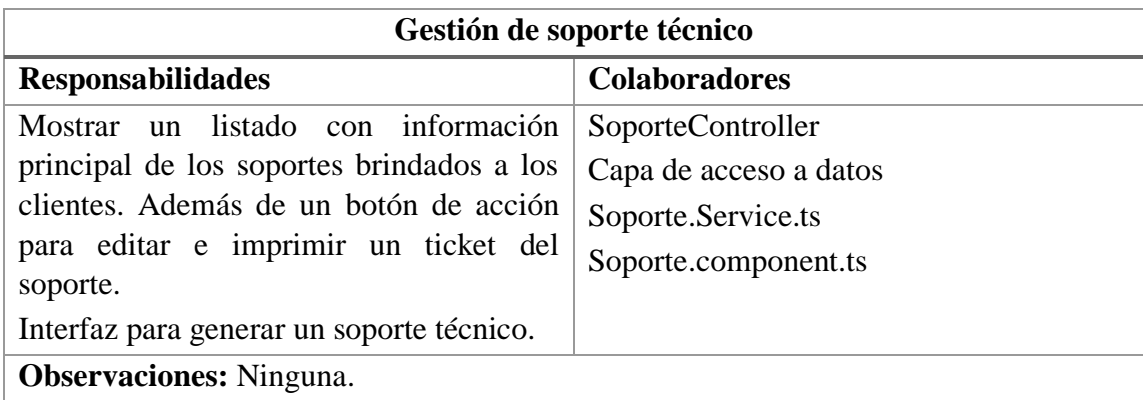

# **Tabla 3.59 Tarjeta CRC para la gestión de soporte técnico**

## **Elaborado por: El investigador**

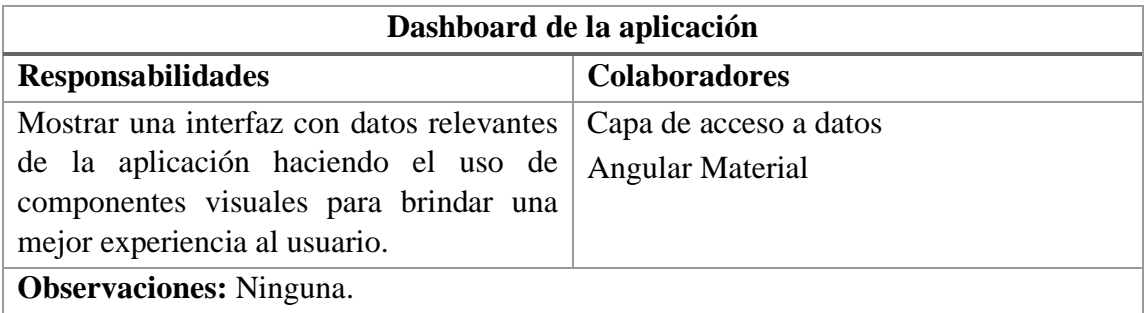

## **Tabla 3.60 Tarjeta CRC para el dashboard de la aplicación**

# **Elaborado por: El investigador**

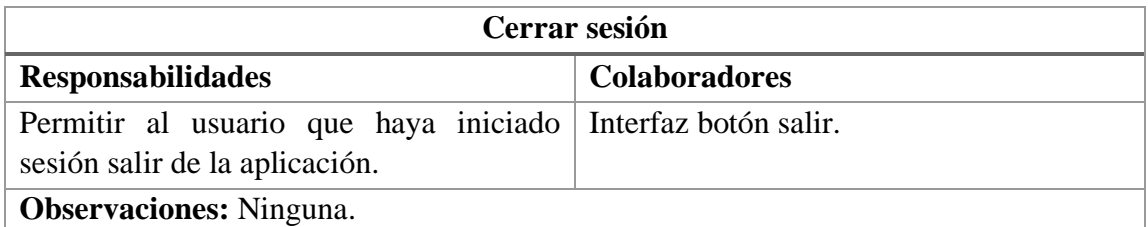

# **Tabla 3.61 Tarjeta CRC para cerrar sesión**

#### **3.2.2.2 Diseño de la base de datos**

El diseño de la base de datos se muestra en la **Figura 3.6** fue creado en el gestor MySQL, mediante un modelo relacional donde se identifica cada una de las tablas con sus respectivos campos que sirvieron para llevar a cabo del desarrollo de la aplicación web.

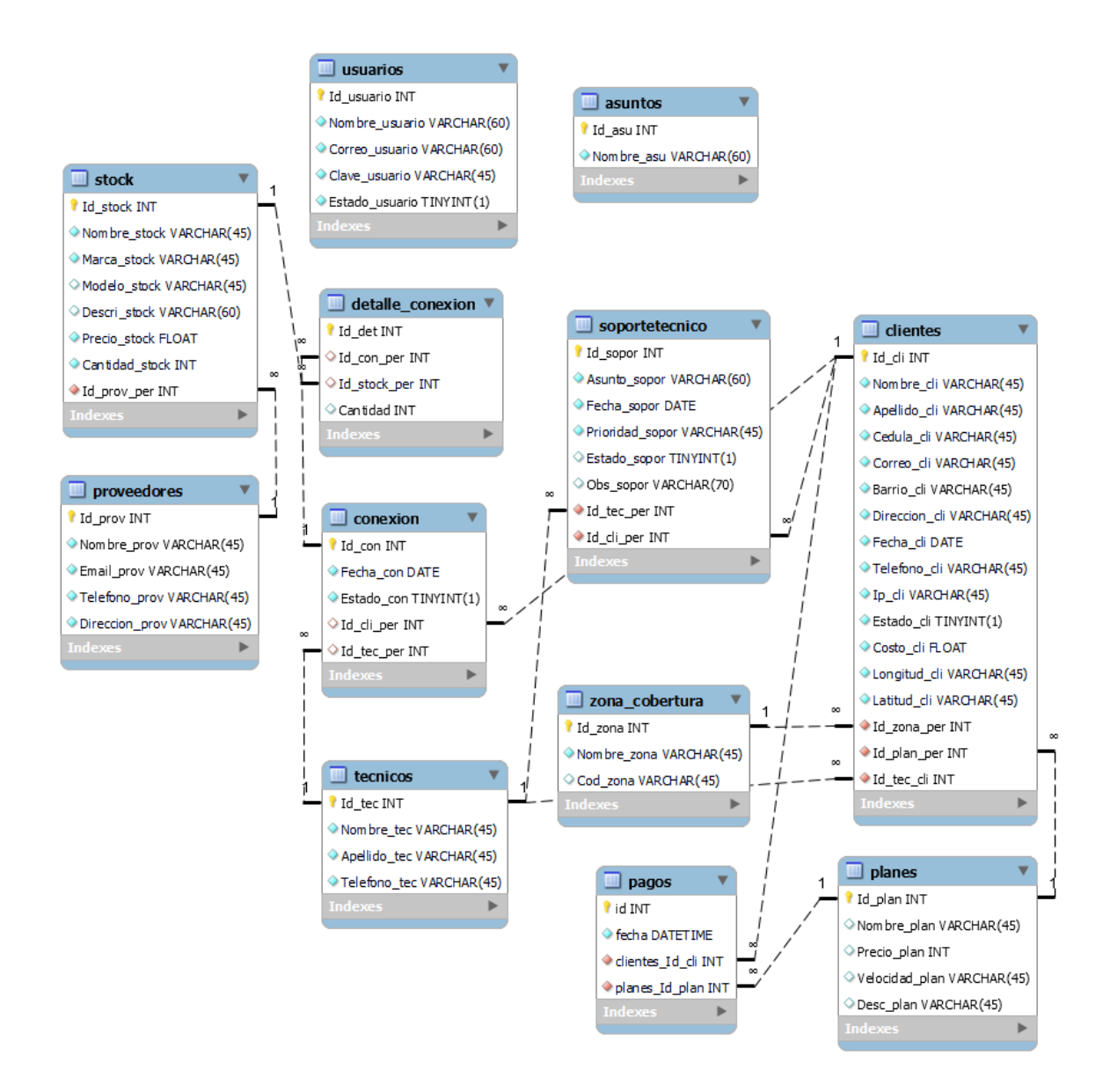

**Figura 3.6 Modelo relacional de la base de datos**

#### **3.2.2.3 Iteración 1**

Mediante el plan de entrega de la **[Tabla 3.26,](#page-73-0)** se realiza el cumplimiento de las siguientes historias de usuario:

#### **N° 1: Definición de la estructura de la aplicación**

#### **Desarrollo Front-End**

Se utilizó el Framework Angular con su arquitectura basada en componentes, donde cada componente está compuesto de una plantilla HTML, una clase TypeScript y una hoja de estilos SCSS. También se usaron servicios para inyectar dependencia a los componentes.

A continuación, se detalla lo utilizado en el Framework Angular:

- **Componentes:** compuestos por una plantilla HTML donde se declara la representación de la página, una clase TypeScript que define el comportamiento y una hoja de estilos CSS para ser aplicada a la plantilla.
- **Módulos:** declara un contexto de compilación para un conjunto de componentes y así formar unidades funcionales.
- **Servicio:** es una clase para inyectar dependencias y otros servicios como el de HTTP para hacer consultar AJAX.
- **Routing:** define la ruta de navegación entre diferentes estados de la aplicación.

#### **Desarrollo Back-End**

Se utilizó ASP .NET Core donde se creó una API REST para intercambiar información con el cliente junto con una base de datos MySQL.

Se crearon las siguientes capas:

- **Controladores:** definen y agrupan un conjunto de acciones para controlar peticiones HTTP de la API por medio de métodos de acción como Get, Post, Put y Delete.
- **Entidades:** gestiona las entidades de negocio.
- **DTO:** clases que contienen las propiedades de las entidades.
- **Data:** contiene la clase ApplicationDBContext para administrar la conexión a la base de datos.
- **Mapper:** encargado de mapear entre las entidades y DTOs.

### **N° 2: Ingreso al sistema**

El ingreso a la aplicación web se lo realiza mediante el ingreso de credenciales de usuario, es decir el email y contraseña.

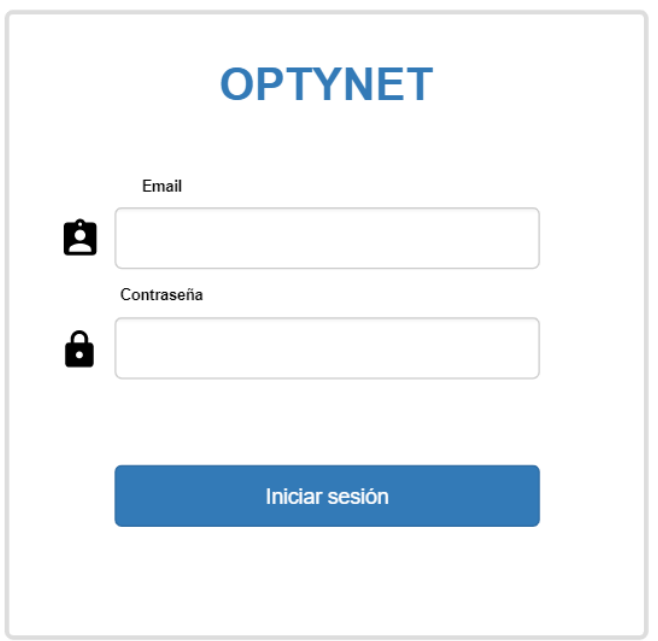

## **Figura 3.7 Interfaz de ingreso al sistema**

### **N° 3: Menú y módulos funcionales**

El menú de la aplicación web cuenta con: Inicio, usuarios, clientes (instalaciones y listado de clientes), empresa (cobertura, planes, soporte, instalaciones), técnicos, proveedores (stock). También se muestra el usuario que haya ingresado al sistema y la opción de salir del sistema.

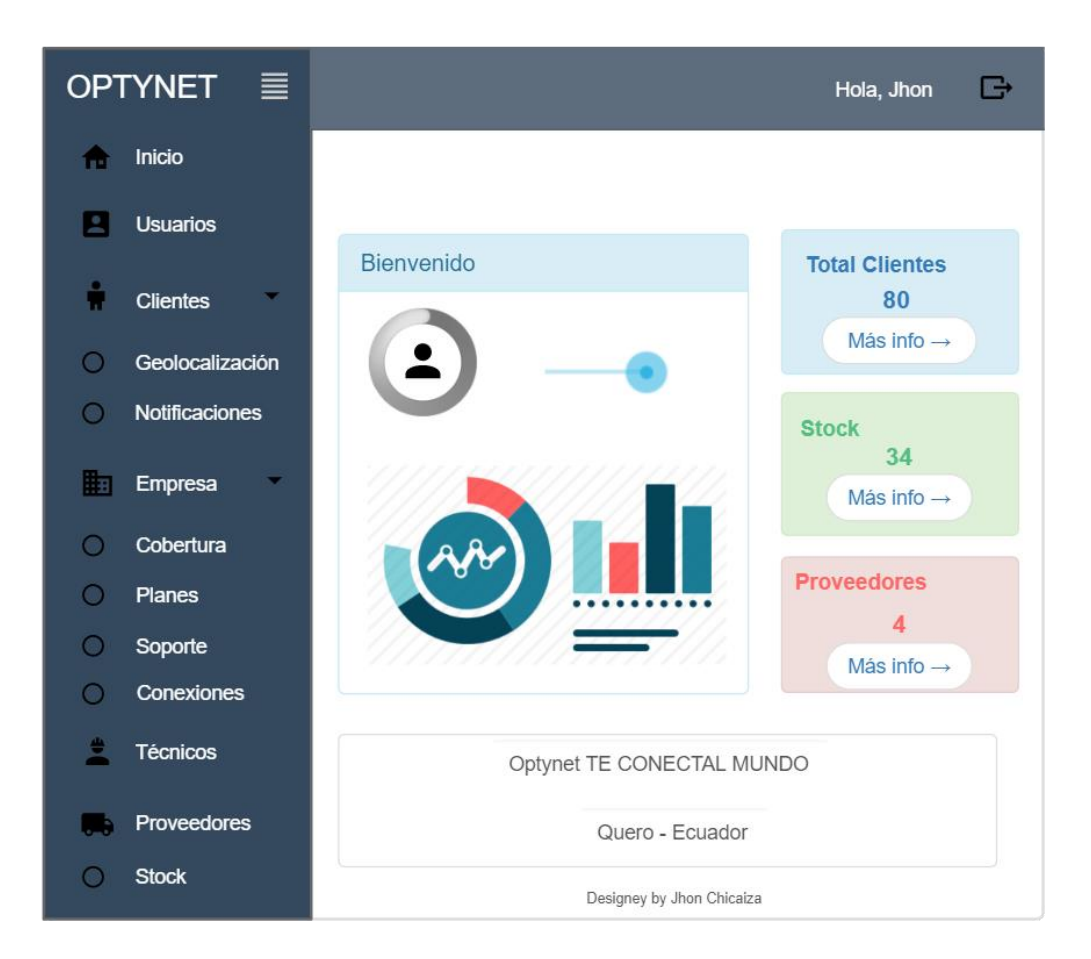

**Figura 3.8 Menú y módulos funcionales**

#### **N° 4: Gestión de usuarios**

La aplicación web cuenta con un listado de los usuarios con campos como: número de usuario, nombre, apellido, estado, rol y acciones. Las acciones representan botones que se encargan de brindar el rol de administrador al usuario y borrar el usuario.

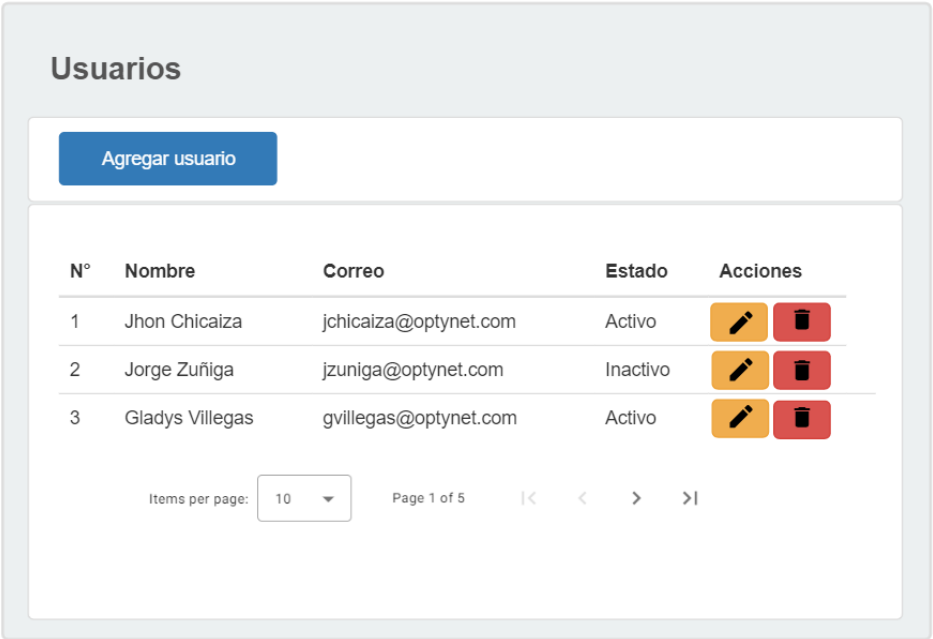

**Figura 3.9 Gestión de usuarios**

#### **Elaborado por: El investigador**

Además, la gestión de usuarios cuenta con un botón que permite agregar usuarios, redirigiendo a una ventana con un formulario el cual contine los campos de: nombre, apellido, email, contraseña y estado. El formulario para agregar y editar usuarios es el mismo, pero depende de la acción seleccionada.

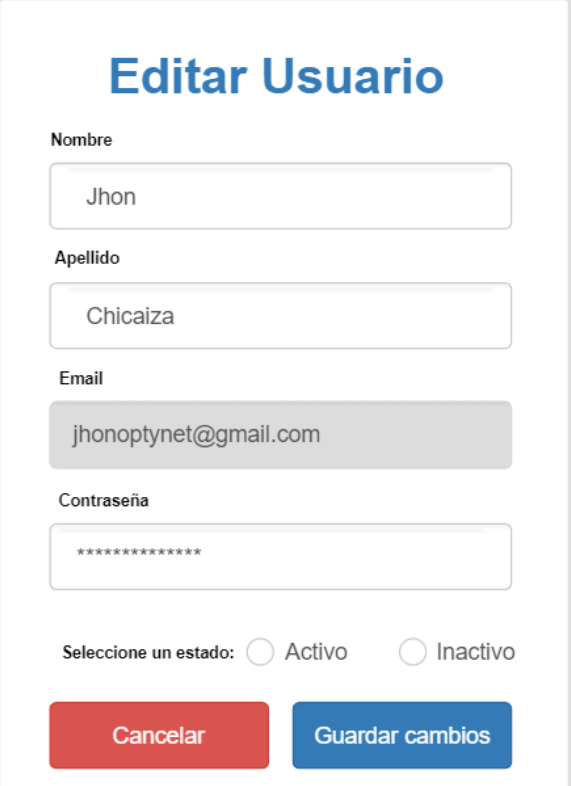

**Figura 3.10 Formulario para agregar y editar usuarios**

### **3.2.2.4 Iteración 2**

## **N° 5: Gestión de clientes**

La aplicación web cuenta con un listado de clientes con campos como: número de cliente, nombre, apellido, cédula, ip, plan, zona, dirección, teléfono, estado y acciones. Las acciones representan botones que se encargan de editar, cambiar es estado del cliente y además cuenta con un filtro de todos los campos.

|                        | <b>Clientes</b>        |                        |            |             |             |                 |                    |                                         |               |                                                            |
|------------------------|------------------------|------------------------|------------|-------------|-------------|-----------------|--------------------|-----------------------------------------|---------------|------------------------------------------------------------|
|                        | <b>Agregar cliente</b> |                        |            |             |             |                 |                    |                                         |               |                                                            |
| <b>Filtro clientes</b> |                        |                        |            |             |             |                 |                    |                                         |               |                                                            |
| $N^{\circ}$            |                        | Nombre Apellido Cédula |            | IP          | Plan        | Zona            | Dirección Teléfono |                                         |               | Estado Acciones                                            |
| 1                      | Jhon                   | Chicaiza               | 1894534232 | 192.168.0.8 | 20<br>megas | <b>PLO</b>      | Pelileo            | 0967345467                              | <b>Activo</b> | ⊙                                                          |
| 2                      | Jorge                  | Zuñiga                 | 1897832112 | 192.168.0.8 | 25<br>megas | PTE             | Quero              | 0996745765                              | Activo        | $\odot$                                                    |
| 3                      | Gladys                 | Villegas               | 1806734550 | 192.168.0.8 | Fibra       | QRO             | Patate             | 0984356767                              | Inactivo      | ⊙                                                          |
|                        |                        |                        |            |             |             | Items per page: | 10                 | Page 1 of 5<br>$\overline{\phantom{a}}$ |               | $\mathbb{R}$ $\leftarrow$ $\mathbb{R}$ $\rightarrow$<br>>1 |

**Figura 3.11 Gestión de clientes**

## **Elaborado por: El administrador**

Además, la gestión de clientes cuenta con un botón que permite agregar clientes, redirigiendo a una ventana con un formulario el cual contine los campos de: nombre, apellido, cédula, ip, plan, zona, dirección, teléfono, estado y acciones. El formulario para agregar y editar clientes es el mismo, pero depende de la acción seleccionada.

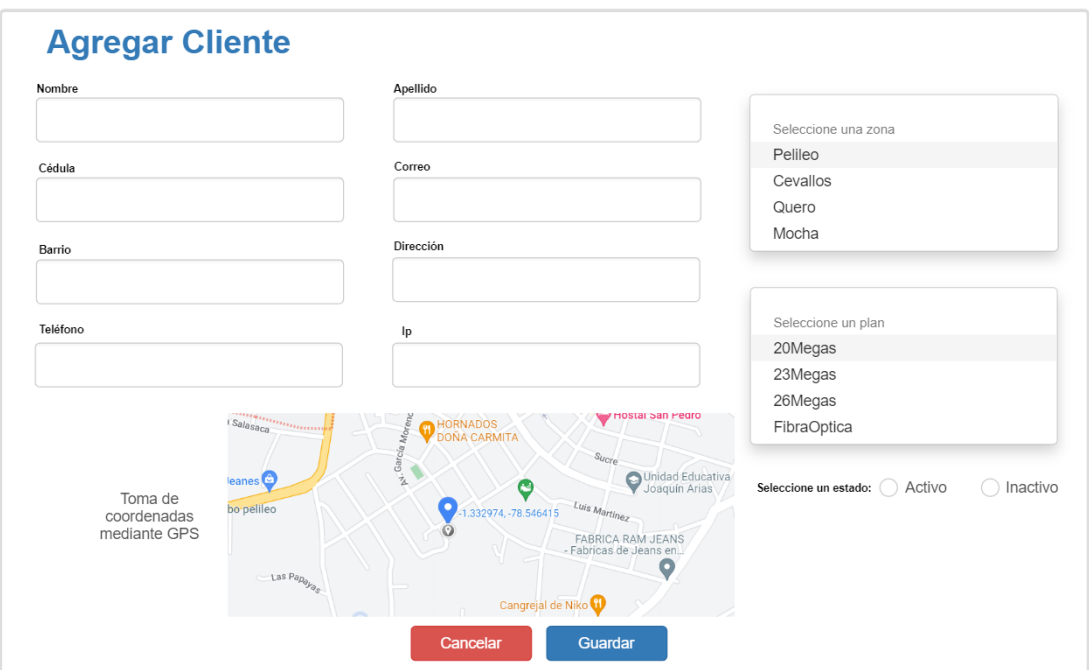

**Figura 3.12 Agregar clientes**

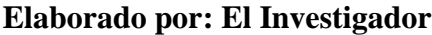

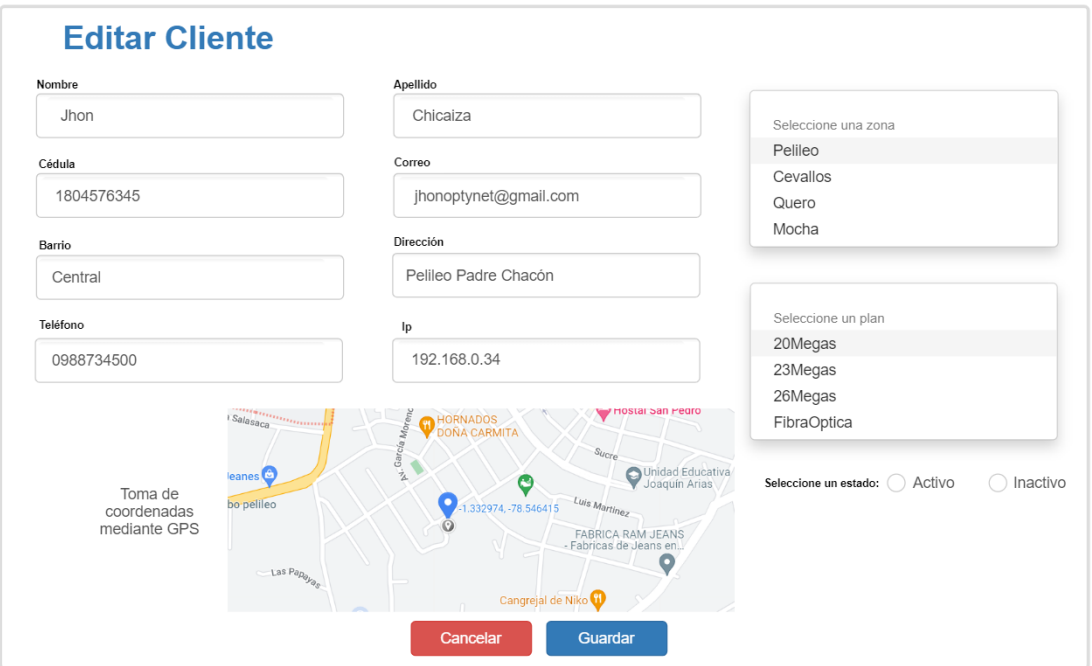

**Figura 3.13 Editar cliente**

#### **N° 6: Geolocalización de la vivienda de los clientes**

La aplicación web permite mostrar la ubicación de un cliente en un mapa por medio de un marcador, además cuenta con un buscador donde se puede digitar el nombre donde está ubicada la empresa (Quero) para trazar la ruta y determinar la distancia en kilómetros y tiempo estimado de llegada. Las coordenadas del cliente ya son tomadas anteriormente cuando se registra al cliente.

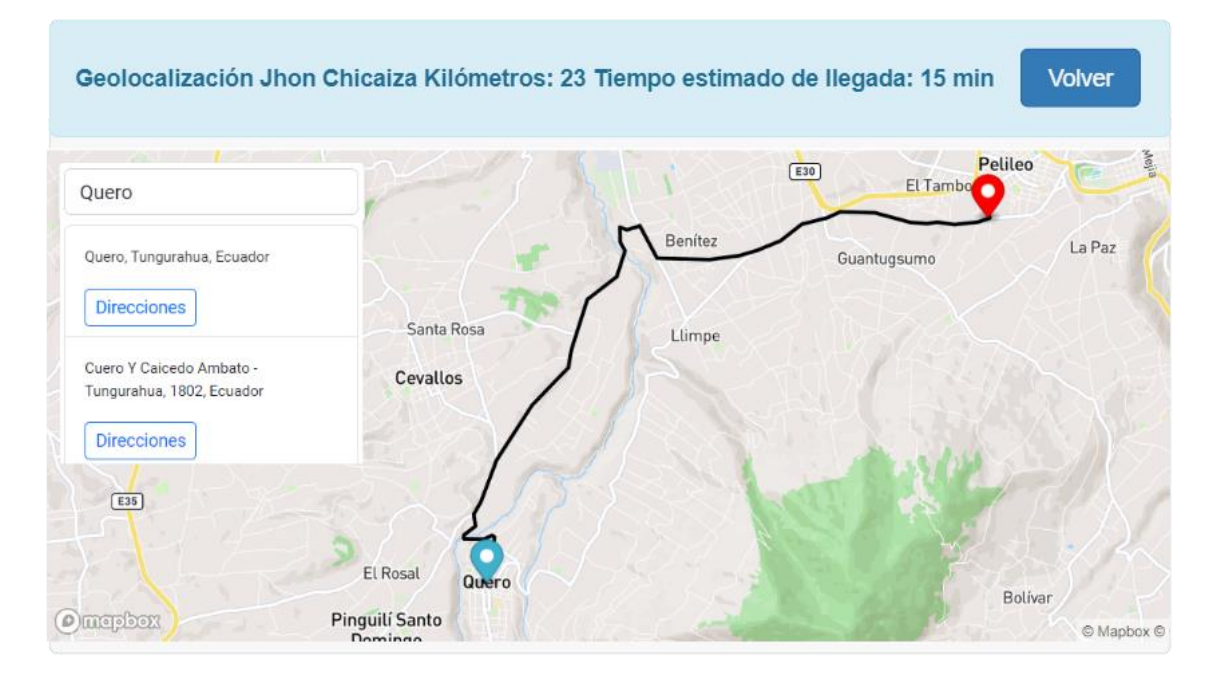

**Figura 3.14 Geolocalización de la vivienda de los clientes**

### **Elaborado por: El investigador**

#### **N° 7: Notificaciones de pago**

La aplicación permite enviar notificaciones para recordar el pago mensual a los clientes mediante WhatsApp.

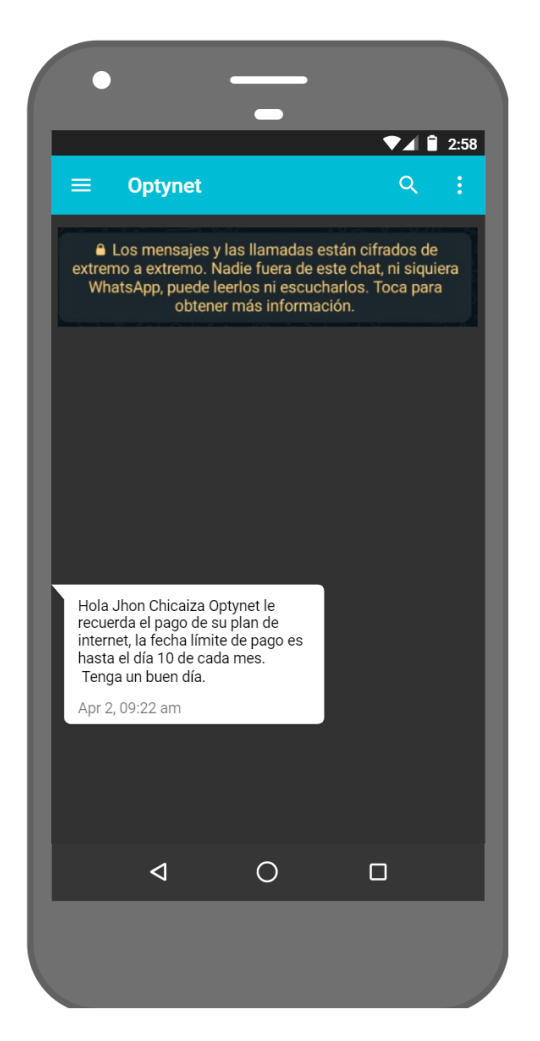

**Figura 3.15 Notificaciones de pago**

### **N° 8: Gestión zonas de cobertura**

La aplicación web cuenta con un listado de las zonas de cobertura con campos como: número de zona, nombre, código y acciones. Las acciones representan botones que se encargan de editar y eliminar la zona.

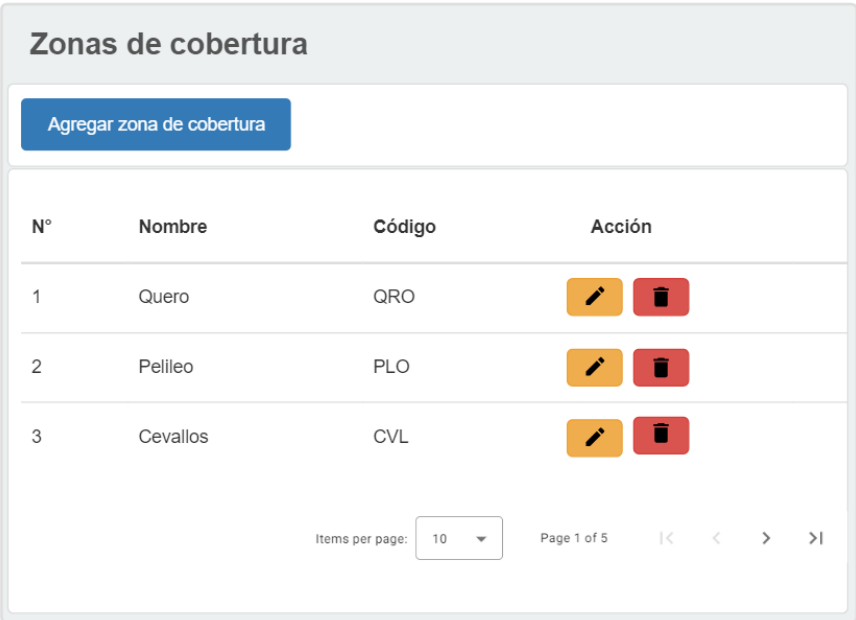

## **Figura 3.16 Gestión zonas de cobertura**

## **Elaborado por: El investigador**

Además, la gestión de zonas de cobertura cuenta con un botón que permite agregar zonas, redirigiendo a una ventana con un formulario el cual contine los campos de: nombre y código. El formulario para agregar y editar zonas de cobertura es el mismo, pero depende de la acción seleccionada.

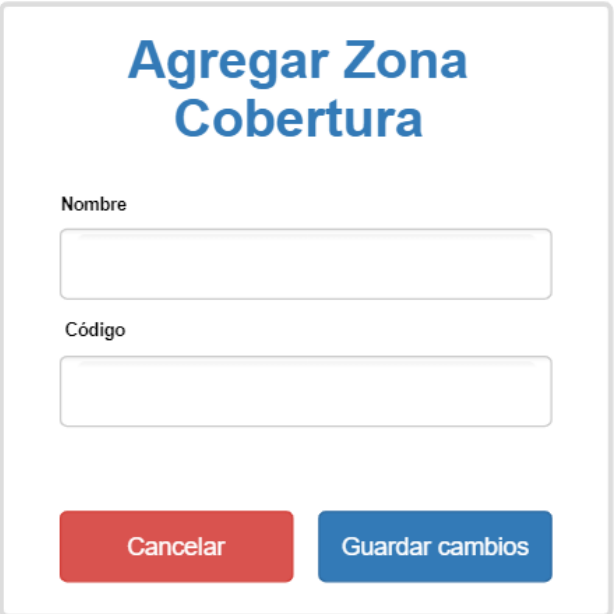

**Figura 3.17 Agregar zona de cobertura**

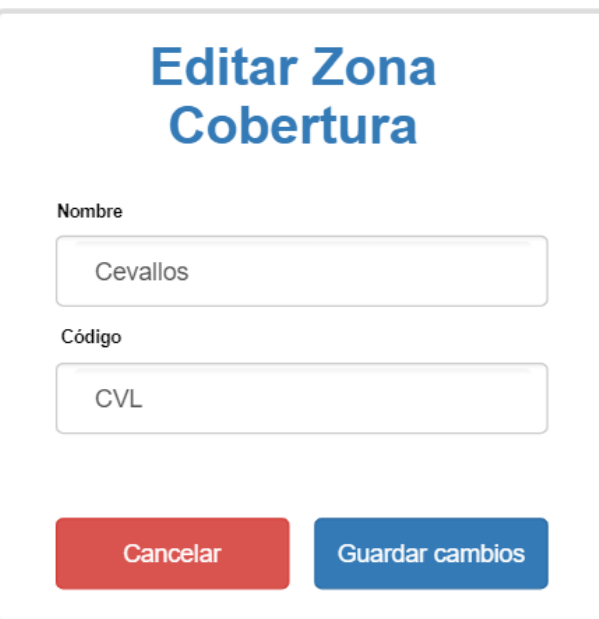

**Figura 3.18 Editar zona de cobertura**

### **N° 9: Gestión de planes**

La aplicación web cuenta con un listado de los planes que actualmente ofrece la empresa con campos como: número del plan, nombre, precio, descarga/subida, descripción y acciones. Las acciones representan botones que se encargan de editar y eliminar los planes.

| <b>Planes de internet</b> |              |        |                       |                 |                                 |  |  |  |  |
|---------------------------|--------------|--------|-----------------------|-----------------|---------------------------------|--|--|--|--|
|                           | Agregar plan |        |                       |                 |                                 |  |  |  |  |
| $N^{\circ}$               | Nombre       | Precio | Descarga/Subida       | Descripción     | Acción                          |  |  |  |  |
| 1                         | 20 Megas     | \$20   | 20M/25M               | Mayor cobertura | î.                              |  |  |  |  |
| $\mathfrak{D}$            | 25 Megas     | \$25   | 25M/30M               | Para el hogar   |                                 |  |  |  |  |
| 3                         | Fibra 20m    | \$27   | 20M/30M               | Para gamers     |                                 |  |  |  |  |
|                           |              |        | Items per page:<br>10 | Page 1 of 5     | ドーくー<br>$\rightarrow$<br>$\geq$ |  |  |  |  |

**Figura 3.19 Gestión planes de internet**

#### **Elaborado por: El investigador**

Además, la gestión de planes cuenta con un botón que permite agregar planes, redirigiendo a una ventana con un formulario el cual contine los campos de: nombre, precio, descarga/Subida y descripción. El formulario para agregar y editar planes de internet es el mismo, pero depende de la acción seleccionada.

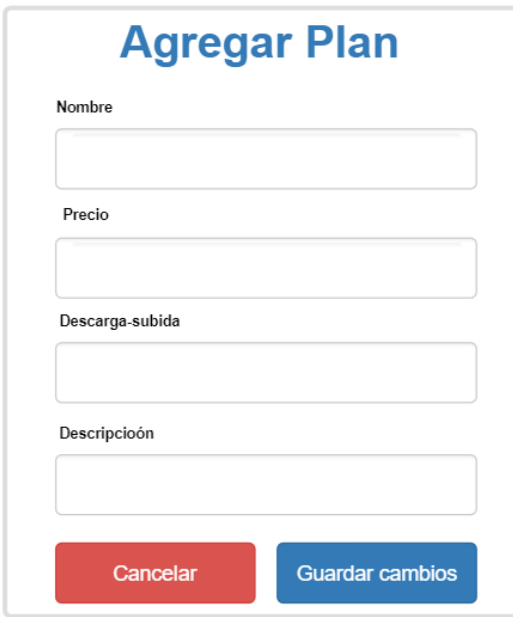

**Figura 3.20 Agregar planes de internet**

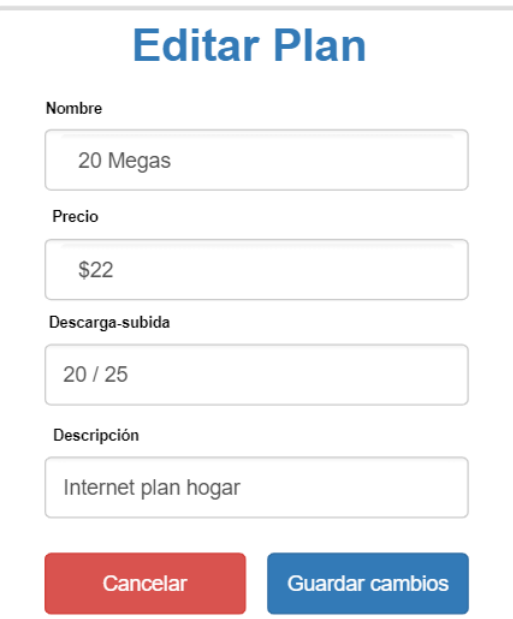

**Figura 3.21 Editar plan de internet**

#### **3.2.2.5 Iteración 3**

#### **N° 10: Gestión de técnicos**

La aplicación web cuenta con un listado de los técnicos que actualmente trabajan en la empresa con campos como: número del técnico, nombre, apellido, teléfono y acciones. Las acciones representan botones que se encargan de editar y eliminar técnicos.

| <b>Técnicos</b> |        |                 |                    |                           |  |  |  |  |  |
|-----------------|--------|-----------------|--------------------|---------------------------|--|--|--|--|--|
| Agregar técnico |        |                 |                    |                           |  |  |  |  |  |
| $N^{\circ}$     | Nombre | Apellido        | Teléfono           | Acción                    |  |  |  |  |  |
| 1               | José   | Castillo        | 097823444          | î.<br>∕                   |  |  |  |  |  |
| $\mathfrak{p}$  | Carlos | Villegas        | 097333444          | î.<br>∕                   |  |  |  |  |  |
| 3               | Pedro  | Zuñiga          | 097123444          | Ũ.<br>i                   |  |  |  |  |  |
|                 |        | Items per page: | 10<br>$\checkmark$ | Page 1 of 5   < < ><br>>1 |  |  |  |  |  |

**Figura 3.22 Gestión de técnicos**

### **Elaborado po: El investigador**

Además, la gestión de técnicos cuenta con un botón que permite agregar técnicos, redirigiendo a una ventana con un formulario el cual contine los campos de: nombre, apellido y teléfono. El formulario para agregar y editar técnicos es el mismo, pero depende de la acción seleccionada.

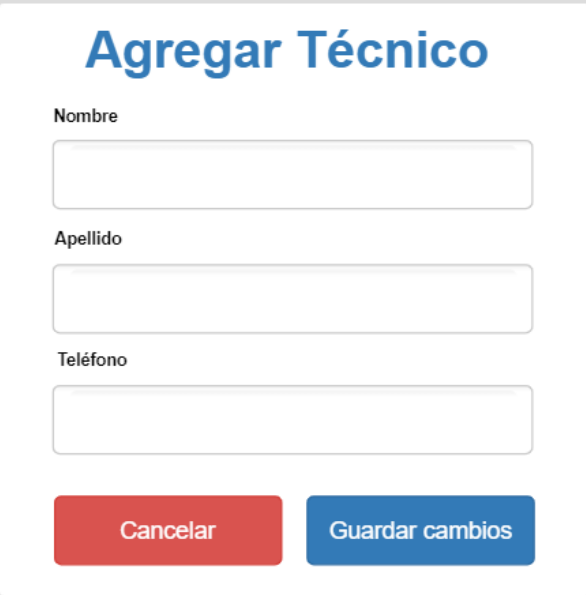

**Figura 3.23 Agregar técnico**

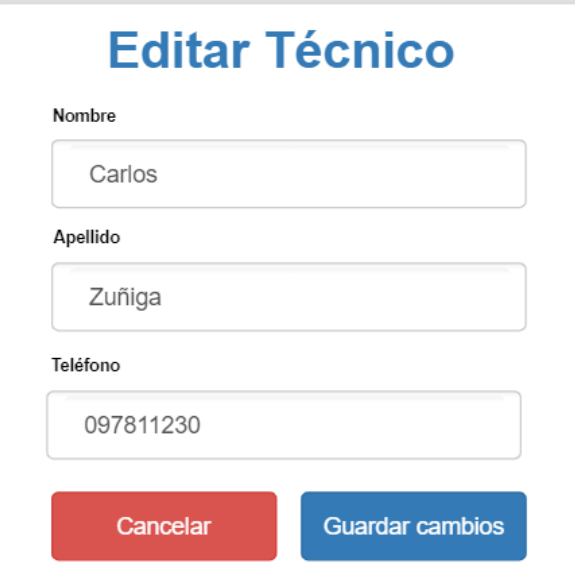

**Figura 3.24 Editar técnico**

#### **N° 11: Gestión de proveedores**

La aplicación web cuenta con un listado de los proveedores que actualmente proveen de productos a la empresa con campos como: número del proveedor, nombre, email, teléfono, dirección y acciones. Las acciones representan botones que se encargan de ver, editar y eliminar a los proveedores.

| <b>Proveedores</b><br>Agregar proveedor |                 |                       |                                         |                                                           |                       |  |  |  |
|-----------------------------------------|-----------------|-----------------------|-----------------------------------------|-----------------------------------------------------------|-----------------------|--|--|--|
| $N^{\circ}$                             | Nombre          | Email                 | Teléfono                                | Direción                                                  | Acción                |  |  |  |
| 1                                       | ZC Mayorista SA | info@zcmayoristas.com | (02) 292-2673                           | Avenida De los Shyris Quito                               | $\boldsymbol{\odot}$  |  |  |  |
| 2                                       | FullTec         | info@fulltec.com      | 099 298 0689                            | Mall de Los Andes Ambato                                  | $\mathbf \Theta$      |  |  |  |
| 3                                       | Ecosystem       | ecosystem@gmail.com   | 099 768 8788                            | Daule Guayaquil                                           | $\boldsymbol{\Theta}$ |  |  |  |
|                                         |                 | Items per page:<br>10 | Page 1 of 5<br>$\overline{\phantom{a}}$ | $\vert \langle \quad \vert \langle \quad \rangle \rangle$ |                       |  |  |  |

**Figura 3.25 Gestión de proveedores**

**Elaborado por: El investigador**

Además, la gestión de proveedores cuenta con un botón que permite agregar proveedores, redirigiendo a una ventana con un formulario el cual contine los campos de: nombre, email, teléfono y dirección. El formulario para agregar y editar proveedores es el mismo, pero depende de la acción seleccionada.

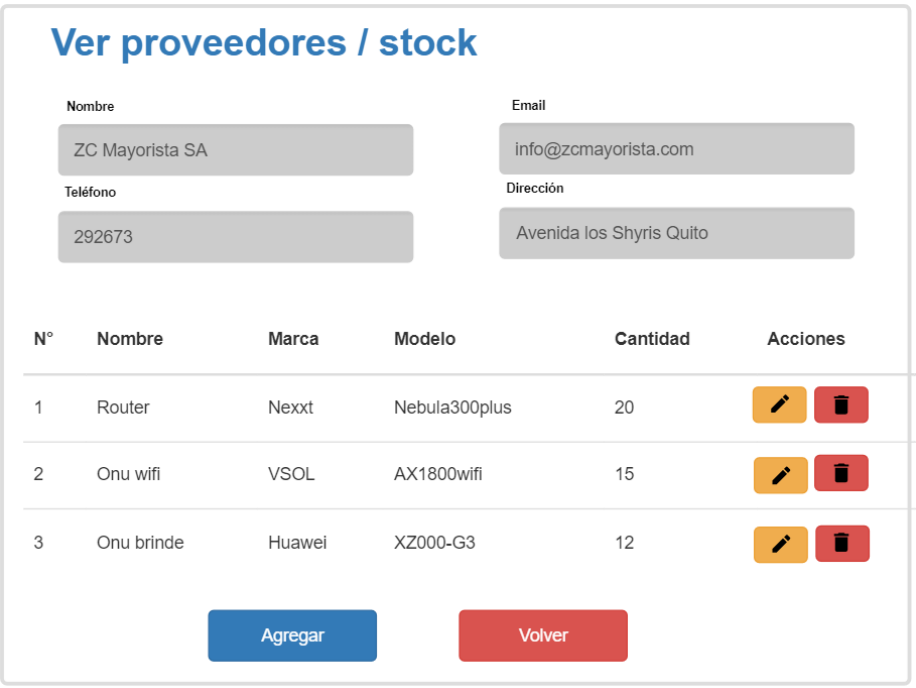

**Figura 3.26 Ver proveedores con sus respectivos productos**

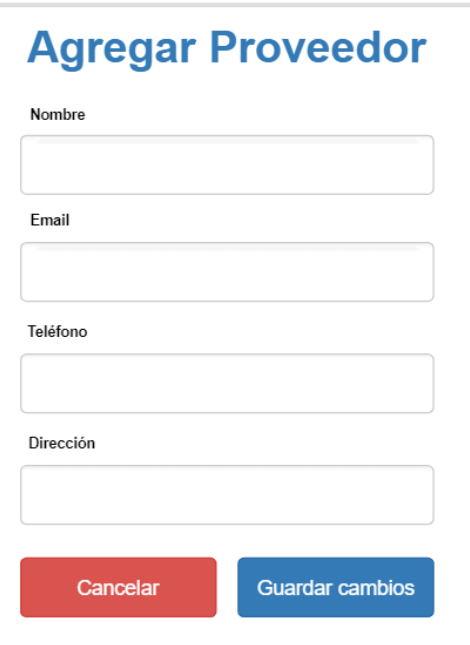

**Figura 3.27 Agregar proveedor**

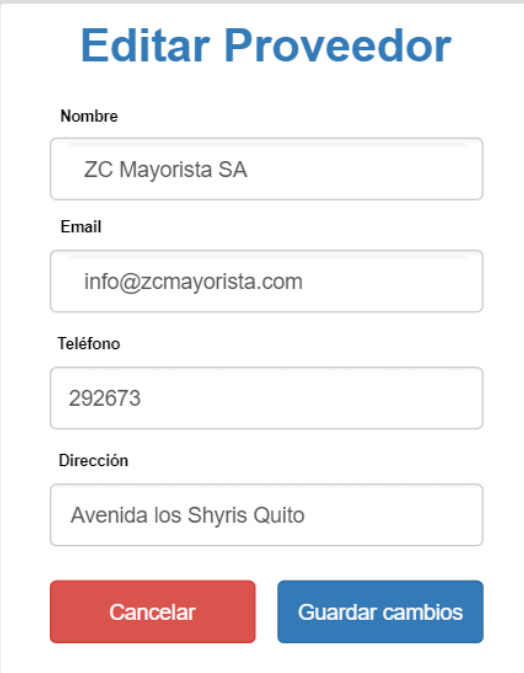

**Figura 3.28 Editar proveedor**

**Elaborado por: El investigador**

## **N° 12: Registro de stock**

La aplicación web cuenta con un listado del stock de productos que maneja la empresa, cuenta con campos como: número del dispositivo, nombre, marca, modelo, cantidad. Las acciones representan botones que se encargan de editar y eliminar el stock.

| <b>Stock Dispositivos de red</b><br>Agregar stock |            |             |                 |                                               |                                                                                                    |     |  |  |
|---------------------------------------------------|------------|-------------|-----------------|-----------------------------------------------|----------------------------------------------------------------------------------------------------|-----|--|--|
| $N^{\circ}$                                       | Nombre     | Marca       | Modelo          | Cantidad                                      | <b>Acciones</b>                                                                                                   |     |  |  |
| 1                                                 | Router     | Nexxt       | Nebula300plus   | 20                                            | <b>I</b><br><b>Ver</b>                                                                                            |     |  |  |
| 2                                                 | Onu wifi   | <b>VSOL</b> | AX1800wifi      | 15                                            | <b>Ver</b><br>Î                                                                                                   |     |  |  |
| 3                                                 | Onu brinde | Huawei      | XZ000-G3        | 12                                            | ∕<br>Ver                                                                                                    |     |  |  |
|                                                   |            |             | Items per page: | Page 1 of 5<br>10<br>$\overline{\phantom{a}}$ | $\vert \langle \vert \vert \langle \vert \vert \vert \vert \langle \vert \vert \vert \vert \rangle \vert \rangle$ | $>$ |  |  |

**Figura 3.29 Registro stock dispositivos de red**

Además, el registro de stock de dispositivos de red cuenta con un botón que permite agregar nuevo stock, redirigiendo a una ventana con un formulario el cual contine los campos de: nombre, marca, modelo, precio, cantidad. El formulario para agregar y editar stock es el mismo, pero depende de la acción seleccionada.
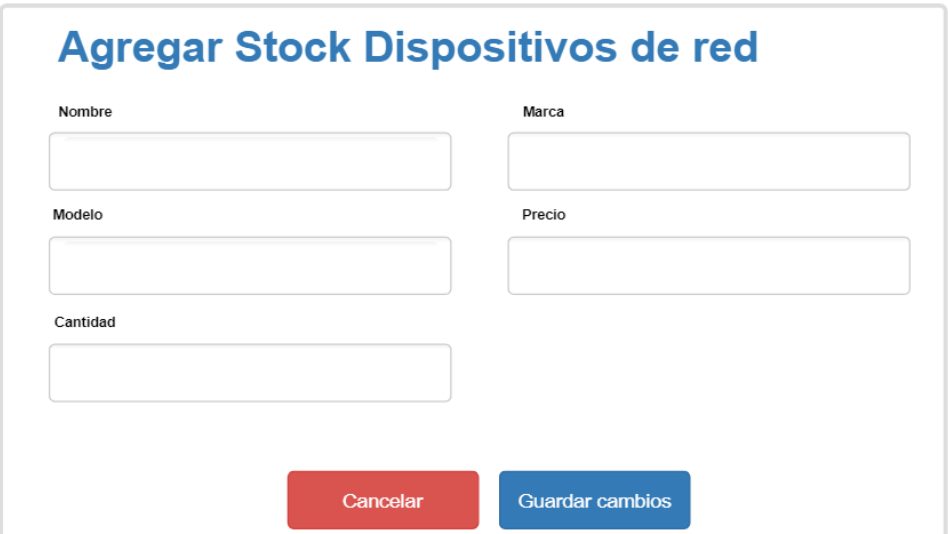

**Figura 3.30 Agregar stock**

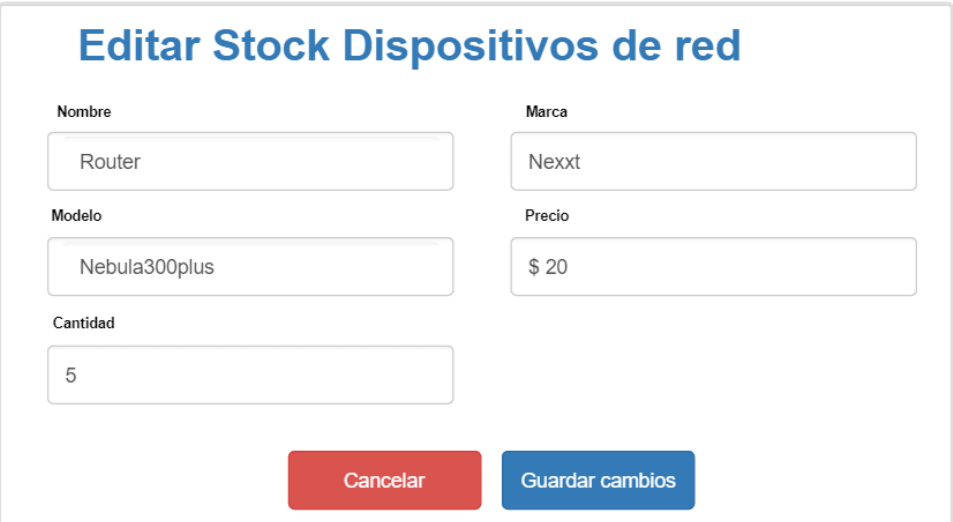

## **Figura 3.31 Editar stock**

### **N° 13: Gestión de instalación de un servicio**

La aplicación web cuenta con un listado de las instalaciones realizadas con campos como: número de conexión, cliente, dirección, barrio, teléfono, técnico, fecha de instalación y acción. La acción representa un botón que permite editar los campos, además se puede filtrar por cada uno de los campos de la tabla.

| Gestión de instalación de un servicio |                         |                             |              |                 |                                |                   |                             |  |
|---------------------------------------|-------------------------|-----------------------------|--------------|-----------------|--------------------------------|-------------------|-----------------------------|--|
| Agregar instalación                   |                         |                             |              |                 |                                |                   |                             |  |
|                                       | Filtro de instalaciones |                             |              |                 |                                |                   |                             |  |
|                                       |                         |                             |              |                 |                                |                   |                             |  |
| $N^{\circ}$                           | Cliente                 | Direccion                   | Barrio       | Teléfono        | Técnico                        | Fecha<br>conexión | Acciones                    |  |
| 1                                     | Jhon Chicaiza           | Av. Padre chacón<br>Pelileo | Central      | 0979346790      | Jose Castillo                  | 08-04-2022        | i                           |  |
| 2                                     | Jorge Zuñiga            | Rumiñahui Patate            | La<br>Matriz | 0995675433      | Carlos<br>villegas             | 25-06-2022        | À.                          |  |
| 3                                     | Gladys<br>Villegas      | Las almendras Cevallos      | Centro       | 0985642121      | Luis Zuñiga                    | 02-08-2022        | i.                          |  |
|                                       |                         |                             |              | Items per page: | 10<br>$\overline{\phantom{a}}$ | Page 1 of 5       | ドマード<br>$\rightarrow$<br>>1 |  |

**Figura 3.32 Gestión de instalación de un servicio**

#### **Elaborado por: El investigador**

#### **N° 14: Gestión de soporte técnico**

La aplicación web cuenta con un listado del soporte técnico brindado a los clientes con campos como: número de soporte, cliente, asunto, prioridad, descripción, fecha y acción. La acción representa un botón para editar, imprimir el ticket de soporte técnico y además cuenta con un autocomplete donde filtra a todos los clientes.

|             | Buscar por N° cédula |                |           |                 |                                |             |                                    |
|-------------|----------------------|----------------|-----------|-----------------|--------------------------------|-------------|------------------------------------|
| $N^{\circ}$ | Cliente              | Asunto         | Prioridad | Técnico         | Estdao                         | Fecha       | <b>Acciones</b>                    |
| 1           | Jhon Chicaiza        | Internet lento | Media     | Luis Zuñiga     | Activo                         | 08-04-2022  |                                    |
| 2           | Jorge Zuñiga         | Sin internet   | La Alta   | Carlos Villegas | Inactivo                       | 25-06-2022  | ē<br>Î                             |
| 3           | Gladys Villegas      | Sin internet   | Alta      | Marcelo Díaz    | Activo                         | 02-08-2022  |                                    |
|             |                      |                |           | Items per page: | 10<br>$\overline{\phantom{a}}$ | Page 1 of 5 | $\mid<$<br>$\sim$<br>$\rightarrow$ |

**Figura 3.33 Gestión de soporte técnico**

## **N° 15: Dashboard de la aplicación web**

La aplicación muestra un dashboard donde se puede observar información relevante con respecto a la aplicación como total de clientes, stock, instalaciones realizadas y un gráfico estadístico que muestra las conexiones realizadas mensualmente.

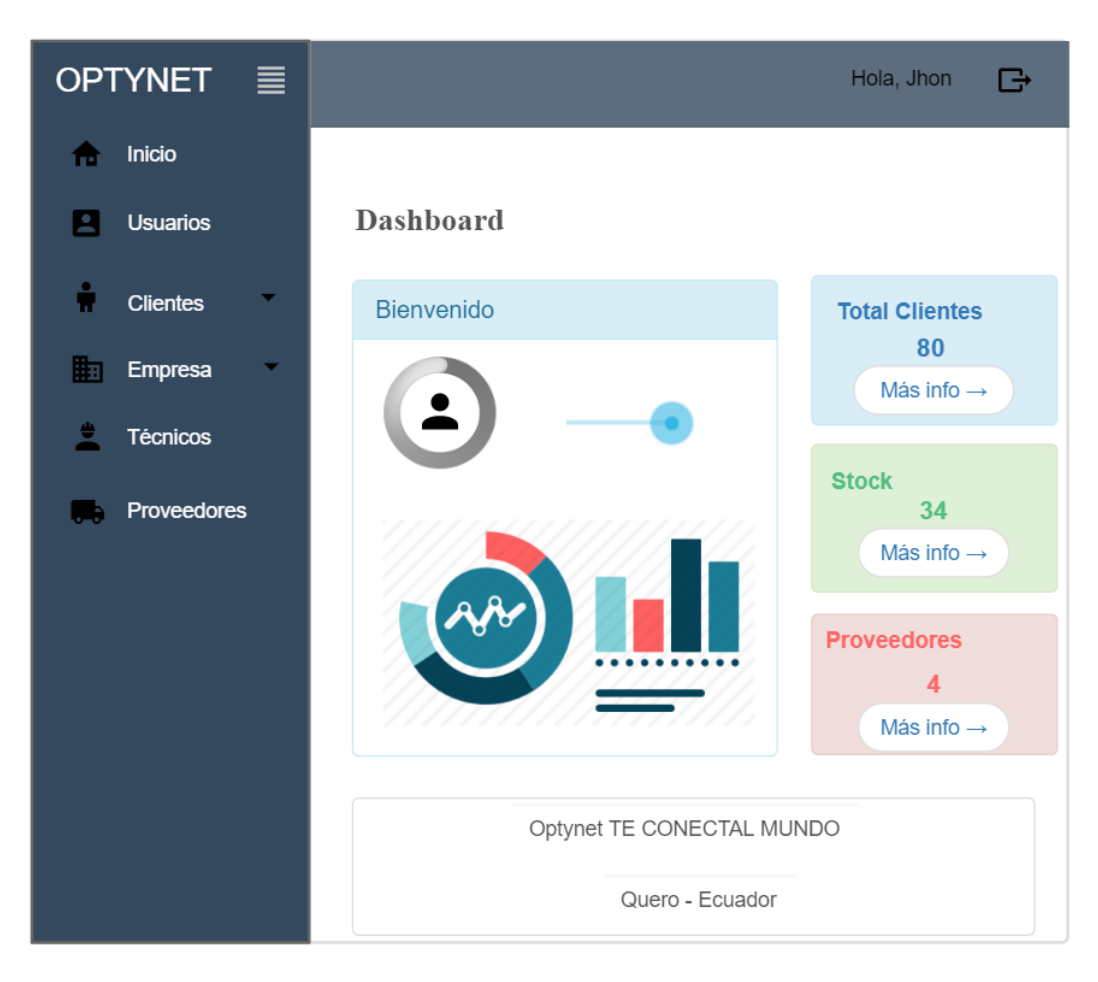

**Figura 3.34 Dashboard de la aplicación**

## **3.2.3 Fase de codificación**

### **3.2.3.1 Desarrollo Back-End**

Para la conexión a la base de datos en el ambiente de desarrollo se realizó en el archivo appsettings.jason donde se creó una cadena de conexión llamada OptynetConeccion con las credenciales y seguridad necesarias para tener comunicación con el motor de base de datos MySQL.

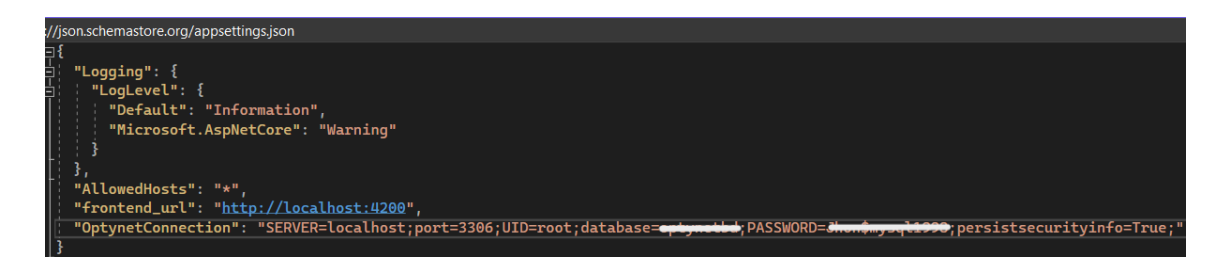

### **Figura 3.35 Conexión a la base de datos**

### **Elaborado por: El investigador**

### **3.2.3.2 Configuración de la clase Program.cs**

Program.cs es la clase principal de aplicaciones en ASP. NET Core 6, donde se realizan todas las configuraciones necesarias para el correcto funcionamiento de la aplicación.

• Configuración del servicio para la conexión a la base de datos MySQL: dentro de la clase Program.cs se agregó un servicio donde se registra una subclase llamada ApplicationDbContext, la cual permite tener acceso a las distintas tablas de la base de datos.

/Conexion a la <mark>BD</mark> builder.Services.AddDbContext<ApplicationDBContext>(opt => opt.UseMySql(builder.Configuration["OptynetConnection"], new MySqlServerVersion(new Version(8,0,31))));

### **Figura 3.36 Configuración del servicio a la base de datos MySQL**

### **Elaborado por: El investigador**

• Configuración del servicio de Cors: permite solicitudes de origen cruzado, en este caso las solicitudes desde el cliente Angular, se le otorgó permisos de POST, PUT, GET y DELETE.

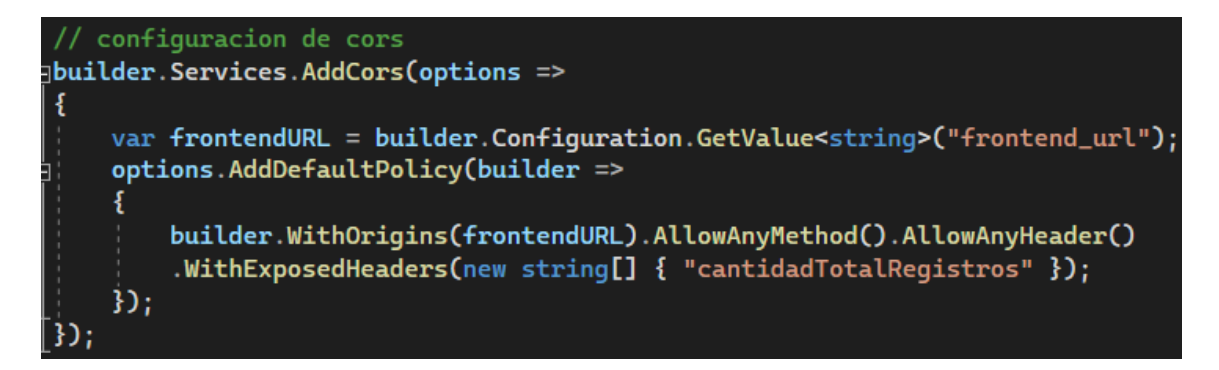

**Figura 3.37 Configuración del servicio de Cors**

• Configuración del servicio AutoMapper: es una librería que permite relacionar campos de un objeto a otro, simplificando tiempo de codificación.

// automapper builder.Services.AddAutoMapper(AppDomain.CurrentDomain.GetAssemblies());

**Figura 3.38 Configuración del servicio AutoMapper**

**Elaborado por: El investigador**

### **3.2.3.3 Entidades**

Se encargan de gestionar las entidades de negocio de la aplicación.

```
public class Planes
    [Key]4 references
    public int Id_plan { get; set; }
    [Required(ErrorMessage = "El campo nombre es requerido")]
    2 references
    public string Nombre_plan { get; set; }
    [Required(ErrorMessage = "El campo nombre es requerido")]
   0 references
    public int Precio_plan { get; set; }
    [Required(ErrorMessage = "El campo nombre es requerido")]
    0 references
    public string Velocidad_plan { get; set; }
    [Required(ErrorMessage = "El campo nombre es requerido")]
    0 references
    public string Desc_plan { get; set; }
    0 references
    public ICollection<Clientes> ClientePlan { get; set; }
```
**Figura 3.39 Ejemplo entidad planes**

### **3.2.3.4 Objetos de transferencia de datos (DTO)**

Permiten transmitir la información entre cliente y servidor mediante estructuras de datos independientes de nuestras identidades.

```
public class ClienteDTO
₹
    0 references
    public int Id_cli { get; set; }
    0 references
    public string Nombre_cli { get; set; }
    0 references
    public string Apellido_cli { get; set; }
    0 references
    public string Cedula_cli { get; set; }
    0 references
    public string Ip_cli { get; set; }
    0 references
    public string Direccion_cli { get; set; }
    0 references
    public string Telefono_cli { get; set; }
    0 references
    public string Estado_cli { get; set; }
    [ForeignKey("Id_zona_per")]
    0 references
    public int Id_zona_per { get; set; }
    [ForeignKey("Id_plan_per")]
    0 references
    public int Id_plan_per { get; set; }
    1 reference
    public string NombrePlan { get; set; }
    1 reference
    public string NombreZona { get; set; }
```
**Figura 3.40 Ejemplo DTO para listar clientes**

### **3.2.3.5 Datos**

Capa de abstracción de datos, mediante la clase ApplicationDbContext permite tener acceso a las tablas de la base de datos.

public ApplicationDBContext(DbContextOptions options): base (options)

```
ł
5 references
public DbSet<Proveedores> Proveedores { get; set; }
5 references
public DbSet<ZonasCobertura> ZonasCobertura { get; set; }
5 references
public DbSet<Planes> Planes { get; set; }
7 references
public DbSet<Clientes> Clientes { get; set; }
5 references
public DbSet<Tecnicos> Tecnicos { get; set; }
6 references
public DbSet<SoporteTecnico> SoporteTecnico { get; set; }
1 reference
public DbSet<Asuntos> Asuntos { get; set; }
3 references
public DbSet<Stock> Stock { get; set; }
0 references
public DbSet<DetalleConexion> DetalleConexion { get; set; }
6 references
public DbSet<Usuario> Usuario { get; set; }
0 references
public DbSet<Pago> Pago { get; set; }
```
**Figura 3.41 Configuración DbContext**

#### **Elaborado por: El investigador**

#### **3.2.3.6 Controladores**

£

Gestionan un conjunto de solicitudes HTTP que realiza el cliente, además controla segmentos de URL y valores de una cadena de consultas. Para definir el Route de cada controlador se usó la anotación [Route("api/'nombre\_entidad' ")].

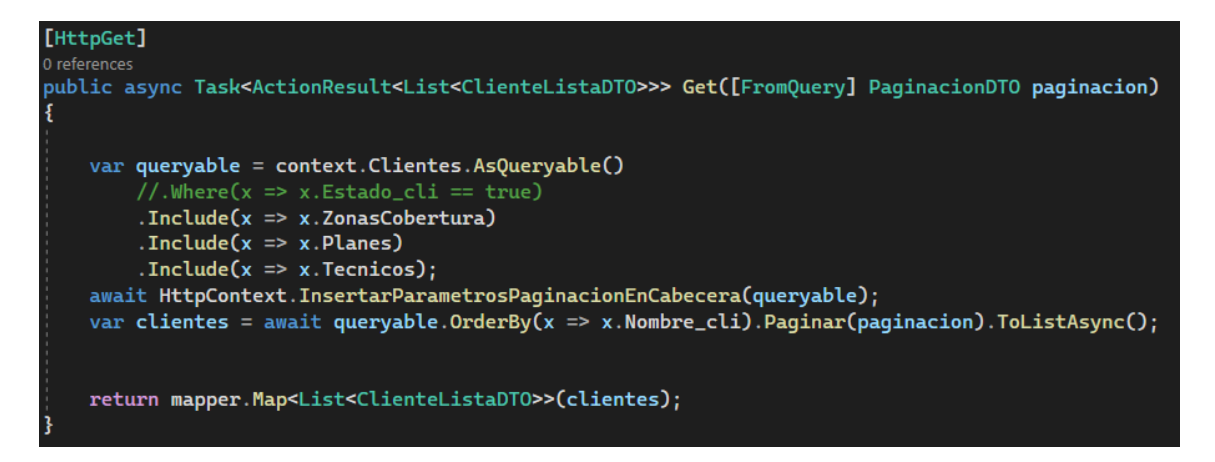

**Figura 3.42 Controlador: Ejemplo método para listar cliente con paginación**

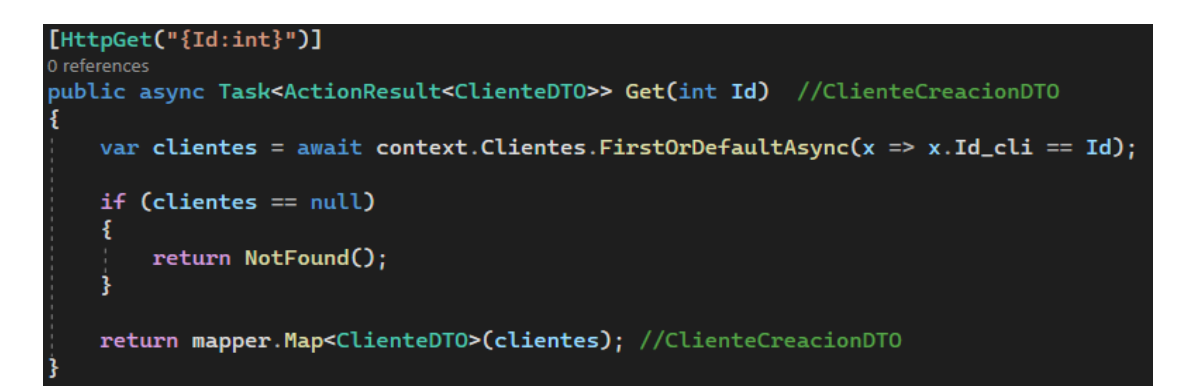

**Figura 3.43 Controlador: Ejemplo método para obtener cliente por Id**

**Elaborado por: El investigador**

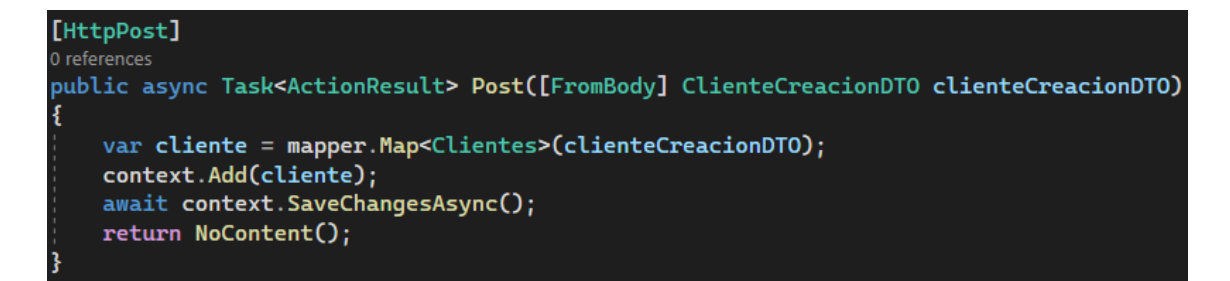

**Figura 3.44 Controlador: Ejemplo método para agregar clientes**

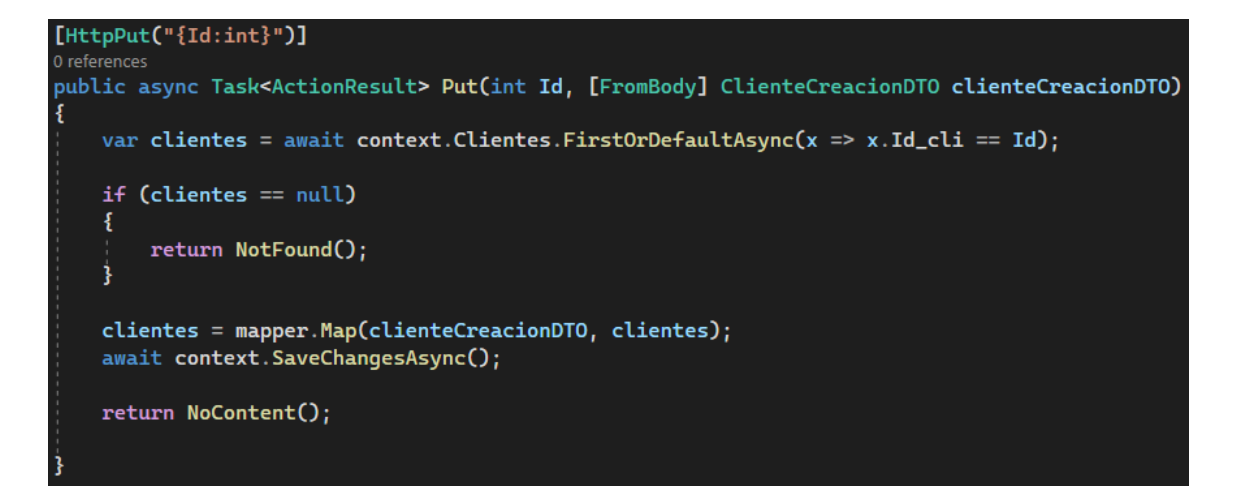

**Figura 3.45 Controlador: Ejemplo método para actualizar cliente**

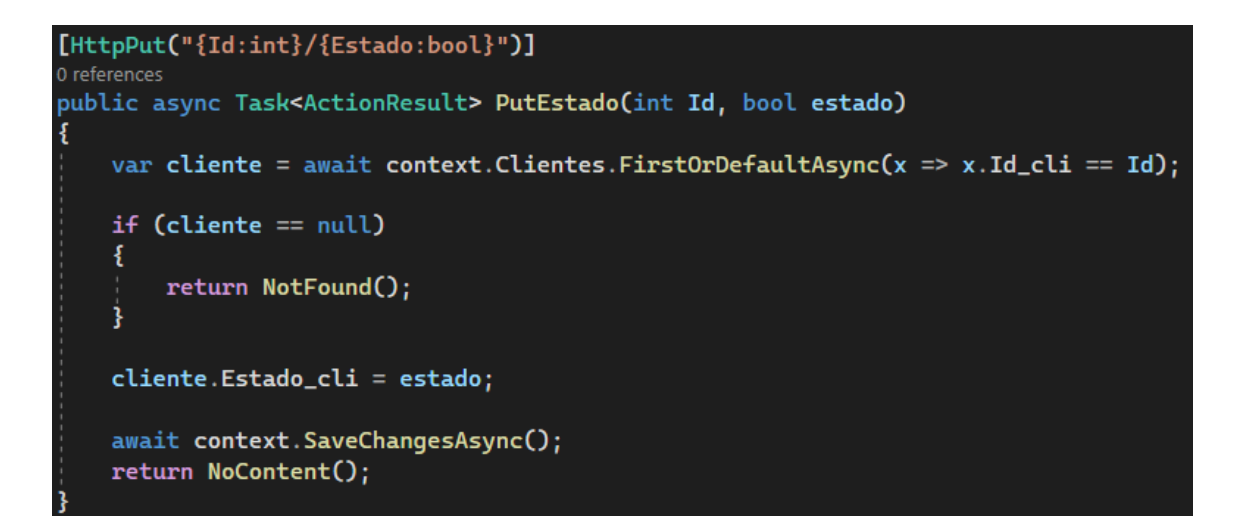

**Figura 3.46 Controlador: Ejemplo método para actualizar estado**

**Elaborado por: El investigador**

#### **3.2.3.7 Envió notificaciones de pago por medio de WhatsApp**

Para él envió de notificaciones por medio de mensajes de WhatsApp se hizo uso del proveedor de Api de WhatsApp Ultramsg, por su facilidad en integrarse con el proyecto ofreciendo estabilidad y seguridad.

Las ventajas que destacan a Ultramsg se pueden considerar las siguientes:

- No tiene límite en él envió de mensajes.
- Envió masivo de mensajes.
- Su estabilidad es de 99,9 %.
- Soporte técnico 24/7.

### **Inicio de sesión**

El inicio de sesión en Ultramsg no requiere de mucha configuración, solo basta con vincular el dispositivo móvil escaneando un código QR para establecer comunicación y así poder utilizar la Api de WhatsApp.

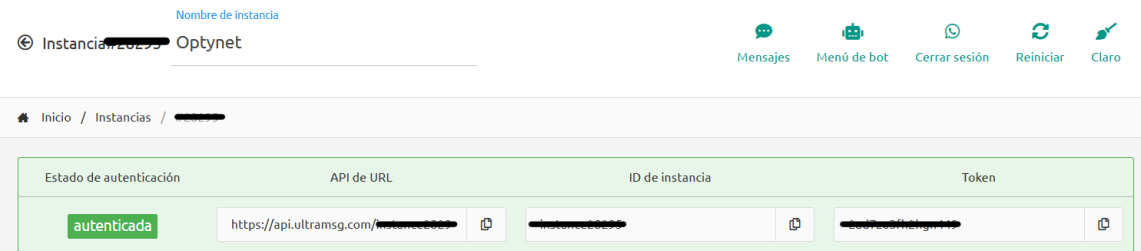

**Figura 3.47 Vinculación de dispositivo con Ultramsg**

**Elaborado por: El investigador**

**Notificaciones automáticas de pago a todos los clientes**

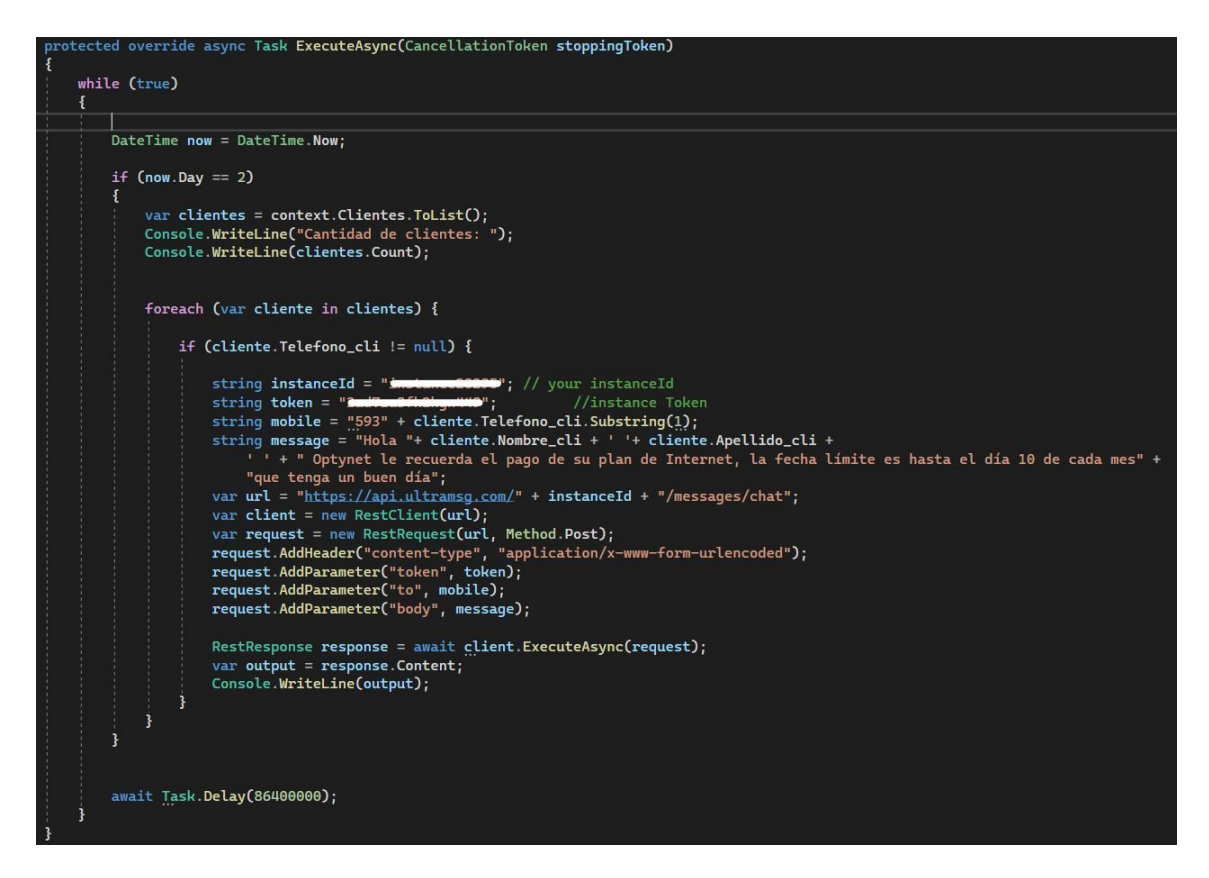

**Figura 3.48 Envió automático de mensajes WhatsApp a todos los clientes cada inicio del** 

**mes**

#### **Elaborado por: El investigador**

### **3.2.3.8 Desarrollo Front-end**

Para que el cliente Angular pueda tener comunicación con el servidor mediante peticiones HTTP se configuró el archivo environment.ts para el ambiente de desarrollo.

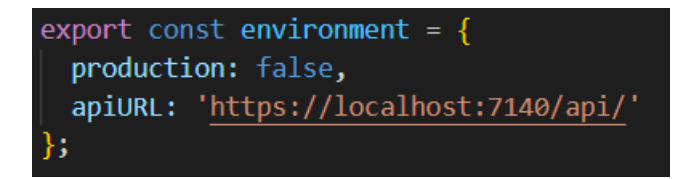

### **Figura 3.49 Configuración archivo environment.ts**

### **3.2.3.9 Servicios**

Se encarga de encapsular llamados al Web API, se muestra un ejemplo de métodos para listar con paginación, obtener por id, agregar, editar y borrar.

```
@Injectable({
  providedIn: 'root'
\mathcal{Y}export class PlanesService {
 constructor(private http: HttpClient) { }
 private apiURL = environment.apiURL + 'planes';
  public todosSelect(){
    return this.http.get<planesDTO[]>(`${this.apiURL}/todos`);
  public obtenerTodos(pagina: number, cantidadRegistrosAMostrar: number): Observable<any>{
    let params = new HttpParams();
    params = params.append('pagina', pagina.toString());
   params = params.append('recordsPorPagina', cantidadRegistrosAMostrar.toString());
    return this.http.get<planesDTO[]>(this.apiURL, {observe: 'response', params});
  Ą
  public obtenerPorId(id: number): Observable<planesDTO>{
    return this.http.get<planesDTO>(`${this.apiURL}/${id}`);
  public crear(plan: planesCreacionDTO){
   return this.http.post(this.apiURL, plan);
  public editar(id: number, plan: planesCreacionDTO){
    return this.http.put(`${this.apiURL}/${id}`, plan);
  Ą
  public borrar(id: number){
    return this.http.delete(`${this.apiURL}/${id}`);
```
**Figura 3.50 Ejemplo de servicio para peticiones HTTP**

### **3.2.3.10 Componentes**

Los componentes se encargan de gestionar la estructura para la creación de formularios y consumo de servicios.

• Componente formulario: para la creación y edición de la información se creó un formulario de tipo reactivo para cada una de las entidades.

```
@Component({
  selector: 'app-formulario-plan',
  templateUrl: './formulario-plan.component.html',
  styleUrls: ['./formulario-plan.component.scss']
\mathcal{V}export class FormularioPlanComponent implements OnInit {
  constructor(private formBuilder: FormBuilder) { }
  form: FormGroup;
  @Input()modelo: planesCreacionDTO;
  @Input()errores: string[] = [];
  @Output()
  onSubmit: EventEmitter<planesCreacionDTO> = new EventEmitter<planesCreacionDTO>();
  ngOnInit(): void {
    this.form = this.formBuilder.group({
      nombre_plan: ['', {
        validators: [Validators.required]
      \vert \cdot \vertprecio_plan: [", {
      validators: [Validators.required]
      \mathcal{H}velocidad_plan: ['', {
        validators: [Validators.required]
      \}],
      desc_plan: ['']
    \}:
```
**Figura 3.51 Componente de tipo .ts para formulario reactivo de planes**

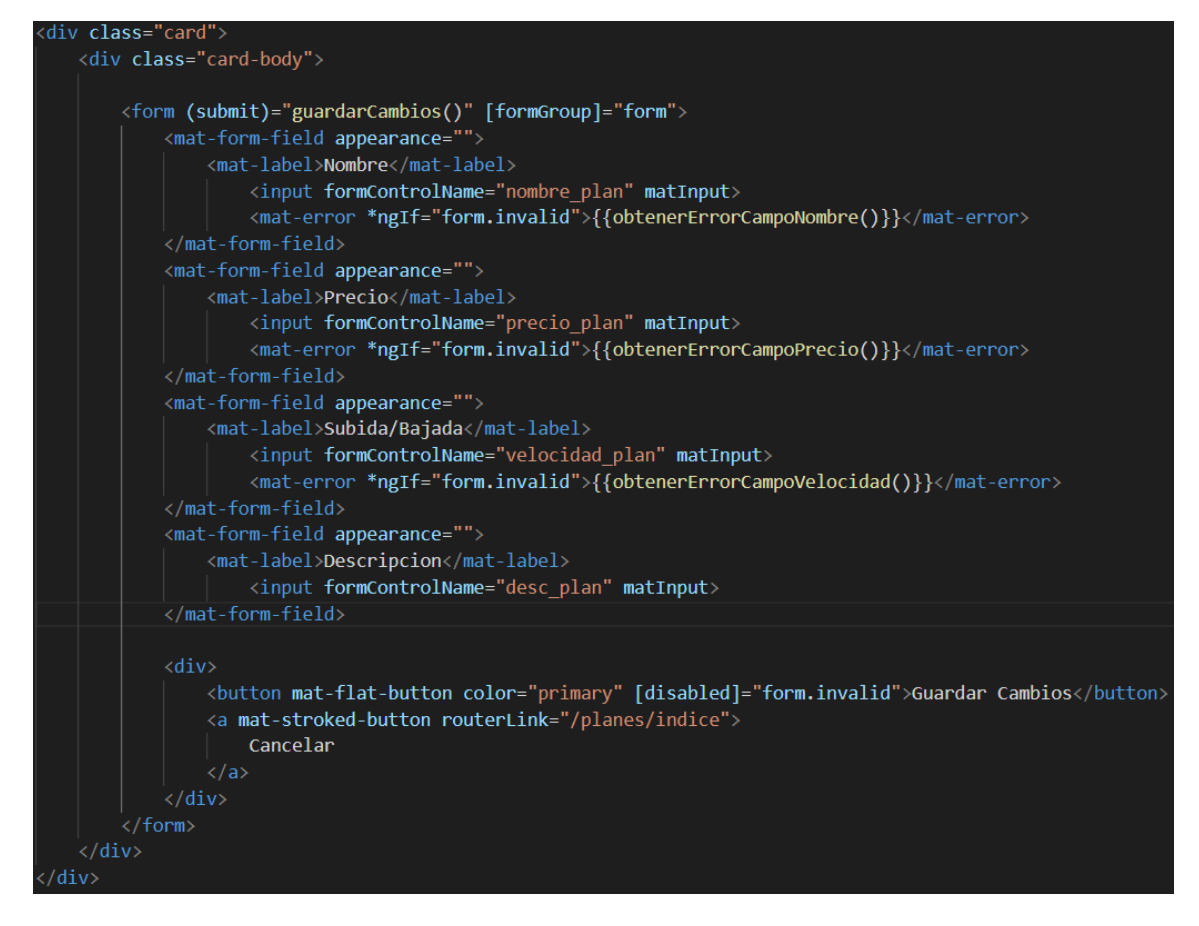

**Figura 3.52 Componente .html para formulario reactivo de planes**

### **3.2.3.11 Geolocalización**

Para el desarrollo de la geolocalización se utilizó el proveedor de mapeo y ubicación en la nube MapBox, ofrece una interfaz gráfica de usuario (GUI) y documentación muy intuitiva para los desarrolladores. Proporciona una variedad de herramientas y Apis para crear mapas personalizados y experiencias basadas en la ubicación de los usuarios.

MapBox ofrece una serie de ventajas que permiten crear aplicaciones basadas en la ubicación, en las que se incluye:

- Código abierto: se baja en tecnologías de código abierto, por lo tanto, los desarrolladores pueden acceder a su código fuente y realizar modificaciones.
- Cobertura global: proporciona datos de más de 150 países y territorios.
- Datos en tiempo real: ofrece el acceso a datos en tiempo real como el tiempo y el clima, aumentando la experiencia en el usuario.
- SDK y API: permite a los desarrolladores integrar su funcionalidad en una alta gama de plataformas y lenguajes de programación.

Para el desarrollo del proyecto se utilizó MapBox GL JS para mostrar mapas en el navegador web, Temporary Geocoding Api para buscar direcciones y lugares por nombre, además Directions Api para el trazado de ruta en el mapa junto con el cálculo de la estimación de tiempo y distancia de un lugar a otro. El plan utilizado es gratuito, cada una de las Api permiten 100,000 solicitudes mensuales, por lo tanto, su uso no será limitado en el funcionamiento de la aplicación.

Como punto de entrada se debe validar que, si una persona tiene acceso a la geolocalización, es decir un navegador que pueda acceder a la geolocalización de un usuario mediante el uso de GPS del dispositivo. La validación se recomienda hacer en el archivo main.ts para tener un control en toda la aplicación.

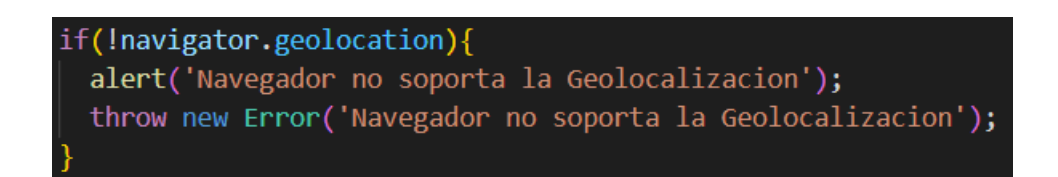

**Figura 3.53 Validación para comprobar que el navegador soporta la geolocalización**

### **Consumo de Api MapBox GL JS**

| ngAfterViewInit(): void {                                                                                                    |
|----------------------------------------------------------------------------------------------------|
| if(!this.placesService.userLocation) throw Error('No hay placesservice.userlocation');                                                                                                    |
| const map = new Map( $\{$<br>container: this.mapDivElement.nativeElement, // container ID<br>style: 'mapbox://styles/mapbox/streets-v12', // style URL<br>center: this.placesService.userLocation, // starting position [lng, lat]<br><b>zoom:</b> 14, $//$ starting zoom<br>$\}$ |
| $const$ popup = new Popup()<br>.setHTML(<br><h6>Mi ubicación</h6><br><u>ີ</u> );                                                                                                    |
| new Marker({color: 'red'})<br>.setLngLat(this.placesService.userLocation)<br>.setPopup(popup)<br>.addTo(map)                                                                                                    |
| this.mapService.setMap(map);                                                                                                    |
| this.cd.detectChanges();                                                                                                    |

**Figura 3.54 Consumo de Api para mostrar mapa en la web**

**Elaborado por: El investigador**

### **Obtener la geolocalización de un cliente**

Por medio del siguiente método se obtiene la geolocalización en coordenadas, en este caso primero la longitud y luego la latitud, porque en este orden se determinan las coordenadas en Mapbox.

```
export class PlacesService {
 public userLocation?: [number ,number];
 public isLoadingPlaces: boolean = false;
 public places: Feature[] = [];
 get isUserLocationReady(): boolean{
   return !!this.userLocation;
 constructor(private placesApi: PlacesApiClient,
   private mapService: MapService) {
   this.getUserLocation();
 public async getUserLocation(): Promise<[number, number]>{
     return new Promise((resolve, reject) => {
       navigator.geolocation.getCurrentPosition(
          ({\text{coordinates}}) \Rightarrowthis.userLocation = [coords.longitude, coords.latitude]
            resolve(this.userLocation);
          },
          (err) => {
            alert('No se pudo obtener la Geolocalizacion')
            console.log(err);
            reject();
        );\});
```
**Figura 3.55 Método para obtener la geolocalización**

#### **3.2.3.12 Routing**

En la aplicación de Angular se configuró el módulo app-routing.module.ts que se encarga de brindar la navegación entre componentes de la aplicación.

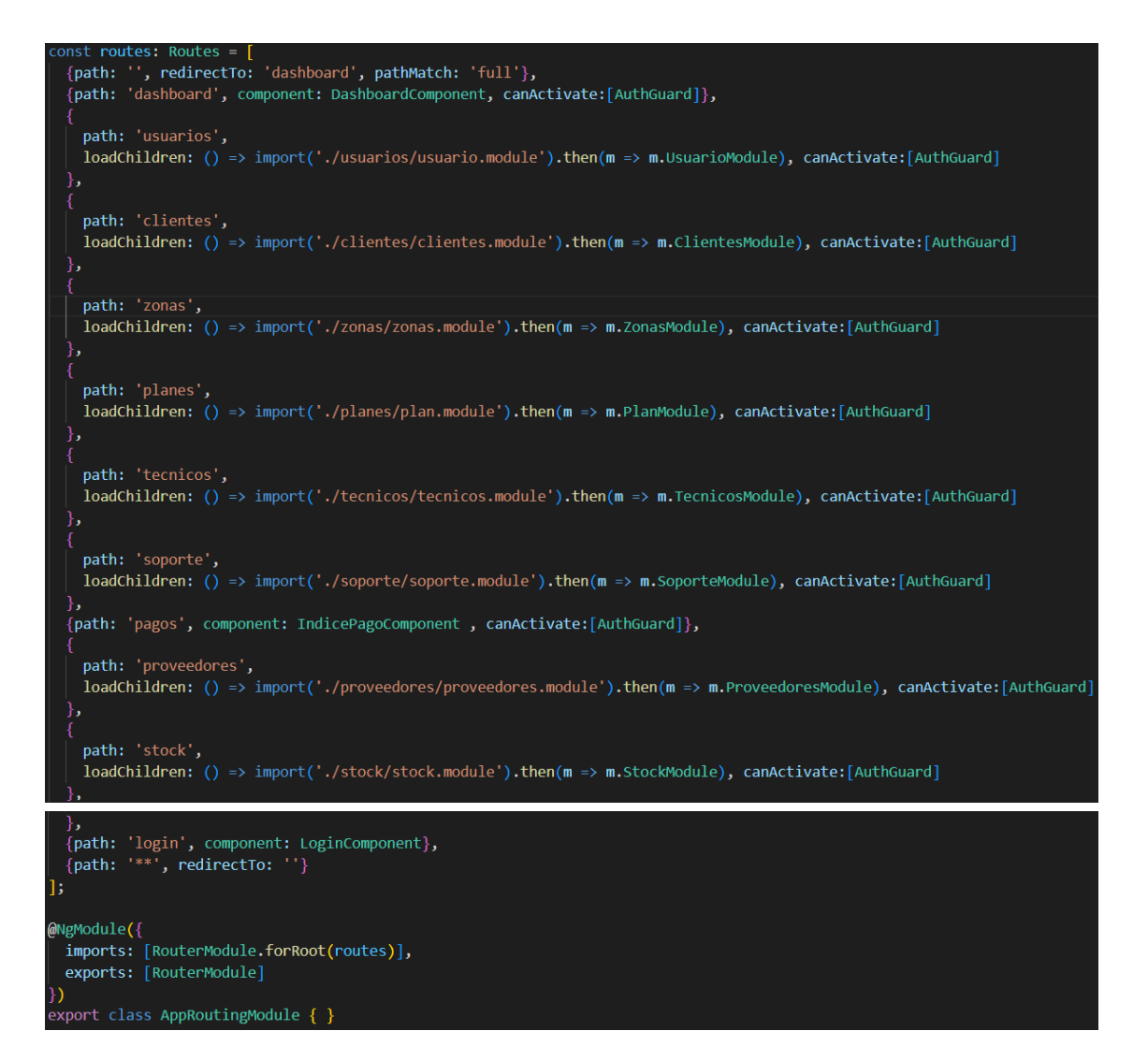

**Figura 3.56 Configuración de las rutas de la aplicación**

#### **3.2.4 Fase de pruebas**

Para la comprobación que todas las funcionalidades del sistema tengan un correcto funcionamiento, se desarrolló pruebas de aceptación de cada uno de los módulos.

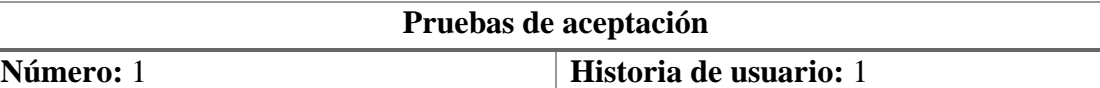

**Nombre:** Ingreso al sistema

**Descripción:** Permite a los usuarios iniciar sesión por medio de un correo y contraseña, en caso de que se ingrese datos erróneos se debe mostrar una alerta que advierta el problema.

**Condiciones de ejecución:** Los usuarios deben haber sido creados previamente por el administrador.

**Entrada:** Se debe ingresar el correo y contraseña asignados por el administrador.

**Resultado esperado:** Si las credenciales ingresadas son correctas el usuario ingresará a la aplicación y podrá observar la pantalla de inicio Dashboard, caso contrario recibe una alerta donde se indica que las credenciales ingresadas son incorrectas.

**Evaluación de prueba:** Satisfactoria.

## **Tabla 3.62 Prueba de aceptación 1**

## **Elaborado por: El investigador**

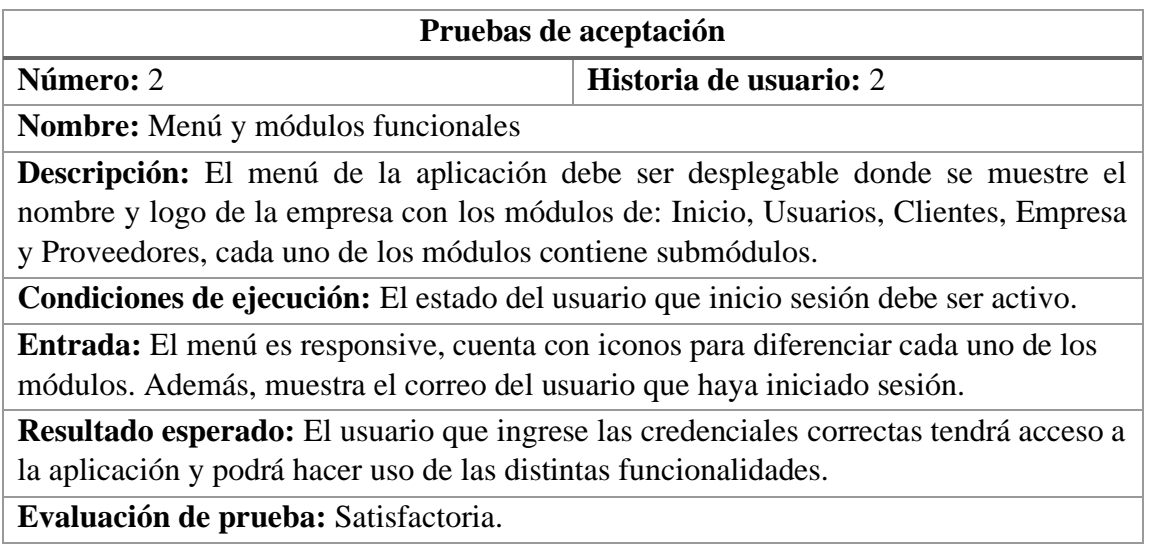

**Tabla 3.63 Prueba de aceptación 2**

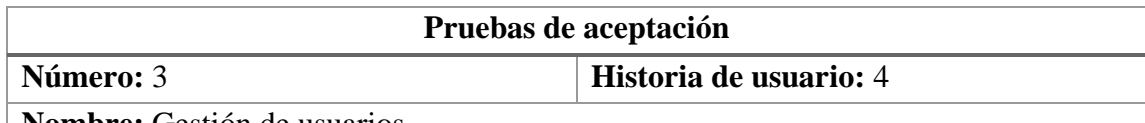

**Nombre:** Gestión de usuarios

**Descripción:** Se debe mostrar un listado de los usuarios registrados con botones de acción que permiten editar y cambiar el estado a un usuario. Además, se debe mostrar una opción para poder agregar nuevos usuarios.

**Condiciones de ejecución:** El usuario debe ser de tipo administrador.

**Entrada:** El usuario de tipo administrador puede visualizar una tabla con todos los usuarios registrados junto con su información correspondiente, también puede editar, agregar y cambiar el estado de un usuario ya sea activo o inactivo mediante un slide toggle.

**Resultado esperado:** Para agregar un usuario se debe cumplir con las restricciones del formulario, si no se cumple con las diferentes restricciones el botón que permite guardar los cambios no será habilitado, los usuarios no serán eliminados, solo cambian su estado.

**Evaluación de prueba:** Satisfactoria.

## **Tabla 3.64 Prueba de aceptación 3**

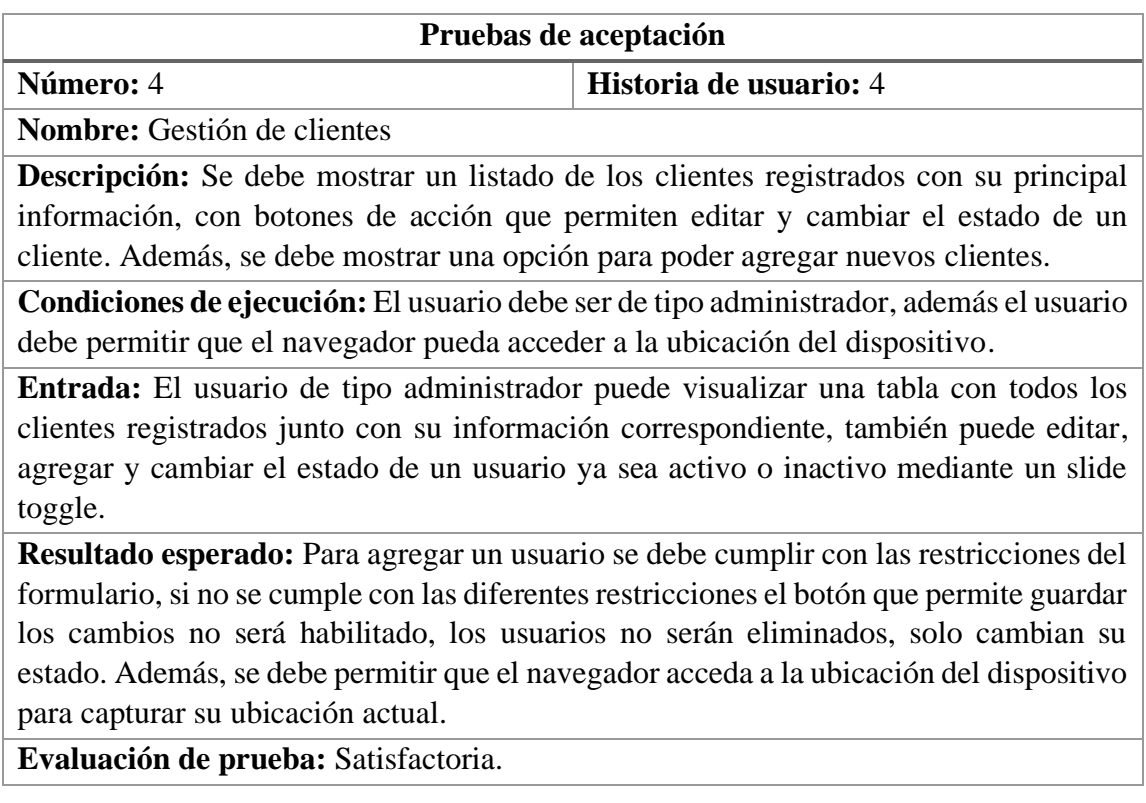

## **Tabla 3.65 Prueba de aceptación 4**

## **Elaborado por: El investigador**

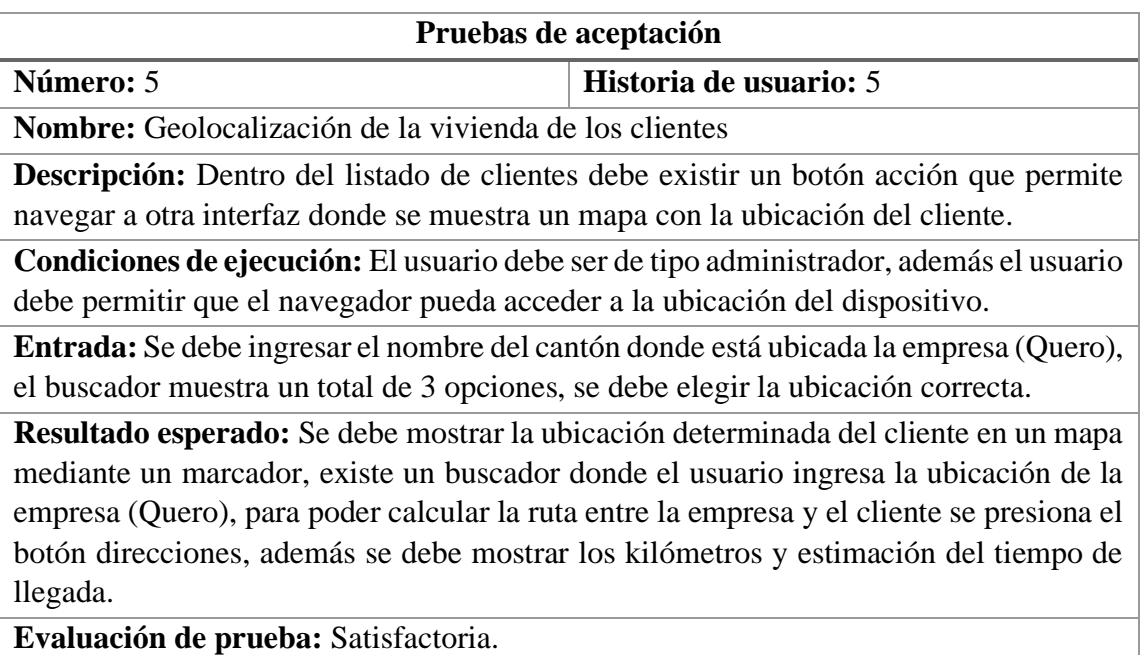

## **Tabla 3.66 Prueba de aceptación 5**

## **Elaborado por: El investigador**

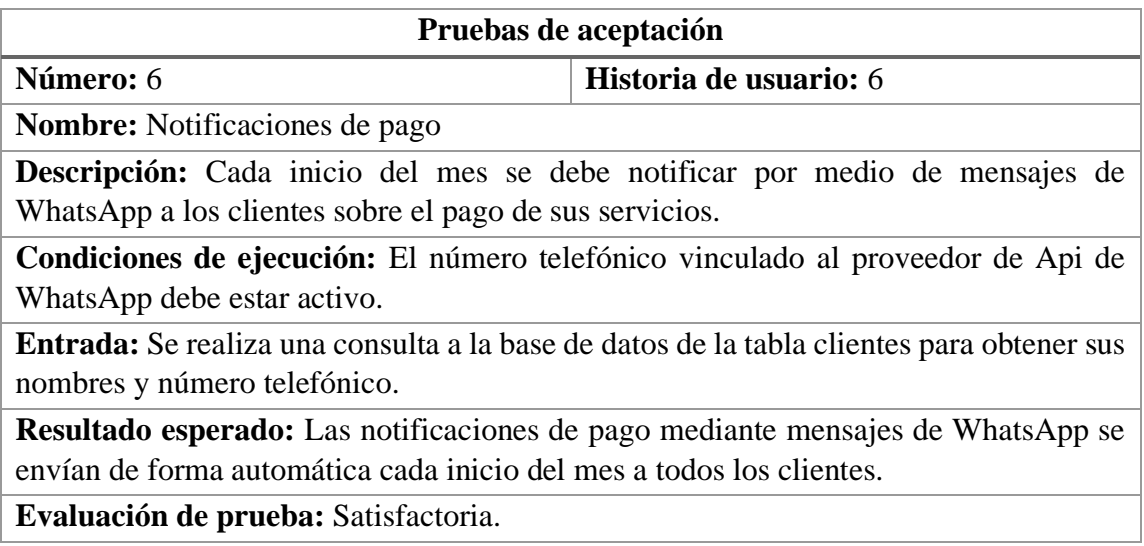

## **Tabla 3.67 Prueba de aceptación 6**

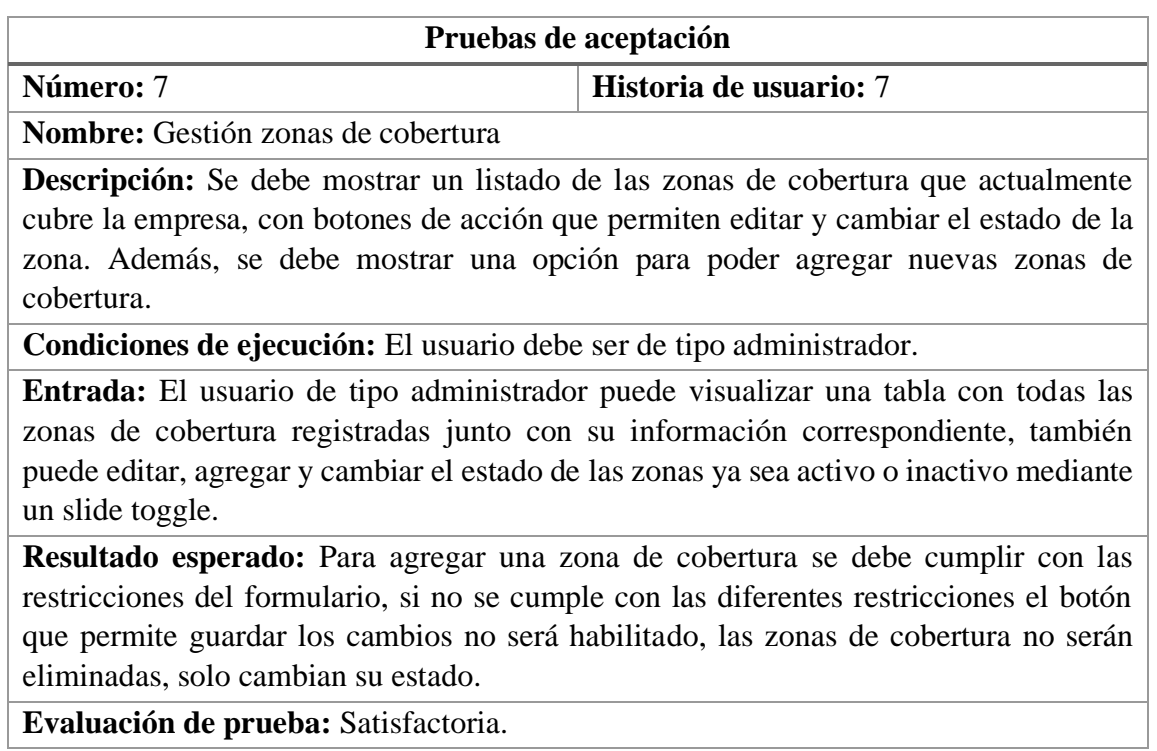

## **Tabla 3.68 Prueba de aceptación 7**

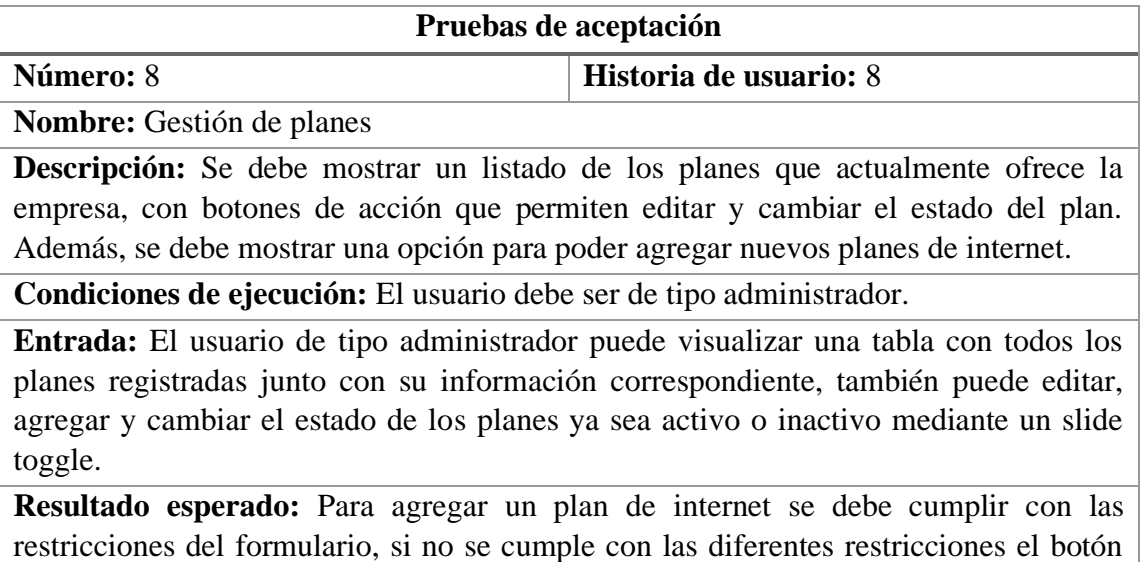

que permite guardar los cambios no será habilitado, las zonas de cobertura no serán eliminadas, solo cambian su estado.

**Evaluación de prueba:** Satisfactoria.

### **Tabla 3.69 Prueba de aceptación 8**

### **Elaborado por: El investigador**

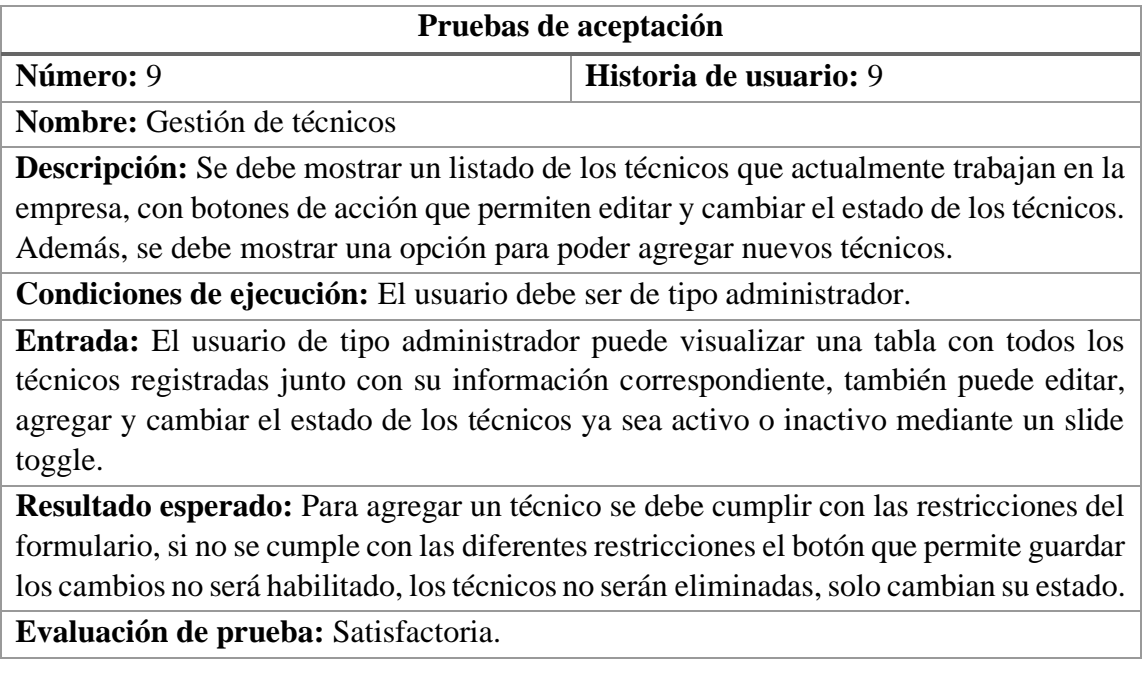

## **Tabla 3.70 Prueba de aceptación 9**

### **Elaborado por: El investigador**

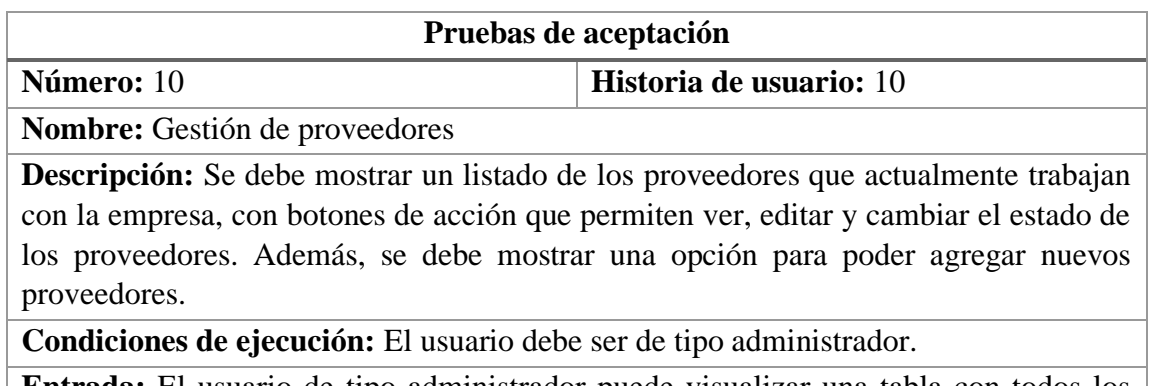

**Entrada:** El usuario de tipo administrador puede visualizar una tabla con todos los proveedores registradas junto con su información correspondiente, también puede ver, editar, agregar y cambiar el estado de los técnicos ya sea activo o inactivo mediante un slide toggle.

**Resultado esperado:** Para agregar un técnico se debe cumplir con las restricciones del formulario, si no se cumple con las diferentes restricciones el botón que permite guardar los cambios no será habilitado, los proveedores no serán eliminadas, solo cambian su estado. Además, al seleccionar la acción de ver se deben cargar los datos del proveedor en modo solo lectura junto con un listado de los productos que le pertenecen.

**Evaluación de prueba:** Satisfactoria.

## **Tabla 3.71 Prueba de aceptación 10**

## **Elaborado por: El investigador**

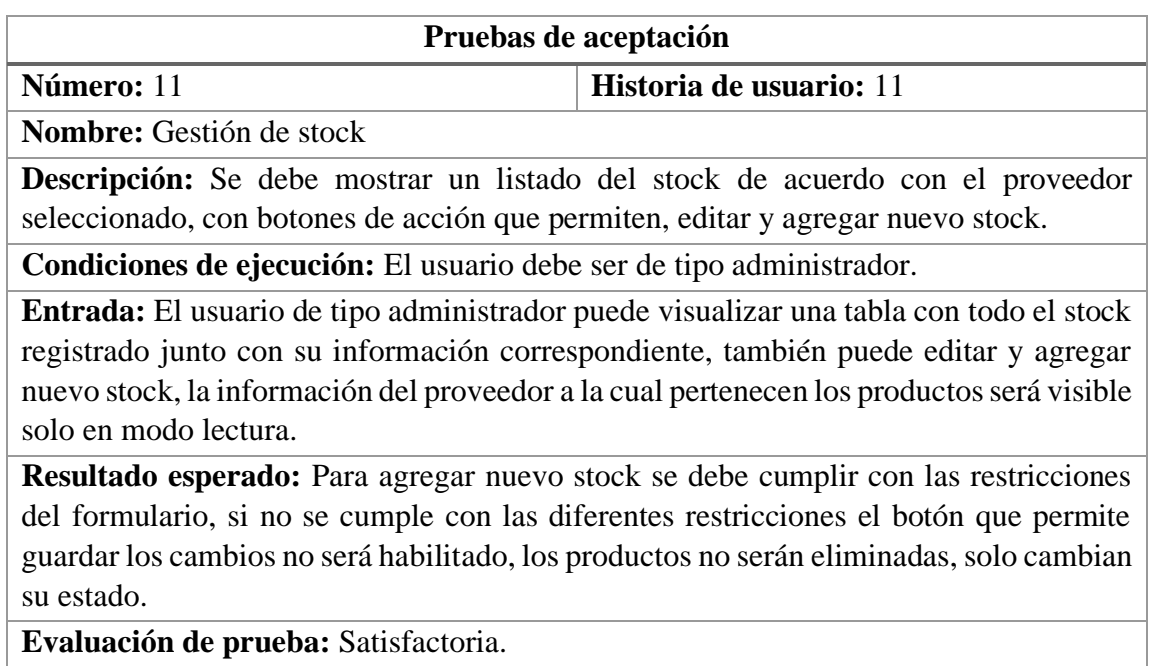

### **Tabla 3.72 Prueba de aceptación 11**

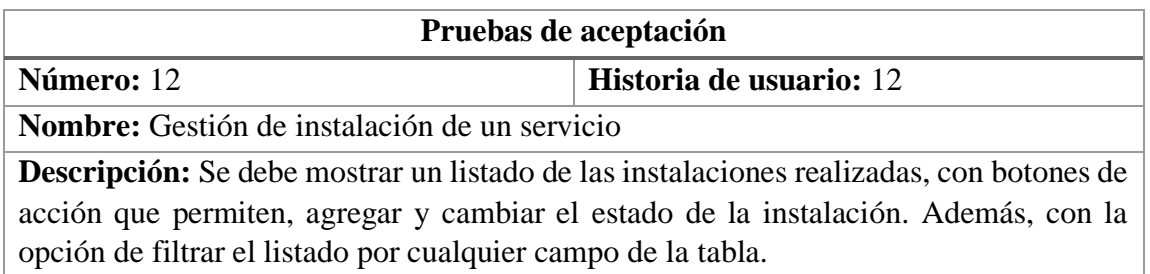

**Condiciones de ejecución:** El usuario debe ser de tipo administrador.

**Entrada:** El usuario de tipo administrador puede visualizar una tabla con todas las instalaciones registradas junto con su información correspondiente, también puede agregar nuevas instalaciones, automáticamente los datos ingresados se agregarán al listado de clientes.

**Resultado esperado:** Para agregar nuevas instalaciones se debe cumplir con las restricciones del formulario, las zonas de cobertura y planes deben estar precargados en una lista, si no se cumple con las diferentes restricciones el botón que permite guardar los cambios no será habilitado, las instalaciones no serán eliminadas, solo cambian su estado.

**Evaluación de prueba:** Satisfactoria.

### **Tabla 3.73 Prueba de aceptación 12**

### **Elaborado por: El investigador**

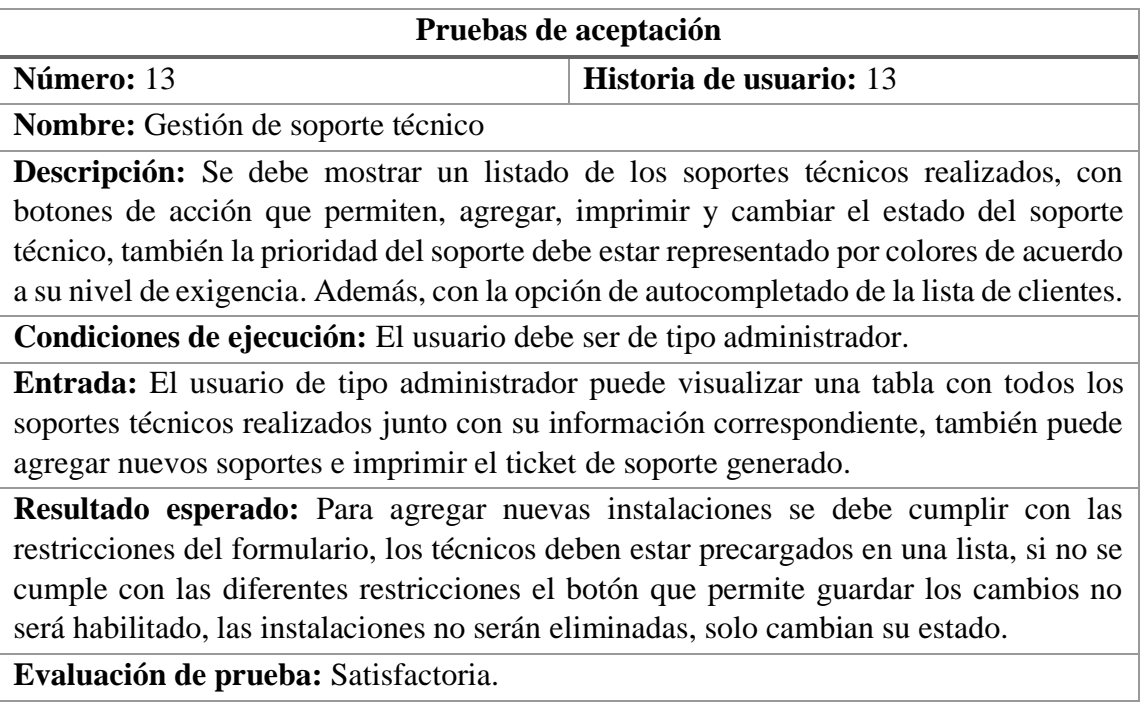

**Tabla 3.74 Pruebas de aceptación 13**

### **3.2.5 Fase de implantación**

Para la implantación de la aplicación web del lado del servidor se utilizó un App Service de Microsoft Azure, cuenta con las siguientes características:

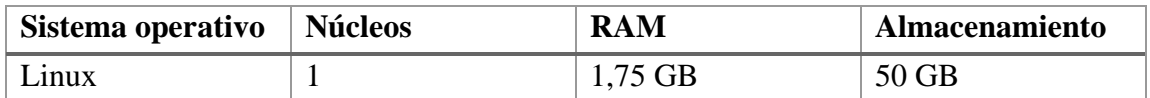

### **Tabla 3.75 Características del App Service en Azure**

### **Elaborado por: El investigador**

Para publicar el proyecto desarrollado en ASP.NET Core 6 se utilizó el método Azure Microsoft cloud.

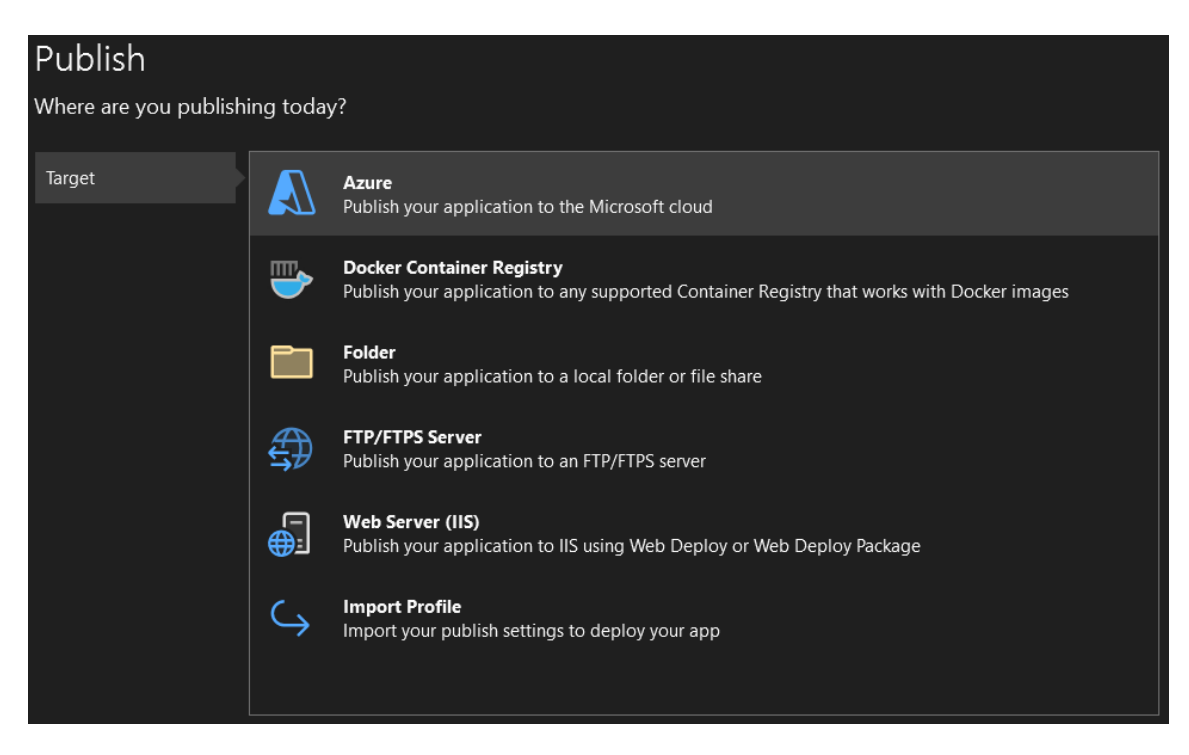

**Figura 3.57 Publicación por medio de Azure**

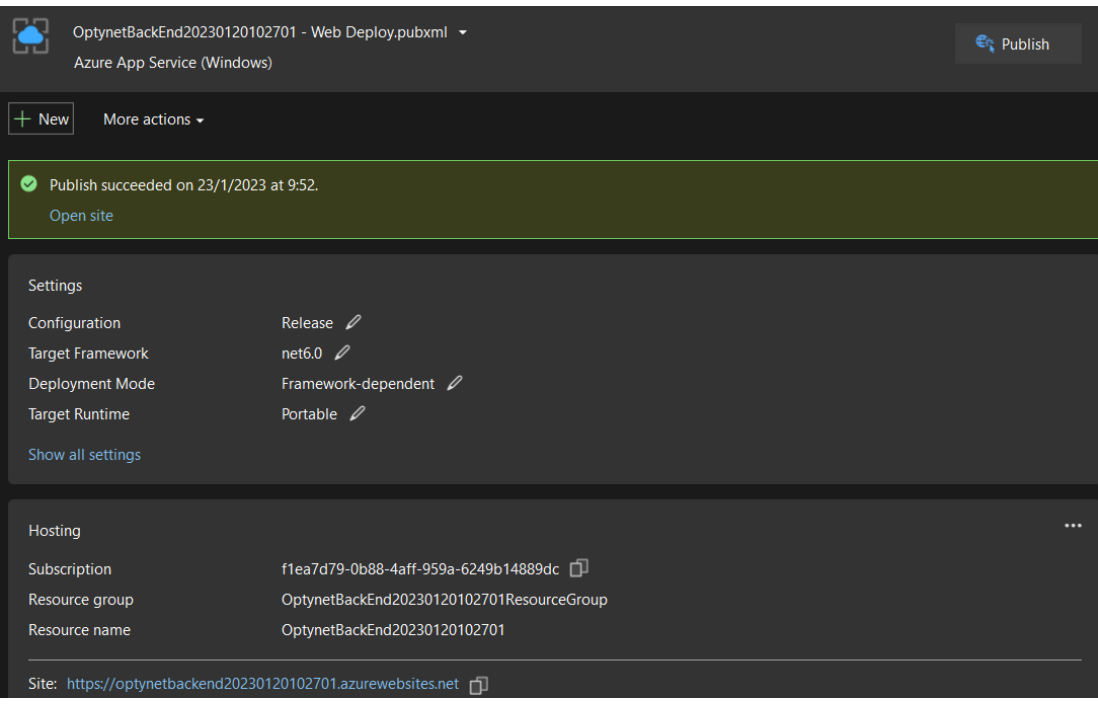

**Figura 3.58 Configuración para desplegar la aplicación**

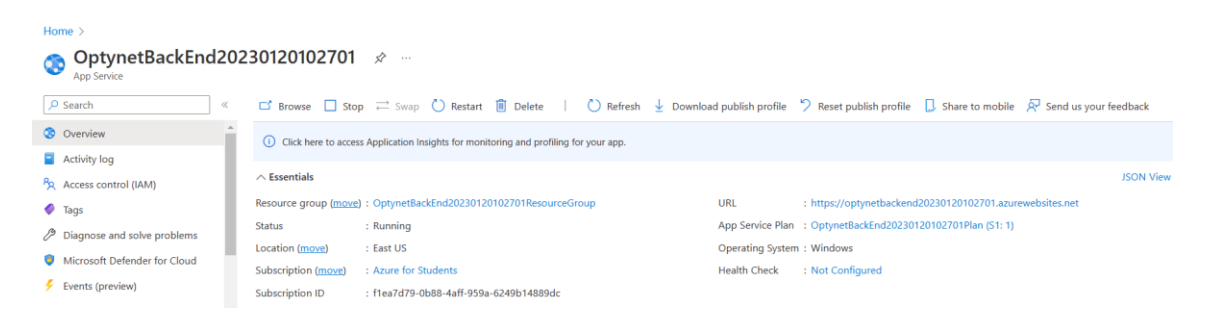

**Figura 3.59 Información general del App Service**

**Elaborado por: El investigador**

La base de datos se restauró mediante un script generado en MySQL Workbench.

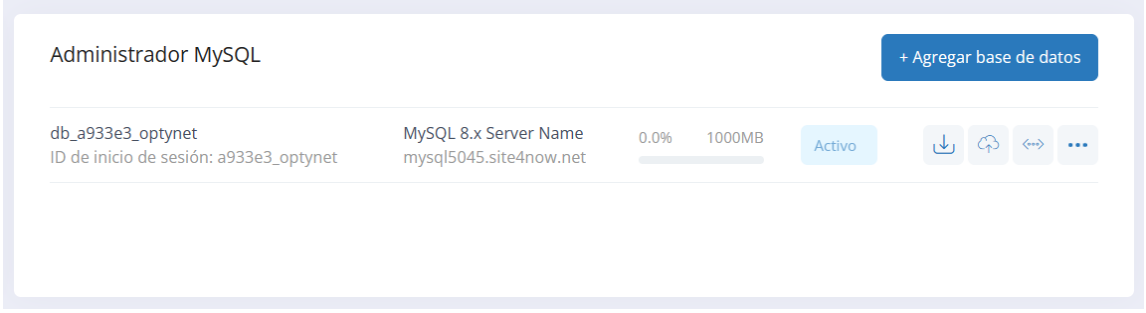

## **Figura 3.60 Creación de la base de datos MySQL**

## **Elaborado por: El investigador**

La implementación del cliente front-end se realizó en el Hosting Firebase, las configuraciones para su publicación se las realizó mediante la consola CLI de Firebase Tools.

| PS C:\SistemaTesis\OPTYNETFRONEND\OptynetFrontEnd> ng build<br>$\sqrt{}$ Browser application bundle generation complete.<br>√ Copying assets complete.<br>$\sqrt{}$ Index html generation complete. |                                                                                                    |                                |  |  |  |
|----------------------------------------------------------------------------------------------------|----------------------------------------------------------------------------------------------------|--------------------------------|--|--|--|
| <b>Names</b>                                                                                                    | <b>Raw Size</b>                                                                                                    | <b>Estimated Transfer Size</b> |  |  |  |
| main                                                                                                    | 1.82 MB                                                                                                    | 420.33 kB                      |  |  |  |
|                                                                                                    | 72.29 kB                                                                                                    | 7.57 kB                        |  |  |  |
|                                                                                                    | 33.09 kB                                                                                                    | 10.69 kB                       |  |  |  |
| runtime                                                                                                    | $3.43$ $kB$                                                                                                    | $1.63$ kB                      |  |  |  |
|                                                                                                    |                                                                                                    |                                |  |  |  |
| Initial Total                                                                                                    | $1.92$ MB $\parallel$                                                                                                    | 440.21 kB                      |  |  |  |
|                                                                                                    |                                                                                                    |                                |  |  |  |
| <b>Names</b>                                                                                                    | <b>Raw Size</b>                                                                                                    | <b>Estimated Transfer Size</b> |  |  |  |
| soporte-soporte-module                                                                                                    | 359.08 kB                                                                                                    | 98.39 kB                       |  |  |  |
| html2canvas                                                                                                    | 195.43 kB                                                                                                    | 36.66 kB                       |  |  |  |
| canvg                                                                                                    | 150.59 kB                                                                                                    | 43.27 kB                       |  |  |  |
|                                                                                                    | 38.60 kB                                                                                                    | 7.79 kB                        |  |  |  |
| proveedores-proveedores-module                                                                                                    | 31.81 kB                                                                                                    | 5.87 kB                        |  |  |  |
|                                                                                                    | 20.88 kB                                                                                                    | 7.40 kB                        |  |  |  |
|                                                                                                    | 11.77 kB                                                                                                    | 2.80 kB                        |  |  |  |
|                                                                                                    | 11.56 kB                                                                                                    | $3.13$ $kB$                    |  |  |  |
|                                                                                                    |                                                                                                    | 2.80 kB                        |  |  |  |
|                                                                                                    | 10.44 kB                                                                                                    | 2.79 kB                        |  |  |  |
|                                                                                                    |                                                                                                    | 2.56 kB                        |  |  |  |
|                                                                                                    | $2.77$ $kB$                                                                                                    | 497 bytes                      |  |  |  |
|                                                                                                    | styles<br>polyfills<br>clientes-clientes-module<br>dompurify<br>stock-stock-module<br>usuarios-usuario-module<br>planes-plan-module<br>tecnicos-tecnicos-module<br>zonas-zonas-module | 10.77 kB<br>9.20 kB            |  |  |  |

**Figura 3.61 Compilado de la aplicación en modo producción**

|   | PS C:\SistemaTesis\OPTYNETFRONEND\OptynetFrontEnd> firebase deploy |
|---|--------------------------------------------------------------------|
|   | $==$ Deploying to 'optynet'                                        |
| i | deploying hosting                                                  |
| i | $hosting[optynet]:$ beginning deploy                               |
| i | hosting[optynet]: found 26 files in dist/optynet-front-end         |
| ÷ | hosting[optynet]: file upload complete                             |
| i | $hosting[optynet]:$ finalizing version                             |
| ÷ | hosting[optynet]: version finalized                                |
| i | $hosting[optynet]:$ releasing new version                          |
| ÷ | hosting[optynet]: release complete                                 |
|   | Deplov complete                                                    |

**Figura 3.62 Despliegue de la aplicación**

### **3.2.6 Capacitaciones**

Una vez de culminar con todas las pruebas de aceptación y haber terminado con la implantación de la aplicación web, se realizó una capacitación a los usuarios que harán uso de la aplicación. Además, se realizó un manual de usuario, el cual fue entregado a la empresa Optynet con el fin de que puedan

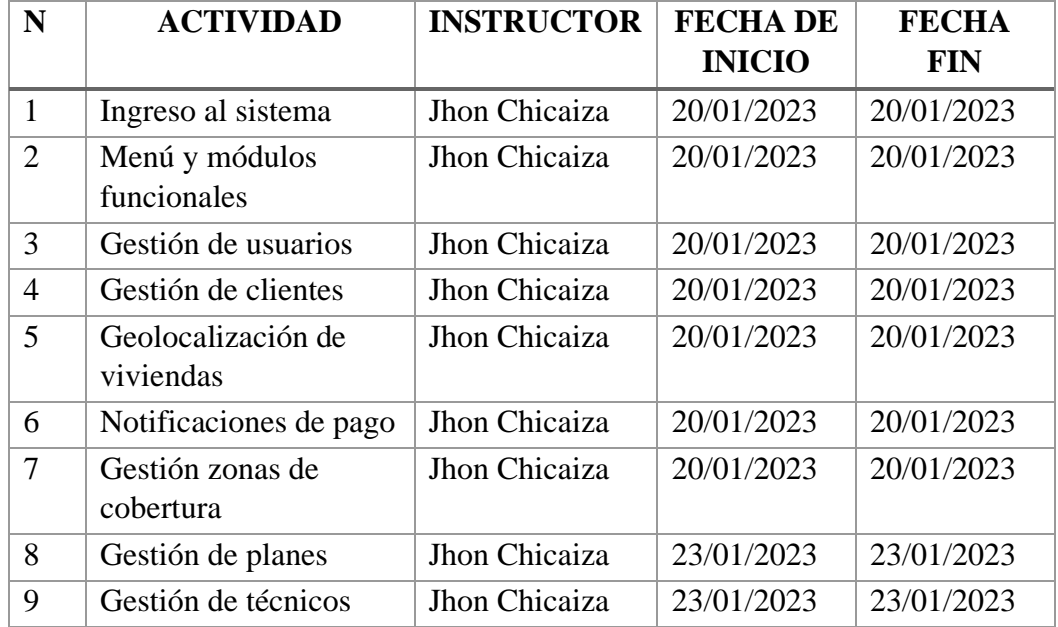

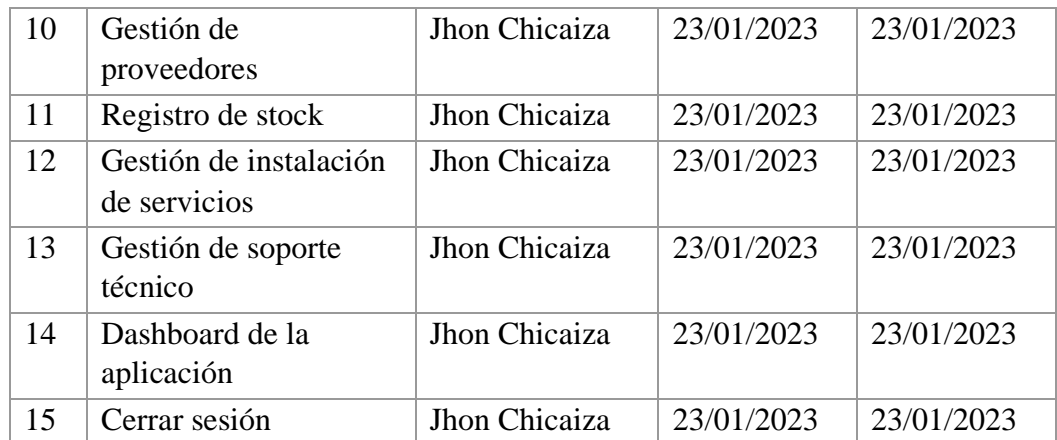

# **Tabla 3.76 Cronograma de capacitación**

### **CAPÍTULO IV.- CONCLUSIONES Y RECOMENDACIONES**

### **4.1 Conclusiones**

- Por medio de los instrumentos de recolección de la información aplicados al personal de la empresa Optynet, se logró identificar de forma clara las dificultades que presentaban en cuanto al registro de la información que era llevada de forma manual, el alto tiempo empleado para realizar una instalación o brindar un soporte técnico, pues no se contaba con la ubicación exacta de los clientes y además de una escasa interacción con los mismos.
- La utilización de la técnica GPS para la geolocalización fue exitosa, considerando que en la actualidad todos los computadores integran servicios de ubicación, junto con la Api de Geolocation que incluye Angular y el uso del proveedor de mapas Mapbox se logró geolocalizar la vivienda de los clientes estableciendo una ruta y calculando una estimación de kilómetros y tiempos de llegada.
- El uso de las tecnologías ASP.NET Core y Angular permitió llevar el desarrollo de la aplicación de forma independiente, permitiendo agilizar el tiempo de desarrollo de la aplicación, gracias a las distintas librerías que se integran de manera sencilla a cada tecnología.
- El envío de notificaciones de pago por medio del proveedor de API de WhatsApp Ultramsg se implementó en el servidor de forma correcta, por su facilidad de integrarse a cualquier sistema, garantizando él envió de mensajes masivos a todos los clientes de manera periódica para notificar los pagos pendientes.

### **4.2 Recomendaciones**

- Se recomienda mantener actualizados los paquetes y bibliotecas tanto del front y back end para recibir mejorar continuas y así mantener el correcto funcionamiento de la aplicación.
- El proveedor de mapas Mapbox dispone de muchas más Apis que pueden ser integradas a la aplicación para crear más funcionalidades, el uso de sus Apis es gratuito, pero dispone de peticiones limitadas, las cuales comprenden un generoso número de peticiones, pero en caso de consumir las peticiones gratuitas se recomienda contratar un plan de acuerdo con las necesidades de la empresa.
- Se recomienda que el dispositivo móvil vinculado al proveedor de Api de WhatsApp Ultramsg se mantenga activo, puesto que después de 14 días sin uso este se desvinculará.
- Se recomienda la ampliación de la aplicación web, implementando un módulo para que los clientes tengan acceso al sistema, puedan consultar planes, zonas de cobertura, solicitar servicios y pagar en línea, con la intención de brindar una mejor calidad de servicio a los clientes.

#### **Bibliografía**

- [1] C. Limbatto, "Calidad de servicio en América Latina: promoción de inversiones para operadores y herramientas para usuarios", 2018. https://asiet.lat/actualidad/opinion/calidad-servicio-america-latina-promocioninversiones-operadores-herramientas-usuarios/ (consultado may 10, 2022).
- [2] F. Iván y S. Pico, "Potencial estratégico de la geolocalización de clientes", 2017.
- [3] A. Aldás, "APLICACIÓN MÓVIL DE GEOLOCALIZACIÓN PARA GESTIÓN Y CONTROL DE VENDEDORES DE LA EMPRESA 'SKANDINAR S.A'.", Universidad Técnica de Ambato, 2021. Consultado: may 11, 2022. [En línea]. Available: https://repositorio.uta.edu.ec/jspui/handle/123456789/33488
- [4] J. I. Sevilla, "DSpace de Uniandes: Aplicación web de mensajería georeferencial para emergencias en el Ecu 911 de la ciudad de Ambato", jun. 2021. https://dspace.uniandes.edu.ec/handle/123456789/14351 (consultado may 19, 2022).
- [5] J. Cañizares, "Aplicación con tecnología móvil para monitoreo, geolocalización en tiempo real, y control de las solicitudes y entregas de pedidos para la empresa motoencomiendas el flaco de la ciudad de Latacunga", Universidad Técnica de Ambato, 2022. Consultado: may 17, 2022. [En línea]. Available: https://repositorio.uta.edu.ec/jspui/handle/123456789/34815
- [6] J. P. Torres, "Aplicación móvil multiplataforma para la gestión de información georeferencial y servicio técnico comunitario de plomería, aplicando geolocalización offline, en la Junta Administradora de Agua Potable de los Barrios Occidentes de Aloasí", Ambato, ene. 2021. Consultado: may 18, 2022. [En línea]. Available: https://repositorio.uta.edu.ec/jspui/handle/123456789/32046
- [7] B. P. Cujano, "Aplicación móvil híbrida, para la consulta de planillas eléctricas y geolocalización de las agencias de la Empresa Eléctrica Ambato", Ambato, mar. 2020. Consultado: may 18, 2022. [En línea]. Available: https://repositorio.uta.edu.ec/jspui/handle/123456789/31311
- [8] "Curso de Ingeniería de Software: 2<sup>a</sup> Edición Daniel Ramos, Raúl Noriega, José Rubén Laínez, Alicia Durango - Google Libros". https://n9.cl/7ysq9 (consultado may 23, 2022).
- [9] I. Sommerville, "Procesos del software", *Ingenieria del Software*, pp. 59–80, 2005.
- [10] "Vista de Una revisión comparativa de la literatura acerca de metodologías tradicionales y modernas de desarrollo de software". https://revistas.pascualbravo.edu.co/index.php/cintex/article/view/334/312 (consultado oct. 12, 2022).
- [11] S. Velásquez, J. Vahos, M. Gómez, A. Pino, E. Restrepo, y S. Londoño, "Vista de Una revisión comparativa de la literatura acerca de metodologías tradicionales y modernas de desarrollo de software", *Cintex*, pp. 13–23, 2019, Consultado: oct. 11, 2022. **If Is a Lineal** En líneal. Available: https://revistas.pascualbravo.edu.co/index.php/cintex/article/view/334/312
- [12] B. Molina Montero, H. Vite Cevallos, y J. Dávila Cuesta, "Metodologías ágiles frente a las tradicionales en el proceso de desarrollo de software", *Revista multidisciplinaria de investigación Espirales*, vol. 2, núm. 17, pp. 113–121, jun. 2018, Consultado: oct. 11, 2022. [En línea]. Available: https://www.researchgate.net/profile/Harry-Vite-Cevallos/publication/327537074\_Metodologias\_agiles\_frente\_a\_las\_tradicionales \_en\_el\_proceso\_de\_desarrollo\_de\_software/links/5b942061a6fdccfd542a2b13/M etodologias-agiles-frente-a-las-tradicionales-en-el-proce
- [13] E. Gómez, M. Marcillo, y N. Ramírez, "METODOLOGÍAS ÁGILES PARA EL DESARROLLO DE PROYECTOS", 2020, Consultado: nov. 06, 2022. [En línea]. Available: https://repository.unicatolica.edu.co/bitstream/handle/20.500.12237/2038/METO DOLOGIAS\_ÁGILES\_PARA\_DESARROLLO\_PROYECTOS.pdf?sequence=1 &isAllowed=y
- [14] R. Siles y E. Mondelo, "Herramientas y técnicas para la gestión de proyectos de desarrollo PM4R", Consultado: may 29, 2022. [En línea]. Available: https://n9.cl/ehi0
- [15] J. A. García Fernández, "Técnicas Avanzadas de Geolocalización en Redes UMTS", 2016.
- [16] C. A. Bejarano y P. A. Vacca, "Revisión sistemática para integración de datos en geolocalización", 2017, Consultado: may 24, 2022. [En línea]. Available: https://n9.cl/97ma1
- [17] J. García-Fernández, J. Fernandez-Gavira, P. Galvez-Ruiz, A. J. Sanchez-Oliver, y M. Grimaldi-Puyana, "La Geolocalización como Herramienta para Conocer a los Consumidores: El Caso de los Centros de Fitness", *PODIUM Sport, Leisure and Tourism Review*, vol. 6, núm. 2, pp. 263–276, ago. 2017, doi: 10.5585/PODIUM.V6I2.228.
- [18] "Mapbox | Company". https://www.mapbox.com/about/company#roots (consultado ene. 21, 2023).
- [19] C. Pérez, "Capítulo 1 Introducción a los Sistemas de Telecomunicación".
- [20] UTI, "Términos y Definiciones". Consultado: may 25, 2022. [En línea]. Available: https://www.itu.int/dms\_pubrec/itu-r/rec/v/R-REC-V.662-2-199304-S!!PDF-S.pdf
- [21] B. López, "¿Qué es Internet?", pp. 1–9, Consultado: may 25, 2022. [En línea]. Available: https://www.unpa.edu.mx/~blopez/Computacion/complementario/anexo8\_que%2 0es%20Internet.pdf
- [22] E. de la Cuadra, "INTERNET: CONCEPTOS BÁSICOS", *Cuadernos de Documentación Multimedia*, vol. 5.
- [23] D. Álvarez, J. Padilla, A. Liliana, A. Garzón, y L. Muñoz, "Proveedores de Servicios de Internet y de contenidos, responsabilidad civil y derechos de autor".
- [24] K. Melendez y A. Dávila, "Adoption's problems of information technology service management models. A systematic literature review", *Revista DYNA*, vol. 85, núm. 204, pp. 215–222, 2018, doi: 10.15446/dyna.v85n204.57076.
- [25] D. Castro, T. Velásquez, y H. Castro, "Integración de seguridad y gestión de servicios en el gobierno de las tecnologías de la información", 2018, Consultado: may 25, 2022. [En línea]. Available: https://ojs.unipamplona.edu.co/ojsviceinves/index.php/rcta/article/view/108/98
- [26] S. Ezpeleta, "Localización en interiores mediante radiofrecuencia: Estudio, análisis y propuestas de mejora", Universidad de Valencia, Valencia, 2019. Consultado: nov. 02, 2022. [En línea]. Available: https://www.educacion.gob.es/teseo/imprimirFicheroTesis.do?idFichero=qd3pS1 Y8JTw%3D
- [27] F. Villegas, "Relatividad y el Sistema de Posicionamiento Global (GPS)", *Revista de Investigación de Física*, vol. 23, núm. 1, 2020, Consultado: nov. 03, 2022. [En línea]. Available: https://fisica.unmsm.edu.pe/rif/previo\_files/2020- 1/06villegas.pdf
- [28] J. García, "Técnicas Avanzadas de Geolocalización en Redes UMTS", Universidad de Málaga. Consultado: nov. 03, 2022. [En línea]. Available: http://orcid.org/0000- 0001-9533-094X
- [29] C. L. Vidal-Silva, A. Sánchez-Ortiz, J. Serrano, y J. M. Rubio, "Experiencia académica en desarrollo rápido de sistemas de información web con Python y Django", vol. 14, núm. 5, pp. 85–94, 2021, doi: 10.4067/S0718- 50062021000500085.
- [30] A. Lock, *ASP.NET Core in Action, Second Edition*. 2021. Consultado: nov. 04, 2022. **If Is a Lineal** En líneal. Available: https://books.google.com.ec/books?hl=es&lr=&id=FzgzEAAAQBAJ&oi=fnd&p g=PT16&dq=asp.net+core&ots=qJICV\_lWmI&sig=vvilY0cggazMI8IPtdZ74fhv qXc#v=onepage&q&f=false
- [31] Microsoft, "Información general de ASP.NET Core | Microsoft Learn", oct. 06, 2022. https://learn.microsoft.com/es-es/aspnet/core/introduction-to-aspnetcore?view=aspnetcore-6.0#why-choose-aspnet-core (consultado nov. 04, 2022).
- [32] E. Haro, T. Guarda, A. O. Zambrano Peñaherrera, y G. Ninahualpa Quiña, "Desarrollo backend para aplicaciones web, Servicios Web Restful: Node.js vs Spring Boot", 2019.
- [33] "Django overview | Django". https://www.djangoproject.com/start/overview/ (consultado nov. 16, 2022).
- [34] "Spring | Why Spring?" https://spring.io/why-spring (consultado nov. 16, 2022).
- [35] "Angular What is Angular?" https://angular.io/guide/what-is-angular (consultado nov. 05, 2022).
- [36] "Introduction | Vue.js". https://vuejs.org/guide/introduction.html (consultado nov. 05, 2022).
- [37] "Empezando React". https://es.reactjs.org/docs/getting-started.html (consultado nov. 05, 2022).
- [38] E. Saks, "JavaScript frameworks: Angular, vs React vs Vue", p. 42, 2019, Consultado: nov. 16, 2022. [En línea]. Available: https://www.theseus.fi/bitstream/handle/10024/261970/Thesis-Elar-Saks.pdf
- [39] S. M. Saleh, S. M. Huq, y M. A. Rahman, "Comparative Study within Scrum, Kanban, XP Focused on Their Practices", *2nd International Conference on Electrical, Computer and Communication Engineering, ECCE 2019*, abr. 2019, doi: 10.1109/ECACE.2019.8679334.

#### **Anexos**

#### **A1. Manual de usuario**

#### **1. Ingreso al sistema**

La primera página que muestra la aplicación web es el inicio de sesión (login), el usuario debe ingresar su correo y contraseña, en caso de que no se haya ingresado ningún valor válido el botón de ingresar no será habilitado.

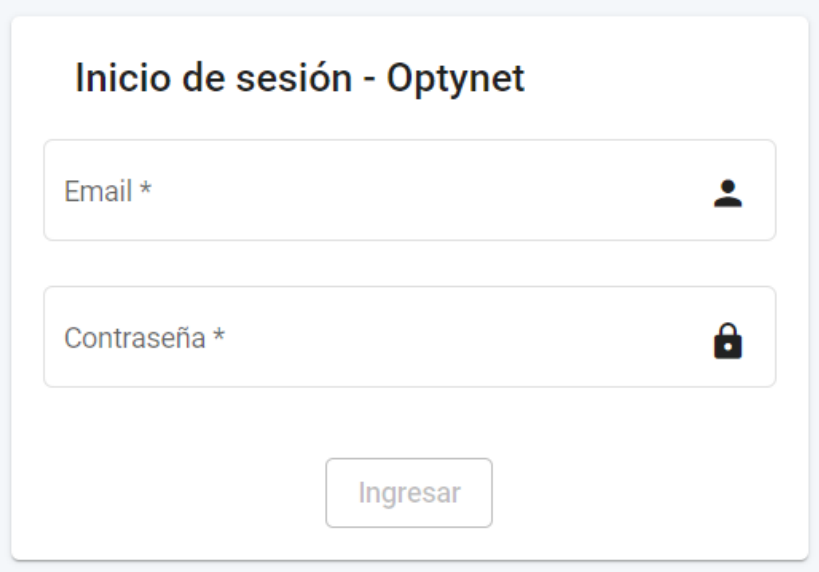

#### **2. Dashboard de la aplicación web**

Una vez que el usuario haya ingresado las credenciales correctas ingresa al sistema y podrá observar la pantalla de inicio (dashboard), donde puede tener datos puntuales del número total de clientes, soportes realizados y proveedores. Además, se puede observar datos básicos de la empresa como número telefónico y dirección.

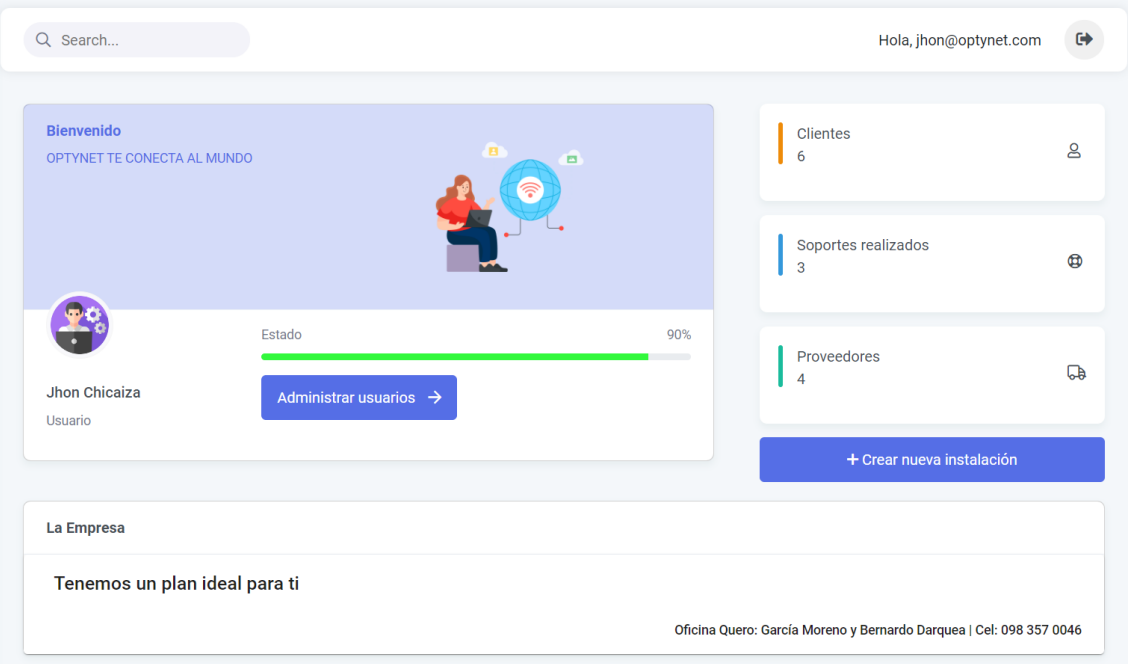

## **3. Gestión de Usuarios**

En este módulo se puede observar un listado de todos los usuarios registrados, con campos de número de usuario, nombre, correo, estado y acciones.

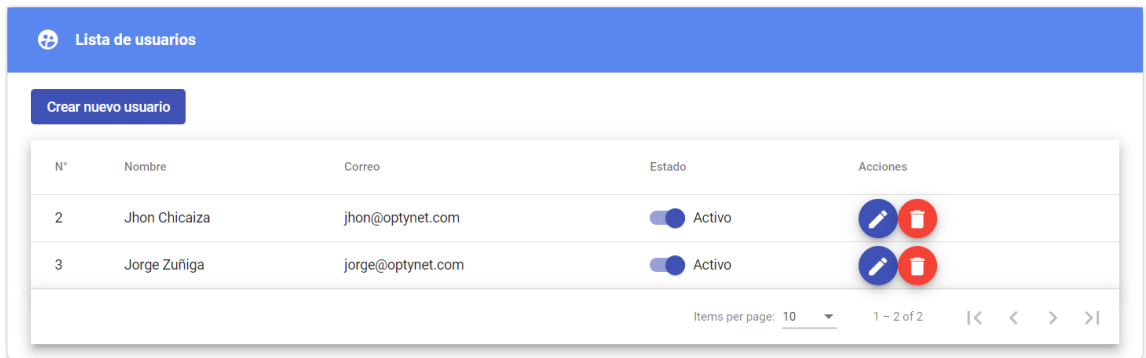

Cuenta con un botón "Crear nuevo usuario" el cual redirecciona a un formulario para la creación de un nuevo usuario. Los campos que se deben completar son: nombre, correo, contraseña y estado del usuario.

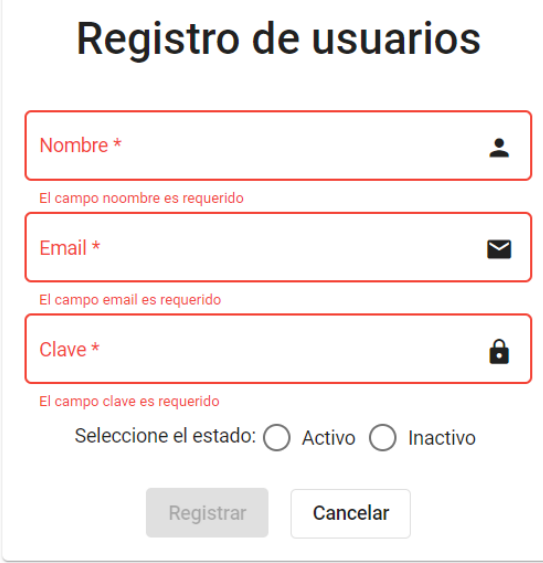

Los campos deben ser llenados de acuerdo con las reglas establecidas, de lo contrario el campo será de color rojo y el botón de Registrar no será habilitado hasta que los datos ingresados sean correctos.

Al presionar la opción será redirigido a un formulario donde la información del usuario esta precargada y puede ser actualizada.

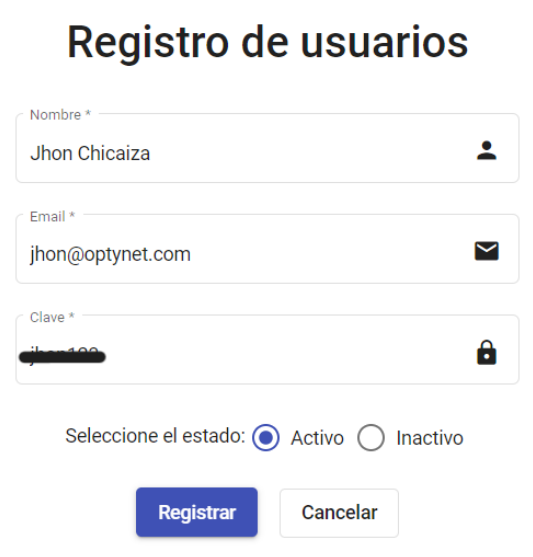

Al presionar sobre el campo estado se puede activar o desactivar un usuario, en caso de ser desactivado ya no podrá iniciar sesión ni realizar registros. Para volver a activar un usuario solo basta con presionar sobre el campo estado.

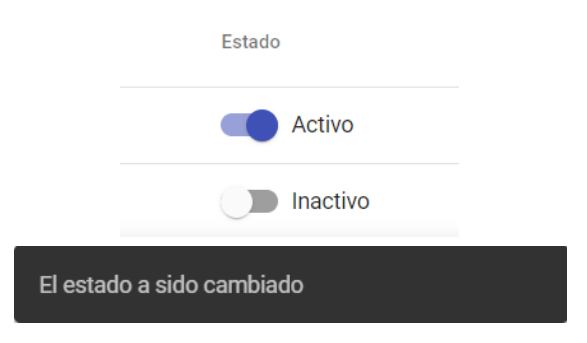

#### **4. Gestión de instalaciones**

En este módulo se puede observar un listado de todas las instalaciones registrados, con campos de número de instalación, nombre, apellido, dirección, barrio, teléfono, plan, fecha de instalación, estado y acciones. Este es el punto de partida ya que cuando se registra una instalación se obtiene todos los datos de los clientes incluyendo su geolocalización. Además, se cuenta con un filtro, el mismo que permite filtrar por cualquier campo de la tabla.

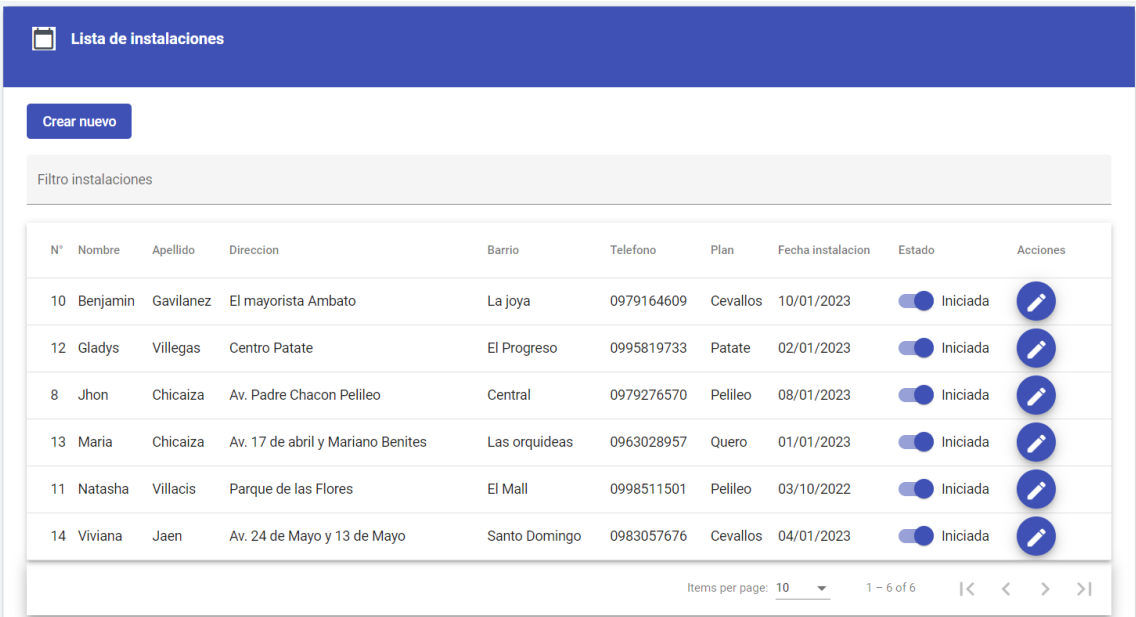

#### Se puede filtrar por cualquier campo de la tabla

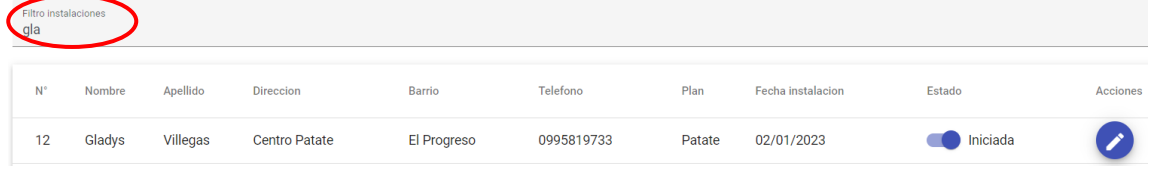

Al presionar el botón **Crear nuevo** es redirigido a un formulario donde debe llenar campos como: nombre, apellido, cédula, correo, barrio, dirección, fecha de inicio, teléfono, ip, zona de cobertura a la cual pertenece, plan, técnico encargado de la instalación, estado y costo de instalación. La geolocalización será tomada de forma automática una vez otorgados los permisos de navegación en el navegador.

Previamente el navegador solicita que se le otorgue permisos de ubicación, mientras no se permita conocer la ubicación no se puede tener acceso al formulario para crear una nueva instalación.

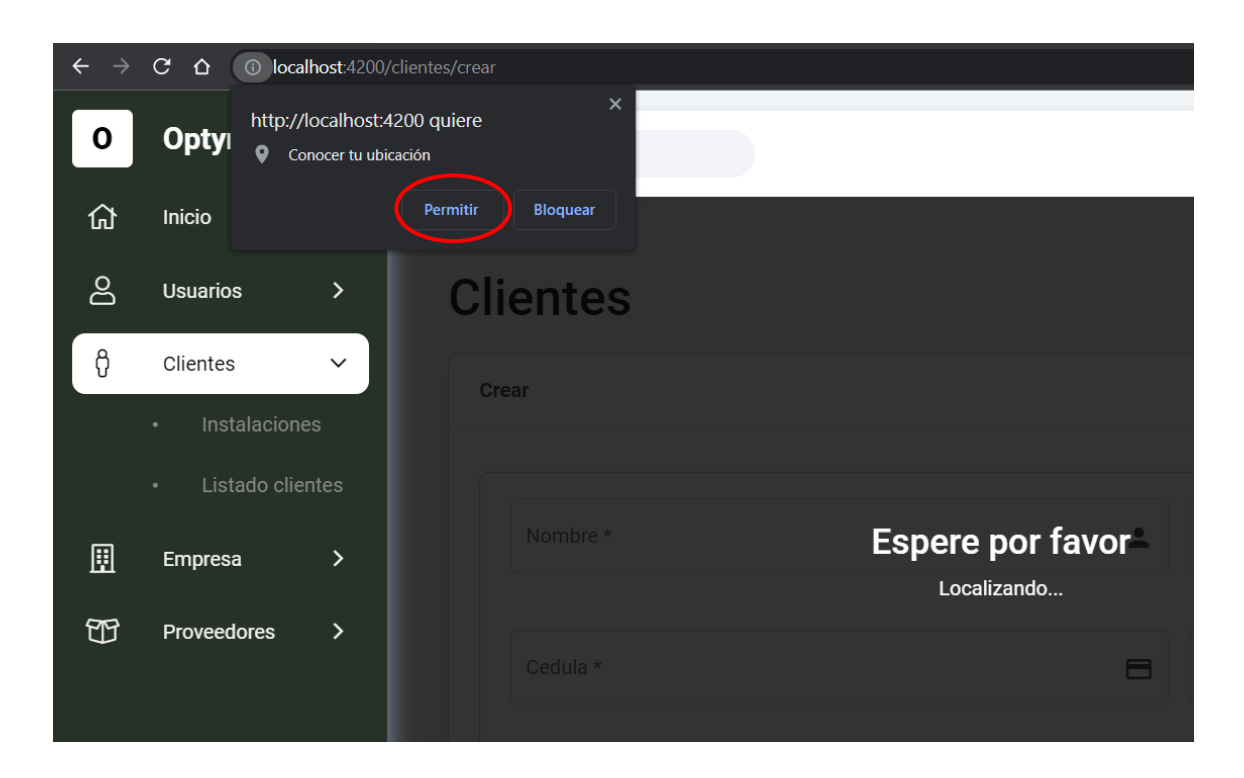

Una vez que se haya permitido conocer la ubicación esta será permanente, es decir no requerirá que cada vez que se desee agregar una nueva instalación conceder los permisos de ubicación.

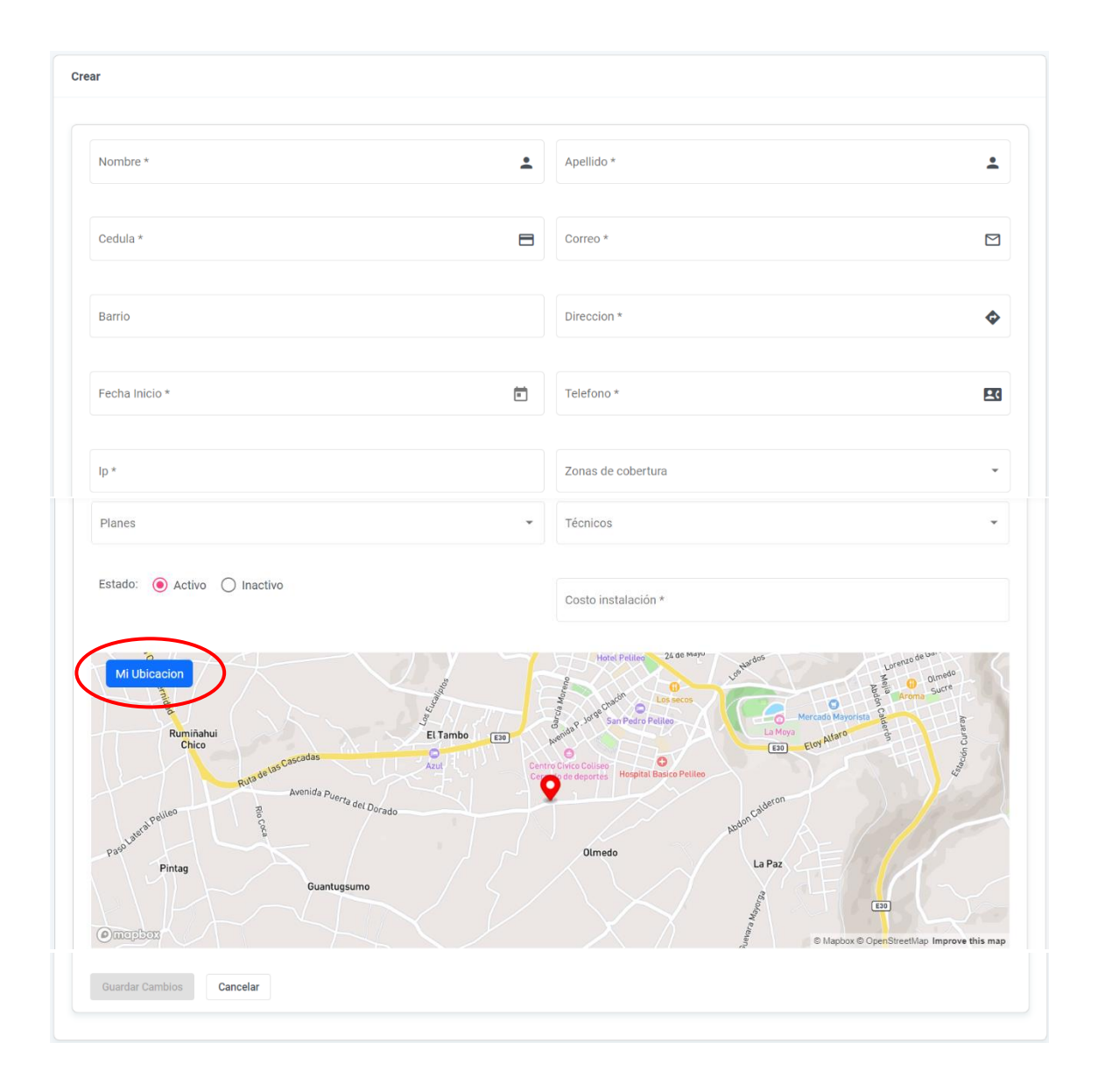

Los campos de formulario deben ser llenados correctamente de acuerdo con los requerimientos establecidos, una vez que se cumpla con dichos requerimientos el botón de guardar cambios es activado caso contrario permanecerá deshabilitado.

El botón "Mi ubicación" permite navegar al marcador de la ubicación establecida, en caso de que se haya movido el mapa.

Al presionar el botón será redirigido a un formulario donde la información del cliente esta precargada y puede ser actualizada.

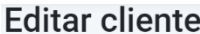

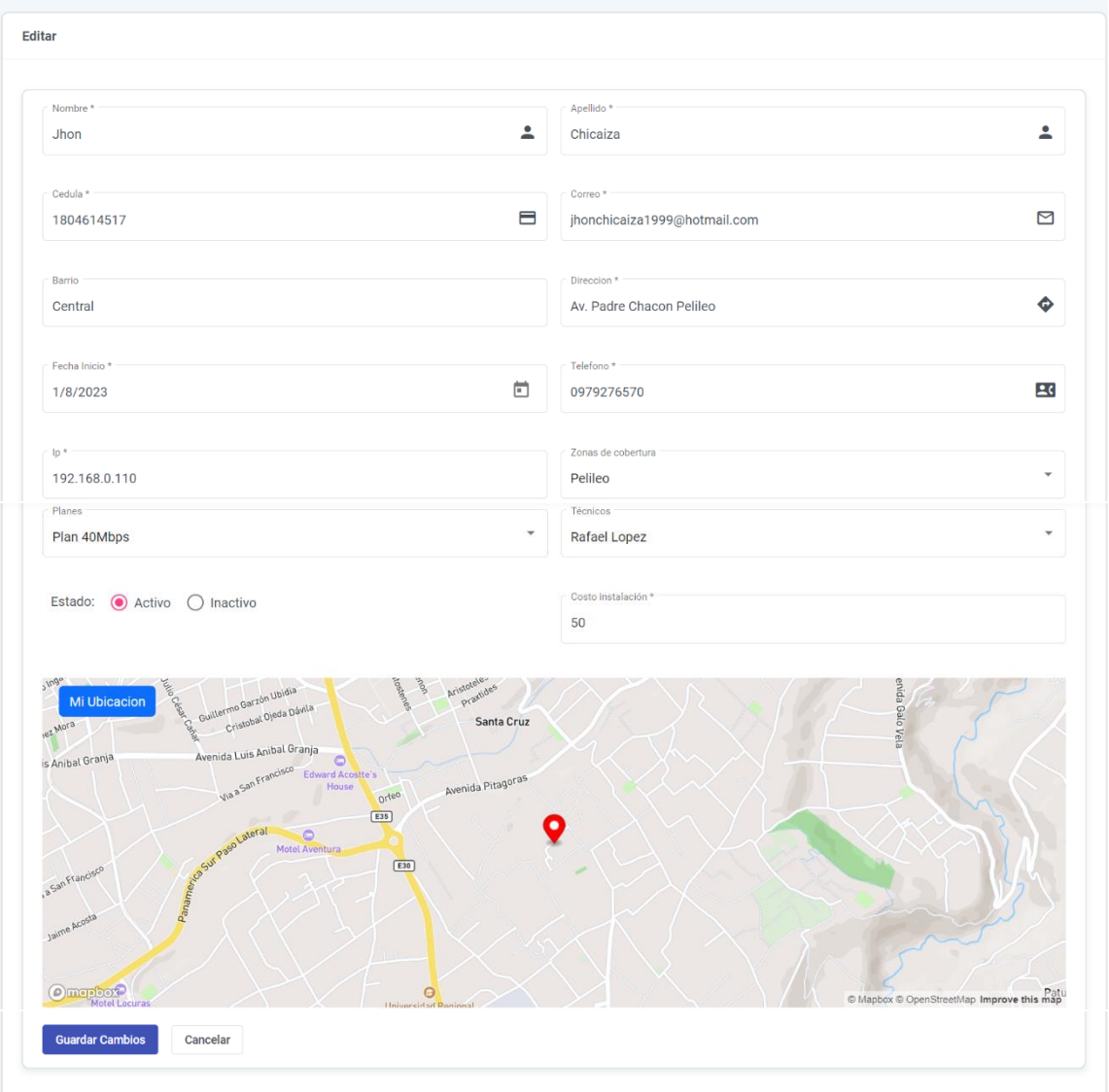

Si lo cambios son guardados correctamente me muestra una alerta que los cambios han sido guardados correctamente.

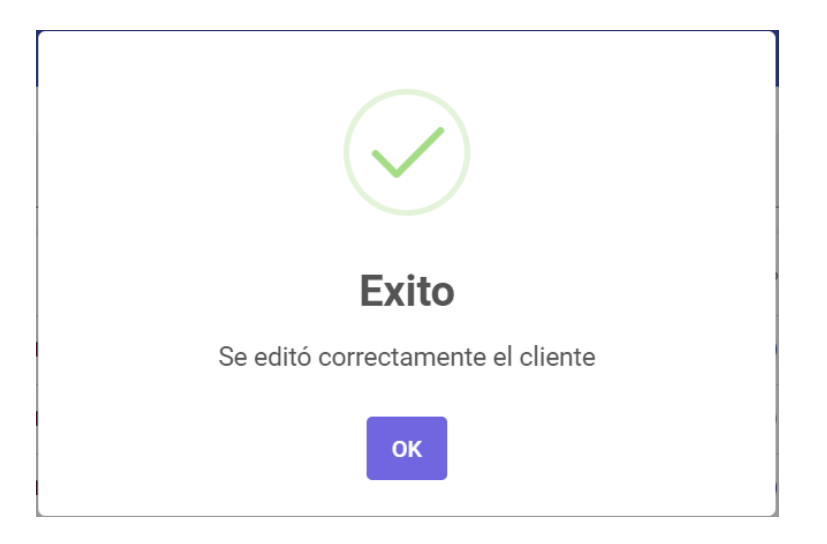

#### **5. Gestión de clientes**

En este módulo se puede observar un listado de los clientes registrados, con campos de número de cliente, nombre, apellido, cédula, ip, dirección, teléfono, estado, zona, plan y acciones. Los botones de acciones permiten editar y geolocalizar a los clientes.

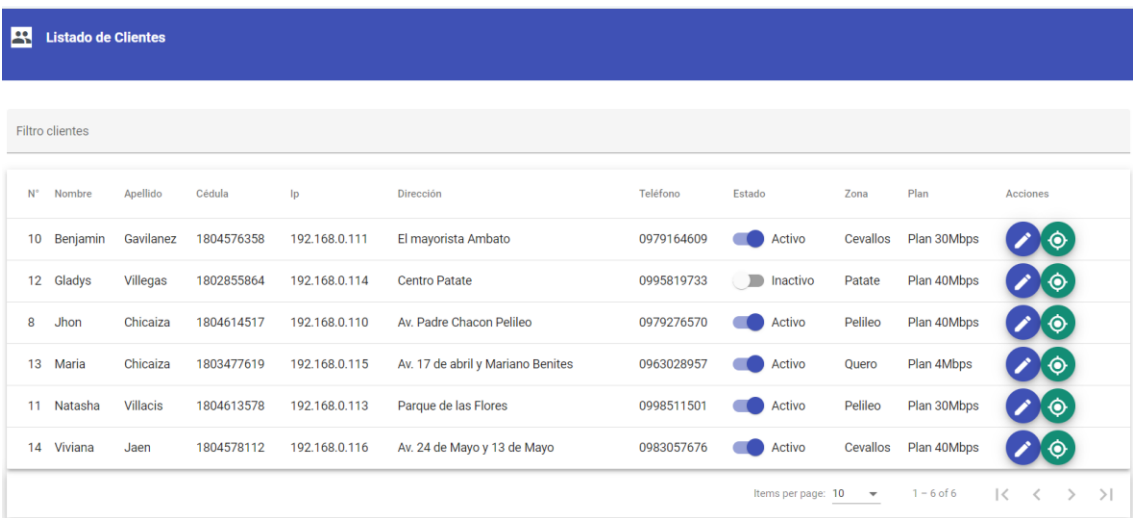

Se puede filtrar por cualquier campo de la tabla.

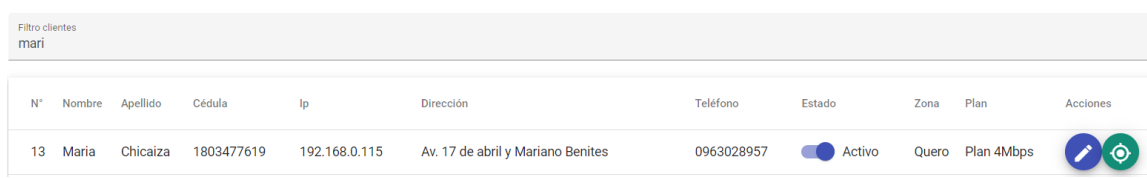

Se puede presionar el botón de acción  $\bigotimes$  se redirigirá a una pantalla donde se muestra la ubicación del cliente seleccionado.

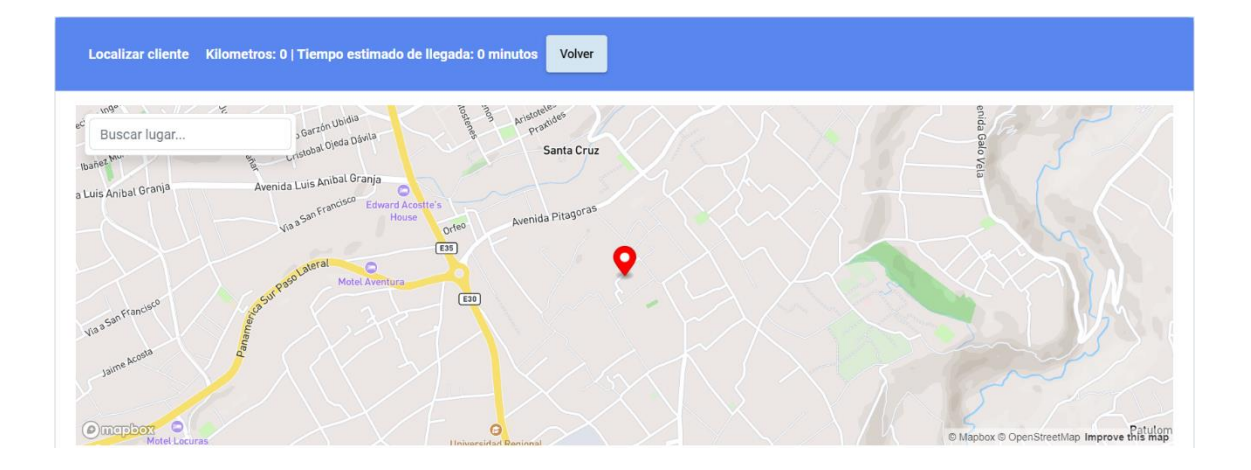

Dentro del mapa se encuentra un cuadro de texto donde se puede se puede buscar distintos lugares, en este caso se digita el lugar donde se encuentra ubicado la empresa (Quero). El buscador muestra 3 opciones, además el mapa se reestructura para mostrar cada uno de los puntos.

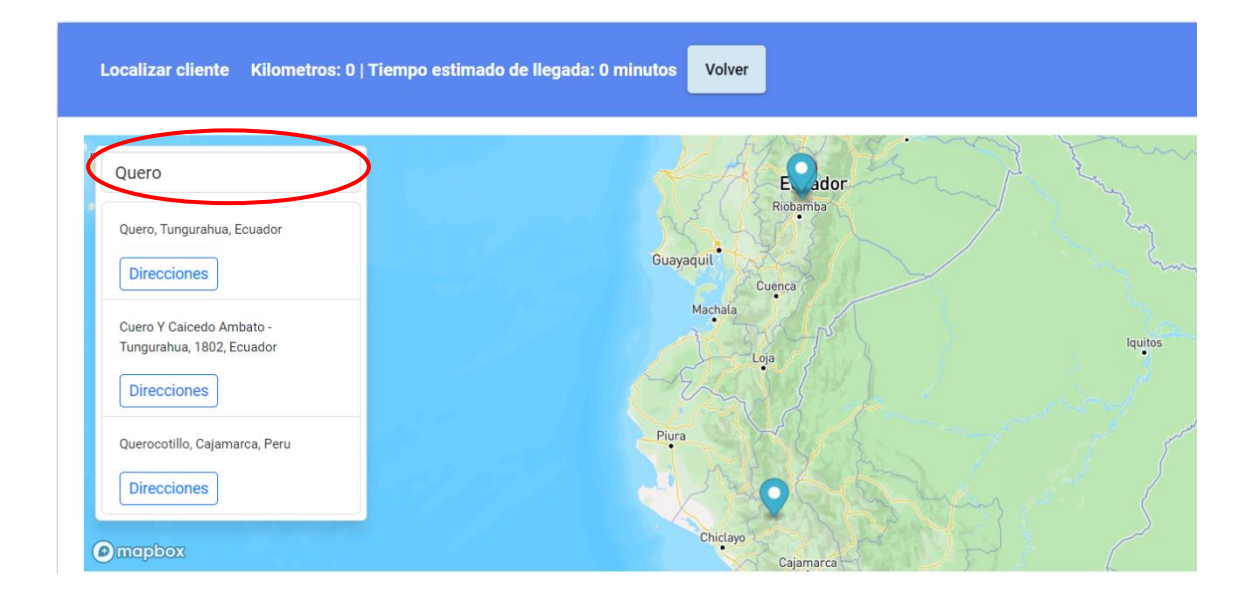

Además, se puede seleccionar una de las opciones de dirección y automáticamente el mapa redirige al lugar seleccionado.

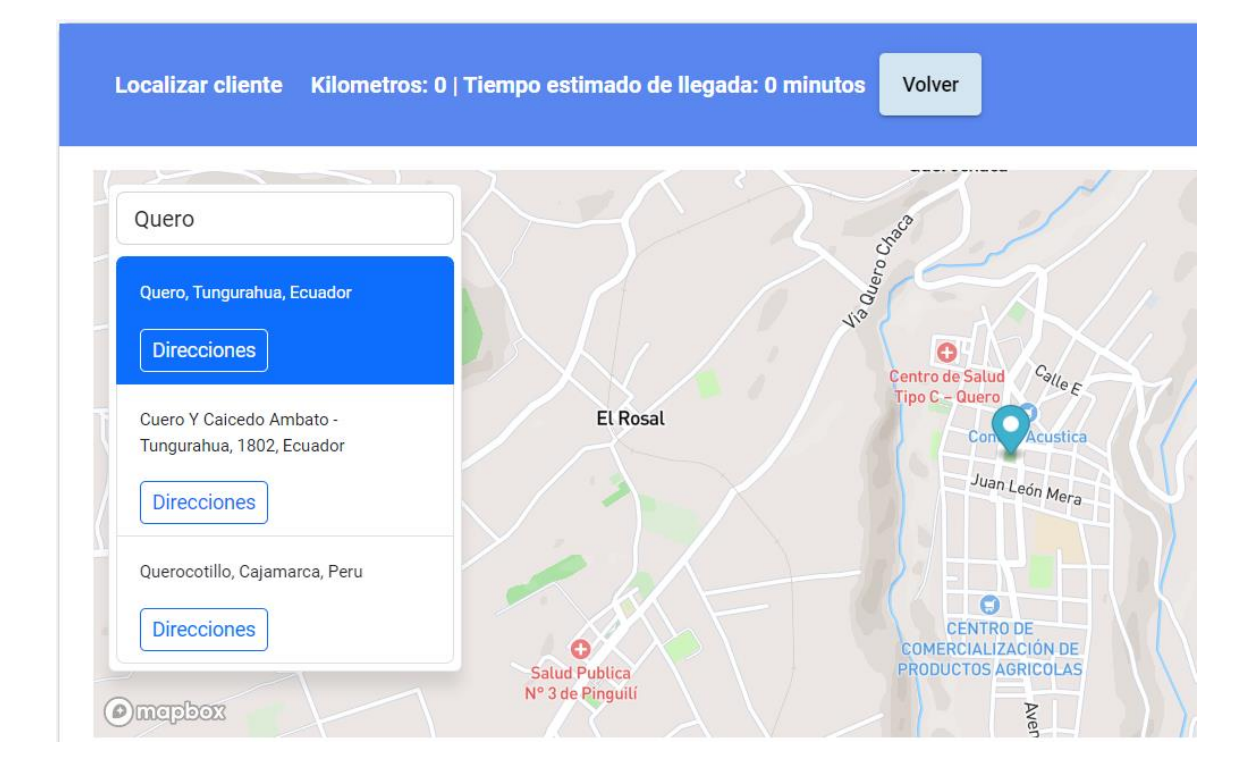

Para calcular la ruta desde la empresa al lugar donde se encuentra ubicado el cliente se

debe presionar el botón **Direcciones**, se encarga de calcular la ruta en el mapa y además se muestra la distancia en kilómetros y el tiempo estimado de llegada.

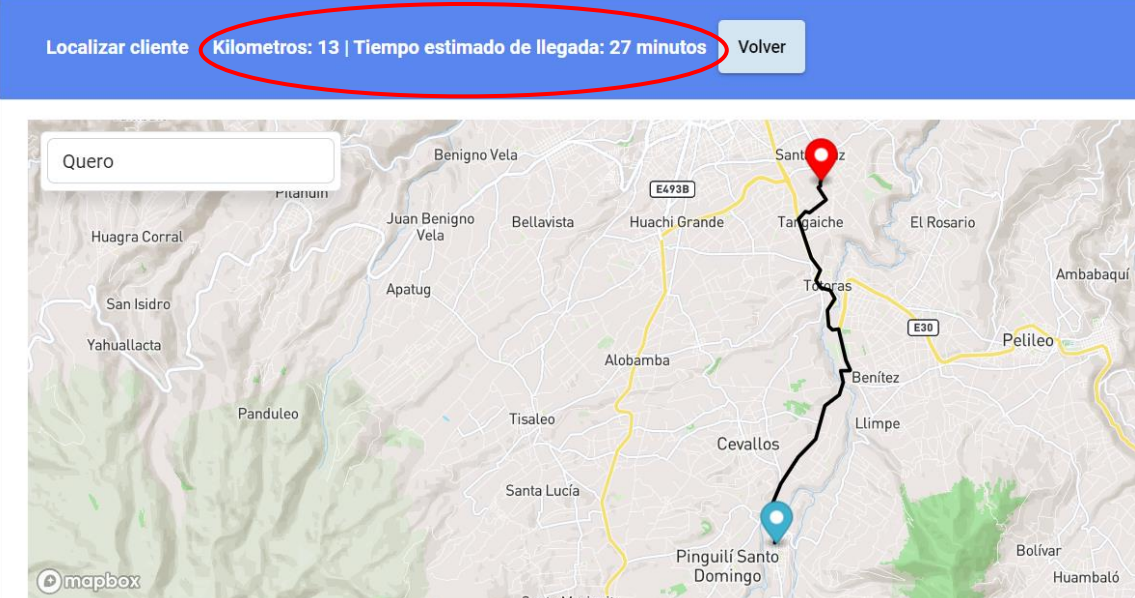

Para regresar al listado de clientes solo se debe presionar el botón .

Para actualizar a los clientes se debe presionar el botón , será redirigido a una

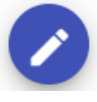

pantalla donde se muestra un formulario precargado con los datos del cliente.

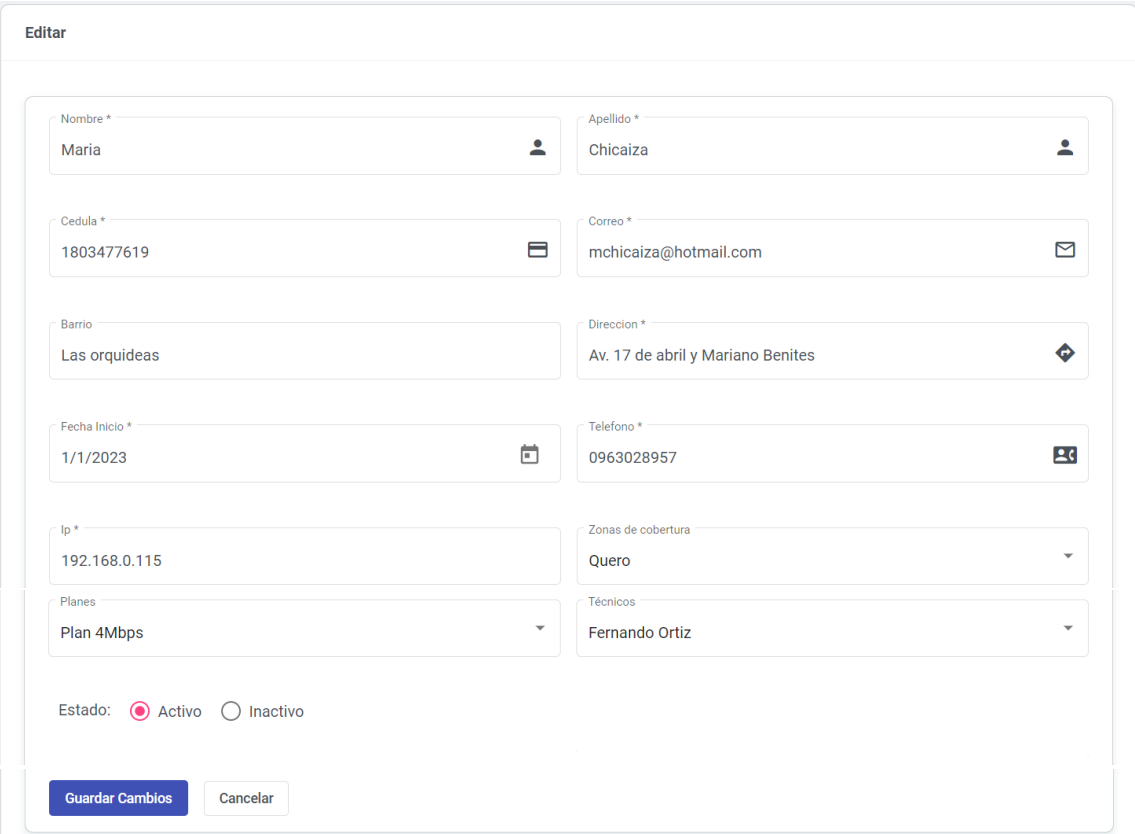

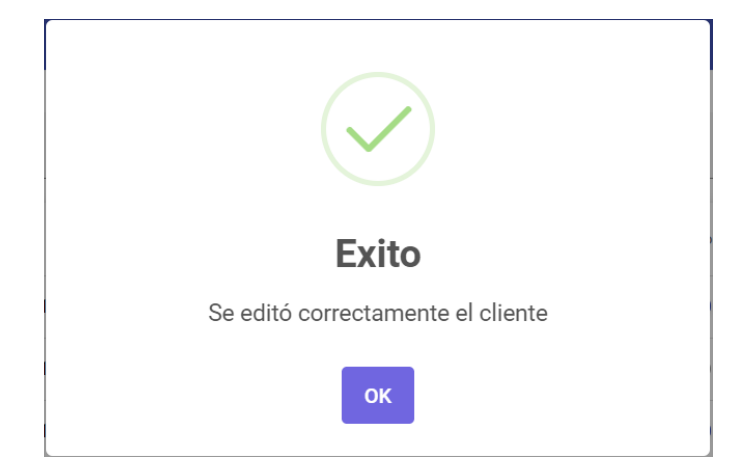

Una vez que los cambios sean se muestra una alerta indicando que los cambios se han realizado correctamente.

#### **6. Gestión zonas de cobertura**

En este módulo se puede observar un listado de las zonas de cobertura que actualmente cubre la empresa, con campos de número de zona, nombre, código, cédula y acciones. Los botones de acciones permiten editar y eliminar zonas.

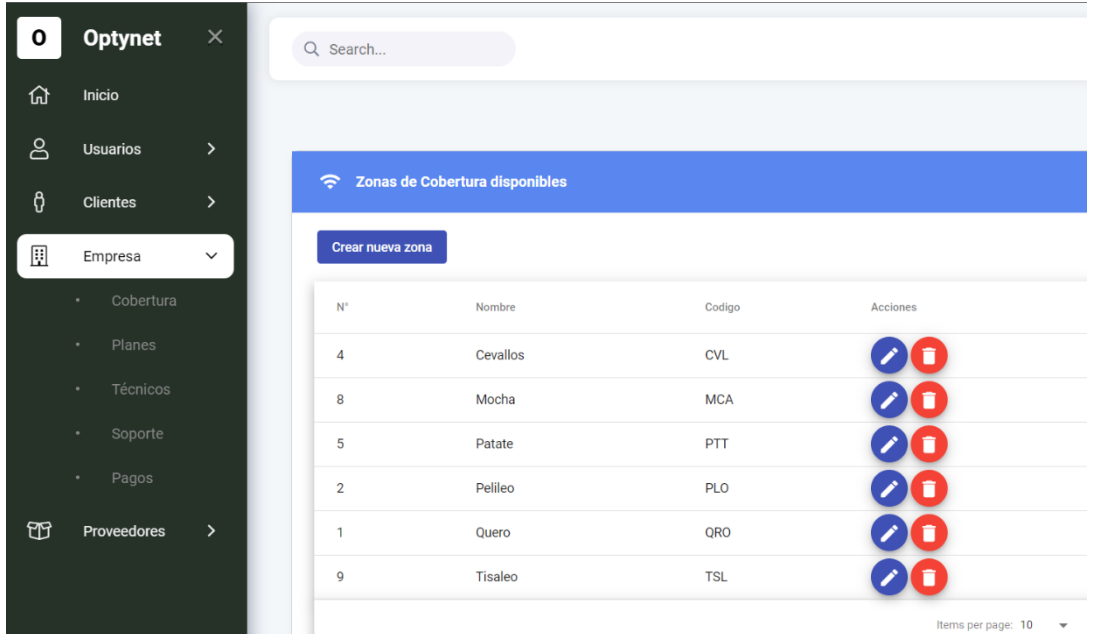

# **Creación de zonas de cobertura**

# Zonas de cobertura

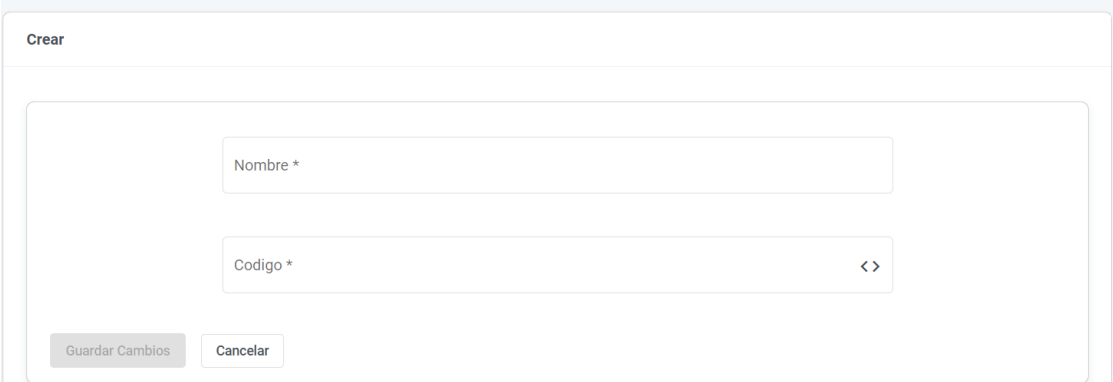

Para crea una nueva zona de cobertura se debe cumplir con los requisitos del formulario, caso contrario el botón que permite guardar los cambios no será habilitado.

#### **Actualizar zona de cobertura**

# Zonas de cobertura

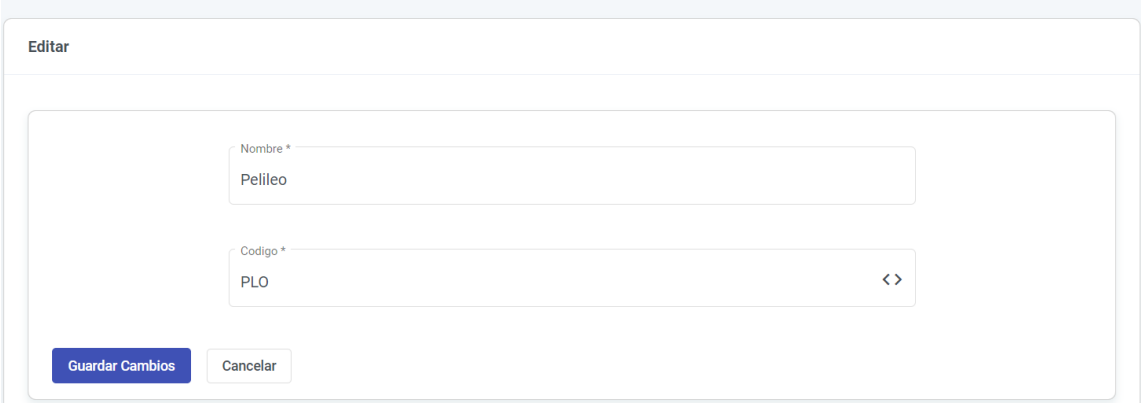

Para actualizar una zona de cobertura es redirigido a un formulario donde los campos están precargados, se muestra una alerta en caso de que los cambios se hayan guardado correctamente.

#### **Eliminación zona de cobertura**

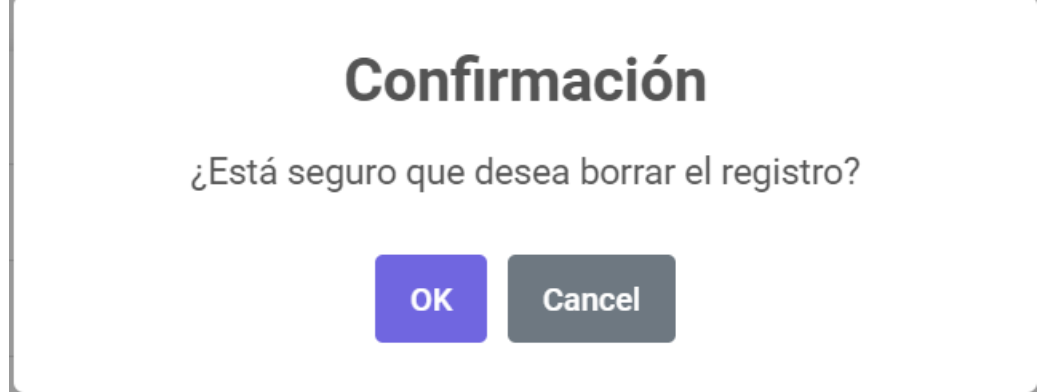

## **7. Gestión de planes**

En este módulo se puede observar un listado de los planes que actualmente dispone la empresa, con campos de número de zona, nombre, código, cédula y acciones. Los botones de acciones permiten editar y eliminar zonas.

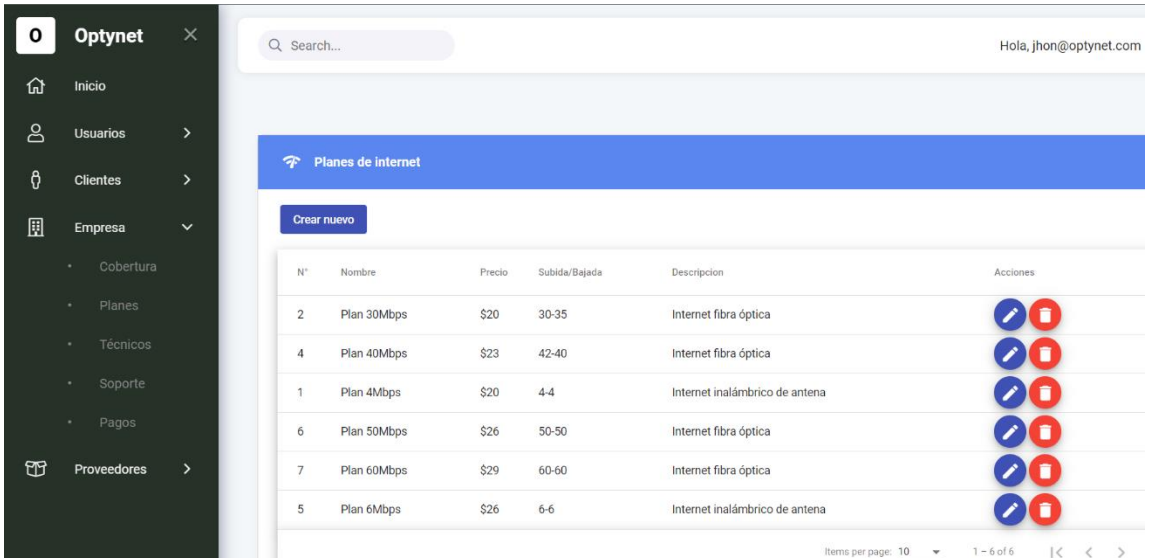

# **Creación de planes**

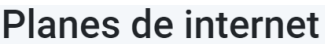

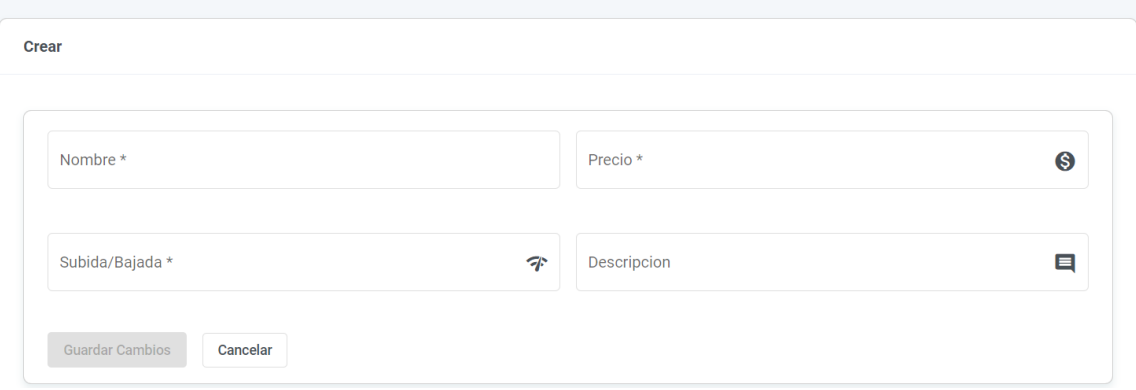

Para crea un nuevo plan se debe cumplir con los requisitos del formulario, caso contrario el botón que permite guardar los cambios no será habilitado.

#### **Actualización de planes**

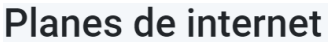

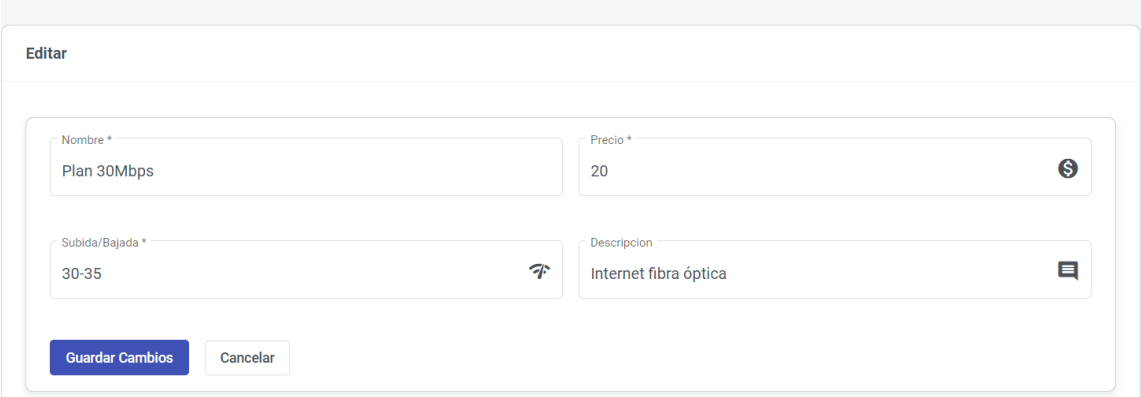

Para actualizar un plan es redirigido a un formulario donde los campos están precargados, se muestra una alerta en caso de que los cambios se hayan guardado correctamente.

# **Eliminación de planes**

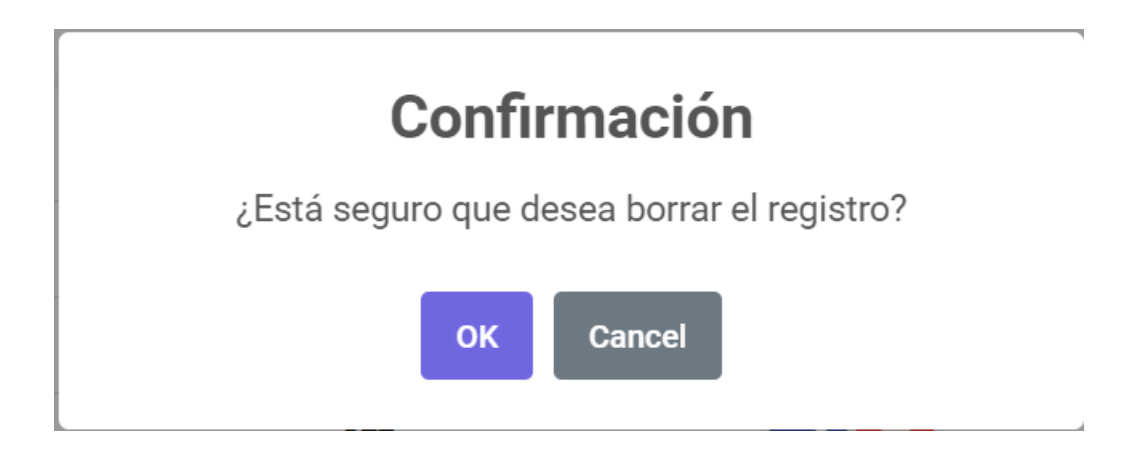

#### **8. Gestión de técnicos**

En este módulo se puede observar un listado de los técnicos que actualmente trabajan en la empresa, con campos de número del técnico, nombre, apellido, teléfono y acciones. Los botones de acciones permiten editar y eliminar un técnico.

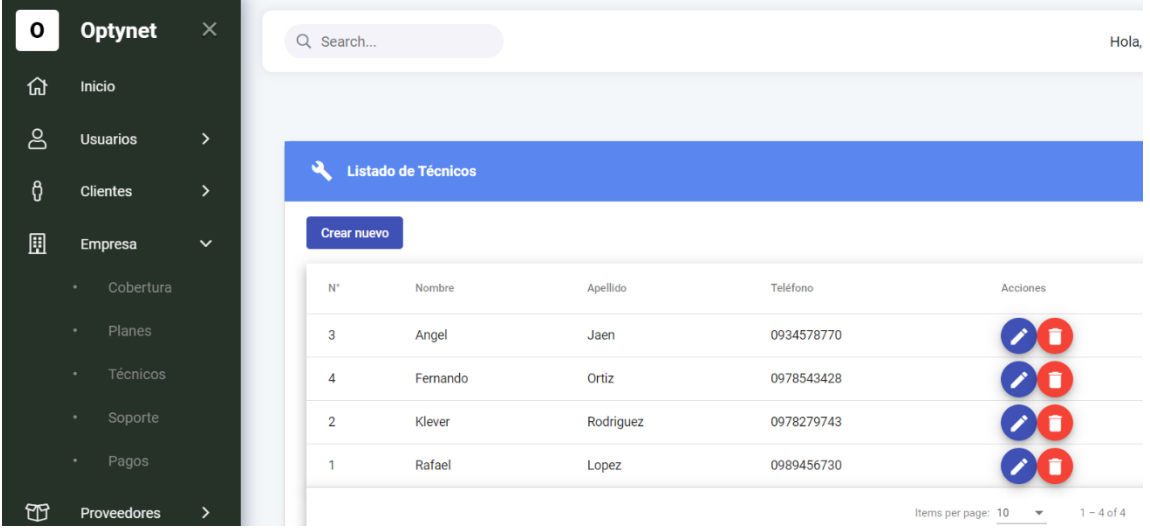

# **Creación de técnicos**

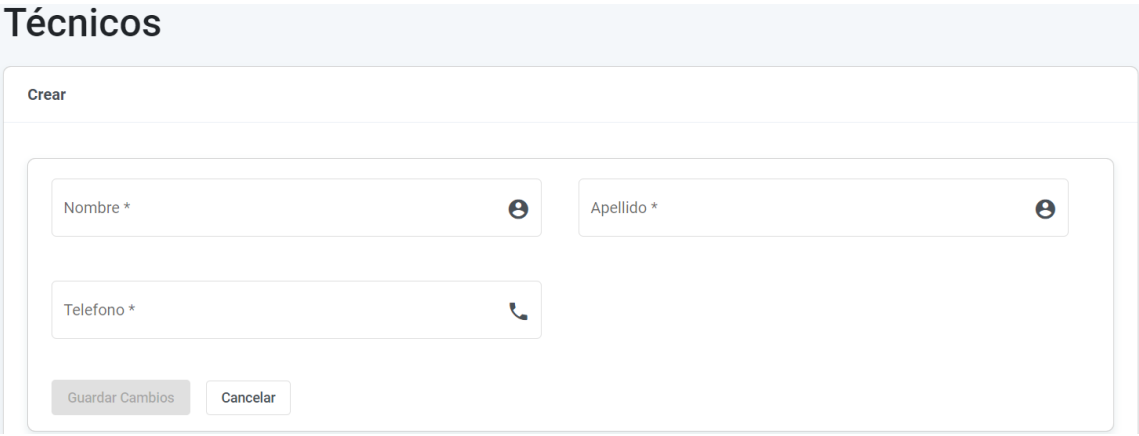

Para crea un nuevo técnico se debe cumplir con los requisitos del formulario, caso contrario el botón que permite guardar los cambios no será habilitado.

# **Actualización de un técnico**

# Técnicos

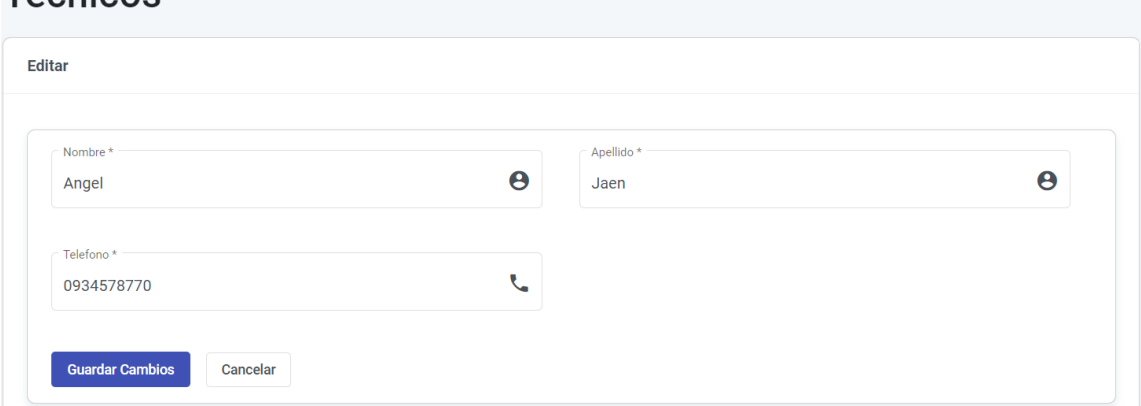

Para actualizar un técnico es redirigido a un formulario donde los campos están precargados, se muestra una alerta en caso de que los cambios se hayan guardado correctamente.

## **Eliminación de un técnico**

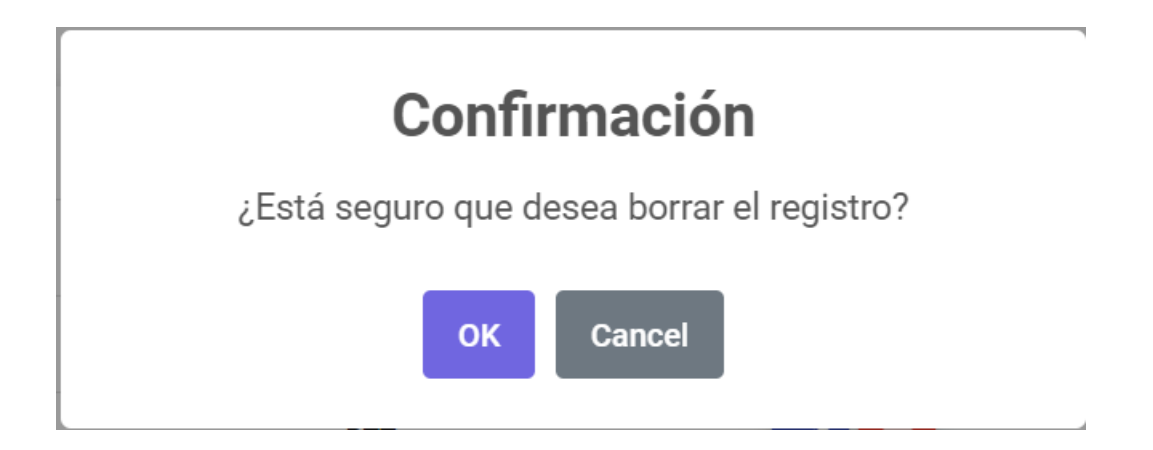

## **9. Gestión de soporte técnico**

En este módulo se puede observar un listado de los soportes técnicos realizados, con campos de número de soporte, cliente, asunto, prioridad, técnico, estado, fecha y acciones. Los botones de acciones permiten editar e imprimir un ticket del soporte en formato PDF.

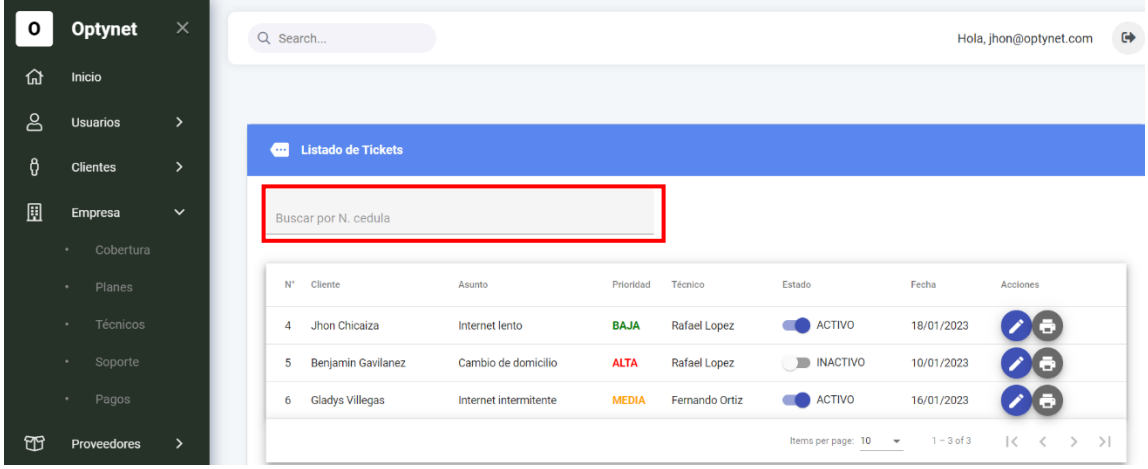

Cuenta con un campo donde se muestra información como: cédula y nombre de los clientes, estos están precargados, para facilitar su búsqueda este campo cuenta con un autocompletado.

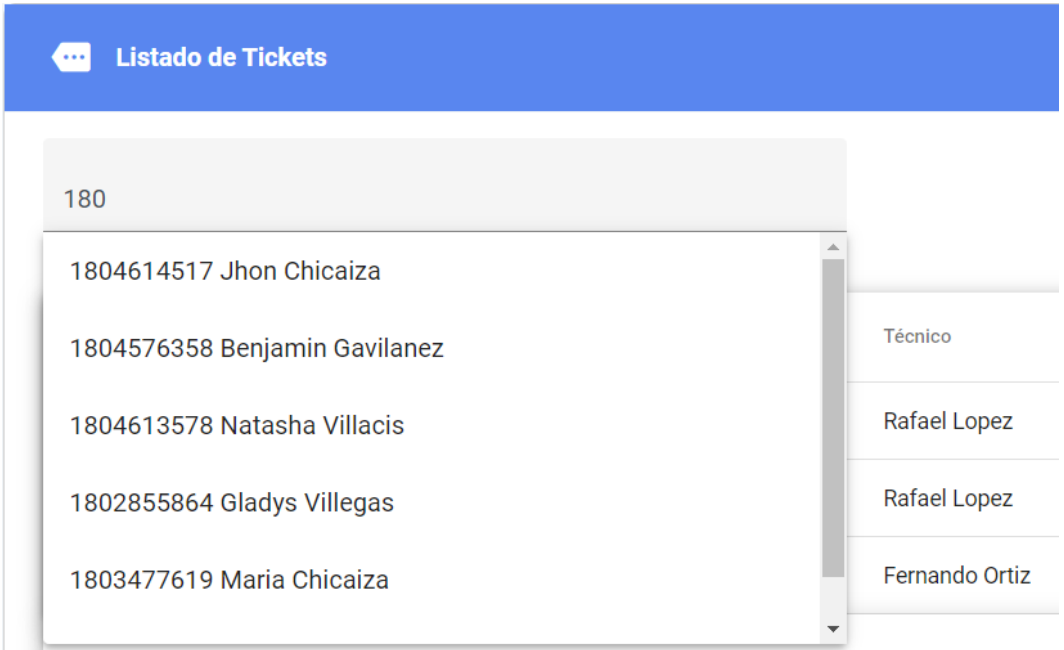

La prioridad está definida por colores, cada uno representa el nivel de atención que se debe prestar, además se puede cambiar el estado del soporte presionado sobre el campo activo e inactivo.

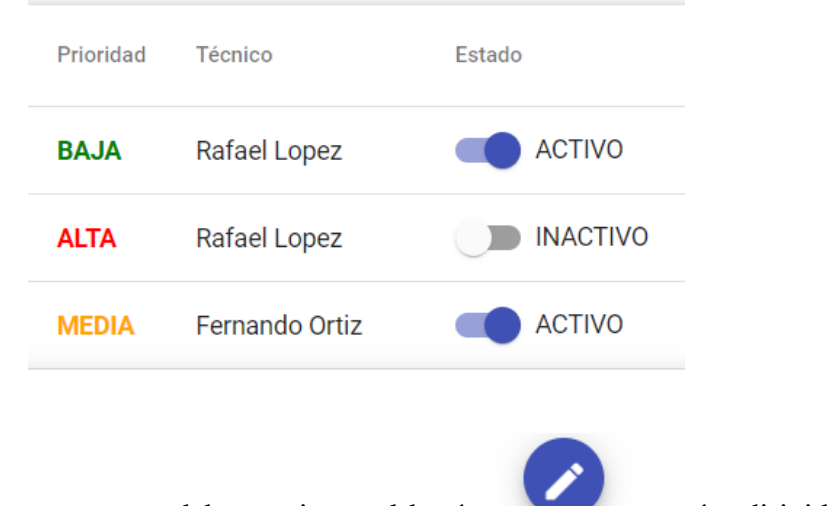

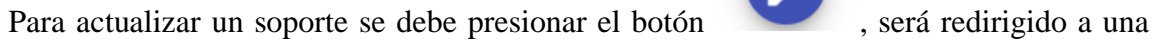

pantalla donde se muestra un formulario precargado con los datos del soporte.

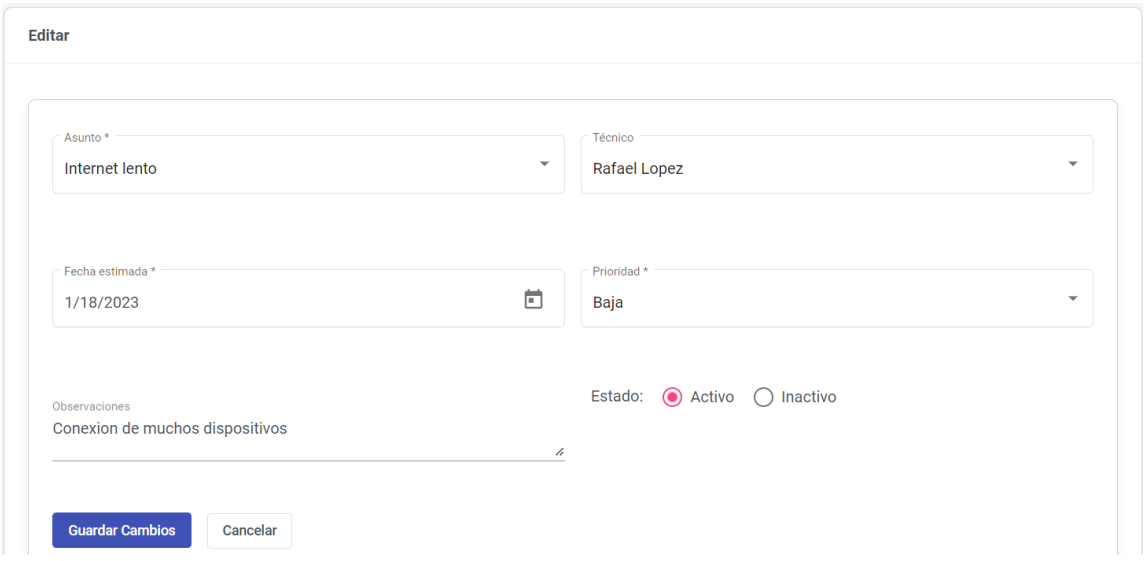

Cuenta con la opción de imprimir el ticket del soporte, documento que será llenado una vez que se cumpla con el asunto solicitado.

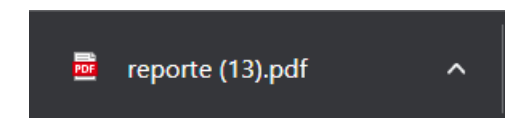

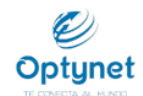

# **Empresa Optynet**

Teléfono: 03-2890784 Quero - Ecuador

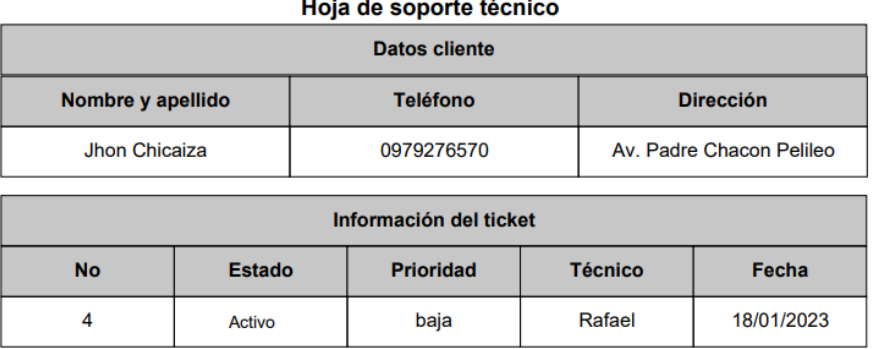

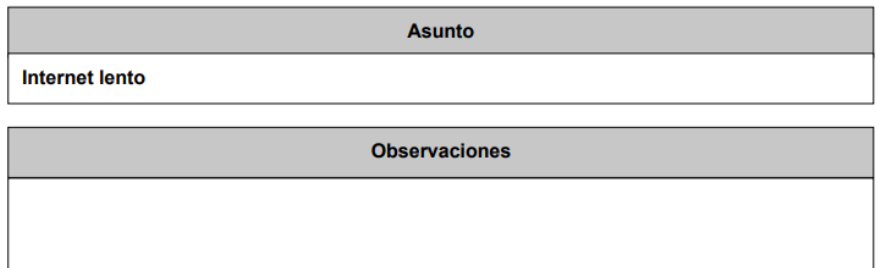

Cliente

Técnico

#### **Pagos**

En este apartado se puede observar a todos los clientes pendientes de pago, automáticamente cada mes aparecerán los clientes que aún no han cancelado, una vez que se presione el botón pagar aparecerá un mensaje mostrando que el proceso se ha efectuado correctamente y el cliente será eliminado de la lista.

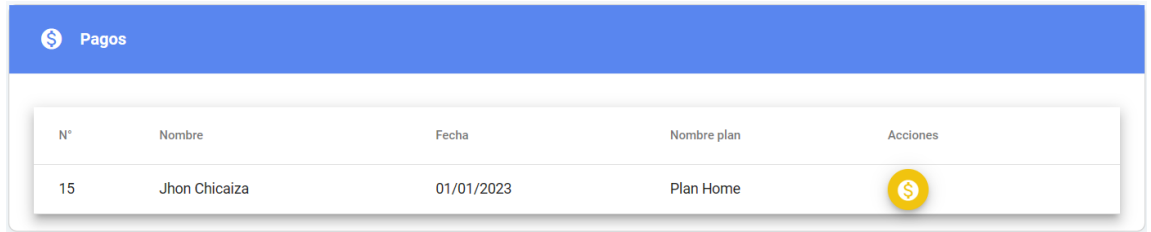

## **10. Gestión de proveedores**

En este módulo se puede observar un listado de los proveedores, con campos de número de proveedor, nombre, correo, teléfono, dirección y acciones. Los botones de acciones permiten ver, editar y eliminar un proveedor.

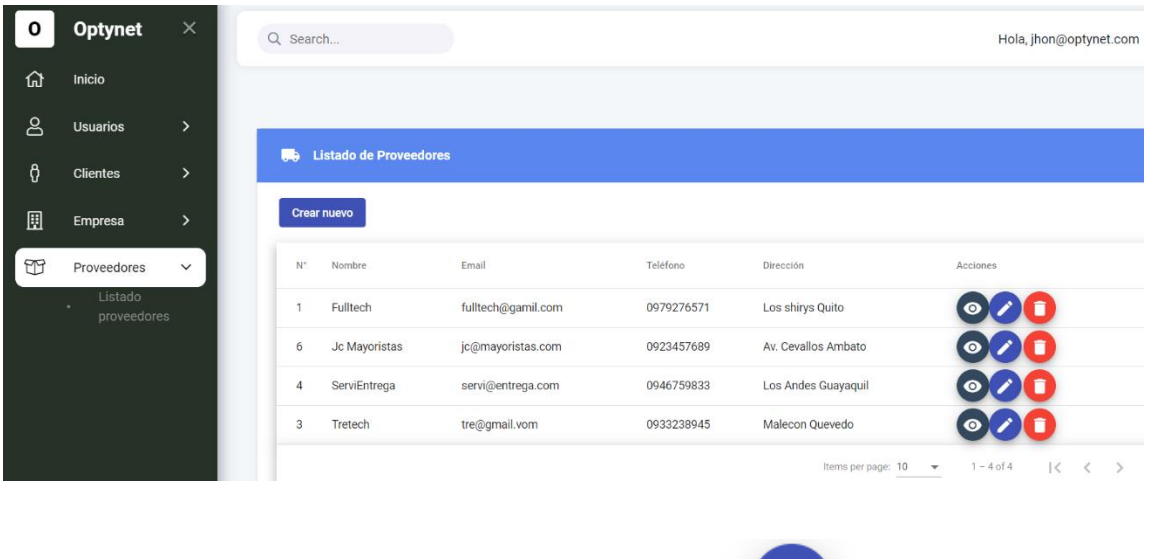

Para actualizar un proveedor se debe presionar el botón , será redirigido a una pantalla donde se muestra un formulario precargado con los datos del soporte.

# **Proveedores**

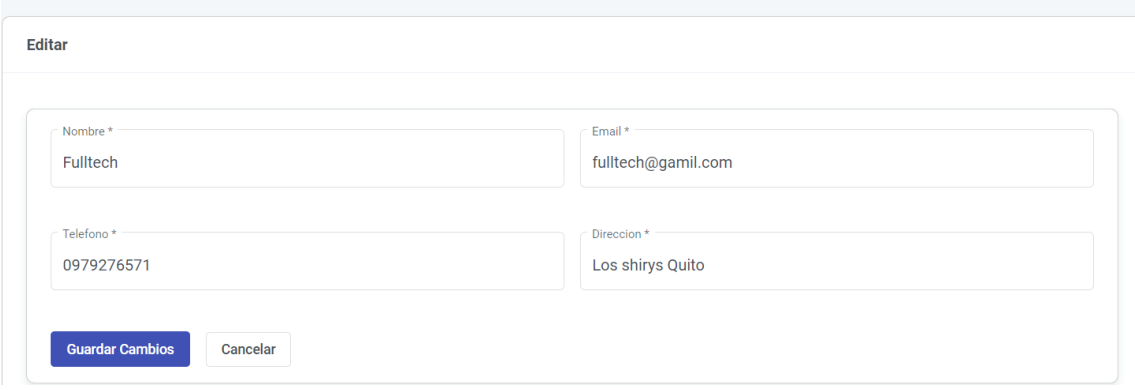

Para actualizar un proveedor es redirigido a un formulario donde los campos están precargados, se muestra una alerta en caso de que los cambios se hayan guardado correctamente.

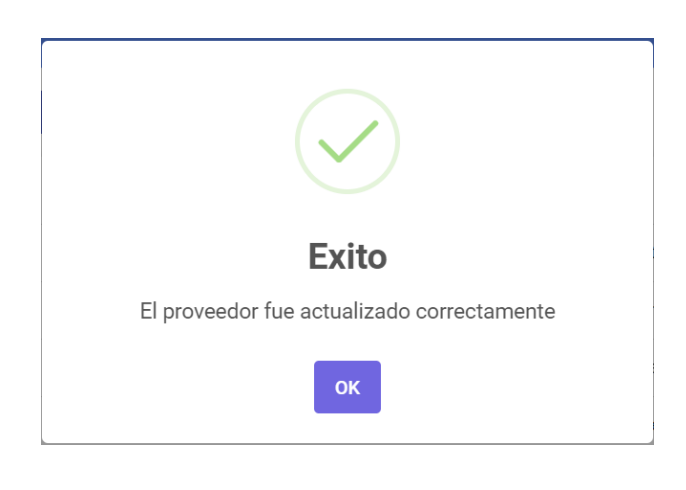

Al presionar el botón se dirige a una pantalla donde se muestra datos del proveedor que son solo de lectura, en la parte inferior se puede visualizar un listado de los productos que le pertenecen a dicho proveedor.

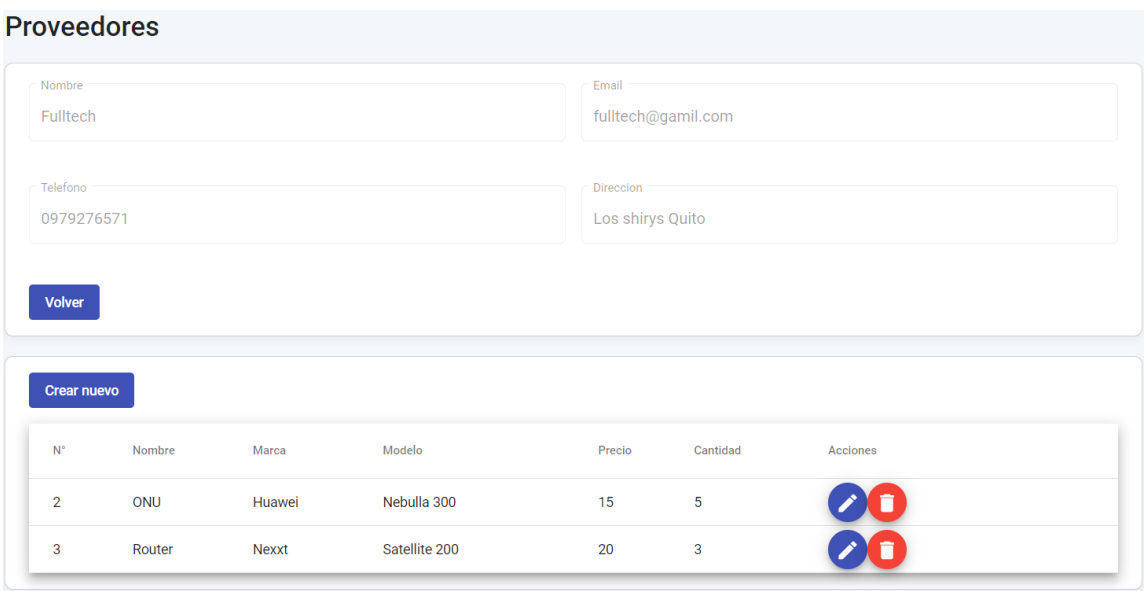

## **Agregar stock**

Existe la opción de agregar nuevo stock, para ello se direcciona hacia un formulario que consta de los campos: nombre, marca, modelo, descripción, precio y cantidad.

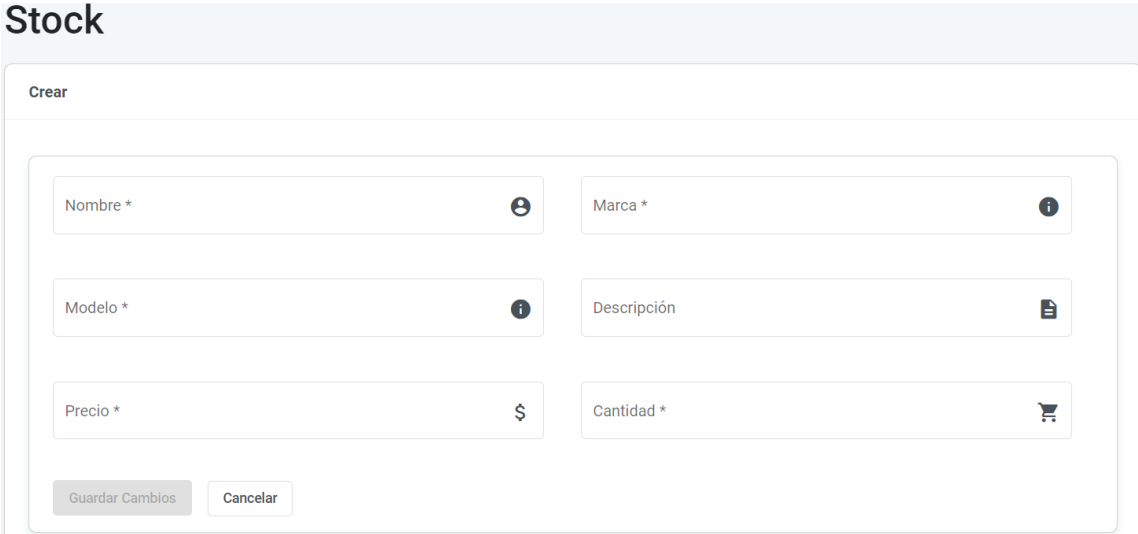

Para agregar nuevo stock se debe cumplir con los requisitos del formulario, caso contrario el botón que permite guardar los cambios no será habilitado, además los campos pasarán a ser de color rojo.

## **Actualización de stock**

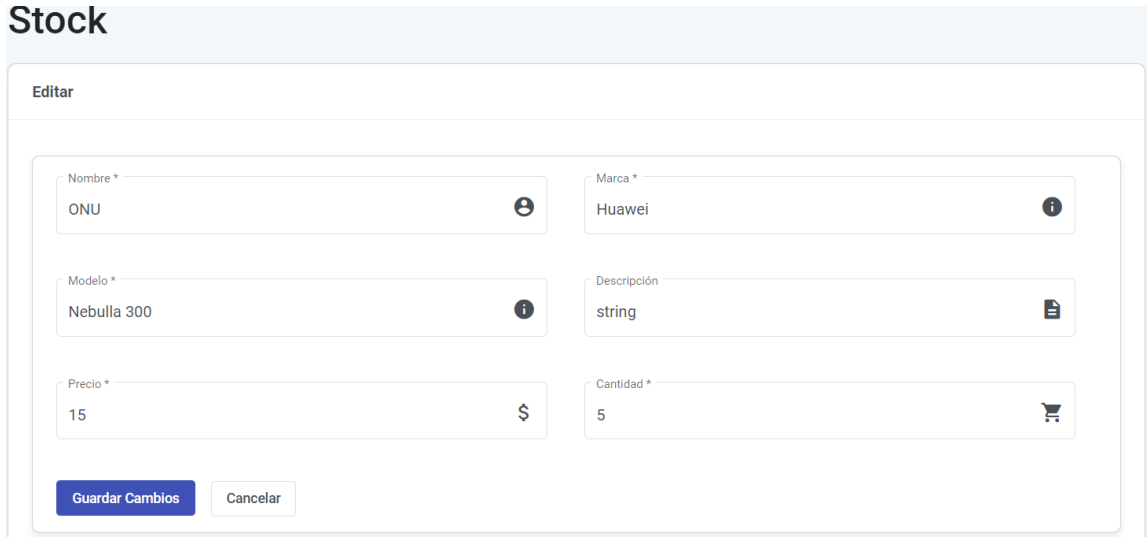

Para actualizar el stock es redirigido a un formulario donde los campos están precargados, se muestra una alerta en caso de que los cambios se hayan guardado correctamente.

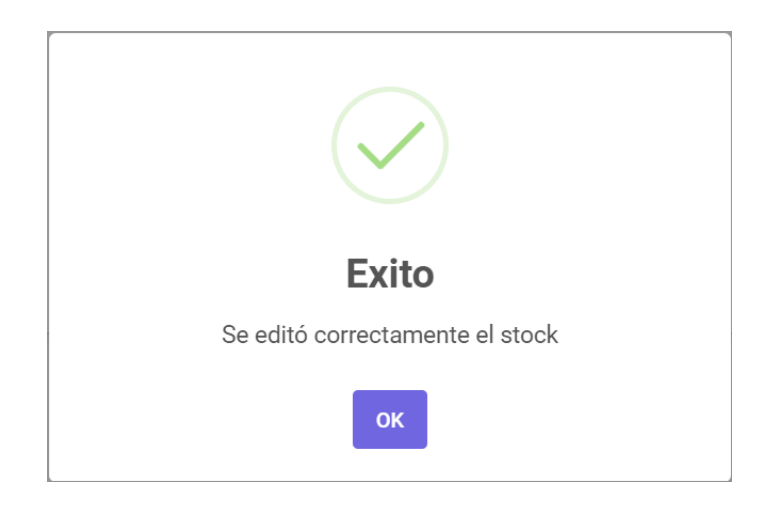

# **Eliminar stock**

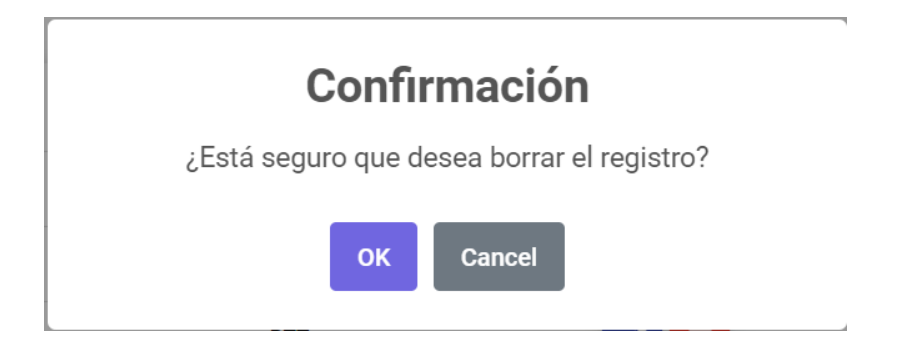

#### **11. Notificaciones de pago**

Las notificaciones de pago serán enviadas a todos los clientes de manera periódica mes a mes mediante mensajes de WhatsApp, la configuración esta realizada en el servidor. Por otro lado, se puede tener un control de la configuración y mensajes enviados en el apartado de gestión del proveedor Ultramsg.

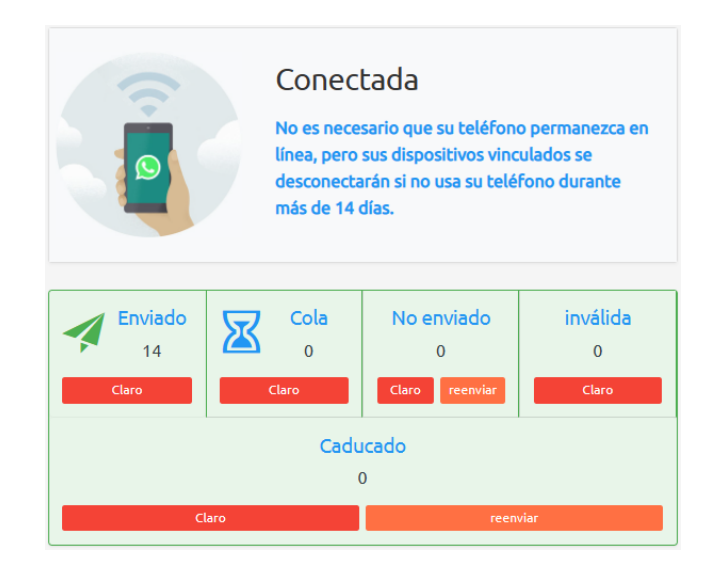

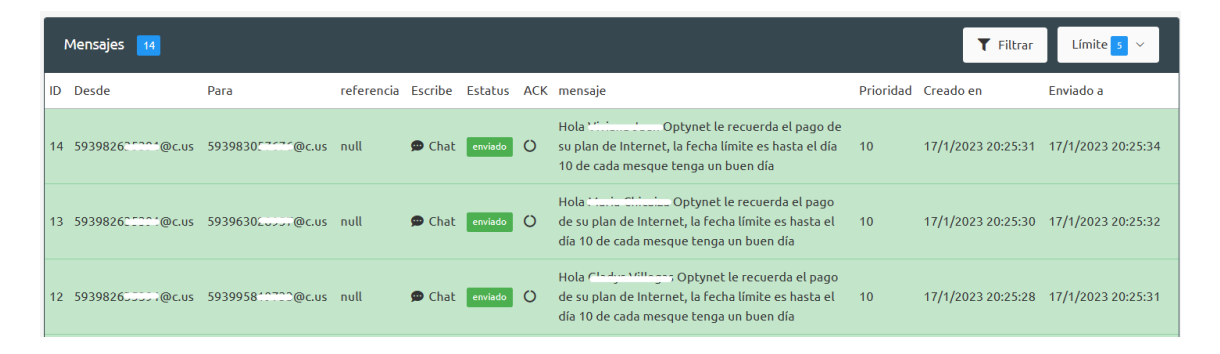

#### **12. Cerrar sesión**

El usuario debe pulsar sobre el icono que se encuentra ubicado en la parte superior derecha, la aplicación mostrará una alerta para confirmar la elección del usuario.

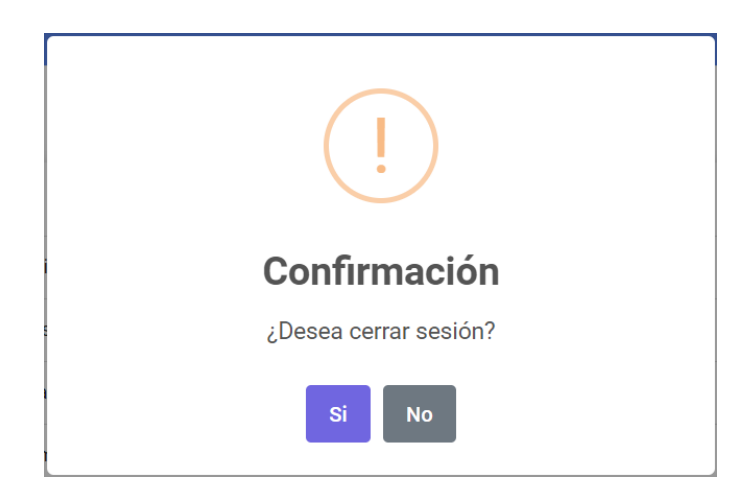